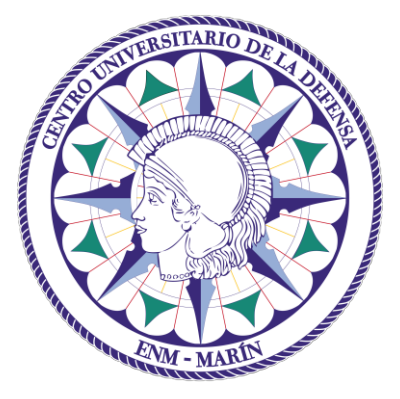

# Centro Universitario de la Defensa en la Escuela Naval Militar

# **TRABAJO FIN DE GRADO**

# *Reconstrucción volumétrica y replanteo proyectivo del cuartel de alumnos Francisco Moreno situado en la Escuela Naval Militar mediante técnicas de modelado CAAD aplicadas en un entorno virtual 3D.*

## **Grado en Ingeniería Mecánica**

**ALUMNO:** Alejandro Museros Alegre

**DIRECTOR:** Xavier Núñez Nieto

**CURSO ACADÉMICO:** 2015-2016

# Universida<sub>de</sub>Vigo

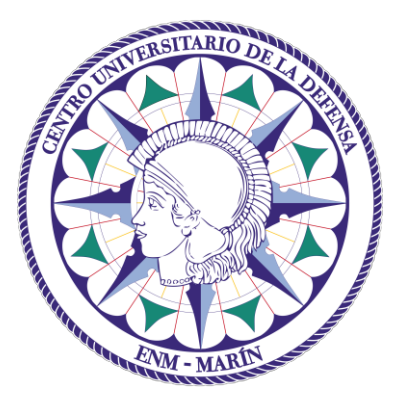

# Centro Universitario de la Defensa en la Escuela Naval Militar

# **TRABAJO FIN DE GRADO**

*Reconstrucción volumétrica y replanteo proyectivo del cuartel de alumnos Francisco Moreno situado en la Escuela Naval Militar mediante técnicas de modelado CAAD aplicadas en un entorno virtual 3D.*

**Grado en Ingeniería Mecánica**

Intensificación en Tecnología Naval Cuerpo General

Universida<sub>de</sub>Vigo

# **RESUMEN**

Este trabajo presenta la reconstrucción volumétrica del edificio "Almirante Francisco Moreno" cuya función es dar servicio de residencia como Cuartel de Alumnos en la Escuela Naval Militar de Marín. Para conseguirlo se ha utilizado un software CAAD de diseño 3D especializado en la metodología del Modelado de Información en la Construcción (BIM). Asimismo, se ha realizado una propuesta de replanteo proyectivo para mejorar la distribución y aprovechamiento de las instalaciones actualmente existentes en el cuartel. Se ha llevado a cabo la actualización de los planos existentes, añadiendo elementos relativos a reformas que datan del año 2009 y se han corregido imprecisiones manifiestas en los mismos. Una vez analizadas las carencias en las instalaciones del cuartel, se han propuesto una serie de cambios en el uso de los espacios de habitabilidad de las camaretas del alumnado y en la distribución de la Biblioteca de Alumnos Ciscar y Ciscar. La nueva propuesta mejora sustancialmente las condiciones en el día a día del alumnado, no solo en concepto de habitabilidad, sino también de estudio. La propuesta se acompaña del pertinente cálculo estimativo de un presupuesto económico para la ejecución material de la reforma propuesta.

## **PALABRAS CLAVE**

Modelado 3D, Ingeniería de la Edificación, BIM, software dinámico, Revit.

# **AGRADECIMIENTOS**

La primera persona a quien debo agradecer este trabajo es al profesor Xavier Núñez, por la dedicación de su tiempo personal e implicación muy por encima de lo exigible, así como por no desesperar ni perder la fe en mí.

A la segunda persona a quien quiero agradecérselo es a mi hermano Sergi, que anque no haya intervenido de ninguna forma en este Trabajo Fin de Grado, sin su apoyo y ánimos no hubiera sido posible realizarlo. A mis padres Tomás y Montse recordarles que nuestros éxitos o fracasos son de todos, de principio a fin.

Unas últimas personas es necesario su reconocimiento público en el desarrollo del TFG. Los integrantes de la camareta K1, que creando un ambiente de trabajo inmejorable han resultado básicos.

Resulta necesario agradecer al personal de la oficina de mantenimiento de la Escuela Naval Militar, así como a Don Ricardo Rodríguez Piñeiro y Doña Alba Gonzalez Gameiro, personal administrativo de la Biblioteca Académica Ciscar y Ciscar por su tiempo, paciencia e ideas.

Además de las personas citadas anteriores me gustaría agradecer a todo el mundo implicado directa o indirectamente en el desarrollo del proyecto o en alguna de sus fases, a todos gracias.

# <span id="page-8-0"></span>**CONTENIDO**

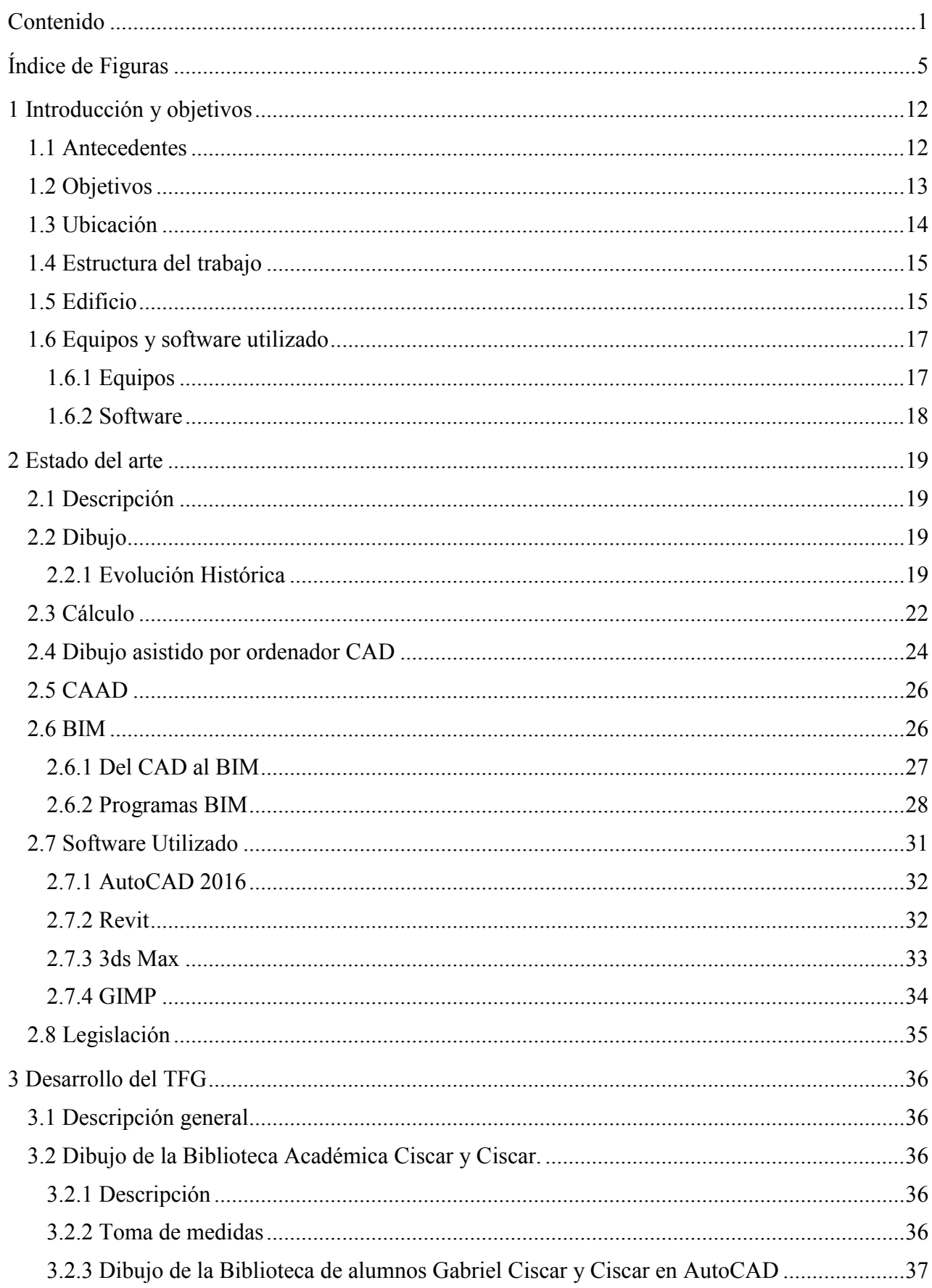

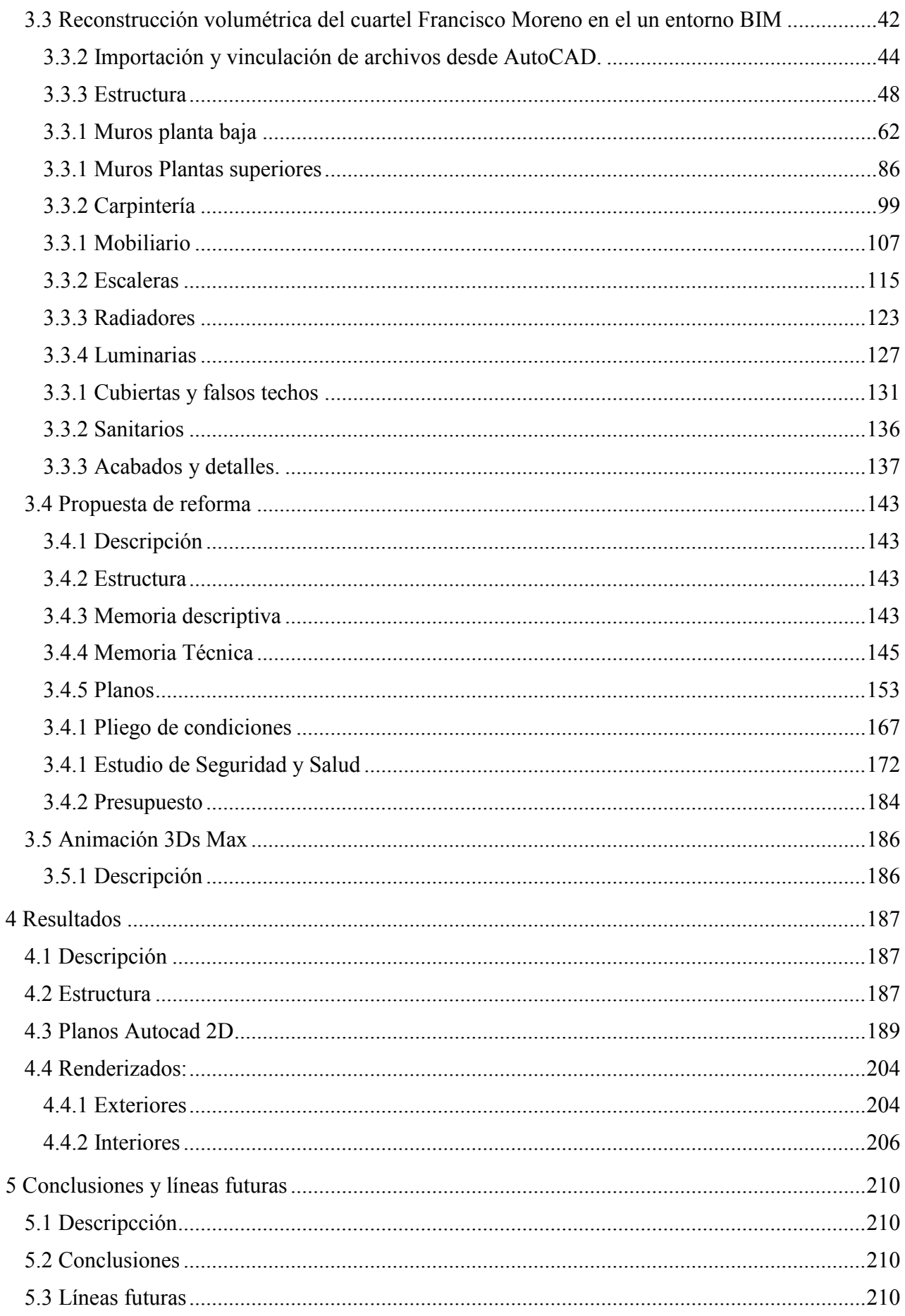

#### RECONSTRUCCIÓN VOOLUMÉTRICA Y REPLANTEO PROYECTIVO DEL CUARTEL DE ALUMNOS FRANCISCO MORENO SITUADO EN LA ESCUELA NAVAL MILITAR MEDIANTE TÉCNICAS CAAD APLICADAS EN UN ENTORNO VIRTUAL 3D

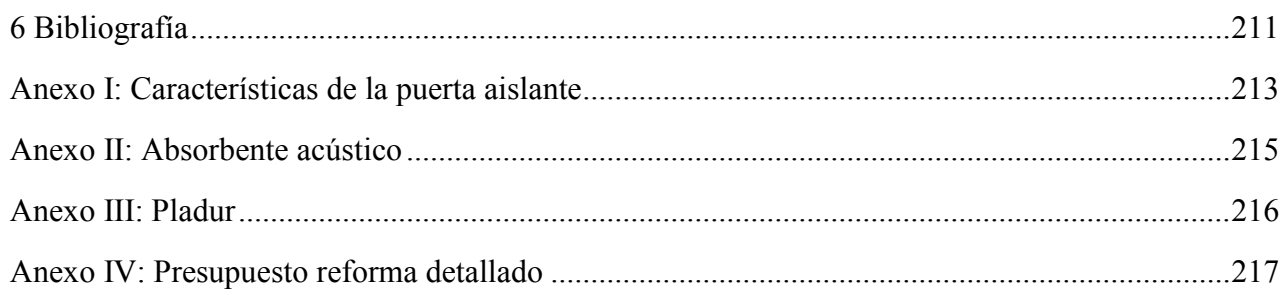

# <span id="page-12-0"></span>**ÍNDICE DE FIGURAS**

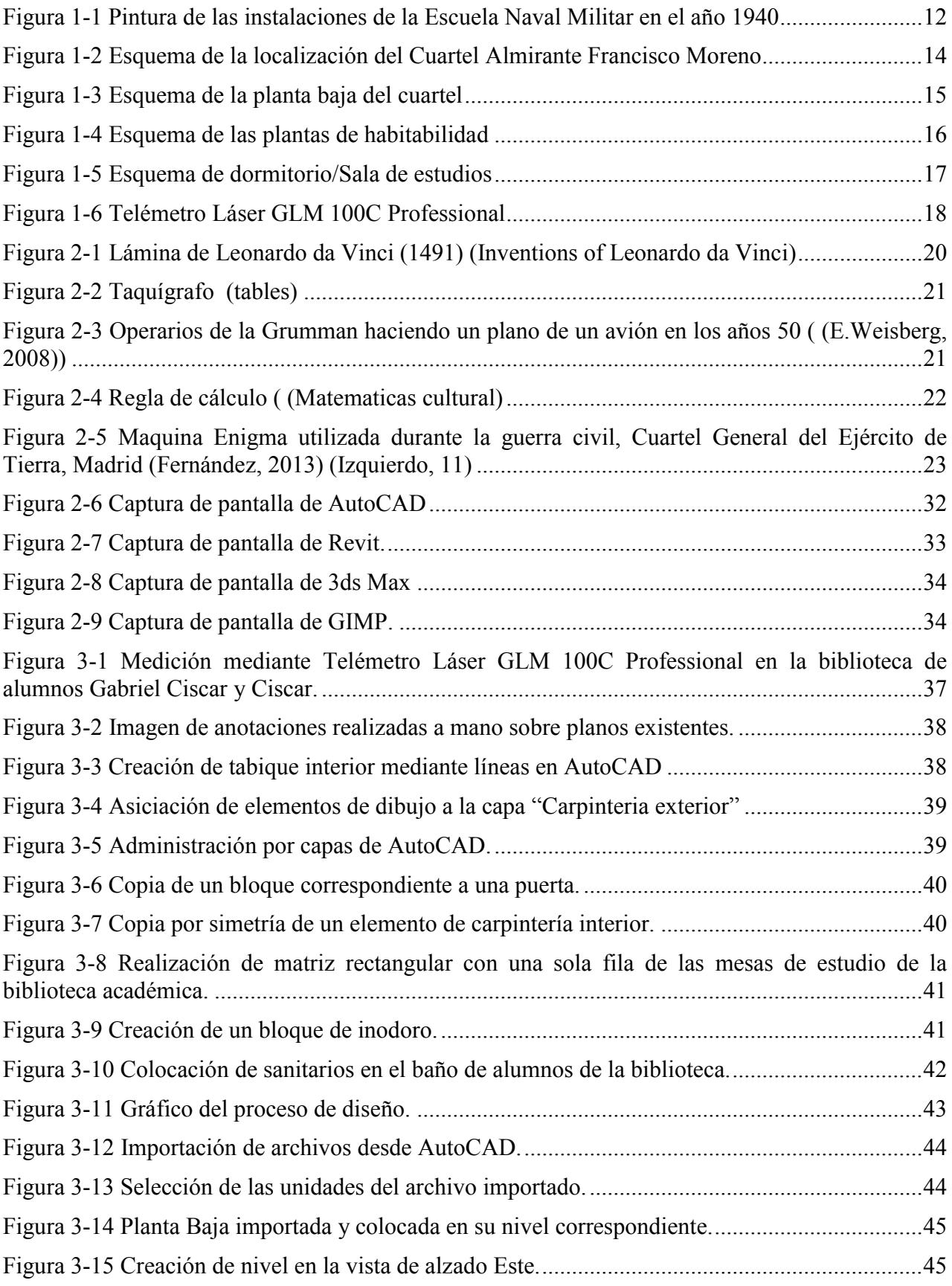

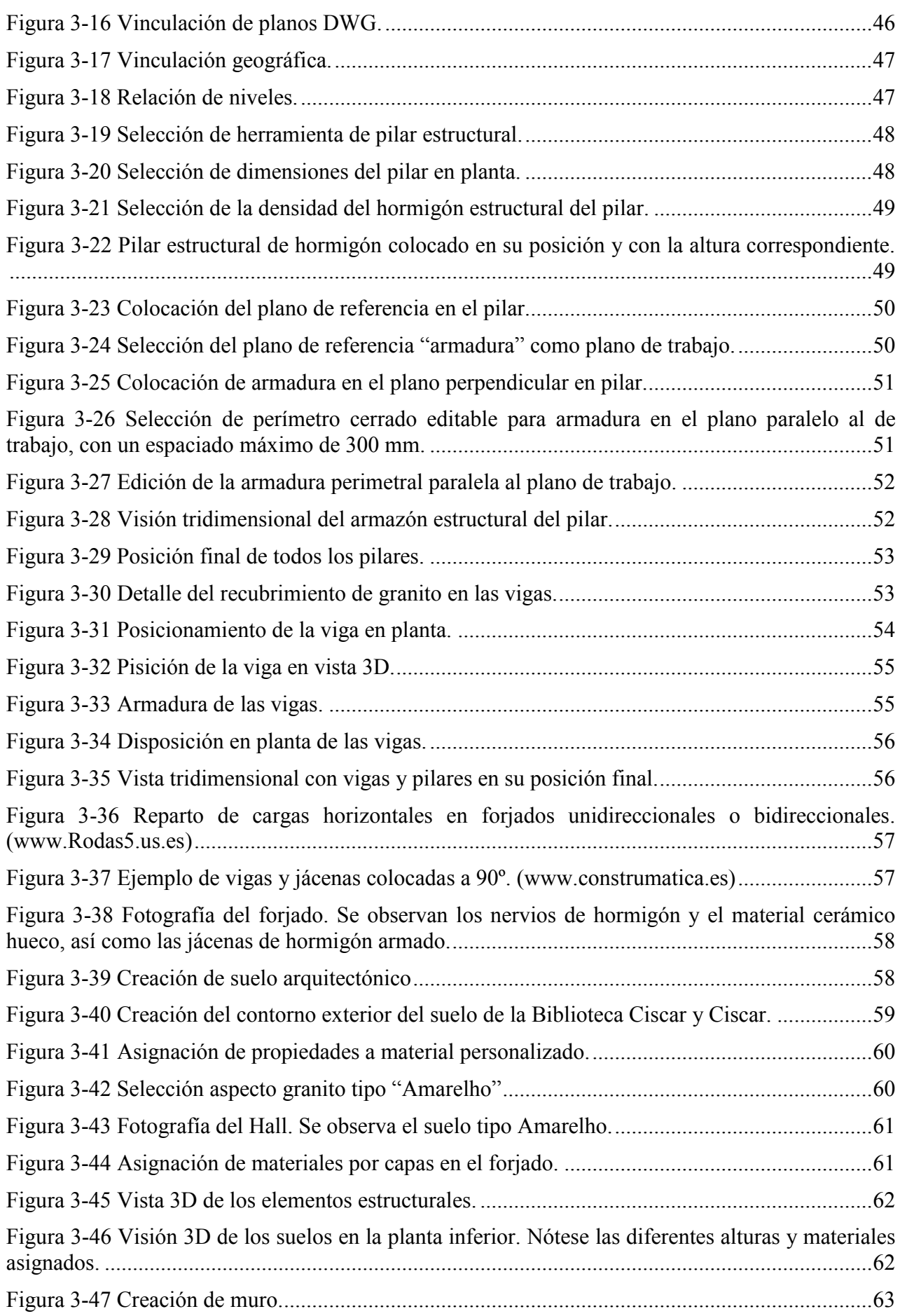

#### RECONSTRUCCIÓN VOOLUMÉTRICA Y REPLANTEO PROYECTIVO DEL CUARTEL DE ALUMNOS FRANCISCO MORENO SITUADO EN LA ESCUELA NAVAL MILITAR MEDIANTE TÉCNICAS CAAD APLICADAS EN UN ENTORNO VIRTUAL 3D

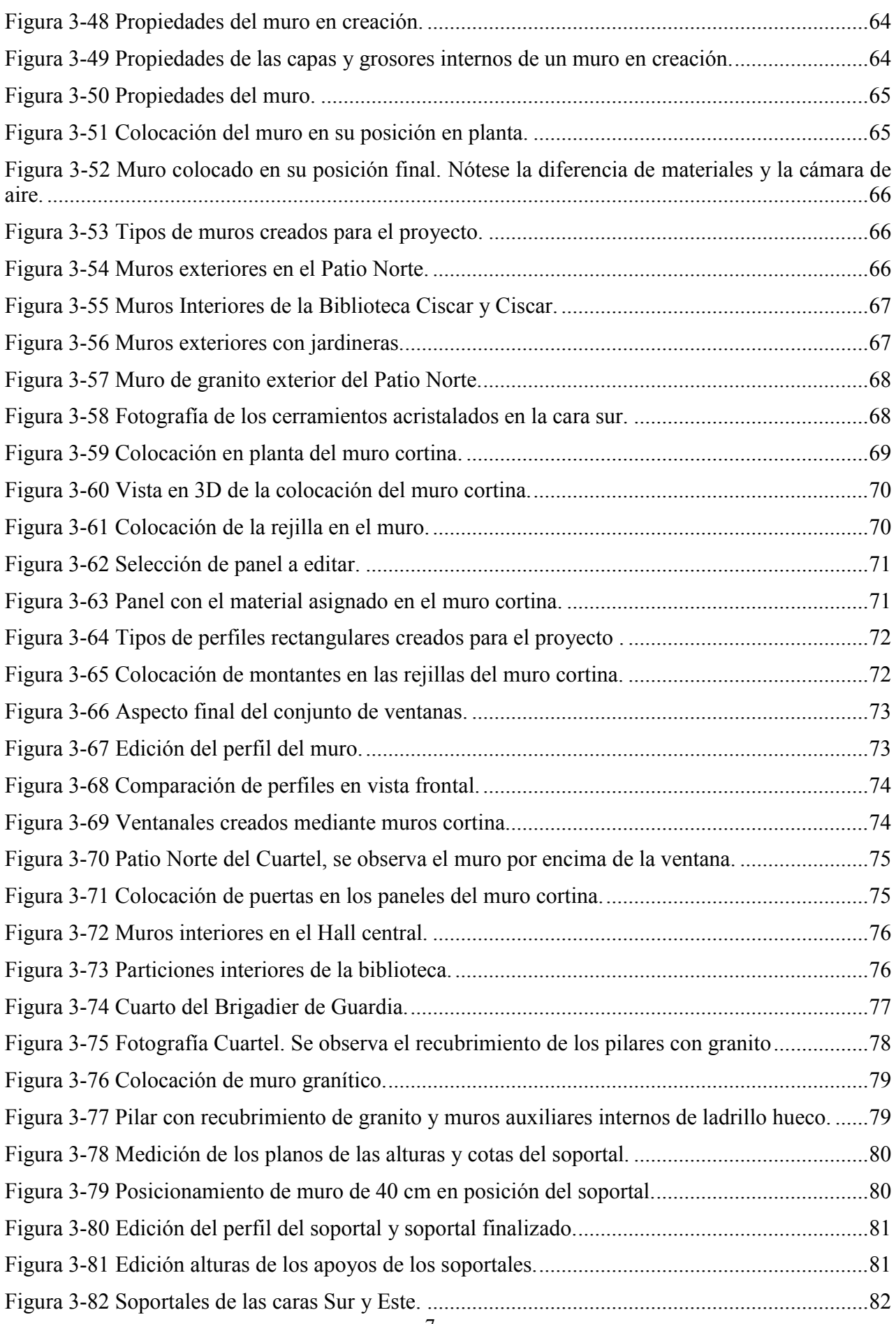

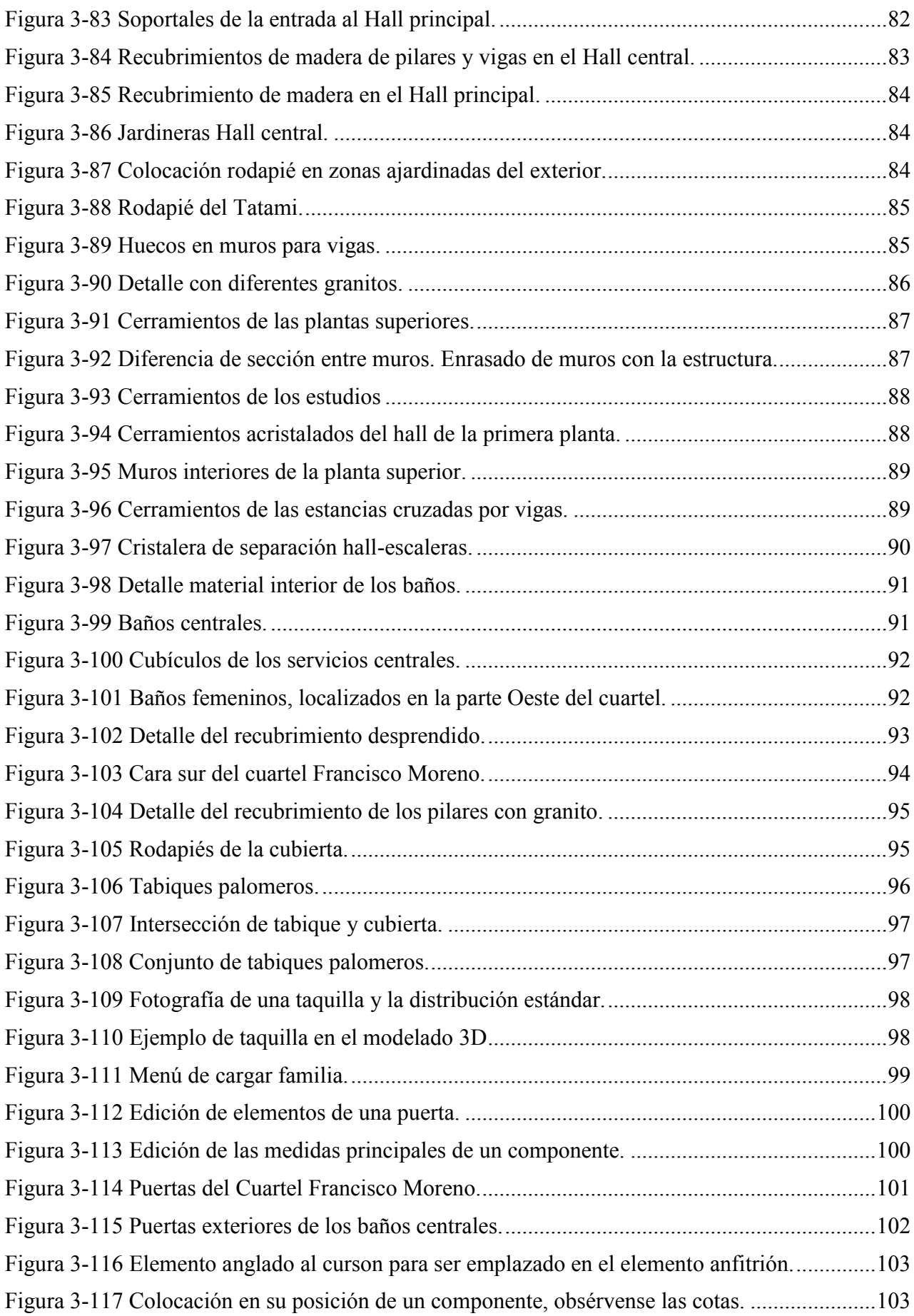

#### RECONSTRUCCIÓN VOOLUMÉTRICA Y REPLANTEO PROYECTIVO DEL CUARTEL DE ALUMNOS FRANCISCO MORENO SITUADO EN LA ESCUELA NAVAL MILITAR MEDIANTE TÉCNICAS CAAD APLICADAS EN UN ENTORNO VIRTUAL 3D

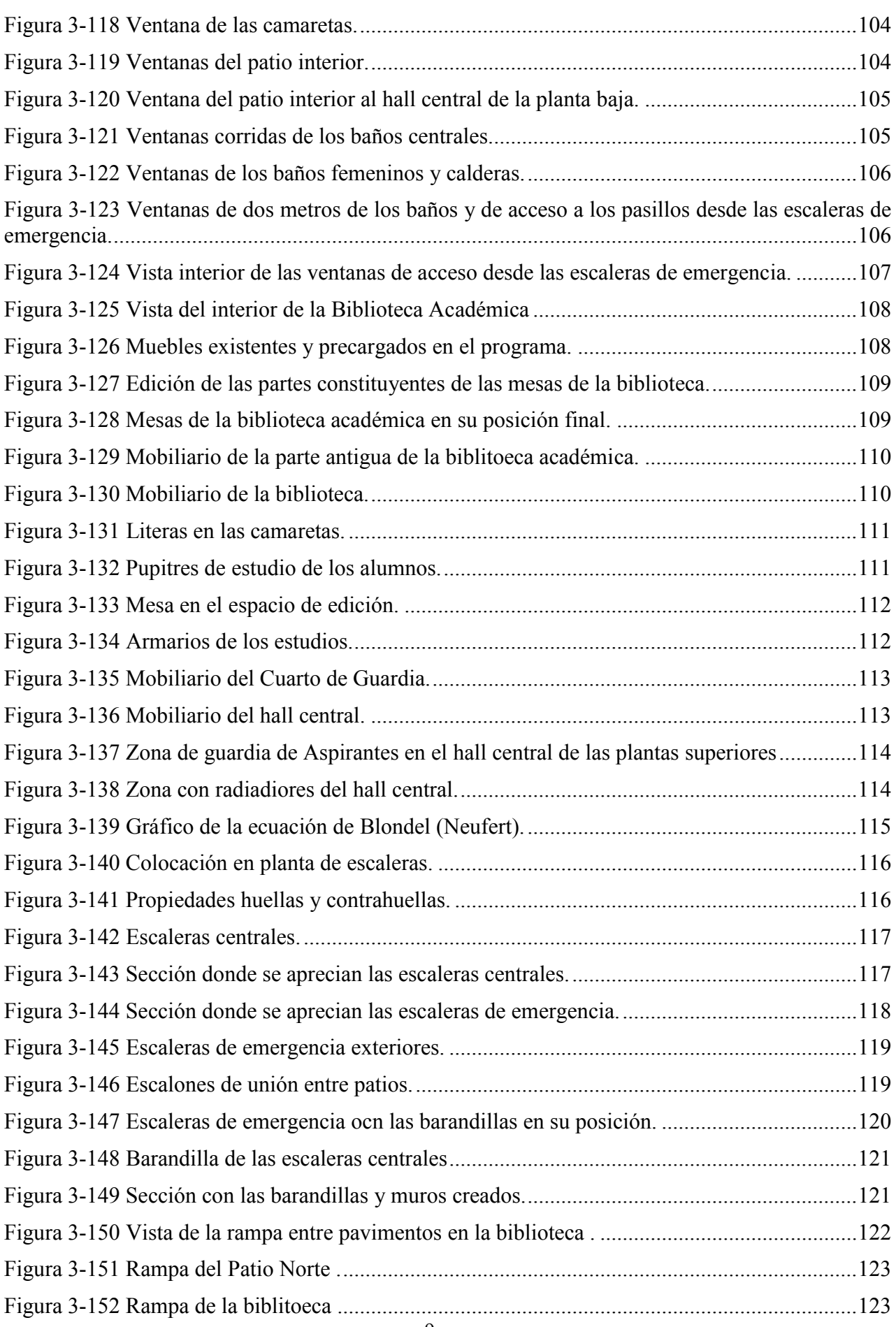

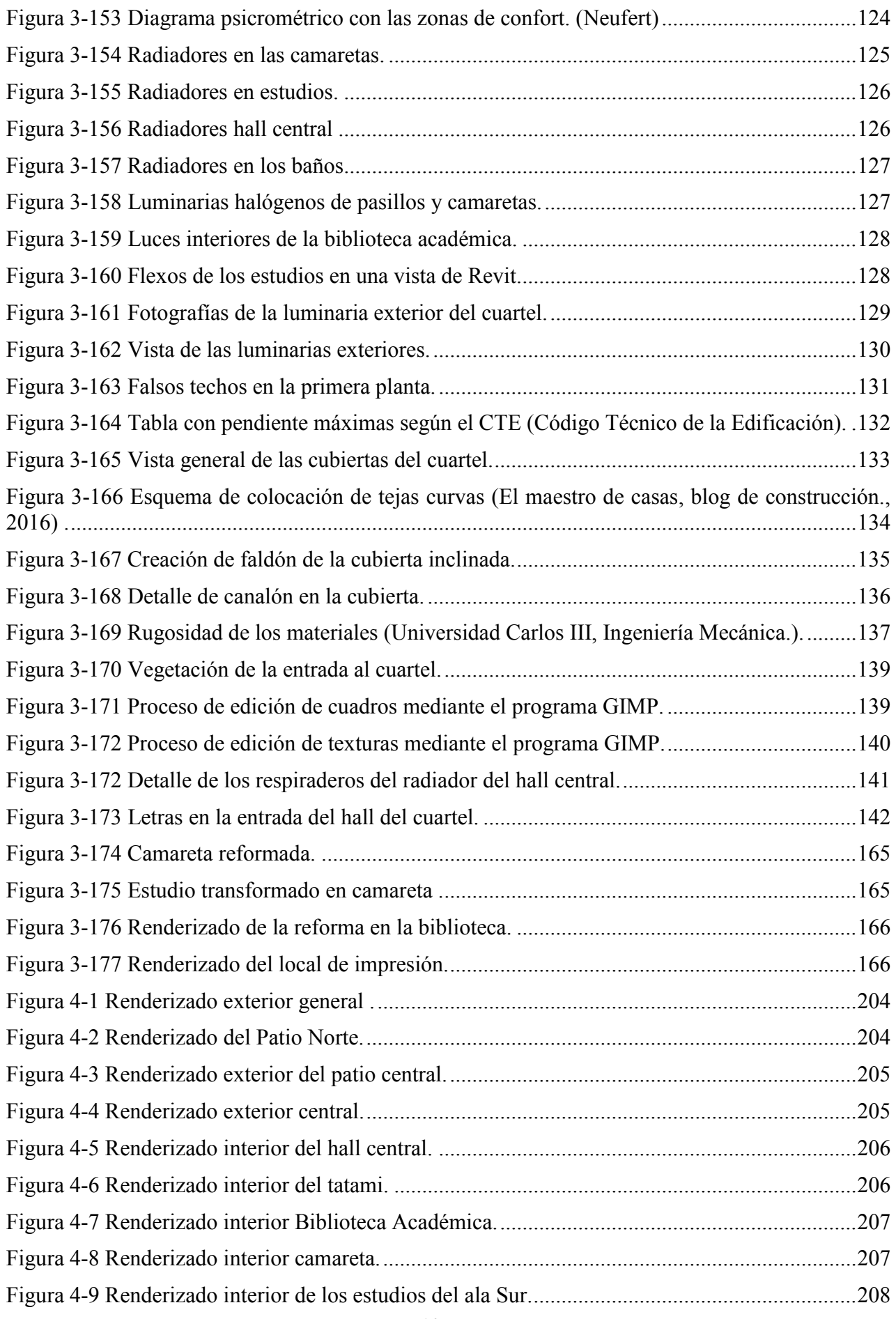

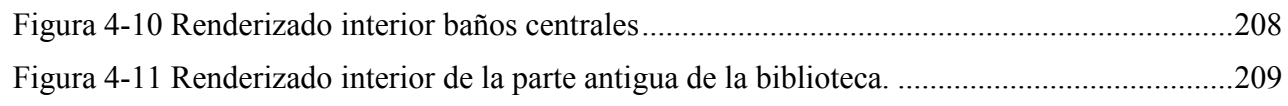

# **1 INTRODUCCIÓN Y OBJETIVOS**

#### <span id="page-19-1"></span><span id="page-19-0"></span>**1.1 Antecedentes**

En el año 1717 se funda en Cádiz la Academia de Guardias Marinas como propuesta de Patiño a la necesidad de Felipe V de formar nuevos oficiales para la Armada, que tenia la necesidad de garantizar el tráfico marítimo y las posesiones en ultramar.

Hasta el año 1824 se exigió o bien sangre noble o bien ser un marino experimentado como requisito para poder recibir formación como marinos de la Armada Española, que consistía en un plan de estudios que mezclaba a partes iguales teoría y práctica.

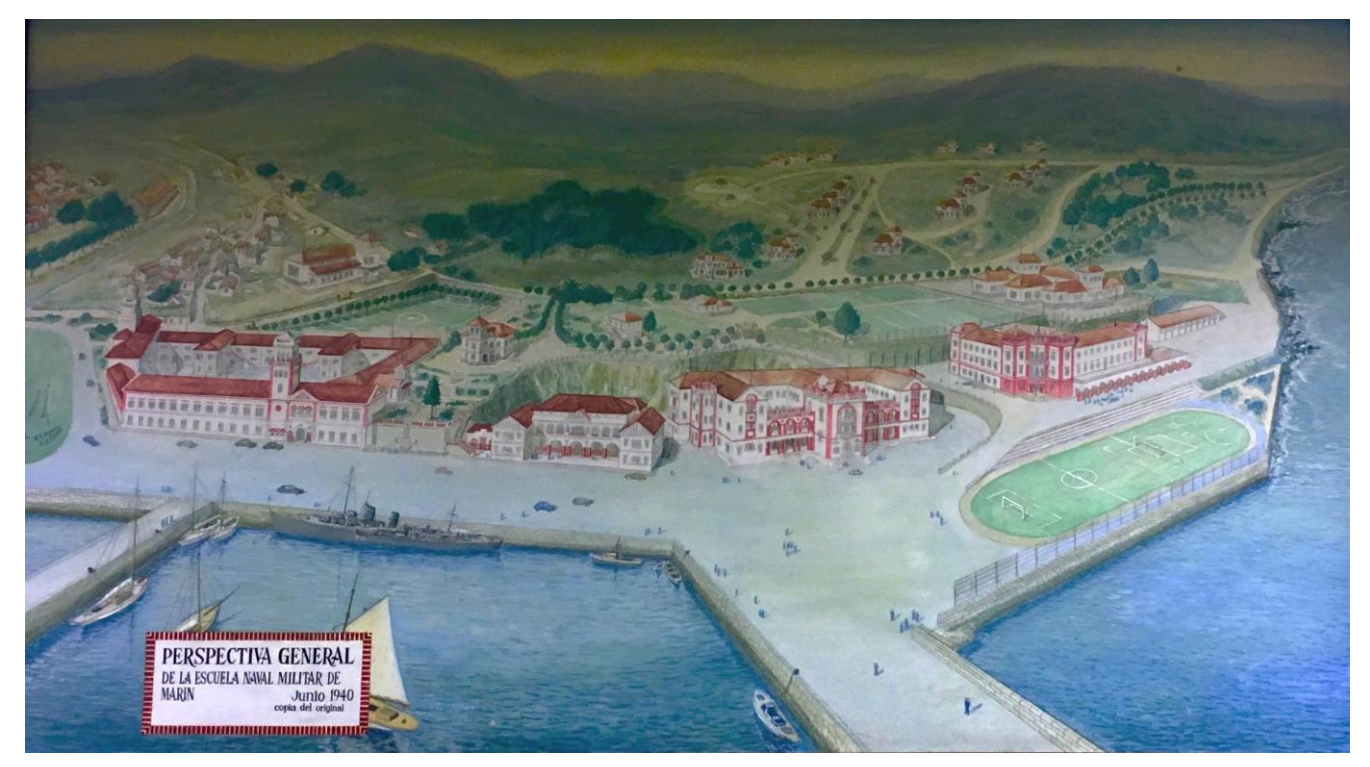

**Figura 1-1 Pintura de las instalaciones de la Escuela Naval Militar en el año 1940**

En el año 1776 se abrieron las nuevas academias en Ferrol y Cartagena, donde estaban establecidos los arsenales, siendo suprimidas en el año 1824 para centralizar toda la formación en un único centro en Cádiz, transformándose en Colegio Naval.

En 1868 y debido a graves problemas de hacienda dicho Colegio Naval se vio obligado a la clausura y la formación de oficiales se realizó hasta el año 1908 a bordo de la fragata Asturias, en Ferrol, pasando a denominarse Escuela Naval Flotante en el año 1869.

En el año 1908 se decide llevar la escuela a San Fernando, Cádiz, estableciéndose en el antiguo edificio del Colegio Naval y entrando en servicio el año 1913.

En el año 1938 se propone el traslado de la Escuela Naval a Marín, debido a las ideales condiciones de formación que ofrece la Ria de Pontevedra. Se utilizaron como base las instalaciones existentes en la base de tiro Jaime Janer para que en el año 1943 dicho traslado fuera totalmente efectivo.

Los alumnos que aspiraban a ser oficiales tenían como instalaciones de habitabilidad el cuartel de alumnos Marqués de la Victoria, donde se alojaban en alas corridas, es decir en una única gran estancia, todos los alumnos de un mismo curso.

Como parte de la modernización que sufrió la Armada en los años 70 y 80 se propuso la construcción de un nuevo cuartel de Alumnos en la zona ocupada antaño por el campo de fútbol. Dicha propuesta salió adelante firmándose el proyecto a fecha de Octubre de 1974.

En ese nuevo cuartel los alumnos se alojaban en camaretas de cuatro personas, compartiendo dos cameretas un único estudio de 8. En la planta baja se instaló un Tatami para practicar artes marciales y defensa personal.

Este cuartel, nombrado bajo el nombre de Almirante Francisco Moreno debido a que fue quien apostó por el traslado de la Escuela Naval Militar a su localización. El Cuartel fue inagurado oficialmente el 23 de Marzo de 1977 por parte del CN Salvador Moreno, Comandante-Director de la Escuela Naval Militar del momento.

Durante su historia ha sufrido numerosas reformas e intervenciones siendo la más notable la construcción de la Biblioteca de Alumnos Gabriel Ciscar y Ciscar para dotar al edificio de las necesidades que iban a ser demandadas debido a la implantaión del nuevo plan de estudios, recogido en la Orden de Defensa número 39/2007 de 19 de diciembre.

### <span id="page-20-0"></span>**1.2 Objetivos**

Este trabajo tiene como objetivo la creación de un modelo 3D del Cuartel Francisco Moreno, mediante programas especializados en software de la construcción, con la finalidad de que se puedan realizar reformas sobre el mismo en un futuro, proporcionando una base moldeable y útil para ello. Así mismo se proporciona ese entorno 3D de trabajo en una metodología BIM, que deberá ser una plataforma proyectiva para cualquier edificio de licitación pública a partir del año 2018, según las intenciones del Ministerio de Fomento en el año 2016.

Asi mismo, y como segunda parte del proyecto, se propone una reforma constructiva y de organización de la biblioteca y de la zona de habitabilidad del cuartel, con el objetivo de atender mejor a las necesidades relativas a los estudios de los alumnos de dicho cuartel.

### <span id="page-21-0"></span>**1.3 Ubicación**

El Cuartel de alumnos Almirante Francisco Moreno se encuentra localizado en la Escuela Naval Militar, en la localidad de Marín, provincia de Pontevedra, España.

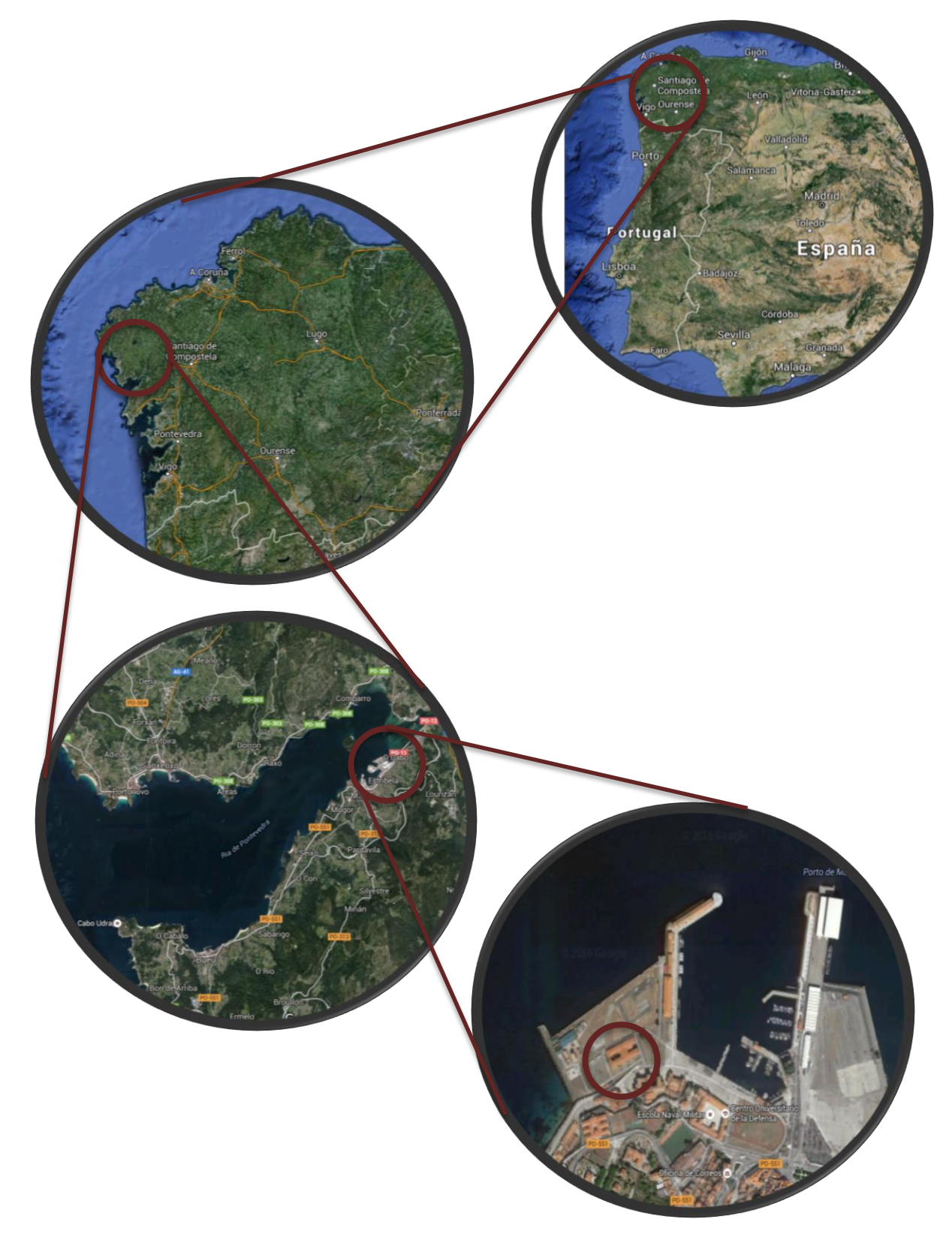

**Figura 1-2 Esquema de la localización del Cuartel Almirante Francisco Moreno**

## <span id="page-22-0"></span>**1.4 Estructura del trabajo**

El presente trabajo consta de tres partes principales, una parte inicial de toma de datos, donde se consulta la documentación existente sobre el edificio y se contrasta con mediciones en el edificio in situ, una segunda parte de reconstrucción del edificio mediante software BIM y una última parte de propuesta proyectiva y redacción de la documentación necesaria.

Para ello se ha estructurado el trabajo en cuatro partes principales:

-Estado del Arte: Análisis de la evolución de las técnicas de dibujo y de cálculo.

-Desarrollo: Explicación detallada del método implantado para toma de datos, dibujo y reconstrucción 3D del edificio

-Propuesta: Desarrollo de la propuesta proyectiva así como de los documentos necesarios.

-Conclusiones y líneas futuras: Conocimiento extraido debido a la realización del presente trabajo y propuestas de futuros proyectos relacionados con el mismo.

## <span id="page-22-1"></span>**1.5 Edificio**

El edificio tiene una estructura organizativa muy clara. Está dispuesto en dos tipos de plantas muy distinas, una planta baja con servicios y plantas superiores con las zonas relativas a habitabilidad.

En los servicios de la planta baja se encuentran los siguientes servicios. En el ala Sur se encuentra alojada la biblitoeca académica Ciscar y Ciscar, lugar de estudio para los alumnos, y donde se encuentran gran parte de la documentación relativa a las asignaturas civiles.

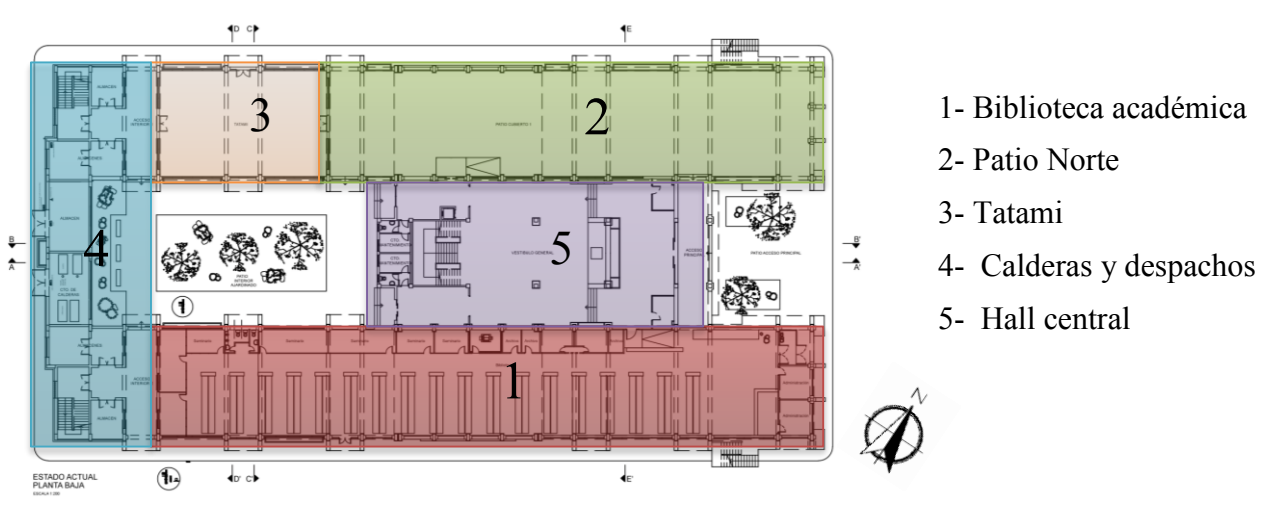

**Figura 1-3 Esquema de la planta baja del cuartel**

En el ala simétrica, el ala norte, encontramos el patio norte, lugar de uso en multitud de situaciones, desde clases de educación física hasta actos pasando por revistas de policía en días de condiciones meteorológicas adeversas.

Al oeste del patio norte encontramos el tatami. Es parte de la construcción original del cuartel y donde se imparten clases de defensa personal, además de ser el lugar de entrenamiento del equipo de judo.

En la parte más occidental, en la planta baja, encontramos la parte específica de servicios del edificio, siendo estos no enfocados directamente al uso por parte de los alumnos. En dicho espacio encontramos la zona de calderas, que proporcionan agua caliente para calefacción y servicios al cuartel. También se encuentra en este espacio las oficinas del personal de mantenimiento y en los extremos norte y sur están las escaleras de emergencia.

Por último en la zona central se encuentra el hall principal de acceso. Esta zona es la principal zona de paso del edificio, recibiendo a todos los alumnos y proporcionando acceso mediante las escaleras centrales a las plantas superiores. En el hall principal se montan las guardias de alumnos relativas al cuidado y control del personal y al material.

En resto de zonas no marcadas en planta corresponden a zonas ajardinadas y de paso.

En cuanto a las plantas superiores, las relativas a la habitabilidad del edificio tienen menor diversidad de usos. Ambas plantas son esencialmente iguales.

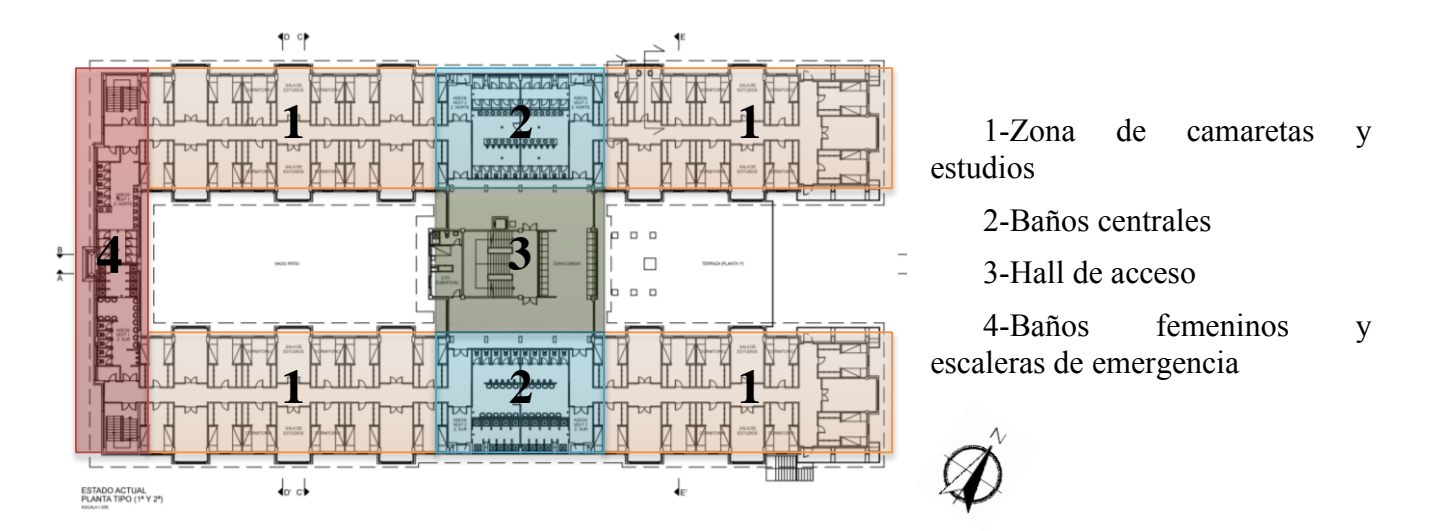

**Figura 1-4 Esquema de las plantas de habitabilidad**

Principalmente las alas se dividen en dos caras simétricas, unidas en el centro y en la parte occidental.

Los elementos principales de las plantas de habitabilidad son las habitaciones. En la jerga relativa a la Armada se denomina normalmente camaretas a las habitaciones en instalaciones en tierra, mientras que abordo de barcos se denominan camarotes. En el presente trabajo se hará uso de la palabra camareta o habitación de forma indistinta. En cada planta existen hasta un total de 44 camaretas por planta, dando cobijo hasta a 176 alumnos por planta.

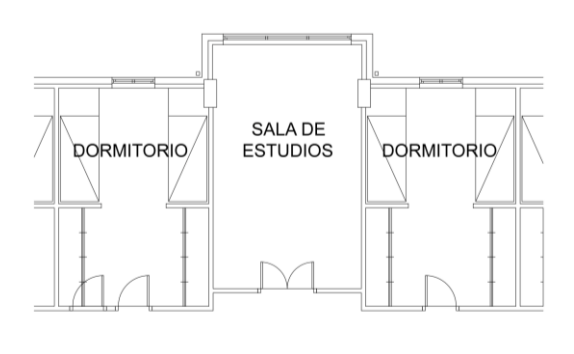

**Figura 1-5 Esquema de dormitorio/Sala de estudios**

La distribución normal de la zona de habitabilidad es la siguiente. Las camaretas están dimensionadas para que sean utilizadas por un máximo de 4 personas, con un estudio insertado entre dos camaretas, con una capacidad de hasta 8 alumnos.

En la zona central del edificio se encuentran los baños centrales, en ellos se encuentran todos los servicios necesarios para el aseo de los alumnos.

Uniendo ambas alas se encuentra el hall central. Allí se localizan las escaleras principales de acceso a las plantas superiores, el lugar de guardia de los alumnos de primer y segundo curso y una zona de habitabilidad para el oficial que se encuentre de guardia.

Por último en la zona oeste se encuentran las escaleras de emergencia y los baños. Estos baños suelen ser designados para el personal femenino.

### <span id="page-24-0"></span>**1.6 Equipos y software utilizado**

#### *1.6.1 Equipos*

<span id="page-24-1"></span>Los siguientes equipos han sido utilizados para la realización del presente trabajo, siendo indispensables para ello.

- Telémetro Láser GLM 100C Professional

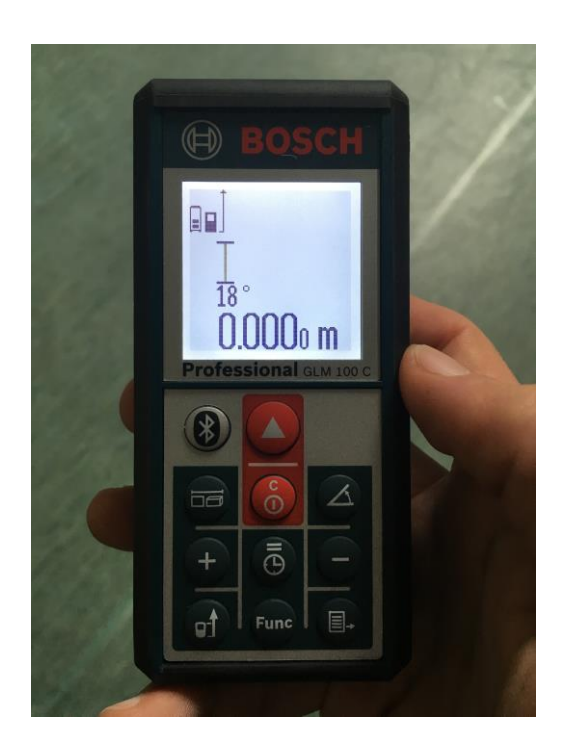

**Figura 1-6 Telémetro Láser GLM 100C Professional**

## *1.6.2 Software*

<span id="page-25-0"></span>Se ha utilizado el software presentado a continuación para la reconstrucción volumétrica. actualización de planos y animación, además de la realización de la propuesta. El software presentado a continuación se detalla su uso en el apartado correspondiente.

- AutoCAD 2016. Software de dibujo y diseño asistido por ordenador.
- Revit . Programa BIM de modelización 3D enfocado a la construcción
- 3ds Max. Encargado de la realización de la animación.
- Gimp. Programa de edición de imágenes.

# **2 ESTADO DEL ARTE**

### <span id="page-26-1"></span><span id="page-26-0"></span>**2.1 Descripción**

A continuación se hará una exposición de los hechos históricos en el mundo del dibujo y del cálculo por ordenador orientado a la ingeniería. También se hará un análisis del concepto de CAD y de BIM existente a través de programas existentes. Finalmente se expone el software utilizado para el protecto.

#### <span id="page-26-2"></span>**2.2 Dibujo**

La necesidad de conservar los avances en la técnica de una forma entendible e interpretable por otros se basa firmemente en la escritura y en el dibujo. La primera se ve limitada por la propia estructura del sistema y por la gran cantidad de códigos existentes en el mundo. El dibujo en cambio es una herramienta visual instintiva que con poca información complementaria es capaz de describir casi cualquier objeto, situación, instrucción etc.

### <span id="page-26-3"></span>*2.2.1 Evolución Histórica*

El ser humano se diferencia del resto de especies animales en muchos rasgos, pero uno de los principales es la capacidad para alterar su entorno.

Inicialmente alterar su entorno fue una necesidad para aumentar la capacidad de supervivencia. Alerededor del año 10000 a.C. en algunos lugares del planeta en las culturas natufiense (Palestina) y Zarziense (en Irak) las costumbres de los humanos se vieron alteradas, pasando de ser cazadores y recolectores a asentarse en lugares fijos y empezar a desarrollar el concepto de agricultura y ganadería. Esto provocó un gran desarrollo en la sociedad y también una mayor necesidad de construcción de un lugar de refugio seguro y confortable.

Conforme esas culturas, y otras alrededor del mundo, fueron asentándose, los refugios fueron evolucionando, convirtiéndose cada vez en más complejos, tanto arquitectónicamente como constructivamente.

Paralelamente, el concepto de ingeniería fue evolucionando centrado en las máquinas de guerra, tanto defensivas como ofensivas, de hecho, el concepto de ingeniería civil deriva de la necesidad de diferenciar ambas disciplinas.

Es complicado saber porqué no hay bocetos o planos anteriores al sigro XIV, ya que muchos edificios (Coliseo de Roma, Panteón de Agripa) e ingenios para guerra necesariamente necesitaron un cálculo preciso para llevar a cabo su ejecución. Sin embargo no es aproximadamente hasta el citado siglo cuando aparecen los primeros dibujos de construcciones y máquinas. No estaban a escala ni contenían dimensiones, pero eran acompañados con largos textos explicativos que ayudaban en la comprensión del dibujo.

Alrededor del año 1435 una nueva corriente de la mano de Leon Battista Alberti vio la necesidad de dotar a dichos planos de más precisión y exactitud, para ello decidió incluir en la técnica del dibujo la teoría geométrica de Euclides. Leonardo Da Vinci fue uno de los grandes activos de esta corriente, que durante los posteriores siglos se asentó gracias a los trabajos de René Descartes o Gaspard Monge en el área de la geometría descriptiva.

El dibujo comenzó a evolucionar más rápidamente durante el siglo XVIII, dándose el último impulso durante la revolución industrial en el siglo XIX ante la necesidad de cálculos más precisos para el desarrollo de máquinas y su consiguiente extrapolación a su representación gráfica. El gran catalizador de la normalización del dibujo fue la gran demanda de patentes durante este último siglo, la necesidad de registrar un ingenio con unas medidas claras y específicas, para luego poder reproducirlo con fidelidad.

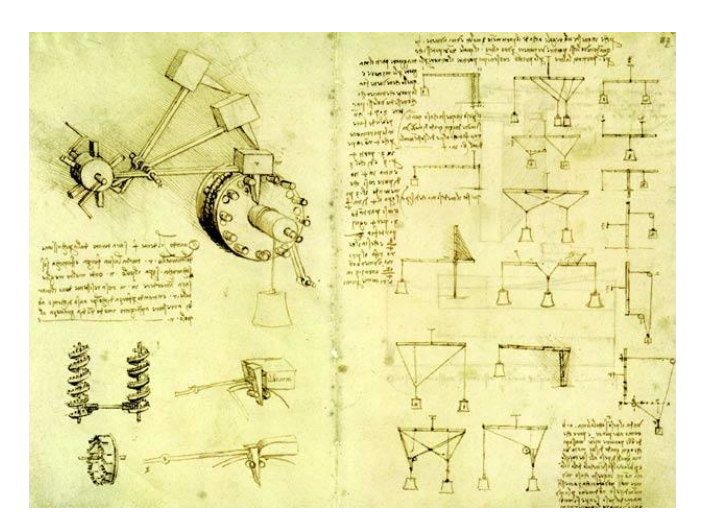

**Figura 2-1 Lámina de Leonardo da Vinci (1491) (Inventions of Leonardo da Vinci)**

Los dibujos durante mucho tiempo se hicieron mediante tinta, de forma que se imprimia un sentido de posterioridad y de remanencia en el tiempo. Inicialmente, el dibujo se hacía utilizando lápiz y utensilios auxiliares, tales como la regla, el cartabón o el compás, elementos conocidos desde la antigüedad, y básicos en las teorías de Euclides, para luego repasarlos con la tinta.

Otro avance en la técnica del dibujo a mano fue la invención en el año 1901 por el americano Charles H. Little del Tecnígrafo. Un elemento auxiliar de dibujo que combinaba dos reglas móviles sobre un plano de dibujo que podían ser usadas como goniómetro, al que posteriormente se le añadieron elementos auxiliares para facilitar el dibujo de ángulos. Las compañías Frederick Post, Bruning, and Keuffel & Esser fueron las grandes constructoras y desarrolladoras de este concepto de ayuda al dibujo.

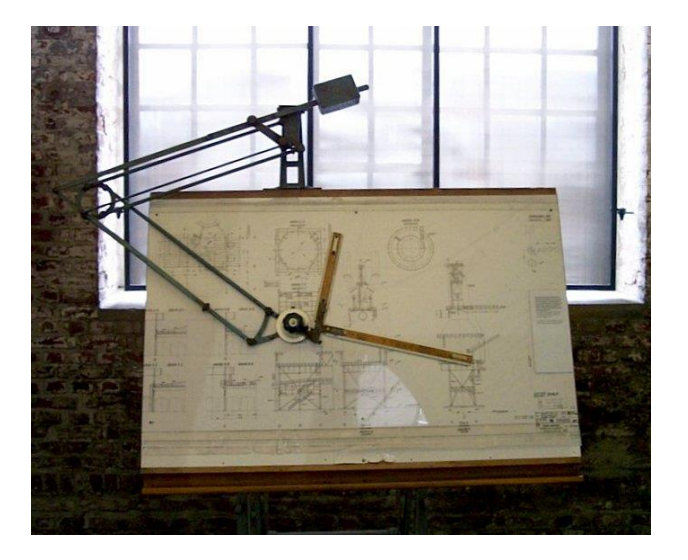

**Figura 2-2 Taquígrafo (tables)**

Conforme fue avanzando la técnica, sobretodo durante el siglo XX, liderado inicialmente por el diseño y manufactura aeronáutica y propulsada posteriormente en los años 60 y 70 por la carrera espacial, se necesitaban modos de representación de piezas mucho mas precisos que los actuales, llegando a realizar dibujos a escala 1:1 de diversos modelos de avión.

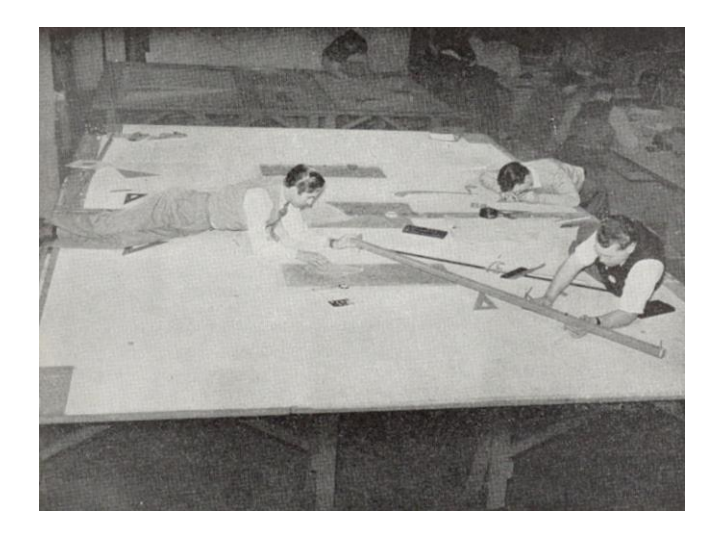

**Figura 2-3 Operarios de la Grumman haciendo un plano de un avión en los años 50 ( (E.Weisberg, 2008))**

#### **2.2.1.1 Normalización**

La normalización en sí nace a finales del siglo XIX, motivado por la revolución industrial y se consolida durante la Primera Guerra Mundial, como se ha comentado anteriormente. En el año 1917 se constituye en Alemania el primer organismo oficial de normalización, la NADI (Normen-Ausschuss der Deutschen Industrie - Comité de Normalización de la Industria Alemana) que promulga las normas DIN (Deutschen Industrie Normen – Normas de la industria Alemana) mundialmente reconocidas y aceptadas como estándar en la mayor parte del mundo.

Multitud de países imitaron a Alemania, viéndose la necesidad de la creación en el año 1926 de la ISA (International Standardization Association – Asociación Internacional de Estandarización) que en el año 1947 pasa a denominarse ISO (International Standardization Organization – Organización de Estandarización Internacional) y pasa a depender de la ONU.

En España, inicialmente se adoptaron las normas DIN alemanas, hasta que el año 1945 el CSIC (Centro Superior de Investigaciones Científicas) crea el Instituto de Racionalización y Normalización, IRANOR, que durante los siguientes años desarrollará normas específicamente españolas, denominadas UNE.

## <span id="page-29-0"></span>**2.3 Cálculo**

A parte del problema de la escala y la precisión en la representación, la ausencia de computadoras complicaba todo el aspecto de cálculo y simulación de los modelos, haciendo que el proceso de ingeniería fuera largo y costoso, realizando infinidad de modelos a escala y prototipos de prueba, que nadie aseguraba que su rendimiento fuera el planeado.

Los cálculos se realizaban normalmente mediante uso de tablas (logarítmicas, trigonométricas, etc) o mediante reglas de cálculo que mediante la posición relativa de tres elementos proporcionaban una capacidad de cálculo lo suficientemente aproximada y rápida.

| O |                                                                                                    |           |                                                                                                    |                               |
|---|----------------------------------------------------------------------------------------------------|-----------|----------------------------------------------------------------------------------------------------|-------------------------------|
|   | งที่ไปเป็นไปแต่เลือกไปเป็นที่ไปที่ได้ไปเป็นไปแต่เลือกไม่เข้าในประเทศไทยไปแต่เป็นไปแต่เป็นเป็นเป็นเป็นที่ในประเ<br>OF THIRDHAMPTON |           |                                                                                                    |                               |
|   |                                                                                                    |           | <del>ติมแต่ในมาในมาในมาในรูปในรถที่นำดูในมาที่แมนในมา</del> รู้วยทำงานสัญจะที่มีจะต้างรูปบินเป็นแต่สัมธรัฐมาให้เขาให้ระบันกรูปไปบา | 3 POSETE INC.                 |
|   | ampournment in program is a contract of the community<br><b>n</b>                                                                 |           |                                                                                                    | SANTA BAPSARA<br><b>DATIF</b> |
|   | ntminutonlindnobologholas (11                                                                                                    |           |                                                                                                    |                               |
|   |                                                                                                    | $10^{10}$ |                                                                                                    |                               |

**Figura 2-4 Regla de cálculo ( (Matematicas cultural)**

Inicialmente estos cálculos eran lo suficientemente precisos ya que los diseños no contenían piezas críticas, pero conforme la técnica y las exigencias a las maquinas y edificios fue afinándose, cálculos más precisos fueron necesarios, forzando hasta entonces la supervisión de los resultados de dichos cálculos múltiples veces.

### **2.3.1.1 Cálculo por ordenador**

Históricamente los computadores eran personas que dedicaban su formación y vida profesional a realizar cálculos mediante los métodos más efectivos y precisos posibles, en campos de aplicación tan distintos como en ingeniería, construcción, comercio, investigaciones científicas, etc.

El término máquina de computación aparece durante la década de los años 20 del siglo pasado, refidiendose a cualquier máquina que ayude o sustituya la función de los calculadores humanos.

Charles Babbage era un profesor de matemáticas en la universidad de Cambridge que desarrolló su investigación entre los años 1828 y 1239 acerca de una máquina diferencial fabricada enteramente de elementos mecánicos, engranajes, ruedas, pistones… y que fue ideada para la producción de tablas matenáticas. Aunque Babbage nunca llegó a realizar una máquina a escala real fue un buen comienzo y una futura inspiración para los grandes avances que acaecieron el siglo siguiente.

Las primeras máquinas computacionales no fueron digitales, sino analógicas, lo que les complicaba enormemente el diseño. En 1876 los hermanos Thomson diseñaron una máquina que era capaz de calcular integrales de dos funciones simultáneamente, con una buena precisión.

Durante los años 20 en Alemania se desarrolló el concepto de máquina Enigma, que consistía en una serie de cilindros, tres al principio y cuatro durante los últimos compases de la segunda guerra mundial, que se combinaban dependiendo de un código inicial introducido por el operario, y conocido por ambas partes, para mandar mensajes cifrados entre unidades del ejercito Nazi.

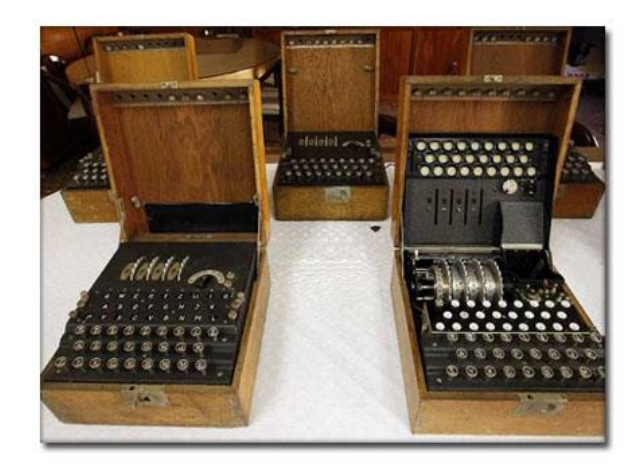

**Figura 2-5 Maquina Enigma utilizada durante la guerra civil, Cuartel General del Ejército de Tierra, Madrid (Fernández, 2013) (Izquierdo, 11)**

Pero no solo en Alemania se desarrollaron este tipo de máquinas, durante la década de 1940 todas las grandes potencias mundiales apostaron por que parte de sus Fuerzas Armadas desarrollaran este nuevo concepto, que como se ha visto a posteriori, no solo es aplicable a la criptologia. Un buen ejemplo de esto es la maquina construida por la Post Office Research Station y muy bien aprovechada por el gobierno Gran Bretaña para descifrar la máquina Enigma, Colossus.

Colossus fue el primer ordenador electrónico digital de la história, desarrollado por Tommy Flowers y siendo totalmente operativa en el año 1944, con la segunda versión del mismo. En Estados Unidos se desarrolló ENIAC, un ordenador parecido a Colossus, pero con mayor capacidad y más flexible, desarrollado en la Universidad de Pensylvania.

#### ALEJANDRO MUSEROS ALEGRE

También durante esta época, un consorcio de empresas que luego se llamaría IBM decidió aparcar la computación y apostar por el desarrollo de armamento, pero solo momentáneamente, ya que en el año 1953 creó el ordenador IBM 701, que fue el primer gran computador de válvulas de vacío. Este tipo de ordenadores solo realizaban una función a la vez, y daban sus resultados en forma de larga lista impresa de números, de esta forma, un operario humano debía graficar los resultados de forma muy precisa, para que el cálculo no hubiera sido en vano. Esto provocaba que fuera muy complicado la interpretación de los resultados obtenidos mediante esa nueva técnica de cálculo.

El siguiente gran salto en la tecnología fue el cambio de las válvulas de vacío por los transistores y posteriormente por los circuitos integrados.

Los transistores fueron inventados en 1948 por Walter H Brattain, John Bardeen y William B. Shockley, lo que les valió un premio Nóbel, y lo que proporcionó a la tecnología de la computación una capacidad de realizar operaciones lógicas, basadas en cálculos Boleanos, de forma mucho más rápida que con los tubos de vacío. Esto provocó un gran ahorro en la energía necesaria, tamaño físico y facilidad de producción en serie. También se desarrollaron, por necesidad, las técnicas de almacenamiento de la información procesada por dichas máquinas.

La llamada tercera generación nace en el año 1964 donde se desarrollan los circuitos integrados, que inicialmente eran una serie de transistores unidos en la misma placa. El concepto es la creación de un circuito integrado en una placa de silicio, que es un elemento muy abundante en la corteza terrestre, y que tiene la propiedad de ser un semiconductor. Este avance provocó un abaratamiento de la fabricación, así como la capacidad de hacer los elementos más compactos y lo más importante, la capacdad de dotarlos de multiprogramación, lo que flexibiliza mucho su uso.

Durante la última mitad del siglo XX todas las grandes empresas de computación intentaron adaptar los avances conseguidos mediante la investigación en los campos de la computación, para conseguir algo impensable a principios de siglo, la creación del ordenador personal (PC). Xerox, Apple, IBM… acercaron la capacidad que antaño solo estaba disponible para grandes corporaciones, incluso para grandes países, al hombre de a pie.

#### <span id="page-31-0"></span>**2.4 Dibujo asistido por ordenador CAD**

El CAD (Computer aided design), o diseño asistido por ordenador, se define como el uso de cualquier sistema computerizados para apoyar la creación, modificación, análisis u optimización de cualquier diseño.

En la década de los 60 diversas compañías de las industrias automovilística, aerospacial y de defensa se vieron en la necesidad de incorporar la capacidad de dibujo y cálculo en sistemas computacionales.

Por un lado, compañías como Renault o Ford centraron su trabajo en la deficinición matemática de superficies complejas mientras que otras empresas, como Lockheed California centró su esfuerzo en la mejora de la capacidad de dibujar.

El resultado fue la creación del programa CATIA, desarrollado por Dassault Systèmes's como herencia de Renault, mientras que el software de Ford, el PDGS aun se usa en la actualidad.

Se fueron creando muchas compañías informáticas que pretendían especializarse en el CAD, investigando mejoras y formas de casar el auge de la capacidad de computación con el diseño asistido por ordenador. En la década de los 70 la industria del CAD creció virtualmente de un valor de 0 a 1000 millones de dólares estadounidenses entre hardware y software específico.

La irrupción de este tipo de tecnología en el público general se inició en los años 70 también. Las primeras versiones consistían en ordenadores con hardware y software de forma conjunta, de forma que el hardware estaba diseñado especialmente para desempeñar su función como herramienta de dibujo, y no como complemento a un ordenador personal convencional.

Durante los 15 años siguientes hubo un gran esfuerzo por integrar el software CAD en ordenadores PC de forma que fuera más fácil de acceder a el desde el punto de vista del usuario, y más vendible por parte de las compañías.

Un cambio muy sifnificativo ocurrió a principios de los años 80, cuando los ordenadores pasaron de ser de 16 a 32 bits, lo que provocó un gran avance en la velocidad de regeneración de los modelos, facilitando la capacidad del usuario de dibujo en 3D.

Uno de los eventos más influyentes en el desarrollo del concepto del CAD fue la creación en 1971 por el Dr. P.J. Hanratty de la empresa MCS. Esta empresa desarrolló el sistema ADAM (Automated Drafting And Machining) siendo pieza angular para empresas como McDonnel Douglas, Computervision o Gerber entre otras.Ya en el año 1982 se funda en Mill Valley, California, por John Walker y Dan Drake la empresa que acabaría dominando el mercado a finales del siglo XX y que lo domina en el siglo XXI, llamada Autodesk. El producto más importante de esta empresa es Autocad, un software especialmente diseñado para el dibujo de planos en dos dimensiones ampliamente utilizado por indústrias de ámbito muy diferente, arquitectónicas, mecánicas, aeronáuticas… En la actualidad existe una gran oferta de software tipo CAD, cada programa ofreciendo puntos fuertes y enfoques distintos, hecho que ha ayudado a que el proceso de diseño actual sea mucho más ágil y fácil de calcular que anteriormente.

#### **2.4.1.1 Evolución del modelado geométrico**

En la evolución del modelado geométrico, la protagonista no es otra que la Universidad. Esta se encontró en todo momento a la vanguardia del desarrollo del diseño, investigando tanto procedimientos y programación de superficies como de sólidos.

Inicialmente todos los programas eran 2D, donde se asignaban puntos en el plano a puntos de interés para el dibujante, y que se unian mediante segmentos. La incorporación de la tercera dimensión se hizo siguiendo la misma filosofía alámbrica.

Los objetos sólidos se definieron utilizando las aristas que los definen, no pudiendo editarlos realizando cortes ni operaciones boleanas de vaciado o unión, lo que restringia mucho la versatulidad del método.

El modelado de superficies en cambio, fue desarrollado principalmente por las indústrias aeronáutica y automovilística, que requerían complicadas formas en las chapas de metal empleados para la construcción de las unidades ya que el esfuerzo que empleaban para su modelización mediante métodos no computerizados comenzó a ser inaceptable.

#### <span id="page-33-0"></span>**2.5 CAAD**

Se entiende por CAAD, Cmputer Aided Architectural Design o diseño arquitectónico asistido por ordenador, todas aquellas técnicas computacionales aplicables al terreno de la edificación como elemento de ayuda a la representación.

Básicamente son softwares CAD adaptados especialmente a la arquitectura o a la ingeniería civil. Estos se centran básicamente en la modelización y edición de objetos sólidos en 3D. Son la antesala del BIM, donde dependiendo del software se han añadido elementos 3D leíbles por el programa con las formas típicas que se utilizan en la construcción, pero siendo símples sólidos.

Un ejemplo de software CAAD puede ser la versión AutoCAD Architecture o AutoCAD Civil, ambos de la casa Autodesk. En estos programas existe la posibilidad de utilizar elementos como puertas, muros o similares formados por entidades sólidas, pero no identificables como los objetos que representan una vez colocados en el espacio de trabajo.

#### <span id="page-33-1"></span>**2.6 BIM**

BIM describe el proceso de generación y de gestión de los datos constructivos de un edificio durante el ciclo de vida del mismo. Esto da como resultado un modelo geométrico de un edificio relacionando su geometría espacial, con su localización (a través de la georeferenciación) y los materiales que lo conforman, con sus propiedades físicas, acústicas o térmicas relacionadas, entre otras.

El acrónimo BIM procede del inglés Building Information Modeling, haciendo referencia a la creación de la información computable acerca de un proyecto constructivo.

De forma sencilla se puede afirmar que el BIM es una metodología de diseño ingenieril y arquitectónica que trata de integrar el trabajo generado en 2D en un entorno 3D donde se asignan valores físicos reales a los elementos sólidos.

El BIM presenta:

Aplicado al proyecto, presenta una gestión excelente de la información, proporcionando datos precisos sobre cualquier elemento del proyecto y que todos los participantes en el mismo tienen fácil acceso a dichos datos.

El personal participante en el proyecto presenta un proceso interoperable, concurrente y separable de las tareas, y de cara al desarrollo y entrega del proyecto presenta una gran capacidad de trabajo tanto individual, como colectivo.

Finalmente, para el equipo de disño BIM representa una capacidad de trabajo integrado muy buena, ya que proporciona una sola interfaz donde volcar todos los datos involucrados en el proceso de construcción, una biblioteca de elementos muy extensa, en su mayoría proporcionada por las propias empresas de construcción o equipamiento.

En los programas BIM, los objetos representados no son meros dibujos, sino entidades definidos con propiedades físicas atribuibles, que se pueden mostrar o no, pero que son la base sobre la que se asienta el BIM. Utilizando estas propiedades el contratista puede ver de forma clara todos los aspectos que le interesen del proyecto, de una forma muy visual, y con las texturas y colores reales del material asociados, algo imposible mediante la representaión con maquetas de cartón pluma. De la misma forma los diseñadores pueden hacer cualquier tipo de simulación que el programa permita. Pueden ir desde simulaciones térmicas, analizando la inercia térmica del edificio usando datos meteorológicos

reales, o el cálculo estructural de cierta parte del edificio, o un re cálculo atendiendo al deterioro o a movimiento de pesos debido a cambio de uso… ciertamente la metodología BIM ofrece un amplio espectro de posibilidades para todos

Es importante resaltar que la metodología BIM ofrece la capacidad de estudio del ciclo de vida completo del edificio, empezando en la fase de diseño, aunque esta se realizará probablemente mediante programas CAD después de un planteamiento inicial sobre formato papel seguramente. Seguido de la fase de producción y de la explotación. Es cierto que existen programas especializados para cada fase del ciclo de vida, pero tenerlos integrados en una misma plataforma con un lenguaje estándar ofrece más ventajas que inconvenientes.

### *2.6.1 Del CAD al BIM*

<span id="page-34-0"></span>La evolución desde los años 70 es que el CAD ha ido sustituyendo de forma gradual a las presentaciones en papel y a las maquetas de cartón, hasta convertirse en la actualidad en la herramienta principal de los ingenieros para el diseño y representación.

El concepto de CAD se ha visto muy reforzado por el desarrollo en paralelo de el CAE y el CAM, que permiten al usuario, no solo dibujar de forma precisa sus proyectos, sino integrar en un mismo sistema computerizado todo el proceso de un producto, desde la fase de diseño hasta la producción en línea, ahorrando en recursos humanos y en tiempo.

Se puede dividir el proceso de evolición en varias etapas.

La primera etapa comprende de 1980 a 1985 donde los proyectos realizados a mano dan los útimos coletazos frente a las capacidades que ofrece el CAD. En la segunda fase, entre 1993 y 1998, en los despachos de ingeniería y arquitectura, casi todas las mesas de dibujo se ven sustituidas por ordenadores con programas CAD, apoyados por la facilidad de impresión y supervisión. Como en la etapa anterior, los proyectos son enviados y presentados en formato papel, mediante correo convencional o mensajero, algo que hace que la relación Cliente-Contratista-Oficina Técnica sea lenta y complicada. La última época de modernización va desde el año 2000 al 2005 aproximadamente. Durante esta época las TIC (tecnologías de la información y de la comunicación), y principalmente el desarrollo de internet, se han visto desarrolladas de forma espectacular. Esto ha impactado a toda la sociedad, pero en el tema que nos ocupa ha facilitado sumamente la capacidad de intercambio de proyectos entre profesionales, aumentando la comunicación entre partes implicadas y haciendo cada vez más posible una ingeniería concurrente real.

La evolución de las TIC no solo afectaron a la capacidad de interacción entre las partes constituyentes de un proyecto constructivo o ingenieril, también tuvo una gran influencia en la capacidad del proyectista o diseñador para acceder a información de proyectos similares que puedan influir en su proyecto o el acceso a información al propio proyecto lejos de su lugar de desarrollo.

Actualmente existen una gran cantidad de aplicaciones BIM en el mercado, a pesar de que pocas compañias hayan decidido apostar por este tipo de software, principalmente por su alto coste de desarrollo y por una gran necesidad de atención post venta. Este hecho se soluciona mediante comunidades de usuarios que ofrecen sus diseños o sus familias en internet de forma gratuita en su mayoria.

Los programas BIM se organizan en dos tipos de familias, aplicaciones BIM nativas o aplicaciones BIM implementadas.

#### **2.6.1.1 Aplicaciones BIM nativas**

Se trata del primer tipo de aplicación BIM que existió, ya que son programas que no se basan en otras plataformas, sino que son aplicaciones creadas expresamente para BIM. Normalmente son herramientas más potentes y coherentes que las implementadas. También suelen funcionar con una estructura coherente de datos, creando "proyectos" donde se vuelca toda la información relativa a los mismos y que se concentran en un solo archivo o carpeta.

El principal inconveniente es la capacidad de intercambio o de importación de modelos, ya sean 2D o 3D desde otros programas CAD, normalmente dando muchos problemas, llegando a hacer al usuario plantearse empezar el proyecto desde cero en dicha aplicación.

Ejemplos de aplicaciones BIM nativas pueden ser ArchiCAD, Autodesk Revit o Graphisoft.

#### **2.6.1.2 Aplicaciones BIM implementadas sobre programas CAD**

Son aquellas aplicaciones CAD que implementan módulos o ampliaciones sobre su software que permiten de una forma más o menos sencilla el uso de las ventajas del BIM.

Al contrario que las aplicaciones Nativas puede que no funcionen de una forma tan fluida o que permitan hacer las mismas funciones. Esto se debe a que el motor de cálculo o estructura de funcionamiento del programa huésped no está pensado y diseñado para BIM, sino para CAD. Normalmente en vez de funcionar por familias de elementos (mobiliario, estructura, muros) funcionan por capas, que tienen un funcionamiento lógico distinto, trata a todos los objetos indiferentemente, de forma que no se le pueden aplicar funciones CAE a esos elementos.

Tiene la gran ventaja de la interoperabilidad entre CAD y BIM ya que el tipo de archivo es el mismo, y la interfaz también. El hecho de estar en el mismo programa permite la utilización de las ventajas que ofrece el módulo BIM para enriquecer un dibujo CAD, sin que el proyecto sea propiamente BIM.

Autodesk AutoCAD Architecture o Bentley Architecture pueden ser ejemplos de este tipo de BIM.

#### *2.6.2 Programas BIM*

<span id="page-35-0"></span>En la actualidad existe una gran oferta de programas BIM. La realidad es que el mercado actual evoluciona hacia la creación de comunidades de diseñadores que mediante el uso del internet, concepto de "nube", comparten diseños, familias, metodologías y similares, lo que provoca que solo unos pocos de los programas existentes tengan la dedicación por parte de los usuarios a la hora de crear accesorios. Esto inclina la balanza ligeramente al principio, pero acaba forzando a que o bien los programas pequeños adoptan los tipos de archivos de los programas de mayor acogida, o que simplemente los desarrolladores se centran el los programas más ifluyentes.

#### **2.6.2.1 RUCAPS**

En los años 70 del siglo pasado nace RUCAPS (Real Universal Computer Aided Production System), que fue el germen de lo que hoy se conoce como BIM, siendo desarrollado por el Dr. John Davison y el Dr. John Watts para la empresa GMW Computers en un programa de investigación para la universidad de Riad. Este programa estaba enfocado principalmente hacia el CAD, pero con una innovadora función, los objetos que se dibujaban en planta, se podían asociar a objetos del alzado o sección. Esto hacia que cuando se modificara en una de las vistas, ese objeto también lo hacia en el resto. Esta es la primera vez que en un dibujo un objeto toma realmente la entidad de objeto en si, aun
no es una representación en 3D, pero es un comienzo a la hora de relacionar diferentes vistas de una misma entidad.

También introduce una gran novedad, la capacidad de estructurar el proyecto en componentes y capas, capas por familias y generar secciones de esos objetos de forma relativamente ágil.

El proyecto se abandonó debido a su baja velocidad, acrecentado por la poca capacidad de computación de la época y debido a la poca capacidad para crear formas geométricas complejas.

#### **2.6.2.2 SONATA Y REFLEX**

En el año 1984 un desarrollador de RUCAPS decide crear un nuevo sistema de CAD, enfocado a edificación, donde los elementos de trabajo son entidades constructivas que se ensamblan en el espacio modelo, paredes, tabiques, ventanas, puertas etc. con los objetos parametrizados en todas las vistas, incluyendo 3D, y con capacidad de presentarlos de forma satisfactoria en las mismas. En 1991 el programa fue vendido a la empresa Alias Systems Corporation que en 2005 fue absorbida por Autodesk.

Al vender el producto, los desarrolladores se centran en un nuevo protecto, llamado REFLEX, que básicamente es una versión más moderna y sofisticada de SONATA. Este es un software esencialmente en 3D, que no solo permite la creación y ensamblaje de distintos objetos, sino la creación y edición de los mismos. Estos objetos eran almacenados en carpetas, llamados bibliotecas en SONATA y que facilitaba enormemente la organización en un sistema jerarquizado y claro permitiendo diseñar y administrar los proyectos de forma sencilla. En el año 1997 Parametric Technology Corporation compra el programa REFLEX.

#### **2.6.2.3 Revit**

Cuando Parametric Technology Corporation compra REFLEX en el 97, dos de los trabajadores de esta empresa, que estaban desarrollando su propia herramienta CAD/BIM deciden crear Charles River Software, para poder seguir desarrollando esta herramienta de dibujo, ya que su empresa había decidido apostar por mejorar REFLEX y no por desarrollar una herramienta nueva.

De esta forma lanzan una versión Beta, una versión de prueba, que únicamente permite crear muros a los que se le podían colocar puertas y ventanas y que quedaban asociados a esta.

Esta herramienta es la primera que no nace desde la necesidad del dibujo, sino que nace desde el campo de la construcción, enfocado y diseñado especialmente para el campo de la construcción.

Dos años más tarde, habiendo incorporado a nuevos desarrolladores en la empresa se decide cambiar el nombre del proyecto a "Revise Instantly" o Revit. En el año 2002, en la quinta versión del programa, la empresa fue comprada por Autodesk Inc. siguiendo la tónica general de la tendencia al monopolio en esta década, práctica encabezada por la entonces compañía más exitosa del mundo, Microsoft.

El éxito del programa fue que la forma de concepción del edificio era eminentemente visual, con una interfaz principalmente tridimensional, que relaciona los objetos creados por el usuario entre si, y que presenta de forma automática en planta, alzado o 3D, o con una capacidad muy buena de realizar y presentar secciones. También permite asociar material, con sus propiedades físicas asociadas, a cualquier elemento creado .

En el mismo archivo se integran todas las vistas, láminas y bibliotecas de los objetos involucrados en el proyecto en desarrollo. También dispone de una presentación similar a todos los programas de la

firma Autodesk, lo que proporciona facilidad a la hora de adaptarción si, como es normal, el usuario tiene experiencia en otros programas de Autodesk como AutoCAD o 3DsMax.

#### **2.6.2.4 Tekla**

En el año 1966 en Finlandia se crea la empresa Teknillienen Laskenta Oy, más conocida como Tekla. Esta empresa es de las pioneras en el desarrollo de Procesos de Datos Automáticos, que es el germen de los programas de cálculo por elementos finitos.

Esta tecnología estaba basada en que el programa tiene una base de datos, editable, en la que se presentan propiedades de los materiales en forma de valores numéricos, y que luego el programa utiliza a la hora de realizar cálculos de diversos tipos.

Este tipo de desarrollo de software se centró principalmente en la ingeniería estructural, movimientos de tierras o construcción de carreteras.

En el año 1993 se lanza al mercado X-Steel, rebautizado a Tekla Structures en 2004. Este es un software especializado en el cálculo de estructuras mediante una interfaz de construcción en 3D, que aunque en su primera versión solo permitia el cálculo con acero u hormigón, en las versiones más modernas permite el cálculo con hormigón armado con múltiples configuraciones, materiales compuestos, madera…

Finalmente en el año 2011 se lanza Tekla BimShight que es un programa donde integra esa capacidad de cálculo enfocada especialmente a edificios. Utiliza el formato de archivo IFC y permite importar modelos desde otras aplicaciones BIM mediante un conversor incorporado.

#### **2.6.2.5 ArchiCAD**

En el año 1982 se crea en Budapest, Hungria, Graphisoft SE fundada por Gábor Bojár e István Gábor Tari. para desarrollar software especializado en 3D.

En 1984 la empresa toma un acercamiento estratégico y arriesgado a la corporación Apple Computer, sacando Radar CH, conocido ArchiCAD 1.0, que es el primer software de CAD especializado en 3D exclusivo para ordenadores Apple. En el año 1993 ya sale la primera versión para Windows, ArchiCAD 4.16.

En 1996 IAI (Industrial Alliance for Interoperability) y debido al gran éxito de los programas de CAD, Graphisoft pasa a formar parte de esta organización, que se establece entre las principales empresas de CAD con el objetivo de desarrollar una normativa común para la industria de la construcción.

De forma muy similar a Revit, se la estructura del programa es en torno a un único archivo con todos los datos de familias relativos a ese proyecto y pudiendo ser referido externamente a distintos programas no específicos de CAD o BIM. Sin embargo, ArchiCAD cuenta con elementos diferenciadores claros respecto a Revit, a parte de estar enfocados a sistemas operativos distintos. ArchiCAD permite realizar variaciones de un mismo proyecto en el mismo archivo, y presentarlo en la misma vista de trabajo, planta, alzados… Otra diferencia es que ArchiCAD no regenera las vistas de forma instantánea, lo que provoca confusión en los usuarios. La regeneración se realiza de forma automática, pero no instantánea, es decir, se puede establecer un tiempo de regeneración que va desde 1 segundo hasta 30 segundos, donde el programa regenera los elementos que se suprimen u ocultan cuando la escala es demasiado grande o simplemente esa vista no está activa.

Los elementos se organizan en librerías o familias, pero no tienen la misma facilidad de edición que en Revit, no tanto en cuanto a la edición de la geometría, sino como en la capacidad de cambiar,

importar o crear materiales, siendo necesario en muchas ocasiones conocimientos de programación para poder realizar alguna de esas funciones.

Después de Revit, ArchiCAD es el programa más utilizado en el mundo del BIM. Principalmente porque ambos programas se han inspirado el uno en el otro para llegar a la configuración tan similar que tienen ahora. ArchiCAD se ha eregido como el equivalente a Revit para sistemas operativos distintos a Microsoft Windows, que han sufrido un gran crecimiento durante la última década, sobre todo de la mano de Apple.

## **2.6.2.6 NEMETSCHEK**

En Munich, Alemania, el ingeniero Georg Nemetschek funda la empresa Ingenieurbüro für das bauwesen siendo de las empresas con más éxito durante los años 70 en los campos de la construcción y el diseño.

En los años 80 es el primer software que ofrece cálculo inyegrado y datos de compenentes estándar para la construcción de fábrica, convirtiéndose en el primer software CAE que se puede utilizar en un ordenador personal.

En el año 1984 ponen a disposición del público su primer programa CAD, llamado Allplan V1, siendo en un principio un CAD especializado en componentes de la construcción presentados de forma tridimensional y evolucionando poco a poco hacia uno de los programas más vanguardistas del BIM, cuando decidieron incorporar en uno las dos ramas CAE y CAD en un mismo programa.

Durante los años 80 y 90 la empresa aumenta de tamaño gracias a las compras de otras empresas más pequeñas y especializadas en aspectos relacionados con el CAE, como Friedrich + Lochner GmbH, dedicada principalmente a cálculos de estructuras estáticas mediante ordenador. Esta estrategia fue la principal línea de desarrollo de la esta empresa, adquiriendo durante las últimas décadas y manteniéndolas como filiales independientes a compañías como Allplan, Graphisoft (creadora de ArchiCAD), Vectorworks, Scia…

# **2.7 Software Utilizado**

El desarrollo de los planos y la documentación gráfica del TFG se ha realizado mediante tres programas principales, AutoCAD 2016, Revit y 3DsMax.

La elección de estos programas ha sido bastante clara, atendiendo a cuales eran los programas más utilizados en la actualidad por el sector de la ingeniería de la construcción. Cabe destacar que los tres programas son pertenecientes a la misma compañía, Autodesk, lo que ha facilitado la interoperatividad y capacidad de importación de los modelos.

Todos los software utilizados para el desarrollo de los planos, AutoCAD y Revit, son capaces de realizar todo lo requerido en el TFG, es decir, son capaces de realizar planos en 2D y vistas en 3D, asignación de materiales y cálculo. Aún así se ha decidido realizar cada fase del TFG con el software especializado en el ámbito que se desarrolla, planos 2D en mediante AutoCAD y creación de entorno BIM mediante Revit. Por último la animación se realizó mediante el programa 3ds Max.

# *2.7.1 AutoCAD 2016*

Autocad es un programa de CAD enfocado principalmente al diseño y representación de planos en dos dimensiones. La versión actual es la número 30 que sale al mercado desde su lanzamiento en Noviembre de 1982.

El modo de trabajo es sencillo e intuitivo una vez el usuario coge soltura en el mismo. Se basa en una interfaz donde se puede ver el centro de coordenadas y con las herramientas en una disposición personalizable, pero que suele ocupar la parte superior de la pantalla.

El programa funciona en un sistema plano (2D) de dibujo donde se le pueden insertar elementos básicos de dibujo tales como líneas, polígonos, puntos… y donde los mismos se organizan por capa de trabajo, pudiéndole asignarse propiedades de representación a dichas capas, como distintos estilos de línea

A pesar de estar especializado en representación 2D, mediante la herramienta rotar3D, o mediante el uso de la bola central del ratón + Shift, el espacio de trabajo adopta la tercera dimensión.

Esto permite la creación de objetos 3D, que dependiendo del tipo de representación gráfica prefiramos podremos ver como estructura alámbrica, o como objeto físico.

Esto ofrece un amplio rango de posibilidades, centrándose principalmente en las tres operaciones boleanas principales, unión, diferencia, o interferencia. Esta forma de modelar, junto a la gran variedad de formas geométricas que podemos generar provoca que podamos crear casi cualquier forma que necesitemos.

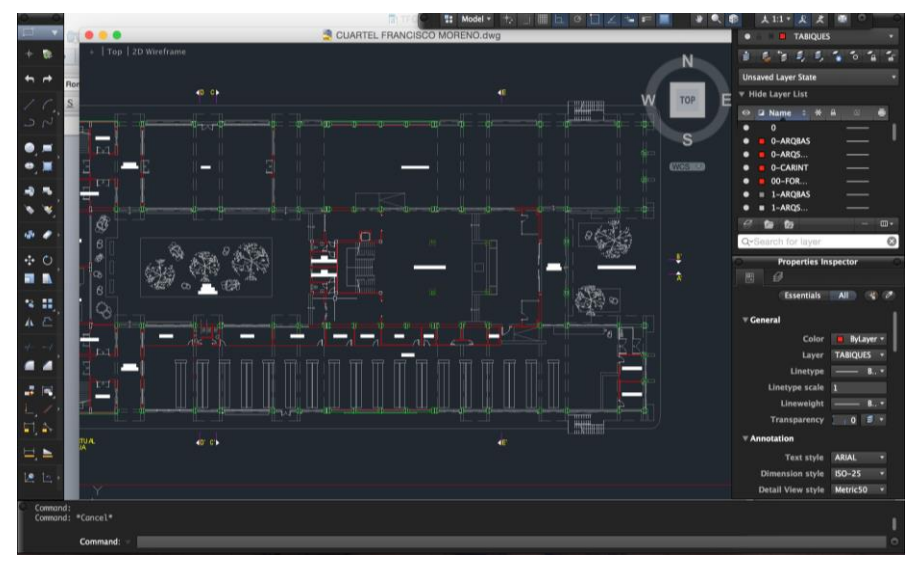

**Figura 2-6 Captura de pantalla de AutoCAD**

## *2.7.2 Revit*

Este es el programa BIM por excelencia. Se trata de un software adquirido y con una estética de presentación y modelización similar al AutoCAD, debido a que la firma Autodesk adquirió Revit en el año 2002. Funciona únicamente en plataformas de Microsoft.

El programa funciona en un espacio de trabajo en tres dimensiones, donde se ofrece la posibilidad de importar archivos CAD, preferiblemente .dwg, sin importar a priori si el objeto es plano o tridimensional.

Normalmente se trabaja sobre archivos importados en 2D, para producir sobre los mismos la reproducción tridimensional del edificio.

Los objetos que se insertan son elementos constructivos, es decir, no son símples entidades tridimensionales. Tienen asociados unas propiedades específicas

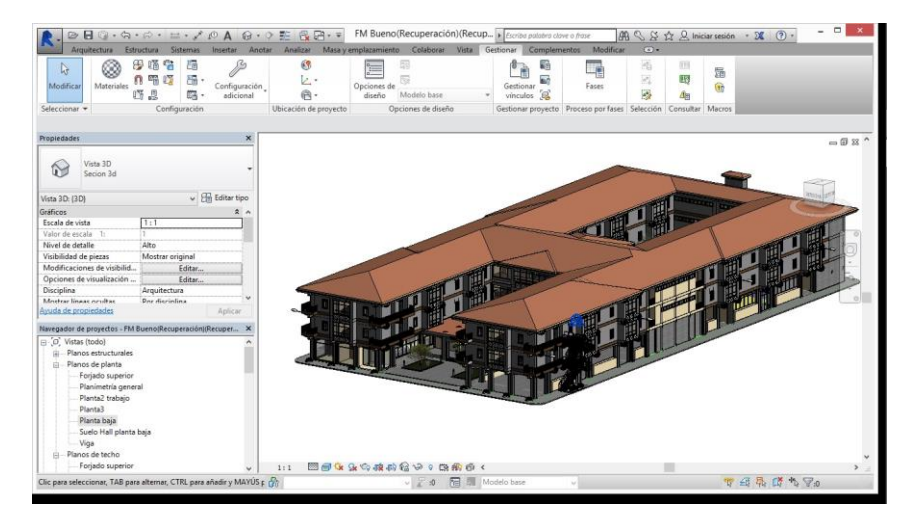

**Figura 2-7 Captura de pantalla de Revit.**

# *2.7.3 3ds Max*

Siguiendo con la filosofía de utilización de software, para la realización de la animación se ha utilizado un programa de la compañía californiana Autodesk, por las faciliades de importación y similitud de uso explicado en apartados anteriores.

El programa en sí es un software encargado de la creación de gráficos y animaciones principalmente en 3 dimensiones.

El programa ofrece infinidad de aplicaciones y usos, siendo posible realizar la modelización en el propio programa o pudiendo importase desde programas similares de modelización 3D.

Como principales capacidades, 3ds Max puede realizar imágenes de renderizado, asignación de texturas, animaciones

Este programa está ampliamente extendido en el mundo de la animación y del diseño, siendo uno de los programas más importantes en la creación de videojuegos existente en el mercado.

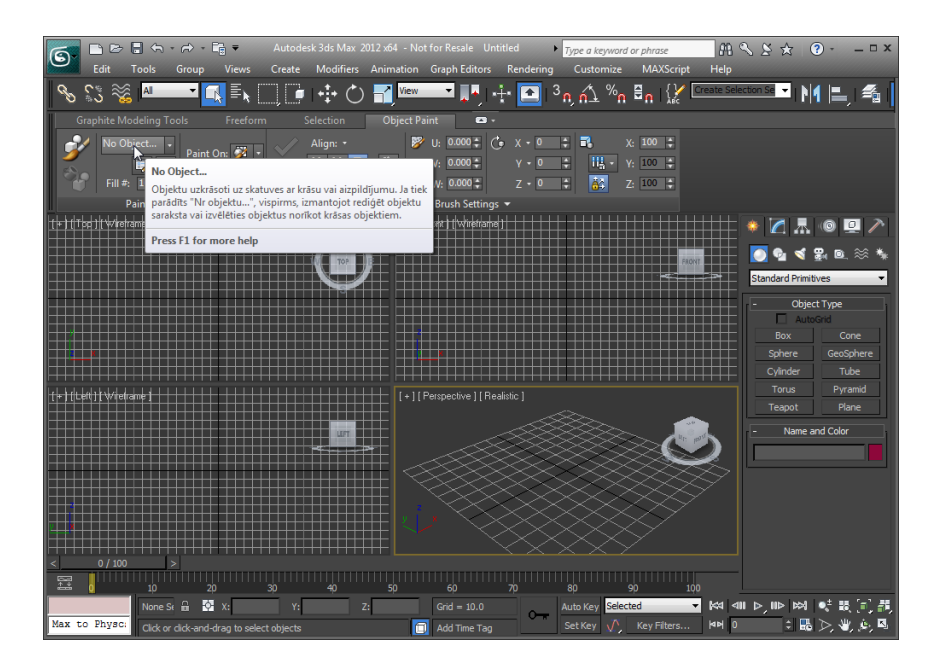

**Figura 2-8 Captura de pantalla de 3ds Max**

# *2.7.4 GIMP*

GIMP es un programa de edición fotográfica similar al Photoshop. GIMP es un acrónimo de GNU Image Manipulation Program. Este programa pertenece a la categoría de software libre, siendo su primera aparición en el "mercado" en el año 1996.

Es un programa sencillo y destinado al uso general por parte de publico no especializado en el mundo del diseño o modificación de imágenes.

Ofrece muchas herramientas de ayuda y está disponible hasta en 110 idiomas distintos.

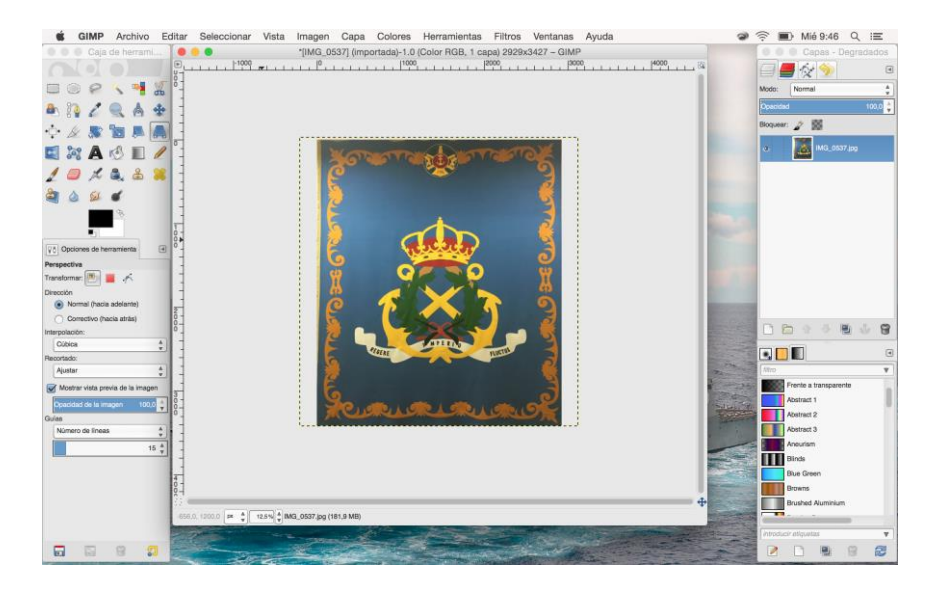

**Figura 2-9 Captura de pantalla de GIMP.**

# **2.8 Legislación**

Como último apartado del Estado del Arte, es necesario resaltar cual es la legislación vigente relacionada con el presente TFG.

-El CTE, Código Técnico de la Edificación, es un compendio de normas que recojen toda la casuística relacionada con edificios, desde la proyección de un nuevo proyecto, hasta una reforma puntual, especificando valores y datos técnicos relacionados con eso.

Según la definición "El Código Técnico de la Edificación (CTE) es el marco normativo que establece las exigencias que deben cumplir los edificios en relación con los requisitos básicos de seguridad y habitabilidad establecidos en la Ley 38/1999 de 5 de noviembre, de Ordenación de la Edificación (LOE).

Las Exigencias Básicas de calidad que deben cumplir los edificios se refieren a materias de seguridad y habitabilidad.

El CTE también se ocupa de la accesibilidad como consecuencia de la Ley 51/2003 de 2 de diciembre, de igualdad de oportunidades, no discriminación y accesibilidad universal de las personas con discapacidad, LIONDAU." (Código Técnico de la Edificación)

-Según declaraciones de la ministra de fomento, Doña Ana Pastor, para el año 2018 todos los proyectos de edificación que sean de solicitación pública deberán presentarse mediante metodología BIM (Página web del Ministerio de Fomento.)

-Normas ISO. Normas internacionales relativas al dibujo técnico.

-Normas AENOR. Normas españolas relativas al dibujo técnico.

-Texto Refundido de la Ley de Suelo y Rahabilitación Urbana, RD Legislativo 7/2015

-Plan Estatal de fomento del alquiler de viviendas, la rehabilitación edificatoria, y la regeneración y renovación urbanas, (2013-2016)

-Plan Estatal de la Vivienda y Rehabilitación (2009-2012)

-Plan de Vivienda (2005-2008)

-Orden Ministerial de accesibilidad de espacios públicos urbanizados

(Normativa, página web del Ministerio de Fomento)

# **3 DESARROLLO DEL TFG**

#### **3.1 Descripción general**

En este apartado se va a explicar y desarrollar las partes desarrolladas por el alumno y que se presentan en este trabajo, siguiendo el órden cronológico y lógico seguido a la hora de su realización. Inicialmente se detallará la fase de toma de datos del edificio, siguiendo por la actualización y dibujo de nuevos elementos. A continuación se explicará el proceso seguido para la modelización del Cuartel de alumnos Almirante Francisco Moreno en un entorno BIM, finalmente se definirá el proceso seguido para realizar la simulación.

En la segunda parte del presente TFG se desarrollará la propuesta de mejora de las camaretas y la reforma de la biblioteca de alumnos Ciscar y Ciscar justificándose las decisiones tomadas y adjuntando los documentos necesarios para llevarla a cabo asi como los cálculos realizados .

#### **3.2 Dibujo de la Biblioteca Académica Ciscar y Ciscar.**

#### *3.2.1 Descripción*

El propósito general de la primera parte del trabajo es la reconstrucción en un entorno BIM del cuartel Almirante Francisco Moreno, para que el modelo resultante pueda ser utilizado en un futuro como base para desarrollo de mejoras en instalaciones o propuestas de remodelaciones constructivas. Para ello se ha utilizado el software de dibujo AutoCAD para la parte de representación en dos dimensiones y el programa Revit, de metodología BIM para la representación tridimensional del mismo.

#### *3.2.2 Toma de medidas*

Como parte de la documentación necesaria para la construcción de un edificio, una parte principal es la representación en planos del mismo.

Este trabajo se centra en la representación de un edificio ya construido en un entorno BIM. Debido a esta circunstancia el primer paso fue conseguir los planos que se generaron inicialmente para la construcción del mismo y sobre ellos trabajar, confirmando que lo plasmado en ellos concuerda con la realidad y añadiendo posibles reformas no representados en los mismos.

La oficina de mantenimiento de la ENM, como parte de sus obligaciones, debe guardar toda la documentación relativa a los edificios y reformas que se realicen en ellos. A partir de los planos aportados por la misma, que datan del año 2005 se empieza a comprobar que los datos en ellos son correctos.

Mediante el uso del [Telémetro Láser GLM 100C Professional](#page-25-0) se comprueba que la mayoría de las medidas plasmadas son correctas, solo habiendo unas pocas correcciones o simplificaciones en dichos planos.

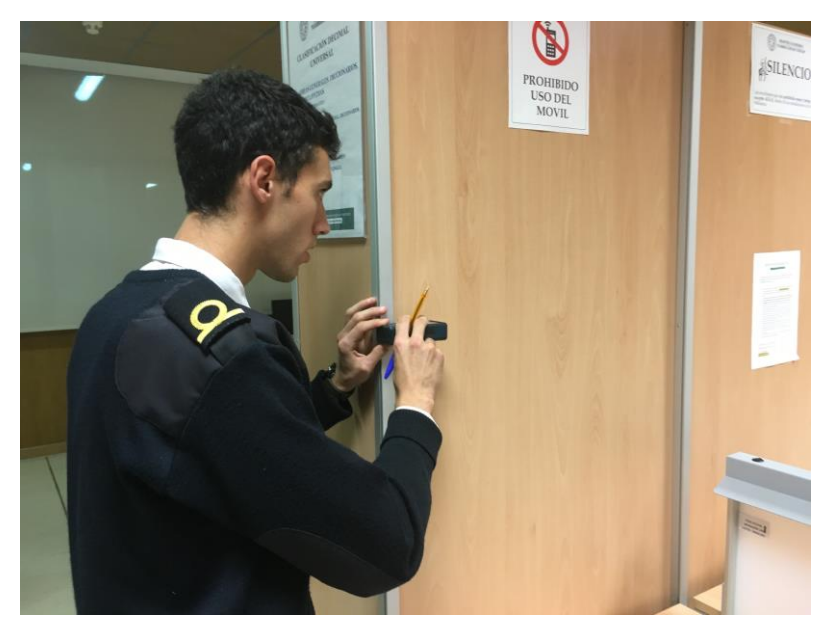

**Figura 3-1 Medición mediante [Telémetro Láser GLM 100C Professional](#page-25-0) en la biblioteca de alumnos Gabriel Ciscar y Ciscar.**

# *3.2.3 Dibujo de la Biblioteca de alumnos Gabriel Ciscar y Ciscar en AutoCAD*

#### **3.2.3.1 Descripción**

En la documentación facilitada por la oficina de mantenimiento, no constaba la reforma realizada en el año 2009 donde se construyeron las infraestructuras necesarias para el nuevo plan de estudios, que entró en vigor el año 2010 atendiendo a la orden de defensa 39/2007 de 19 de diciembre , en la que los oficiales de los ejércitos de España y la Armada además de la formación específica como mandos militares también se les impartirá y exigirá la posesión de una carrera universitaria.

La Escuela Naval Militar se vio forzada a la modernización de sus infraestructuras para que los oficiales de las promociones con el nuevo plan de estudios pudieran contar con las facilidades necesarias para la obtención de dicho grado universitario.

La biblioteca de alumnos Ciscar y Ciscar se plantea inicialmente como una biblioteca académica de consulta de documentación, pero enfocándose principalmente en maximizar el espacio de estudio, pudiéndose clasificar casi como sala de estudio.

### **3.2.3.2 Medición**

El primer paso fue la impresión de los planos no actualizados y la presentación in situ en la biblioteca, donde se dibujó a mano la estructura en planta de la misma. Sobre esos dibujos a mano se fueron anotando las medidas que se obtenían mediante el [Telémetro Láser GLM 100C Professional.](#page-25-0)

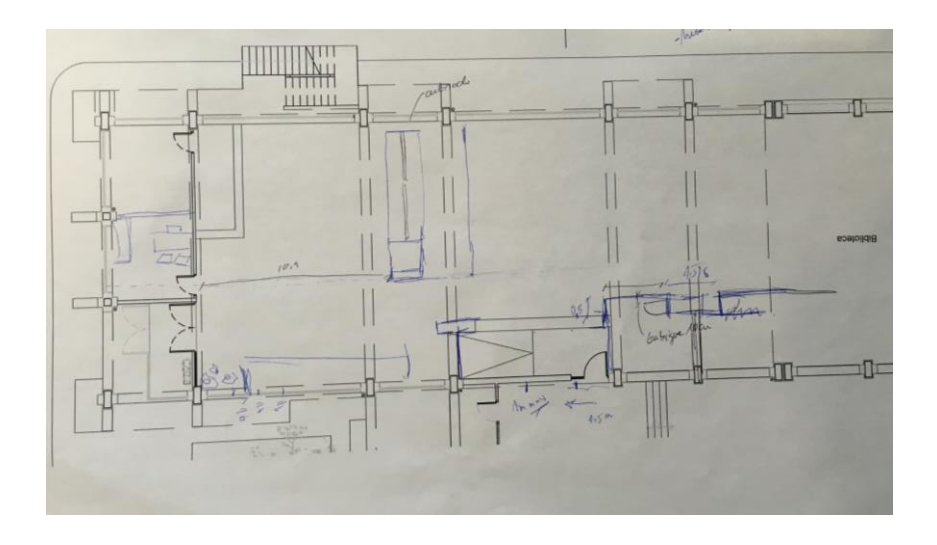

**Figura 3-2 Imagen de anotaciones realizadas a mano sobre planos existentes.**

### **3.2.3.3 Dibujo en AutoCAD**

Una vez con todas las medidas exactas se procede a plasmarlas en un dibujo informatizado en AutoCAD.

Todas los elementos utilizados son líneas básicas, no siendo necesario la creación de polilíneas o splines debido a que el modelo iba a ser únicamente en dos dimensiones para el primer caso, y porque todas las formas son rectas y ortogonales entre sí para la segunda.

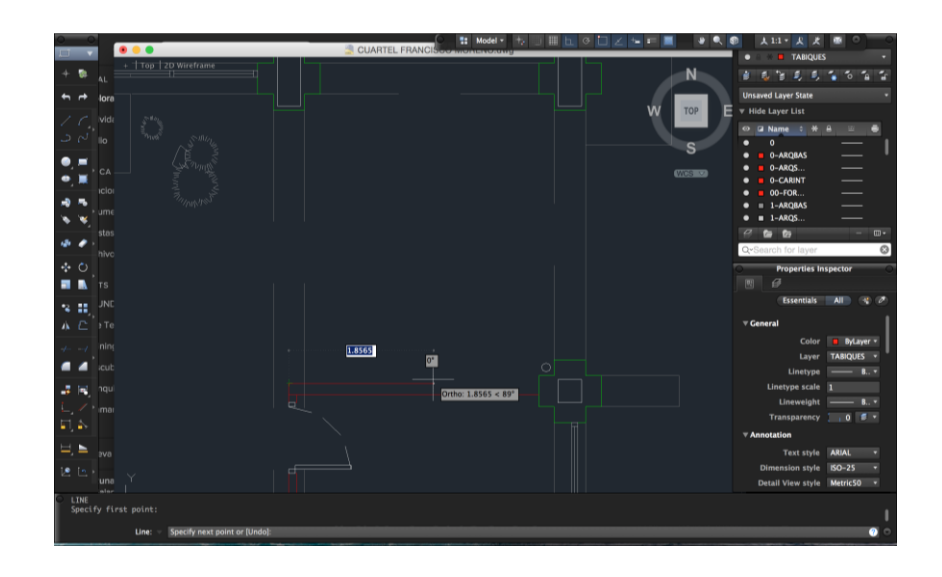

**Figura 3-3 Creación de tabique interior mediante líneas en AutoCAD**

Los primeros elementos creados son los cerramientos y los tabiques, ya que sobre los cuales se ensamblan el resto de mobiliario y son los elementos más sencillos de medir.

Cuando ya están dibujados en el archivo los elementos se procede a clasificarlos por capas. Por defecto el programa dibuja en la capa llamada "0", con unas características estándar para todos sus parámetros. Linea contínua, de color negro (aunque en la presentación aparezca en blanco por contraste).

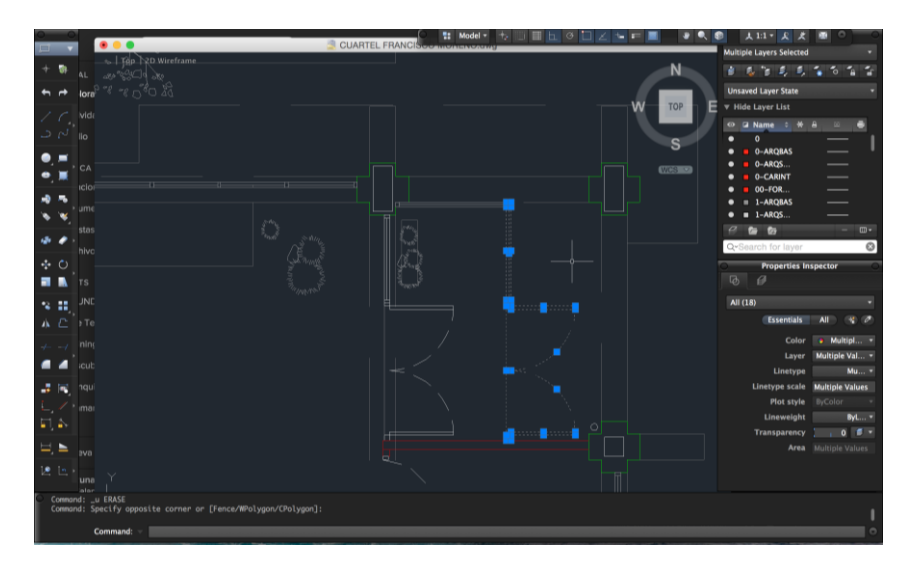

**Figura 3-4 Asiciación de elementos de dibujo a la capa "Carpinteria exterior"**

| <b>ELECTABIQUES</b>              |                                 |
|----------------------------------|---------------------------------|
| 当美俚男男女白盲                         | Z,                              |
| <b>Unsaved Layer State</b>       |                                 |
| <b>F</b> Hide Layer List         |                                 |
| <b>Z</b> Name : * A<br>$\bullet$ | E.                              |
| <b>MUEBLES</b><br>п              |                                 |
| muros                            |                                 |
| <b>n</b> ocultos                 |                                 |
| pilares                          |                                 |
| recubrim                         |                                 |
| <b>REFORMA</b>                   |                                 |
| <b>SANITARIO</b>                 |                                 |
| Ø,<br>石石                         | 皿-                              |
| Q-Search for layer               | ශ                               |
| <b>Properties Inspector</b>      |                                 |
|                                  |                                 |
| D,<br>團                          |                                 |
| <b>Essentials</b>                | All $\frac{1}{2}$ $\frac{1}{2}$ |
| <b>▼ General</b>                 |                                 |
| Color                            | ByLayer                         |
| Layer                            | TABIQUES +                      |
| Linetype                         | B                               |
| Linetype scale                   | п                               |
| Lineweight                       | B                               |
| <b>Transparency</b>              | 0 <sup>3</sup>                  |
| Annotation                       |                                 |
| <b>Text style ARIAL</b>          | ۰                               |
| Dimension style ISO-25           |                                 |

**Figura 3-5 Administración por capas de AutoCAD.**

Para la creación de las puertas se ha creado un bloque que se adecua a las diferentes anchuras de las puertas presentes en la biblioteca, que varían desde los 60 cm en el baño para alumnos hasta 1m del acceso desde el hall del cuartel.

Este bloque se va copiando en la posición que le corresponde para luego darle la orientación correspondiente.

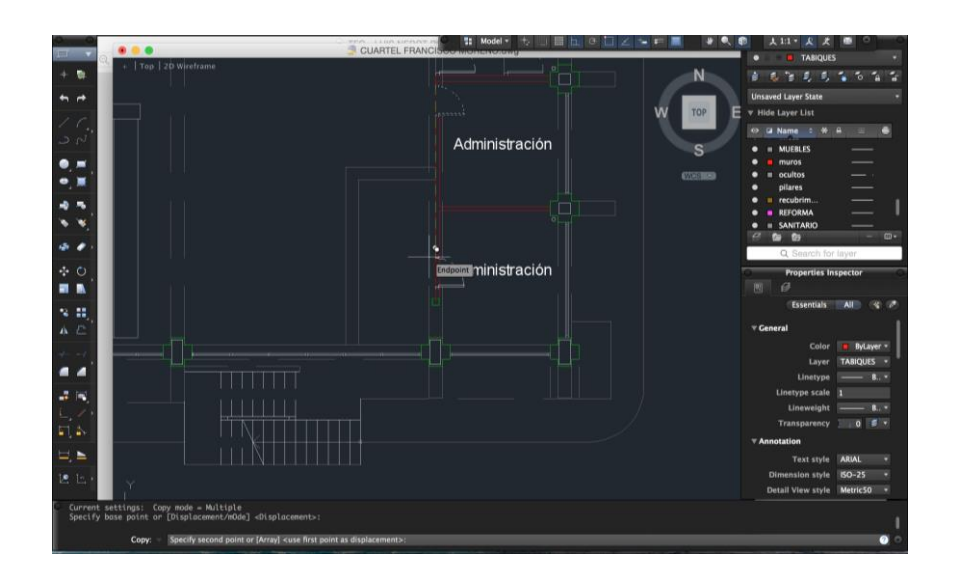

**Figura 3-6 Copia de un bloque correspondiente a una puerta.**

Para algunos elementos la copiando y rotando no es suficiente para representar con fidelidad el sentido de apertura de las puertas. Para ello se hace uso de la herramienta "simetría". Para ello es necesario seleccionar el elemento o elementos sobre los que se quiere realizar la simetría y especificar una recta sobre la que se realizará la simetría especular. A continuación el programa pregunta si después de realizar la simetría queremos eliminar los elementos iniciales o no.

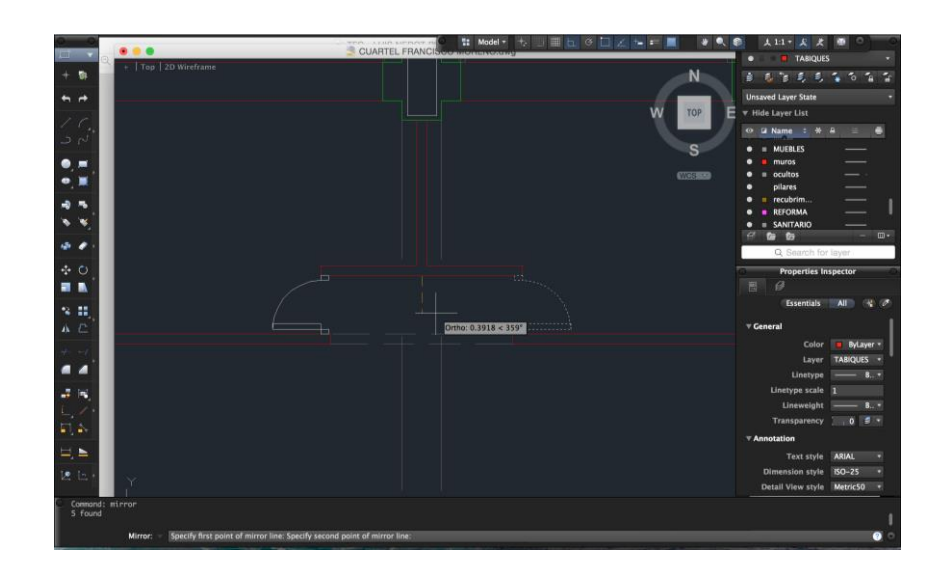

**Figura 3-7 Copia por simetría de un elemento de carpintería interior.**

Ciertos elementos se repiten un número elevado de veces, como las mesas de estudio o las estanterías donde se guardan los libros. Para facilitar su copia y su posterior exportación a programas BIM, se utiliza la herramienta "matriz". Esta herramienta tiene dos variantes, matriz rectangular o matriz polar. Para el primer tipo de matriz, se selecciona el elemento que queremos copiar y se especifica cuantas columnas y cuantas filas desamos. A continuación se debe señalar la distancia a la que los elementos distarán entre sí en las filas y las columnas. Para la matriz polar se especifica el número de elementos y la distancia radial a la que se copiarán, y a continuación el ángulo que va a quedar entre los elementos una vez copiados.

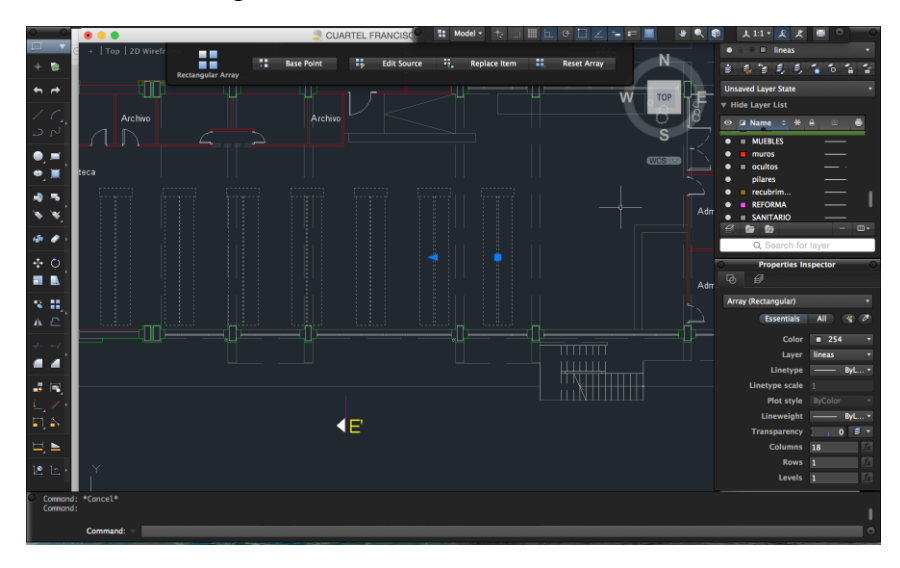

**Figura 3-8 Realización de matriz rectangular con una sola fila de las mesas de estudio de la biblioteca académica.**

Respecto a la parte concerniente a los baños, la estructura general es similar a la realización de cualquier otra habitación. Los sanitarios, debido a su concentración de elementos se han formado previamente como bloques. Esto permite usarlos como una única unidad, lo que permite que a la hora de su copia o rotación todos los elementos de ese bloque realicen la misma acción, eliminando posibles errores del usuario.

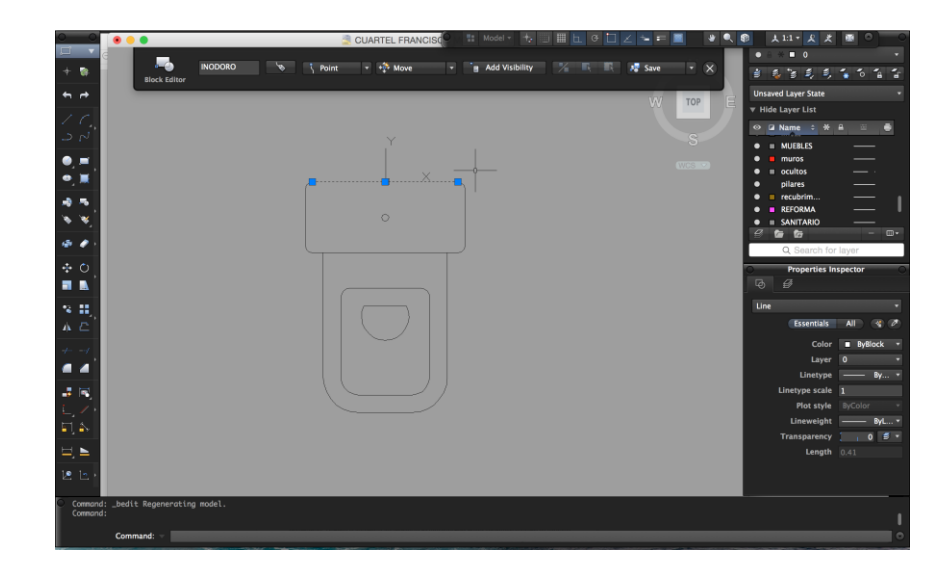

**Figura 3-9 Creación de un bloque de inodoro.**

Una vez conformado el bloque se procede a la colocación del mismo en los baños. Este proceso ha sido aplicado para colocar todo el mobiliario y sanitarios de la biblioteca.

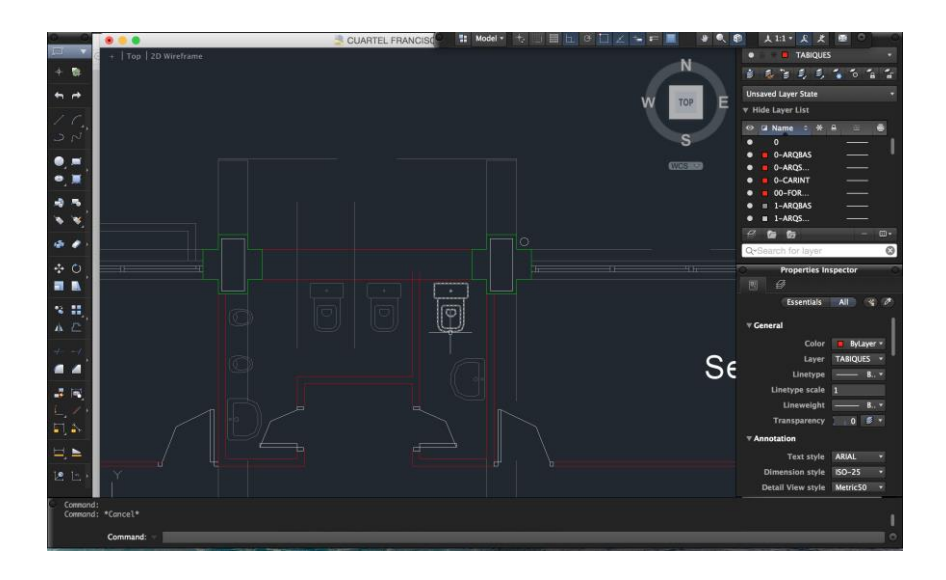

**Figura 3-10 Colocación de sanitarios en el baño de alumnos de la biblioteca.**

# **3.3 Reconstrucción volumétrica del cuartel Francisco Moreno en el un entorno BIM**

#### **3.3.1.1 Descripción**

Como parte central del desarrollo de este TFG se procede a la reconstrucción volumétrica del cuartel en sí. El procedimiento que se ha llevado a cabo a la hora de realizar la reconstrucción de una forma lógica es el siguiente:

Inicialmente se tomaron todas las medidas necesarias mediante el [Telémetro Láser GLM 100C](#page-25-0)  [Professional.](#page-25-0) En la documentación aportada, al tratarse de planos de construcción no aparecen representados los muebles, elemento que infográficamente va a resultar de importancia.

A continuación, se realizó el proceso de importación desde AutoCAD al programa BIM Revit, de los planos desarrollados anteriormente.

Una vez con los planos en el programa y organizados en niveles, correspondientes a las alturas de las plantas, se procede a realizar un proceso iterativo de construcción del modelo. Inicialmente se construye la estructura básica constructiva, que consiste en pilares y jácenas colocadas ortogonalmente, sobre las que se asientan los forjados.

Una vez la estructura está finalizada se procede a la realización en este orden de los cerramientos (paredes exteriores), tabiquería y particiones interiores, carpintería, escaleras, mobiliario y sanitarios junto con radiadodores, acabados superficiales y por último colocación de cubiertas y canalones.

Para establecer un sistema lógico de dibujo, en cuanto a secuenciación, siempre se procede siguiendo el siguiente esquema:

RECONSTRUCCIÓN VOOLUMÉTRICA Y REPLANTEO PROYECTIVO DEL CUARTEL DE ALUMNOS FRANCISCO MORENO SITUADO EN LA ESCUELA NAVAL MILITAR MEDIANTE TÉCNICAS CAAD APLICADAS EN UN ENTORNO VIRTUAL 3D

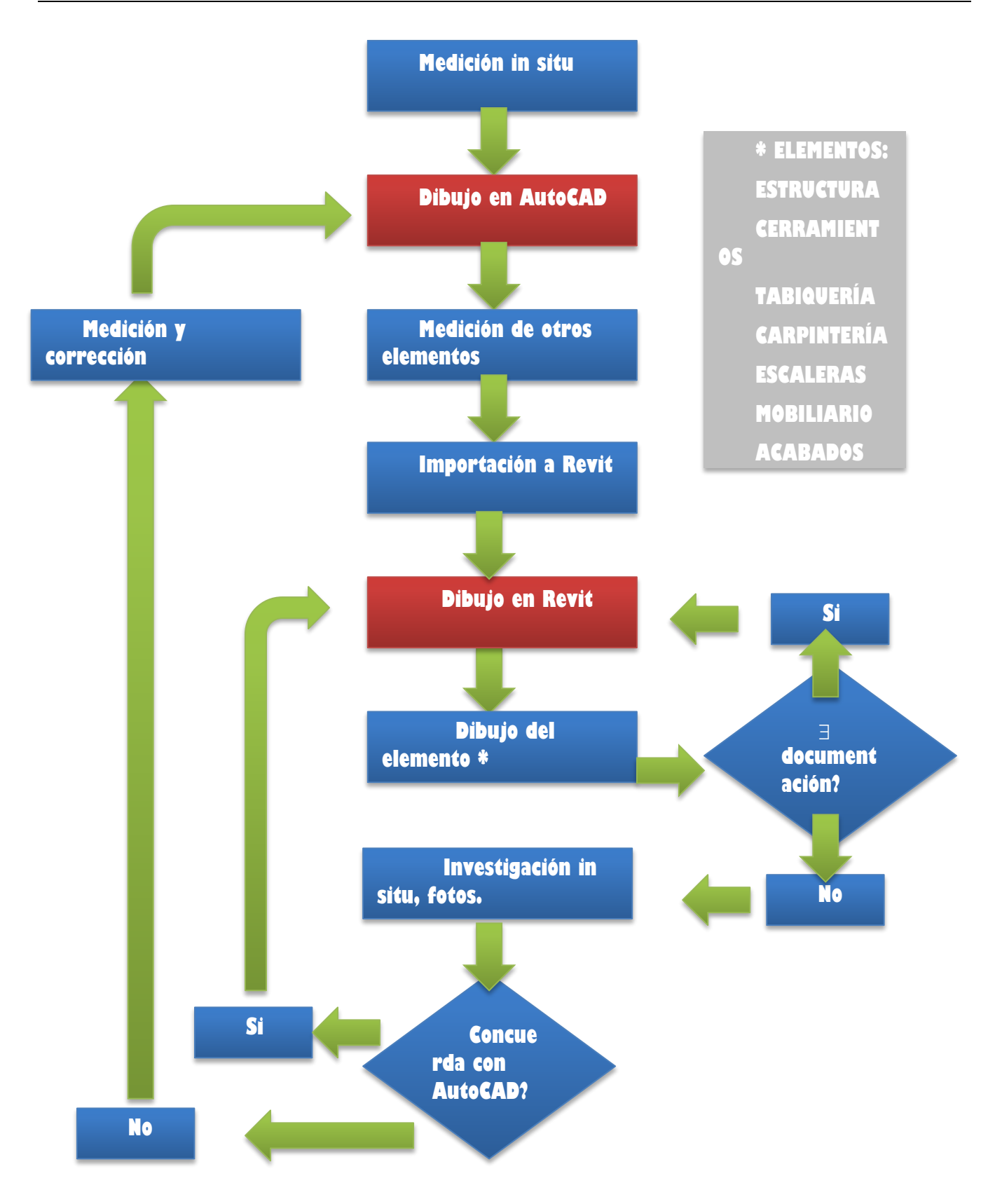

**Figura 3-11 Gráfico del proceso de diseño.**

*3.3.2 Importación y vinculación de archivos desde AutoCAD.*

Como paso inicial y necesario se procede a la importación de los planos generados en AutoCAD. En Revit da la opción de realizarlo directamente.

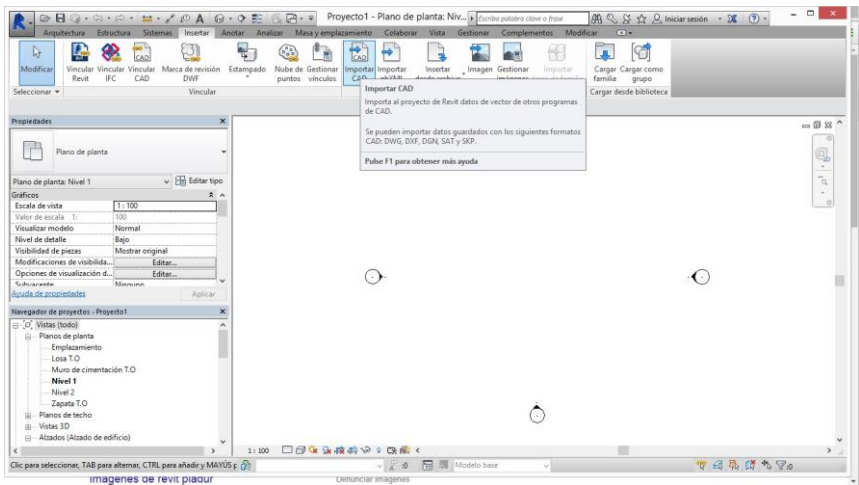

**Figura 3-12 Importación de archivos desde AutoCAD.**

Cuando se abre el menú de importar, es necesario especificar el nivel al que queremos que se copie el archivo de AutoCAD. También es necesario especificar el punto de anclaje y en que unidades queremos trabajar. Como hemos realizado el archivo en unidades del SI, indicamos que queremos importar el archivo en metros. De momento importamos únicamente la planta baja.

|                                                                   |                                    | Anotar Analizar Masa y emplazamiento   | Colaborar<br>Vite     | Gestionar Complementos Modificar |                     |                          | $(1 - 1)$                              |               |                     |
|-------------------------------------------------------------------|------------------------------------|----------------------------------------|-----------------------|----------------------------------|---------------------|--------------------------|----------------------------------------|---------------|---------------------|
| ь                                                                 | ш                                  |                                        |                       |                                  |                     |                          | œ                                      |               |                     |
| B.<br>Modifican<br>Vincular Vincular                              |                                    |                                        | Importar formatos CAD |                                  |                     |                          | 7 <sup>1</sup>                         | $\mathbf{x}$  |                     |
| Revit<br><b>IFC</b><br>Seleccionar +                              | <b>Em Escritorio</b><br>Buscar en: |                                        |                       |                                  |                     |                          | E X E Vistas<br>$v = 4a$               |               |                     |
|                                                                   | $\lambda$<br>Nombre                | Fecha de modifica Tipo                 |                       | Tamaño                           |                     |                          | Vista previa                           |               |                     |
| 零<br>Propiedades                                                  | ed Grupo en el hogar               |                                        | Carpeta de sistema    |                                  |                     |                          |                                        |               | 4222                |
| Historial                                                         | A Alex Museros                     | 29/01/2016 16:54                       | Carpeta de sistema    |                                  |                     |                          |                                        |               |                     |
| ۳<br>Plano de planta                                              | :Ni Este equipo                    |                                        | Carpeta de sistema    |                                  |                     |                          | <b>TANK DE</b>                         |               |                     |
|                                                                   | Bibliotecas                        |                                        | Carpeta de sistema    |                                  |                     |                          |                                        |               | ą                   |
| <b>Documents</b>                                                  | <b>GM</b> Red                      |                                        | Carpeta de sistema    |                                  |                     |                          |                                        |               | $\sim$              |
| Plano de planta: Nivel 1<br>ш                                     | Capturas TFG                       | 14/02/2016 13:23                       | Carpeta de archivos   |                                  |                     |                          |                                        |               | $\overline{\alpha}$ |
| Gráficos                                                          | d2gsgevsgd2c                       | 11/01/2016 21:13                       | Carpeta de archivos   |                                  |                     |                          |                                        |               | $\sim$              |
| Escala de vista<br>1:10<br><b>MRC</b>                             | Fotos                              | 26/04/2015 3:44                        | Carpeta de archivos   |                                  |                     |                          |                                        |               | $\alpha$            |
| 100<br>Valor de escala 1:                                         | GM10                               | 08/07/2015 14:04                       | Carpeta de archivos   |                                  |                     |                          |                                        |               |                     |
| G.<br>Visualizar modelo<br>Norm                                   | Propuesta                          | 11/02/2016 21:36                       | Carpeta de archivos   |                                  |                     |                          |                                        |               |                     |
| Nivel de detalle<br>Bajo<br>ts stos de                            | Revit                              | 08/02/2016 17:02                       | Carpeta de archivos   |                                  |                     |                          |                                        |               |                     |
| Mosti<br>Visibilidad de piezas<br>Modificaciones de visibilida.   | $-44$ vic-1.1.11                   | 23/01/2015 22:33                       | Carpeta de archivos   |                                  |                     |                          |                                        |               |                     |
| Opciones de visualización d.,<br><b>And</b>                       | piramide 2                         | 29/01/2016 18:34                       | Archivo DWG           | 34 KB                            |                     |                          |                                        |               |                     |
| Galazaranta<br>Miner<br>Favorito                                  | piramide                           | 29/01/2016 18:00                       | Archive DWG           | 34 KB                            |                     |                          |                                        |               |                     |
| Ayuda de propiedades<br>╾                                         | Planta FM                          | 24/12/2015 13:21                       | Archivo DWG           | 145 KB                           |                     |                          |                                        |               |                     |
| -<br>Navegador de proyectos - Proyecto1                           | Nombre de archivo: Planta PM       |                                        |                       |                                  |                     | $\overline{\phantom{a}}$ |                                        |               |                     |
| Escritorio<br>$\Box$ $\Box$ Wistas (todo)<br>Ill Planos de planta |                                    | Tipo de archivos: Archivos DWG (*.dwg) |                       |                                  |                     |                          |                                        |               |                     |
| Emplazamiento                                                     |                                    |                                        |                       |                                  |                     |                          |                                        |               |                     |
| Solo vista actual<br>Losa T.O.                                    |                                    | Coloreis:                              | Mantener              | ü                                |                     |                          | Posición: Automático - Centro a centro | ۷             |                     |
| Muro de cimentación T.C                                           |                                    | Capas/Niveles:                         | Todo                  |                                  | Colocar en: ravel 1 |                          |                                        | $\mathcal{A}$ |                     |
| Nivel 1<br>Nivel 2                                                |                                    | Unidades de importación:               | Autodetectar          | 1,000000                         |                     | V Orientación de vista   |                                        |               |                     |
| Zapata T.O.<br>Herramientas -                                     |                                    |                                        | Autodetectar          | e fuera de ete                   |                     | Abrir                    | Cancellar                              |               |                     |
| Planos de techo                                                   |                                    |                                        | pies<br>pulgada       |                                  |                     |                          |                                        |               |                     |
| Vistas 3D<br>m                                                    |                                    |                                        |                       |                                  |                     |                          |                                        |               |                     |

**Figura 3-13 Selección de las unidades del archivo importado.**

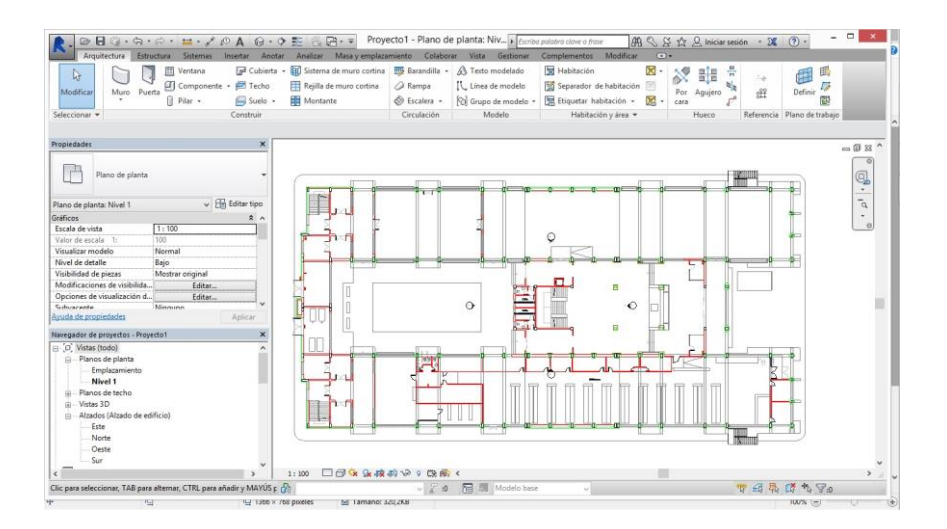

**Figura 3-14 Planta Baja importada y colocada en su nivel correspondiente.**

El archivo importado se asigna al nivel "Planta Baja". Este no es el único nivel con el que trabajaremos por lo que vamos a proceder a crear los niveles necesarios, tanto los que vamos a necesitar para trabajo, asociados a secciones a alturas que nos interesan, como los correspondientes a las distintas alturas de los forjados y niveles intermedios. Para ello debemos ir a la vista de "Alzados" en el menú lateral. En cualquiera de los alzados podemos gestionar los niveles, pero por defecto y por utilizar un sistema trabajaremos siempre con el alzado Oriental.

| $\Pi$ $\odot$ $\cdot$ $\odot$ $\cdot$ $\odot$ $\cdot$ $\cdots$ $\circ$ $\Lambda$ $\odot$ $\cdot$ $\circ$ $\cdots$ $\odot$ $\cdots$<br>ø<br>Arquitectura<br>Estructura Sistemas<br>Insertar: Anotar                                                                                                    | Provecto1 - Alzado: Este<br>Escriba palabra clove o frase<br>Complementos Modificar<br>Analizar Masa y emplazamiento Colaborar<br>Vista Gestioner                                                                                                    | $ \Box$<br>$\mathcal{B} 0 \subseteq S \times \mathcal{C}$ . Iniciar sesión - DE $\odot$ -<br>$(4) +$                                                                                                    |
|----------------------------------------------------------------------------------------------------|----------------------------------------------------------------------------------------------------|----------------------------------------------------------------------------------------------------|
| 田<br>D <sup>3</sup> Cubierta -<br>Ventana<br>િ<br>Componente · <b>F</b> Techo<br>Muro Puerta<br>Modificar<br>$0$ Pilar $\rightarrow$<br>Suelo -<br>Construir<br>Seleccionar +                                                                                                    | 図 -<br><b>BB</b> Barandilla .<br><b>HI</b> Sistema de muro cortina<br>A Texto modelado<br>58 Habitación<br>Fill Separador de habitación Fill<br>Reilla de muro cortina<br><sup>2</sup> Rampa<br>IL. Línea de modelo<br><b>EEE</b> Montante<br>D.<br>Etiquetar habitación -<br>← Escalera →<br>C Grupo de modelo -<br>Modelo<br>Habitación y área -<br>Circulación | KO<br>田.<br>晶圖<br>÷<br>虛<br>每<br>no.<br>砧<br>$\overline{D}$<br>Definit.<br>$-22$<br>Por Anuero<br>Nivel (LL)<br>Coloca un nivel en una vista.                                                                                                    |
| Propiedades<br>×<br>Alzado<br>Alzado de edificio                                                                                                    |                                                                                                    | Los niveles son elementos 3D visibles únicamente en vistas<br>intersecantes con extensiones de nivel. La mayonia de elementos<br>de construcción, entre ellos suelos y vigas, se hospeda en niveles.<br>Otros elementos, entre ellos pilares y muros, están restringidos<br>por niveles. |
| $\vee$ $\Box$ Editar tipo<br>Alzado: Este                                                                                                    |                                                                                                    |                                                                                                    |
| Gráficos<br>2.9<br>1:100<br>Escala de vista<br>Valor de escala t<br>100<br>Visualizar modelo<br>Normal<br>Nivel de detalle<br>Bajo<br>Mostrar original<br>Visibilidad de piezas<br>Modificaciones de visibilida.<br>Editar<br>Opciones de visualización d<br>Editar<br>Ocultar en escalas con deta<br>1.5000<br>Avuda de propiedades<br>Aplicar<br>Navegador de proyectos - Proyecto1<br>× |                                                                                                    | Pulse F1 para obtener más ayuda                                                                                                    |
| $\Box$ $O'$ Vistas (todo)<br>Li Planos de planta<br>Emplazamiento<br>Nivel 1<br>Planos de techo<br>m<br>Vistas 3D<br>甫<br>Alzados (Alzado de edificio)<br>f4<br>Este<br>Norte<br>Oeste<br>Sur<br>$\epsilon$                                                                                                    | Nivel 1<br>$\Omega$<br>□日保温模的分Ⅰ除图《<br>1:100                                                                                                    |                                                                                                    |
|                                                                                                    | 图 <b>图</b> Modelo base                                                                                                    |                                                                                                    |

**Figura 3-15 Creación de nivel en la vista de alzado Este.**

En dicho alzado seleccionamos la herramienta "Nivel". Automáticamente nos da la opción de colocarlo manualmente o especificar la altura a la que queremos colocarlo. Para los niveles que se corresponden con las alturas superiores de los forjados introduciremos valores exactos, extraidos de las vistas de sección de los planos existentes en AutoCAD. Para los niveles artificiales que creemos para trabajar la altura no es tan importante, lo principal es que corten los elementos con los que nos interesa trabajar, por lo que los crearemos manualmente

Revit permite vincular los archivos que se importan o se exportan de cierto modelo. El hecho de vincularlos implica que cuando se realice un cambio en alguno de los archivos, esto se verá aplicado también al archivo vinculado.

Para vincular archivos CAD con archivos de Revit debemos acceder a la pestaña "Gestionar" en el menú superior, y en ella seleccionar la opción "Gestionar vínculos".A continuación se nos abre una ventana de opciones inicialmente vacía. Para vincular archivos deberemos seleccionar la opción "Añadir" abriéndose el explorador correspondiente y dándonos la opción de seleccionar el que queramos vincular.

El archivo deberemos importarlo en la pestaña superior de "Formatos CAD" y el posicionamiento deberá ser relativo. Esto implica que deberemos seleccionar manualmente la posición desde la que queremos que ambos archivos estén relacionados. Mediante el proceso de vinculación suele ser más efectivo realizar el posicionamiento relativo para evitar ambiguedades

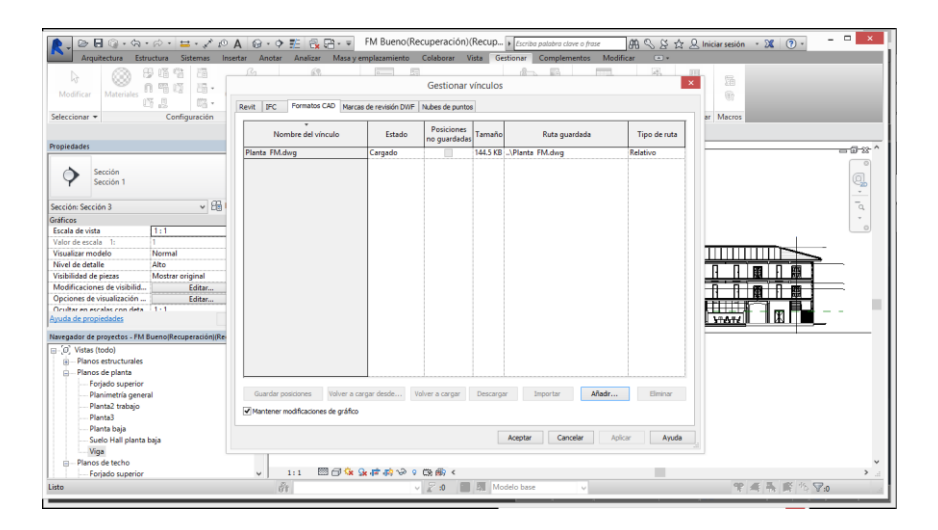

**Figura 3-16 Vinculación de planos DWG.**

## **3.3.2.1 Referenciación geográfica del proyecto.**

Como parte de la vinculación, Revit ofrece la capacidad de referenciar geográficamente eproyecto. Para ello aparece automáticamente un icono de referenciación que al clicar sobre el se abre una ventana de opciones. En esa ventana podemos referenciar ese punto mediante coordenadas GPS o mediante la selección manual en la aplicación Google Maps.

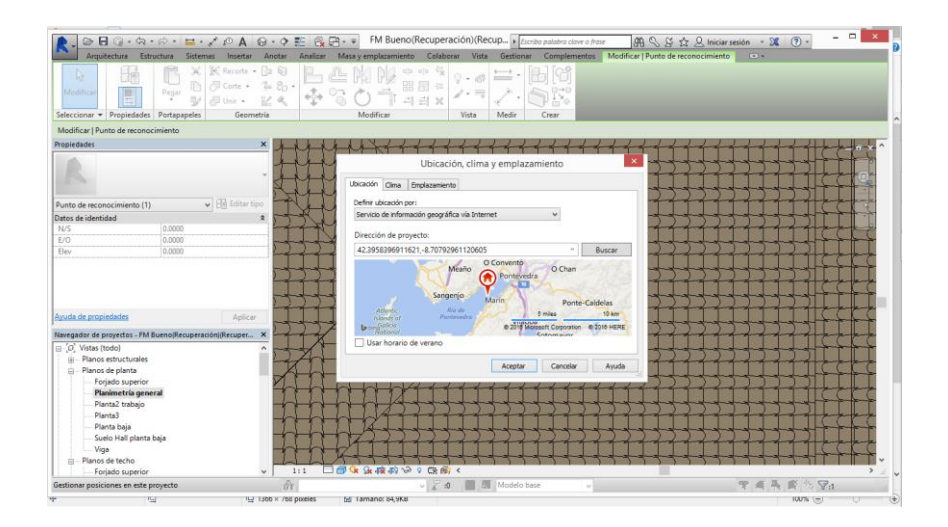

**Figura 3-17 Vinculación geográfica.**

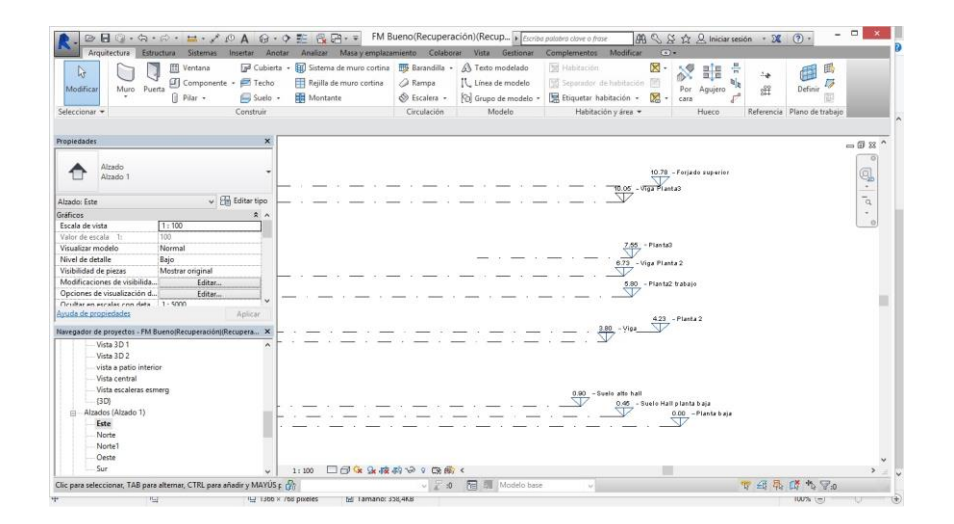

**Figura 3-18 Relación de niveles.**

# *3.3.3 Estructura*

## <span id="page-55-0"></span>**3.3.3.1 Pilares**

A continuación empezaremos por los elementos estructurales, concretamente por los pilares. Según las especificaciones del pliego de condiciones y memoria del proyecto, se trata de hormigón armado de 300 kg el metro cúbico de material.

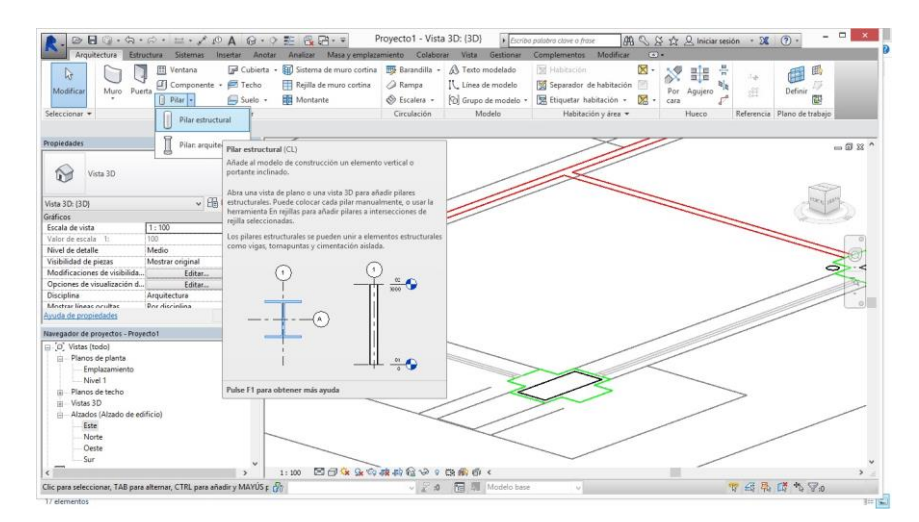

**Figura 3-19 Selección de herramienta de pilar estructural.**

El primer paso es crear un pilar con las cotas correspondientes, que en este caso son de 30 x 70 cm. En la pestaña de editar tipo, duplicamos el pilar por defecto (30 x 60 cm) y lo renombramos a 300x700 mm. A continuación cambiamos a mano las cotas en h, que están en metros.

| Estructura<br>Arquitectura<br>$K$ Recorte $\bullet$ [21 $k$ ]<br>ß.<br>图 Conte · 告告·<br>Modifies<br>Pegar<br>即thir - 区头<br>$\mathbb{Z}$ | Sistemas Insertar Anotar Analizar Masaly emplazamiento Colaborar Vista Gestionar Complementos Modificar Pilares estructurales<br>clo ulu-<br>$\mathbb{Q} \cdot \mathbb{R} \stackrel{\scriptscriptstyle\mathsf{def}}{=\!\!=} \cdot \mathbb{R}$<br>ستا ش<br>围<br>器图中<br>Resultar<br>$\mathcal{L} \cdot \equiv$<br>Editar<br>$+2+2$<br>리 리 X<br>familia | U.<br>Enlazar parte Desenlazar parte Armadura<br>analitico superior/base superior/base | (x)<br>$-1$    |       |
|----------------------------------------------------------------------------------------------------|----------------------------------------------------------------------------------------------------|----------------------------------------------------------------------------------------|----------------|-------|
| Seleccionar - Propiedades Portapapeles<br>Geometria                                                                                     | Propiedades de tipo                                                                                                    |                                                                                        |                |       |
| Modificar Fisiares estructurales-<br>Se mueve con rejillas                                                                              |                                                                                                    |                                                                                        |                |       |
| Propiedades<br>×                                                                                                    | Familia: Pilar rectangular hormigón                                                                                                    | $\checkmark$                                                                           | Cargar         | $-22$ |
|                                                                                                    | 300 x 700 mm<br>Tipo:                                                                                                    | $\checkmark$                                                                           | Duplicar       |       |
| Pilar rectangular hormigón                                                                                                    |                                                                                                    |                                                                                        |                |       |
| $300 \times 700$ mm                                                                                                    |                                                                                                    |                                                                                        | Cambiar nombre |       |
|                                                                                                    | Parámetros de tipo                                                                                                    |                                                                                        |                |       |
| $\vee$ $\Box$ Editar tipo<br>Pilares estructurales (1)                                                                                  | Parámetro                                                                                                    | Valor                                                                                  | $\lambda$      |       |
| Restricciones<br>$\mathbf{z}$ $\sim$                                                                                                    | Estructura                                                                                                    |                                                                                        | ×              |       |
| Materiales y acabados<br>$\hat{\mathbf{z}}$<br>Material estructural<br><por categoría=""></por>                                         | Sin definir<br>Forma de sección                                                                                                    |                                                                                        |                |       |
| $\hat{\mathbf{z}}$<br>Estructura                                                                                                    |                                                                                                    |                                                                                        |                |       |
| <b>V</b><br>Activar modelo analítico                                                                                                    | Cotas                                                                                                    |                                                                                        | $\mathbf{z}$   |       |
| Recubrimiento de armadur Revestimiento de armadu                                                                                        | 0.3000<br>ы                                                                                                    |                                                                                        |                |       |
| Recubrimiento de armadur Revestimiento de armadu                                                                                        | m                                                                                                    |                                                                                        |                |       |
| Recubrimiento de armadur Revestimiento de armadu                                                                                        | Datos de identidad                                                                                                    |                                                                                        | $\hat{z}$      |       |
| $\bullet$<br>$T_{\text{m}}$                                                                                                    | Nota clave                                                                                                    |                                                                                        |                |       |
| Ayuda de propiedades<br>Aplicar                                                                                                    | Modelo                                                                                                    |                                                                                        |                |       |
|                                                                                                    | Fabricante                                                                                                    |                                                                                        |                |       |
| Navegador de proyectos - FM Bueno(Recuperación)(Recupera X                                                                              | Comentarios de tipo                                                                                                    |                                                                                        |                |       |
| $\Box$ $O$ . Vistas (todo)                                                                                                    | URL                                                                                                    |                                                                                        |                |       |
| Planos estructurales<br>$\overline{121}$                                                                                                | Descripción                                                                                                    |                                                                                        |                |       |
| rii - Planos de planta                                                                                                    | Código de montaje                                                                                                    |                                                                                        |                |       |
| Forjado superior                                                                                                    | Costo                                                                                                    |                                                                                        |                |       |
| Planimetria general                                                                                                    | Imagen de tipo                                                                                                    |                                                                                        |                |       |
| Planta2 trabaio                                                                                                    | Descripción de montaje                                                                                                    |                                                                                        |                |       |
| Planta3                                                                                                    | Marca de tipo                                                                                                    |                                                                                        |                |       |
| Planta baja                                                                                                    | Número OmniClass                                                                                                    |                                                                                        |                |       |
| Suelo Hall planta baia                                                                                                    | Titulo OmniClass                                                                                                    |                                                                                        | $\ddot{}$      |       |
| Viga                                                                                                    |                                                                                                    |                                                                                        |                |       |
| (a) Planos de techo                                                                                                    |                                                                                                    |                                                                                        |                |       |
| Forjado superior<br>v                                                                                                    | << Vista previa<br>Aceptan<br><b>1939 (m)</b><br>1:1                                                                                                    | Cancelar                                                                               | Arkent         |       |
|                                                                                                    |                                                                                                    |                                                                                        |                |       |

**Figura 3-20 Selección de dimensiones del pilar en planta.**

Una vez el pilar tiene las cotas en planta concordantes con los planos, procedemos a seleccionar el material. Por defecto Revit selecciona un material irreal llamado "por categoría", que no es utilizable para la realización de simulaciones. Para el cálculo estructural se le asigna el valor especificado en la memoria de proyecto, 350 kg/m<sup>3</sup>, un valor perteneciente a los hormigones ligeros, que tienen un rango de valores desde los 200 hasta los 1500 kg/m<sup>3</sup> según el CTE (Código técnico de la Edificación)

| K Recorte . Fig. 67<br>h.<br>图 Corte · 香品·<br>Modifican<br>Pegar<br>m<br>$\mathbb{Z}$<br>12.4<br><b>Coll Unit +</b>                                                                  | ch sh für<br>$\cdot$ s $\equiv \cdot$<br>$\sqrt{1-\epsilon}$<br>開司中<br>la m | Explorador de materiales - Hormigón, Moldeado in situ, gris                                  | $-1$<br>$\mathbf{x}$<br>2 <sup>1</sup>                       |       |
|----------------------------------------------------------------------------------------------------|-----------------------------------------------------------------------------|----------------------------------------------------------------------------------------------|--------------------------------------------------------------|-------|
| Seleccionar - Propiedades Portapapeles<br>Grometria<br>Modificar littlares estructurales-<br>Se mueve con rejillas                                                                   | Buscar                                                                      | $\alpha$<br>Identidad Gráficos Aspecto Físico Térmico                                        |                                                              |       |
| Propiedades                                                                                                    | 日 IE·<br>Materiales del proyecto: Todos v                                   | Hormigon(1)                                                                                  | $P_0$ $P_1 \times$                                           | $-22$ |
| Pilar rectangular hormigón<br>$300 \times 700$ mm                                                                                                    | Nombre<br>Hormigón                                                          | v Información                                                                                | Nombre Hormigón(1)<br>Descripción Hormigón por defecto f c=3 |       |
| v En Editar tipo<br>Pilares estructurales (1)<br>Restricciones<br>$x =$<br>Materiales y acabados                                                                                     | Hormigón - Bloques                                                          |                                                                                              | Palabras clave estructural.hormigón<br>Tipo Hormigón         |       |
| Material estructural<br><por categoría=""><br/>Estructura</por>                                                                                                    | Hormigón - Mortero                                                          | Subclase Estandar                                                                            | Origen Autodesk                                              |       |
| Activar modelo analítico<br>Recubrimiento de armadur Revestimiento de armadu<br>Recubrimiento de armadur Revestimiento de armadu<br>Recubrimiento de armadur Revestimiento de armadu | Hormigón - Hormigón moldeado in situ<br>Hormigón y arena                    | URL de prigen<br><b>v</b> Térmico básico<br>Coeficiente de dilatación térmica 0.00001 inv °C | Ŀ                                                            |       |
| $\bullet$<br>C <sub>other</sub><br>Ayuda de propiedades<br>Aplicar                                                                                                    | Hormigón, Moldeado in situ, gris                                            | <b>v</b> Mecánico<br>Comportamiento Isótropo                                                 | ٠                                                            |       |
| Navegador de proyectos - FM Bueno(Recuperación)(Recupera X<br>$\Box$ $O$ Vistas (todo)                                                                                               | Hueco de masa por defecto                                                   | Módulo de Young 23,250.0 MPa<br>Coeficiente de Poisson 017                                   | Ŀ.<br>I÷.                                                    |       |
| Planos estructurales<br>141.<br>rii -- Planos de planta                                                                                                    | Ladrillo                                                                    | Módulo cortante 9,964.0 MPa<br>Densidad 300 kg/m <sup>3</sup>                                | Fø<br>÷                                                      |       |
| Foriado superior<br>Planimetria general<br>Planta2 trabaio                                                                                                    | Ladrillo cerámico macizo                                                    | + Hormigón                                                                                   |                                                              |       |
| Planta?<br>Planta baja                                                                                                    | $B + C + F$                                                                 | $\alpha$                                                                                     |                                                              |       |
| Suelo Hall planta baia<br>Viga                                                                                                    | 田                                                                           |                                                                                              | Cancelar<br>Aceptar<br>Aplican                               |       |
| (4) Planos de techo<br>Forjado superior<br>1:1                                                                                                    | 图图4公众的核构合协。第二首《                                                             |                                                                                              |                                                              |       |

**Figura 3-21 Selección de la densidad del hormigón estructural del pilar.**

Cuando tenemos configurado las dimensiones en planta y el material, procedemos a colocarlo en planta.

Una vez el pilar se encuentra en su posición, apoyándonos de la documentación existente le damos la altura correspondiente. En este caso, hasta 10,725m, altura del forjado más alto, medido desde la planta baja, que es el nivel que se toma como referencia para referenciar el resto de alturas.

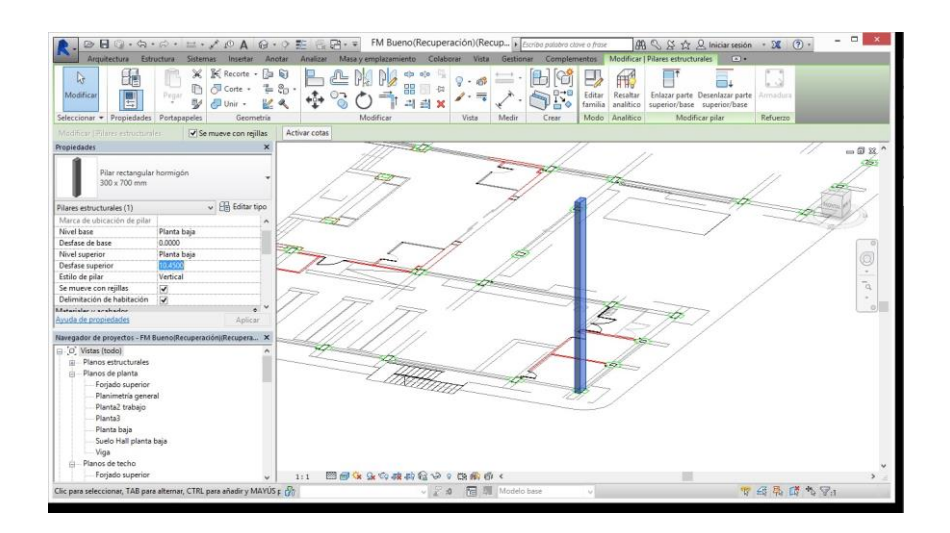

**Figura 3-22 Pilar estructural de hormigón colocado en su posición y con la altura correspondiente.**

Como se especifica en el pliego de condiciones, los pilares son de hormigón armado. Para la creación de la armadura hay que seguir los siguientes pasos.

Inicialmente debemos colocarnos en el plano de alzado, en nuestro caso el Este. Una vez ahí definimos un nuevo plano de trabajo, manualmente, de forma que ese plano corte el pilar que acabamos de construir. Nombramos al plano "armadura".

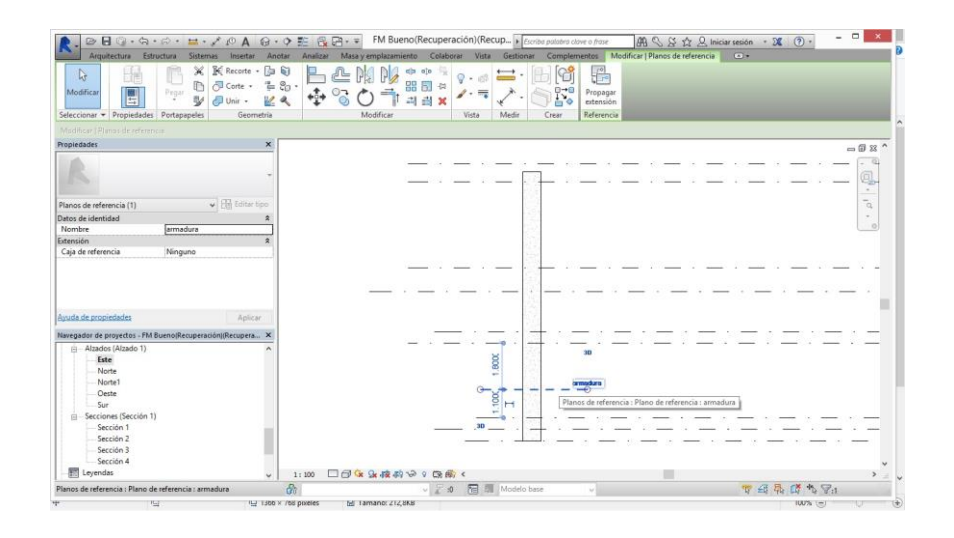

**Figura 3-23 Colocación del plano de referencia en el pilar.**

A continuación nos dirigimos al plano de planta, y definimos el plano de referencia "armadura" como plano de trabajo.

| Arquitectura<br>Estructura                                 | Sistemas                                                                     | Insertar Anotar Analizar Masalvemplazamiento Colaborar Vista Gestionar                                                              |                          |                                                         | Complementos Modificar                             | $\sqrt{4}$                                      |                                                            | $\boxed{\partial \mathbf{B}} \subseteq \text{S} \quad \text{S} \quad \text{S}$ |                        |
|------------------------------------------------------------|------------------------------------------------------------------------------|----------------------------------------------------------------------------------------------------|--------------------------|---------------------------------------------------------|----------------------------------------------------|-------------------------------------------------|------------------------------------------------------------|----------------------------------------------------------------------------------------------------|------------------------|
| D.<br>Modifican<br>Muro Puerta<br>×                        | Ventania<br>印 Componente · 巴 Techo<br>$(1)$ Pilar, $\star$<br>find Scorin. . | Gil Cubierta + BC Sistema de muro cortina   BF Barandilla + A Texto modelado<br>ETT Rejilla de muto cortina<br><b>Hill Montante</b> | G Ramps<br>O) Ficalers - | IL Línes de modelo<br><sup>122</sup> Grupo de modelo .* | <b>Ni</b> Habitación<br>[5] Etiquetar habitación » | 阅-<br>FEE Separador de habitación [RE]<br>图。    | - 6<br>記目<br>Por Aquiero<br><b>COLD</b>                    | z.<br>出<br><b>Dirtima</b>                                                                                                    | 15<br>g)               |
| Seleccionar -                                              | Construir                                                                    |                                                                                                    | Circulación              | Modelo                                                  |                                                    | Habitación y área -                             | Hueco                                                      | Referencia Plano de trabaio                                                                                                    |                        |
|                                                            |                                                                              |                                                                                                    |                          |                                                         |                                                    |                                                 |                                                            |                                                                                                    |                        |
| Propiedades                                                | ×                                                                            |                                                                                                    |                          |                                                         |                                                    |                                                 |                                                            |                                                                                                    | 一日8个                   |
| Plano de planta                                            |                                                                              |                                                                                                    |                          |                                                         |                                                    |                                                 | Plano de trabajo                                           |                                                                                                    | q                      |
| Plano de planta: Planta baja                               | $\sqrt{\frac{1}{2m}}$ Editor tipo                                            |                                                                                                    |                          |                                                         |                                                    | Plano de trabajo actual<br>Nombre:              |                                                            |                                                                                                    | $\sim$<br>$\sim$<br>વિ |
| Gráficos                                                   | 2A                                                                           |                                                                                                    |                          |                                                         |                                                    | Plano de referencia : armadura                  |                                                            |                                                                                                    | $\sim$ .               |
| Focala de vista<br>1:1                                     |                                                                              |                                                                                                    |                          |                                                         |                                                    |                                                 | Mostrar                                                    | Disociar                                                                                                    | $\circ$                |
| Valor de escala 1:                                         |                                                                              |                                                                                                    |                          |                                                         |                                                    |                                                 |                                                            |                                                                                                    |                        |
| Visualizar modelo<br>Normal                                |                                                                              |                                                                                                    |                          |                                                         |                                                    | Especificar un nuevo plano de trabajo           |                                                            |                                                                                                    |                        |
| Nivel de detalle<br>Alto                                   |                                                                              |                                                                                                    |                          |                                                         |                                                    | <b>Di Nombre</b>                                | Plano de referencia : armadura                             |                                                                                                    |                        |
| Visibilidad de piezas<br>Mostrar original                  |                                                                              |                                                                                                    |                          |                                                         |                                                    |                                                 |                                                            | Hormigón-Viga rectangular : 300 x 400 mm                                                                                                    |                        |
| Modificaciones de visibilida                               | Editar                                                                       |                                                                                                    |                          |                                                         |                                                    |                                                 | Seleccionar un platf <sub>Nivel</sub> : Forjado superior   |                                                                                                    |                        |
| Opciones de visualización d.                               | Editar                                                                       |                                                                                                    |                          |                                                         |                                                    | Selectionar una lini <sub>pavel</sub> : Planta3 | Nivel : Planta2 trabajo                                    |                                                                                                    |                        |
| <b><i><u>Galiayanante</u></i></b><br>Minnonn               |                                                                              |                                                                                                    |                          |                                                         |                                                    |                                                 | Nivel : Planta 2                                           |                                                                                                    |                        |
| Avuda de propiedades                                       | Aplicar                                                                      |                                                                                                    |                          |                                                         |                                                    |                                                 | Nivel : Planta bass                                        |                                                                                                    |                        |
| Navegador de provectos - FM BuenolRecuperaciónI(Recupera X |                                                                              |                                                                                                    |                          |                                                         |                                                    |                                                 | Nivel : Suelo alto hall<br>Nivel : Suelo Hall planta bata. |                                                                                                    |                        |
| Planimetría general                                        |                                                                              |                                                                                                    |                          |                                                         |                                                    |                                                 | Anguel : Vice                                              |                                                                                                    |                        |
| Planta2 trabaio                                            |                                                                              |                                                                                                    |                          |                                                         |                                                    |                                                 | Nivel : Viga Planta3<br>Mivel : Viga Planta 2              |                                                                                                    |                        |
| Planta3                                                    |                                                                              |                                                                                                    |                          |                                                         |                                                    |                                                 | Plano de referencia : armadura                             |                                                                                                    |                        |
| Planta bala                                                |                                                                              |                                                                                                    |                          |                                                         |                                                    |                                                 | Plano de referencia : Plano de perfi                       |                                                                                                    |                        |
| Suelo Hall planta baia                                     |                                                                              |                                                                                                    |                          |                                                         |                                                    |                                                 |                                                            |                                                                                                    |                        |
| Viga                                                       |                                                                              |                                                                                                    |                          |                                                         |                                                    |                                                 |                                                            |                                                                                                    |                        |
| Planos de techo<br>同                                       |                                                                              |                                                                                                    |                          |                                                         |                                                    |                                                 |                                                            |                                                                                                    |                        |
| Forjado superior                                           |                                                                              |                                                                                                    |                          |                                                         |                                                    |                                                 |                                                            |                                                                                                    |                        |
| Planta3                                                    |                                                                              |                                                                                                    |                          |                                                         |                                                    |                                                 |                                                            |                                                                                                    |                        |
| Planta baja                                                |                                                                              |                                                                                                    |                          |                                                         |                                                    |                                                 |                                                            |                                                                                                    |                        |
| Suelo alto hall                                            |                                                                              |                                                                                                    |                          |                                                         |                                                    |                                                 |                                                            |                                                                                                    |                        |
| Suelo Hall planta baia                                     | $\ddot{}$                                                                    | 图图家家核科协《隐藏》<br>1:1                                                                                                    |                          |                                                         |                                                    |                                                 |                                                            |                                                                                                    |                        |
|                                                            |                                                                              |                                                                                                    |                          |                                                         |                                                    |                                                 |                                                            |                                                                                                    |                        |

**Figura 3-24 Selección del plano de referencia "armadura" como plano de trabajo.**

Una vez estamos trabajando en el plano "armadura", que es un plano normal a la dimensión más esbelta del pilar, procedemos a insertar en su interior la armadura de acero.

Debemos seleccionar el pilar y en el menú superior ofrece la opción de modificar/colocar armadura. Seleccionamos la forma de armadura 00, que corresponde con una forma de armadura recta, y le indicamos que queremos colocarla en un plano perpendicular al plano de trabajo.

En el menú de la izquierda, donde se presentan las propiedades del objeto, en el submenú conjunto de armaduras debemos cambiar la opción de regla de diseño de "única" a "número fijo", indicando en la pestaña inferior "3". Este cambio implica que en vez de colocar una única estructura alámbrica se colocarán 3 espaciándose al máximo en la dimensión vertical de la vista. Según el CTE para este tipo de hormigón la estructura mínima de armado es con seis elementos en la armadura vertical repartidos dos a dos, teniendo en cuenta una esbeltez mayor a 0,6.

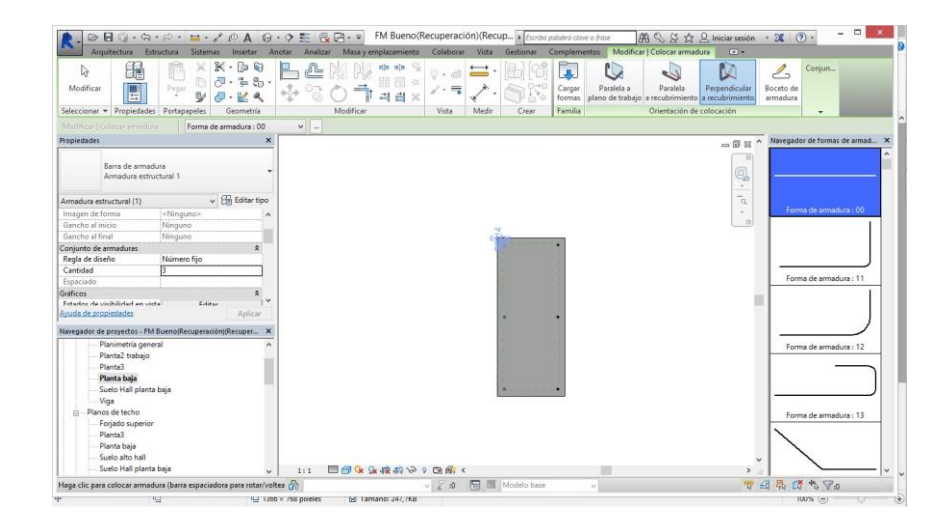

**Figura 3-25 Colocación de armadura en el plano perpendicular en pilar.**

Después de colocar la armadura en el plano perpendicular solo falta colocar las armaduras paralelas al plano de trabajo.

De la misma forma en la que hemos colocado las armaduras longitudinales seleccionamos la pieza, pero esta vez debemos elegir el plano de colocación paralelo al plano de trabajo. Además las armaduras que colocaremos serán del tipo 31, que permiten crear un perímetro cerrado con opción a editar el ángulo en el que la armadura toma después del cerramiento.

| ⊵                                                                       | $\Pi$ $\odot$ $\cdot$ $\odot$ $\cdot$ $\odot$ $\cdot$ $\cdots$ $\circ$ $\Lambda$ $\odot$ $\cdot$ $\circ$ $\cdots$ $\odot$ $\cdots$ |                                                         |                                                                                                    | FM Bueno(Recuperación)(Recup De Escribo palabro clove o frase |                                                                       | $\boxed{\partial\mathbf{B}} \subseteq \text{S} \quad \text{S} \quad \text{S}$ | $ \Box$                                                                                                    |
|-------------------------------------------------------------------------|----------------------------------------------------------------------------------------------------|---------------------------------------------------------|----------------------------------------------------------------------------------------------------|---------------------------------------------------------------|-----------------------------------------------------------------------|----------------------------------------------------------------------------------------------------|----------------------------------------------------------------------------------------------------|
|                                                                         |                                                                                                    |                                                         | Arquitectura Estructura Sistemas Inseitar Anotar Analizar Masayemplazamiento Colaborar Vista Gestionar Complementos Modificar (Colocararmadura |                                                               |                                                                       | $\sqrt{2}$                                                                                                    |                                                                                                    |
| હિ<br>de<br>E<br>Modificar<br>Seleccionar - Propiedades Portapapeles    | $\mathbb{R}$<br>b<br>Pegar<br>V                                                                                                    | $-$ [a 6]<br>$\sigma - 2 - 3$<br>6061<br>a<br>Geometria | ch<br>O[0]<br>≝<br>噩 园<br>mile.<br>23<br>ョ<br>Modificar                                                                                        | <b>VO</b><br>$\sqrt{2}$<br>Vista<br>Medir<br>Crear            | $\mathcal{R}_\mathrm{c}$<br>Parafela a<br>Cargar<br>formas<br>Familia | ľ.<br>Paralela<br>Perpendicular<br>plano de trabajo a recubrimiento a recubrimiento<br>Orientación de colocación                                                                                                    | Conjun<br>Boceto de<br>armadura                                                                                                    |
| Modificar   Gelocar armadura                                            | Forma de armadura : 31                                                                                                    | $\checkmark$                                            | Plano de colocación:                                                                                                    | Plano de trabajo actual<br>$\sim$                             |                                                                       |                                                                                                    |                                                                                                    |
| Propiedades                                                             |                                                                                                    | $\mathbf x$                                             |                                                                                                    |                                                               |                                                                       | $= 12.33$                                                                                                    | Navegador de formas de armad X<br>$\sim$                                                                                                    |
| Barra de armadura<br>Armadura estructural 1<br>Armadura estructural (1) |                                                                                                    | $\vee$ $\boxplus$ Editar tipo                           |                                                                                                    |                                                               |                                                                       | o<br>q<br>$\sim$<br>ĩ.                                                                                                    | Forma de armadura : 25                                                                                                    |
| Forma                                                                   | 31                                                                                                    |                                                         |                                                                                                    |                                                               |                                                                       | $\sim$                                                                                                    |                                                                                                    |
| Imagen de forma                                                         | <ninguno></ninguno>                                                                                                    |                                                         |                                                                                                    |                                                               |                                                                       | 39                                                                                                    |                                                                                                    |
| Gancho al inicio                                                        | Ninguno                                                                                                    |                                                         |                                                                                                    |                                                               |                                                                       |                                                                                                    | Forma de armadura : 26                                                                                                    |
| Gancho al final                                                         | Ninguno                                                                                                    |                                                         |                                                                                                    |                                                               |                                                                       |                                                                                                    |                                                                                                    |
| Conjunto de armaduras                                                   |                                                                                                    |                                                         |                                                                                                    |                                                               |                                                                       |                                                                                                    |                                                                                                    |
| Regla de diseño                                                         | Espaciado máximo                                                                                                    |                                                         |                                                                                                    |                                                               |                                                                       |                                                                                                    |                                                                                                    |
| Cantidad                                                                |                                                                                                    |                                                         |                                                                                                    |                                                               |                                                                       |                                                                                                    |                                                                                                    |
| Espaciado                                                               | 300.0 mm                                                                                                    |                                                         |                                                                                                    |                                                               |                                                                       |                                                                                                    |                                                                                                    |
| Critican                                                                |                                                                                                    | ۰                                                       |                                                                                                    |                                                               |                                                                       |                                                                                                    | Forma de armadura r 31                                                                                                    |
| Avuda de propiedades                                                    |                                                                                                    | Aplicar                                                 |                                                                                                    |                                                               |                                                                       |                                                                                                    |                                                                                                    |
|                                                                         | Navegador de proyectos - FM Bueno(Recuperación)(Recuper X                                                                          |                                                         |                                                                                                    |                                                               |                                                                       |                                                                                                    |                                                                                                    |
| Planimetría general                                                     |                                                                                                    |                                                         |                                                                                                    |                                                               |                                                                       |                                                                                                    |                                                                                                    |
| Planta2 trabaio                                                         |                                                                                                    |                                                         |                                                                                                    |                                                               |                                                                       |                                                                                                    |                                                                                                    |
| Planta3                                                                 |                                                                                                    |                                                         |                                                                                                    |                                                               |                                                                       |                                                                                                    |                                                                                                    |
| Planta baja                                                             |                                                                                                    |                                                         |                                                                                                    |                                                               |                                                                       |                                                                                                    | Forma de armadura : 41                                                                                                    |
| Suelo Hall planta baia                                                  |                                                                                                    |                                                         |                                                                                                    |                                                               |                                                                       |                                                                                                    |                                                                                                    |
| Viga                                                                    |                                                                                                    |                                                         |                                                                                                    |                                                               |                                                                       |                                                                                                    |                                                                                                    |
| Planos de techo                                                         |                                                                                                    |                                                         |                                                                                                    |                                                               |                                                                       |                                                                                                    |                                                                                                    |
| Forjado superior                                                        |                                                                                                    |                                                         |                                                                                                    |                                                               |                                                                       |                                                                                                    |                                                                                                    |
| Planta3                                                                 |                                                                                                    |                                                         |                                                                                                    |                                                               |                                                                       |                                                                                                    |                                                                                                    |
| Planta baja                                                             |                                                                                                    |                                                         |                                                                                                    |                                                               |                                                                       |                                                                                                    | Forma de armadura : 44                                                                                                    |
| Suelo alto hall                                                         |                                                                                                    |                                                         |                                                                                                    |                                                               |                                                                       |                                                                                                    |                                                                                                    |
| Suelo Hall planta baja                                                  |                                                                                                    | 2:1                                                     | 图图像显微的协会图像。                                                                                                    |                                                               |                                                                       |                                                                                                    |                                                                                                    |
|                                                                         | Haga clic para colocar armadura (barra espaciadora para rotar/voltea (25)                                                          |                                                         |                                                                                                    | ↓ 2 点 图 期 Modelo base                                         |                                                                       |                                                                                                    | 7 经易成为90                                                                                                    |
|                                                                         | <b>YCE</b>                                                                                                    | TELET FROM ST. PART NEVADAY                             | NETWORK OF 24 F (KB)                                                                                                    |                                                               |                                                                       |                                                                                                    | HAPS (m) The Contract of the Contract of the Contract of the Contract of the Contract of the Contract of the Contract of the Contract of the Contract of the Contract of the Contract of the Contract of the Contract of the C |

**Figura 3-26 Selección de perímetro cerrado editable para armadura en el plano paralelo al de trabajo, con un espaciado máximo de 300 mm.**

Finalmente debemos seleccionar en el menú lateral de propiedades, en el submenú "construcción" en gancho al inicio y gancho al final la opción de "estribo/tirante a 135º" de esta forma el permímetro de la armadura cubre las seis armaduras verticales por el exterior, armándolos y cerrándo el perímetro con dos ángulos, uno del gancho de inicio y otro del final, con orientación hacia el interior del pilar.

Además de seguir los mismos pasos que en el tipo de armadura anterior, esta vez debemos seleccionar en conjunto de armaduras, la regla de diseño de "Espaciado máximo", indicando que la distancia máxima admisible entre armaduras de 300 mm, la mínima requerida por el CTE.

| Estructura<br>Analizar Masaly emplazamiento Colaborar Vista Gestionar Complementos<br>Modificar   Editar boceto de armadura<br>Sistemas Insertar<br>Anotar<br>$E_{\rm R}$<br>K Recorte . The Bit<br>/0000<br>$\alpha$ o<br>eths<br>$\times$<br>鄙<br>$\mathbb{R}$<br>進<br>98<br>ħ<br>$\sqrt{3}$ Corte $\rightarrow$ $\frac{\pi}{4\pi}$ $\frac{\alpha}{2\pi}$ $\rightarrow$<br>司<br>CCTA<br>48<br>Definir Mostrar Plano de Visor<br>Modificar<br>Multiplanar<br>Prgar<br>$+2+07$<br>$\mathbb{Z}$<br>н<br>$2000 -$<br>48<br>盡<br>referencia<br>Dibuser<br>Refuerzo<br>Plano de trabajo<br>Seleccionar - Propiedades Portapapeles<br>Geometria<br>Modifican<br>Vista<br>Medir<br>Modo<br>Crear<br>Modificar   Editar baceta de ermadura<br>$\boldsymbol{\mathsf{x}}$<br>$= 0.23$<br>Barra de armadura<br>q<br>Armadura estructural 1<br>$\sim$<br>$\overline{\alpha}$<br>v Hil Editar tipo<br>Marca de tabla de planifica 2<br>$\sim$<br>Estribo / Tirante<br>Cara interior de referenci-<br>Estribo/Tirante - 135°<br>Gancho al inicio<br>Estribo/Tirante - 135°.<br>Gancho al final<br>Conjunto de armaduras<br>Regla de diseño<br>Número fijo<br>Cantidad<br>Fenariado<br>Aplicar<br>Navegador de proyectos - FM Bueno(Recuperación)(Recuper X<br>Planimetría general<br>Planta2 trabaio<br>Planta3<br>Planta baja<br>Suelo Hall planta baja<br>Viga<br>Planos de techo<br>向<br>Forjado superior<br>Planta3<br>Planta baja<br>Suelo alto hall<br>Suelo Hall planta baja<br>图图以及核构设立工程。<br>1:1<br>Modelo base<br>甲母属 萨布罗0<br>m<br>$-23$<br>Clic para seleccionar. TAB para alternar. CTRL para añadir y MAYUS c 1991 | $\infty$                  | $\Pi$ <b>Q</b> · Q · $\varnothing$ · $\blacksquare$ · $\nearrow$ $\emptyset$ A $\Theta$ · $\Diamond$ $\clubsuit$ $\Box$ $\Box$ | FM Bueno(Recuperación)(Recup Di Escriba palabra clave o frase |  |  |  | $\Box A \subseteq S \land \Diamond$ Iniciar sesión - DE $\odot$ - | $ \Box$ | $\mathbf{x}$ |
|----------------------------------------------------------------------------------------------------|---------------------------|----------------------------------------------------------------------------------------------------|---------------------------------------------------------------|--|--|--|-------------------------------------------------------------------|---------|--------------|
|                                                                                                    | Arquitectura              |                                                                                                    |                                                               |  |  |  | $\sqrt{2}$                                                        |         |              |
|                                                                                                    |                           |                                                                                                    |                                                               |  |  |  |                                                                   |         |              |
|                                                                                                    |                           |                                                                                                    |                                                               |  |  |  |                                                                   |         |              |
|                                                                                                    |                           |                                                                                                    |                                                               |  |  |  |                                                                   |         |              |
|                                                                                                    | Propiedades               |                                                                                                    |                                                               |  |  |  |                                                                   |         |              |
|                                                                                                    |                           |                                                                                                    |                                                               |  |  |  |                                                                   |         |              |
|                                                                                                    | Armadura estructural      |                                                                                                    |                                                               |  |  |  |                                                                   |         |              |
|                                                                                                    |                           |                                                                                                    |                                                               |  |  |  |                                                                   |         |              |
|                                                                                                    | Estilo                    |                                                                                                    |                                                               |  |  |  |                                                                   |         |              |
|                                                                                                    | Enlace de estribo/tirante |                                                                                                    |                                                               |  |  |  |                                                                   |         |              |
|                                                                                                    |                           |                                                                                                    |                                                               |  |  |  |                                                                   |         |              |
|                                                                                                    |                           |                                                                                                    |                                                               |  |  |  |                                                                   |         |              |
|                                                                                                    |                           |                                                                                                    |                                                               |  |  |  |                                                                   |         |              |
|                                                                                                    |                           |                                                                                                    |                                                               |  |  |  |                                                                   |         |              |
|                                                                                                    |                           |                                                                                                    |                                                               |  |  |  |                                                                   |         |              |
|                                                                                                    | Avuda de propiedades      |                                                                                                    |                                                               |  |  |  |                                                                   |         |              |
|                                                                                                    |                           |                                                                                                    |                                                               |  |  |  |                                                                   |         |              |
|                                                                                                    |                           |                                                                                                    |                                                               |  |  |  |                                                                   |         |              |
|                                                                                                    |                           |                                                                                                    |                                                               |  |  |  |                                                                   |         |              |
|                                                                                                    |                           |                                                                                                    |                                                               |  |  |  |                                                                   |         |              |
|                                                                                                    |                           |                                                                                                    |                                                               |  |  |  |                                                                   |         |              |
|                                                                                                    |                           |                                                                                                    |                                                               |  |  |  |                                                                   |         |              |
|                                                                                                    |                           |                                                                                                    |                                                               |  |  |  |                                                                   |         |              |
|                                                                                                    |                           |                                                                                                    |                                                               |  |  |  |                                                                   |         |              |
|                                                                                                    |                           |                                                                                                    |                                                               |  |  |  |                                                                   |         |              |
|                                                                                                    |                           |                                                                                                    |                                                               |  |  |  |                                                                   |         |              |
|                                                                                                    |                           |                                                                                                    |                                                               |  |  |  |                                                                   |         |              |
|                                                                                                    |                           |                                                                                                    |                                                               |  |  |  |                                                                   |         |              |
|                                                                                                    |                           |                                                                                                    |                                                               |  |  |  |                                                                   |         |              |

**Figura 3-27 Edición de la armadura perimetral paralela al plano de trabajo.**

El resultado final se puede observar en esta visión 3D con estructura alámbrica, donde se observa la posición del pilar con el entramado alámbrico que lo conforma.

|                                                           | $H @. \Leftrightarrow \ldots @. \Leftrightarrow \wedge \wedge \wedge$      | $\Theta$ · $\circ$ 3 $\Theta$ $\Theta$ · $\circ$ | FM Bueno(Recuperación)(Recup > Escrita palatra clove o frase                                          |                                                       | $\Box$<br>$\mathbf{\times}$<br>$\mathfrak{M} \, \mathbb{Q} \, \boxtimes \, \mathfrak{Q} \, \text{ } \mathfrak{Q} \, \text{ Iniciar seión} \quad \text{- } \, \mathfrak{A}$<br>$\odot$ |
|-----------------------------------------------------------|----------------------------------------------------------------------------|--------------------------------------------------|----------------------------------------------------------------------------------------------------|-------------------------------------------------------|----------------------------------------------------------------------------------------------------|
| Arquitectura<br>Estructura                                | Sistemas Insertar                                                          | Anotar Analizar                                  | Masa y emplazamiento Colaborar Vista Gestionar                                                        | Medifican<br>Complementos                             | $\overline{\omega}$                                                                                                    |
| $\mathbb{Q}$<br>ענ<br>o.<br>Piler<br>Viga<br>Modificar    | Muro · Will Viga de celosia<br>е<br>Tornapunta<br>Suelo - Sistema de vigas | Aislada Muro<br>Losa                             | <b>III</b> Area<br>Ill. Limina de mallazo<br>J Camino<br>Recubrimiento<br>Armadura<br>Area de mallazo | A Texto modelado<br>IL. Linea de modelo<br>Componente | 품<br>貮<br>I<br>計量<br>Cap<br>B<br>Por<br>逍<br>Definir<br>Agujero<br>g:<br><sup>[2]</sup> Grupo de modelo *<br>cara                                                                     |
| Seleccionar -                                             | Estructura<br>$\mathbf{x}$                                                 | Cimentación                                      | Refuerzo -                                                                                            | Modelo                                                | Hueco<br>Referencia   Plano de trabajo                                                                                                    |
|                                                           |                                                                            |                                                  |                                                                                                    |                                                       |                                                                                                    |
| Propiedades                                               |                                                                            | ÷                                                |                                                                                                    |                                                       | $-02$                                                                                                    |
| Vista 3D<br>€<br>Secion 3d                                |                                                                            |                                                  |                                                                                                    |                                                       |                                                                                                    |
| Vista 3D: (3D)                                            | $\vee$ $\Box$ Editar tipo                                                  |                                                  |                                                                                                    |                                                       |                                                                                                    |
| Gráficos                                                  |                                                                            | 2 <sub>n</sub>                                   |                                                                                                    |                                                       |                                                                                                    |
| Escala de vista<br>1:1                                    |                                                                            |                                                  |                                                                                                    |                                                       |                                                                                                    |
| Valor de escala 1:                                        |                                                                            |                                                  |                                                                                                    |                                                       |                                                                                                    |
| Nivel de detalle<br>Alto                                  |                                                                            |                                                  |                                                                                                    |                                                       |                                                                                                    |
| Visibilidad de piezas                                     | Mostrar original                                                           |                                                  |                                                                                                    |                                                       | ē                                                                                                    |
| Modificaciones de visibilid                               | Editar                                                                     |                                                  |                                                                                                    |                                                       | $\sim$                                                                                                    |
| Opciones de visualización                                 | Editar                                                                     |                                                  |                                                                                                    |                                                       | $\overline{\alpha}$                                                                                                    |
| Disciplina                                                | Arquitectura                                                               |                                                  |                                                                                                    |                                                       | $\sim$                                                                                                    |
| Mostrar lineas coultas                                    | Day disripling                                                             |                                                  |                                                                                                    |                                                       |                                                                                                    |
| Avuda de propiedades                                      | Aplicar.                                                                   |                                                  |                                                                                                    |                                                       |                                                                                                    |
| Navegador de proyectos - FM Bueno(Recuperación)(Recuper X |                                                                            |                                                  |                                                                                                    |                                                       |                                                                                                    |
| Planimetría general                                       |                                                                            |                                                  |                                                                                                    |                                                       |                                                                                                    |
| Planta2 trabaio                                           |                                                                            |                                                  |                                                                                                    |                                                       |                                                                                                    |
| Planta3                                                   |                                                                            |                                                  |                                                                                                    |                                                       |                                                                                                    |
| Planta baja                                               |                                                                            |                                                  |                                                                                                    |                                                       |                                                                                                    |
| Suelo Hall planta baja                                    |                                                                            |                                                  |                                                                                                    |                                                       |                                                                                                    |
| Viga                                                      |                                                                            |                                                  |                                                                                                    |                                                       |                                                                                                    |
| Planos de techo                                           |                                                                            |                                                  |                                                                                                    |                                                       |                                                                                                    |
| Forjado superior                                          |                                                                            |                                                  |                                                                                                    |                                                       |                                                                                                    |
| Planta3                                                   |                                                                            |                                                  |                                                                                                    |                                                       |                                                                                                    |
| Planta baja                                               |                                                                            |                                                  |                                                                                                    |                                                       |                                                                                                    |
| Suelo alto hall                                           |                                                                            |                                                  |                                                                                                    |                                                       |                                                                                                    |
| Suelo Hall planta baja                                    |                                                                            | 1:1                                              | 国西大大の技术者です。最終のく                                                                                       |                                                       |                                                                                                    |
|                                                           | Clic para seleccionar, TAB para alternar, CTRL para añadir y MAYÚS p con   |                                                  | 图 : Modelo base<br>$\Omega$                                                                           |                                                       | 中国最终为70                                                                                                    |

**Figura 3-28 Visión tridimensional del armazón estructural del pilar.**

El siguiente paso es la creación del resto de pilares. De los 98 pilares que conforman la planta 88 tienen las mismas medidas y materiales, por lo que no es necesario crearlos uno a uno. Mediante la opción de copia colocamos los pilares en su posición final, utilizando como base el dibujo 2D importado anteriormente. La realización de una matriz en la copia de pilares se descarta porque no están dispuestos equidistantes entre sí.

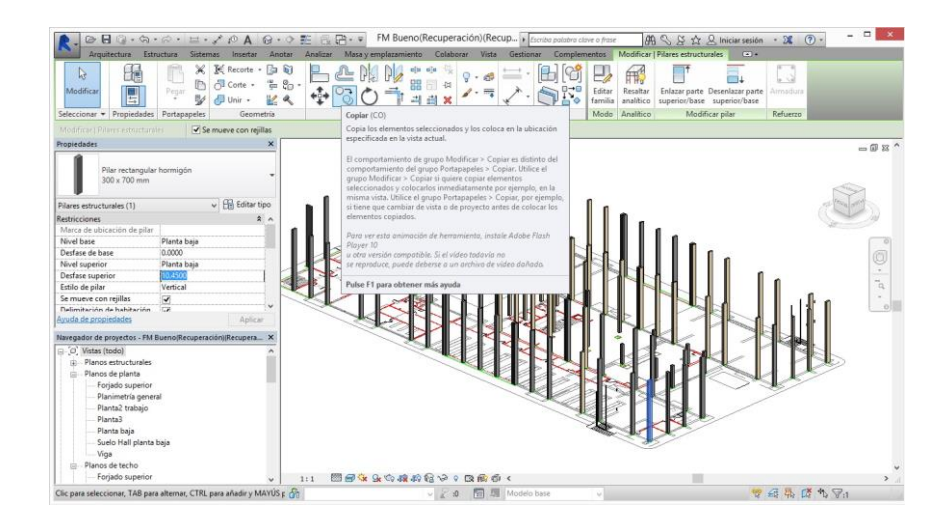

**Figura 3-29 Posición final de todos los pilares.**

## <span id="page-60-1"></span>**3.3.3.2 Vigas**

Como primer elemento estructural horizontal, se colocan unas vigas transversales en orientación Norte-Sur. Las dimensiones en sección de las vigas en la documentación gráfica son de 40 x 40 cm, pero como se observa en la [Figura 3-30](#page-60-0) las vigas tienen un recubrimiento de granito. Ni en la memoria o el pliego de condiciones hace mención a la sección o por lo que se procedió, siguiendo el esquema de actuación, a medir in situ las vigas y los espesores del granito.

<span id="page-60-0"></span>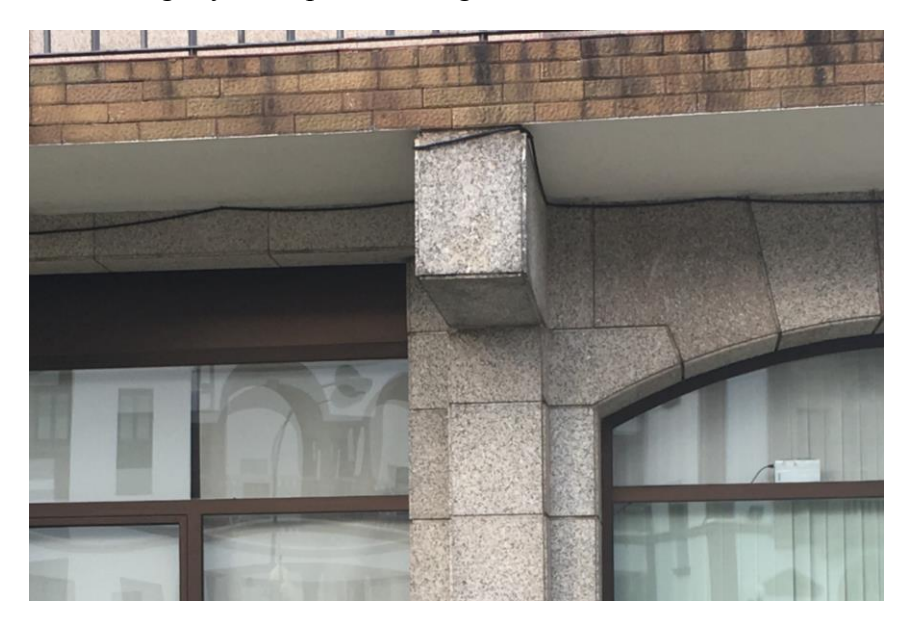

**Figura 3-30 Detalle del recubrimiento de granito en las vigas.**

Mediante medición con el telémetro láser Bosch GLM 100C Professional, se establecieron unas dimensiones para la sección de la viga de 30 x 40 cm, con un recubrimiento de granito de 5 cm en la parte inferior y en los laterales de los salientes.

Con las medidas ya tomadas se procede a la creación de las vigas. El proceso es muy parecido al de la creación de los pilares. El primer paso a seguir es crear la opción de viga con esas cotas. Para ello en el menú estructura clicamos en Viga y en su submenú correspondiente vemos si existe la viga que necesitamos. En este caso no existe, por lo que debemos elegir una al azar, dupliclarla, renombrándola "Hormigón-Viga Rectángular 300 x 400"

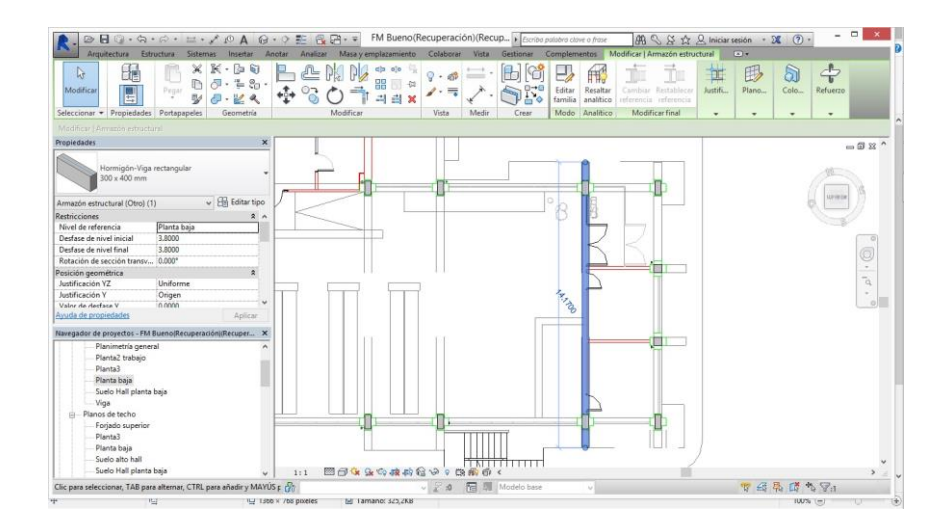

**Figura 3-31 Posicionamiento de la viga en planta.**

Cuando la estemos colocando, hemos de indicar la cota a la que empieza y la cota a la que acaba. Con esto estamos indicando la altura sobre el nivel que queramos, en nuestro caso sobre el nivel "planta baja". El programa nos da la opción de colocarlo en referencia a la parte superior/parte inferior/centro/origen en el submenú "posición geométrica", en el apartado Justificación Z. Seleccionamos parte superior y le damos una altura de 3,8 m. Debido a la posibilidad que ofrece Revit para realizar vigas inclinadas para buhardillas o techos exteriores, debemos darle altura de inicio y de final. Refiriéndonos con inicio y final a las caras externas (2), que son normales a la dimensión longitudinal de la viga. Estas caras van a colocarse de forma perpendicular al suelo por defecto. Aunque existe la posibilidad de alterar ese ángulo, no es necesario para nuestro caso.

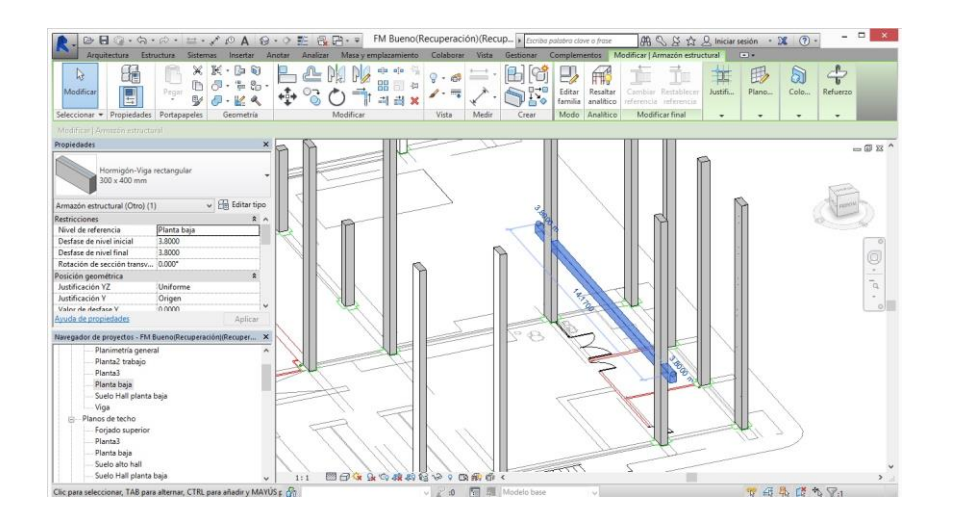

**Figura 3-32 Pisición de la viga en vista 3D.**

Una vez la viga esta colocada en su posición, debemos crearle la armadura. En este caso el proceso si es exactamente igual que en el pilar. La única diferencia es que el plano de referencia podemos crearlo explícitamente, o utilizar una sección que hayamos hecho anteriormente. Siguiendo la normativa relativa al CTE se procede a armar la viga con seis armaduras longitudinales repartidas 3 a 3 y una armadura transversal que cierra el perímetro con caras a 135º.

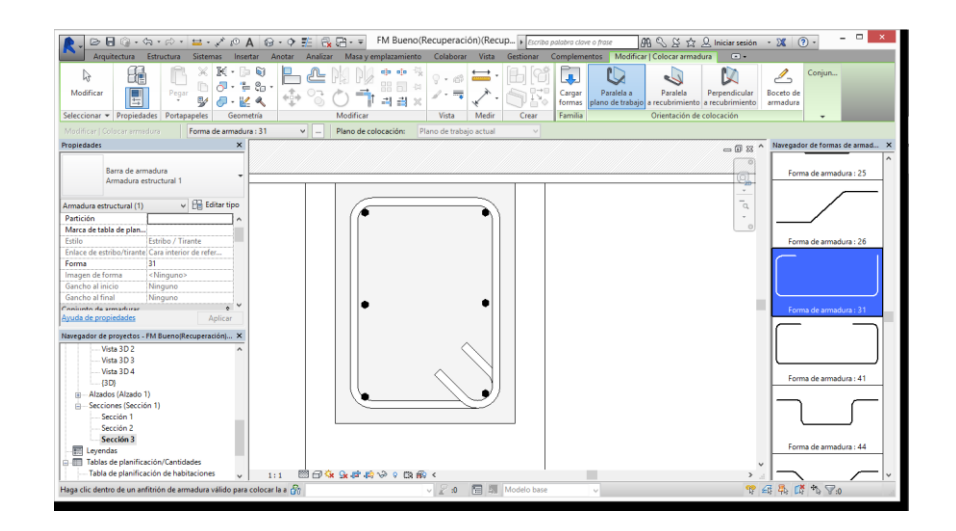

**Figura 3-33 Armadura de las vigas.**

En las vigas existe una mayor diversidad en cuanto a longitud que con los pilares, que únicamente el 10.2% de los pilares eran diferentes al pilar estándar. Las vigas tienen todas la misma sección, pero debido a la planta en H del cuartel, 18 de las 57 vigas, correspondientes a la parte central del edificio, abarcan desde la cara norte hasta la cara sur, mientras que el resto de ellas solo unen los cuatro pilares correspondientes al ancho del ala.

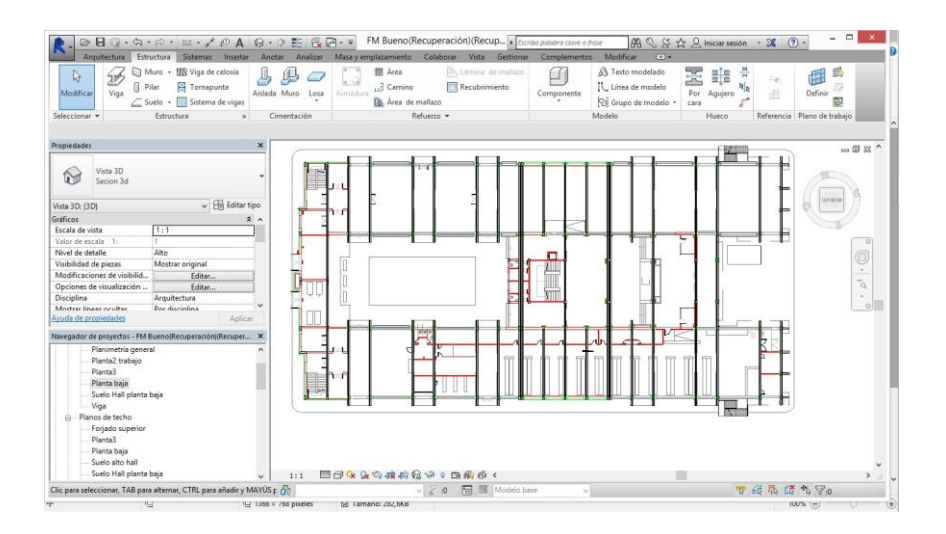

**Figura 3-34 Disposición en planta de las vigas.**

Cuando tenemos todas las vigas colocadas en la primera altura, las seleccionamos todas, con la herramienta de selección por ventana (solo objetos seleccionados totalmente) y le damos a la opción copiar a portapapeles, en el menú superior, subapartado de Arquitectura. Esta opción es equivalente al uso del atajo ctrl+C. A continuación debemos seleccionar la ventana desplegable de la opción "Pegar", para clicar en la opción "Alineado con niveles seleccionados". En la ventana emergente deberemos indicar el nivel al que queremos pegar los elementos. Atendiendo a los niveles creados anteriormente pegaremos las vigas en los niveles "Planta 2" y "Planta 3".

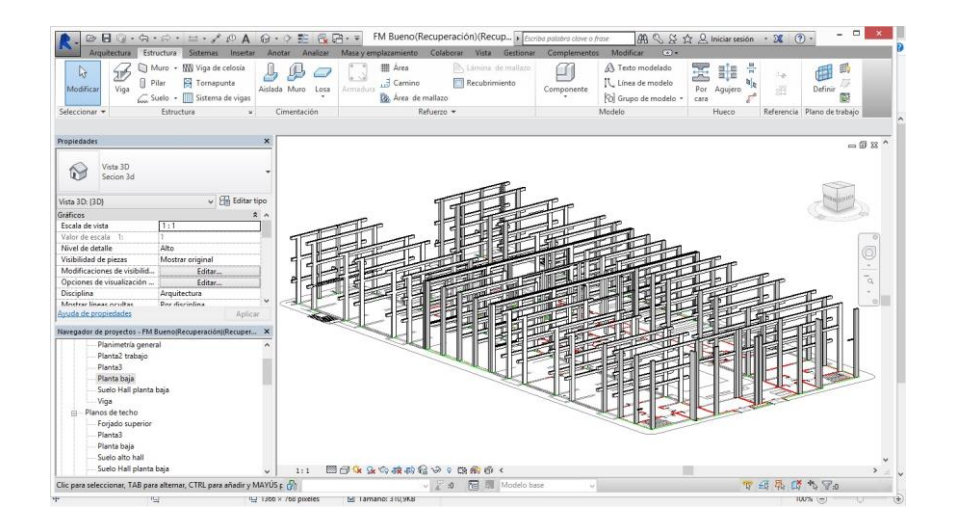

**Figura 3-35 Vista tridimensional con vigas y pilares en su posición final.**

#### <span id="page-63-0"></span>**3.3.3.3 Forjados**

El último elemento estructural son los forjados. Se pueden clasificar los forjados en dos tipos principales. Lineales o reticulares. Los forjados lineales o unidireccionales transforman las fuerzas verticales ocasionadas por el peso de los objetos que soportan, más su peso propio, en fuerzas verticales transmitidos a los apoyos en una sola dirección del espacio. En cambio los forjados

bidireccionales o reticulares son capaces de repartir dichas cargas en dos direcciones, lo que provoca tracciones menores en la parte inferior del forjado (factor límite de carga) consiguiendo menores flechas en dichos forjados, o permitiendo forjados con menor grosor.

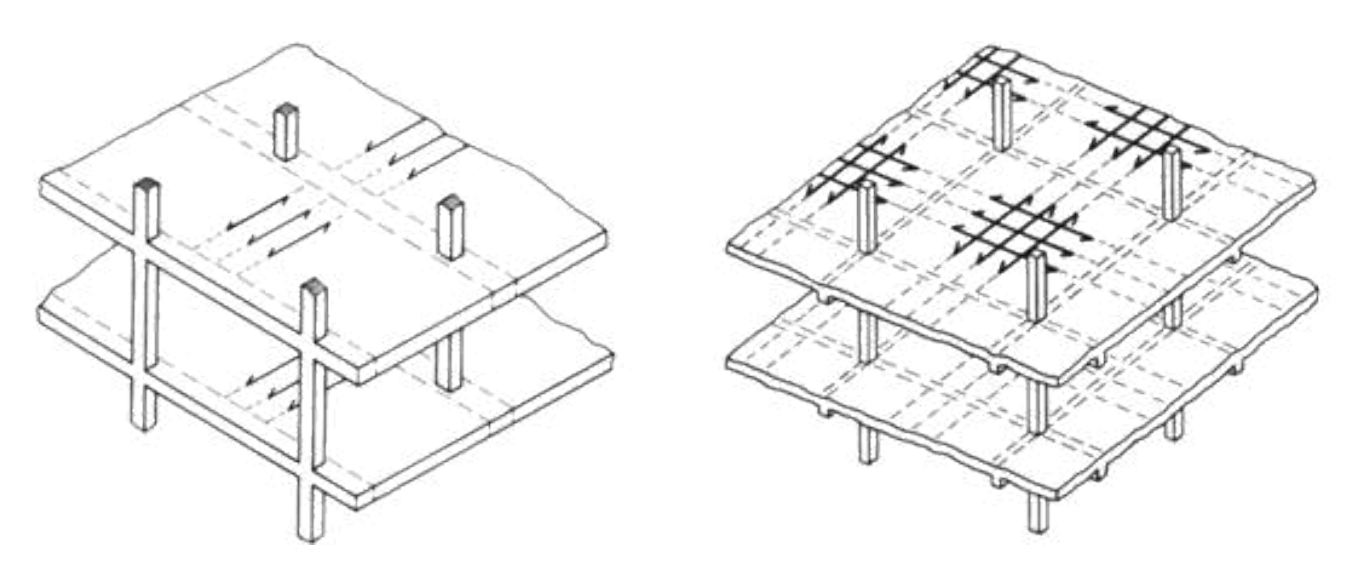

**Figura 3-36 Reparto de cargas horizontales en forjados unidireccionales o bidireccionales. (www.Rodas5.us.es)**

Los forjados que se indican anteriormente son forjados unidireccionales pero no transmiten las cargas a los pilares, ya que las vigas o jácenas, mencionadas en el apartado [3.3.3.2,](#page-60-1) son los elementos que transfieren las cargas verticales de los forjados a los elementos estructurales verticales. La disposición de las vigas internas de los forjados se ha hecho de forma perpendicular a las jácenas principales, de forma que se reparte el peso en los puntos coincidentes entre las dos estructuras horizontales.

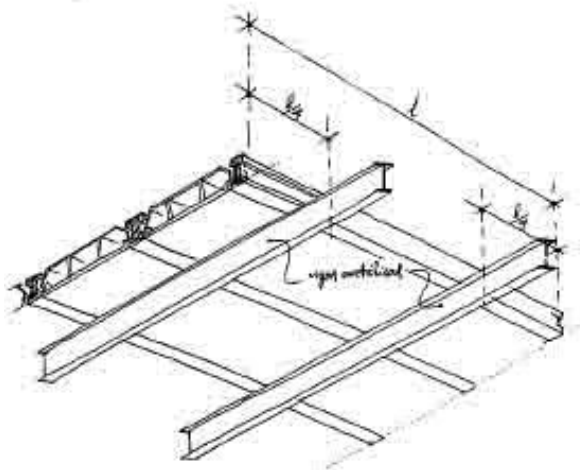

**Figura 3-37 Ejemplo de vigas y jácenas colocadas a 90º. (**www.construmatica.es**)**

.

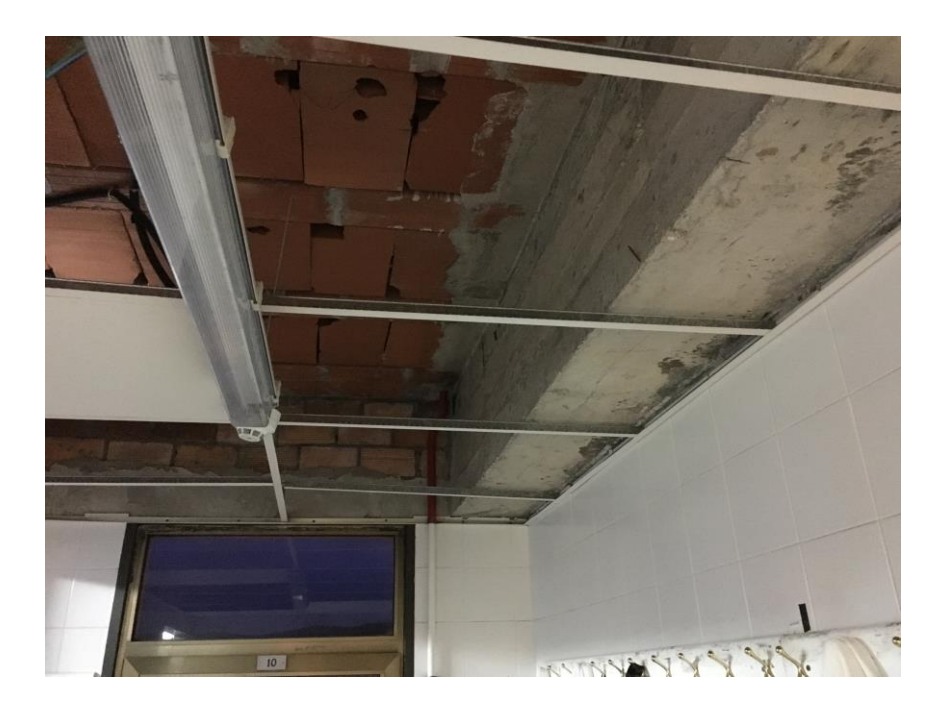

**Figura 3-38 Fotografía del forjado. Se observan los nervios de hormigón y el material cerámico hueco, así como las jácenas de hormigón armado.**

Al crear el forjado en el menú de propiedades hay que definir el método de cálculo, especificando la direccionalidad del forjado y su tipología.

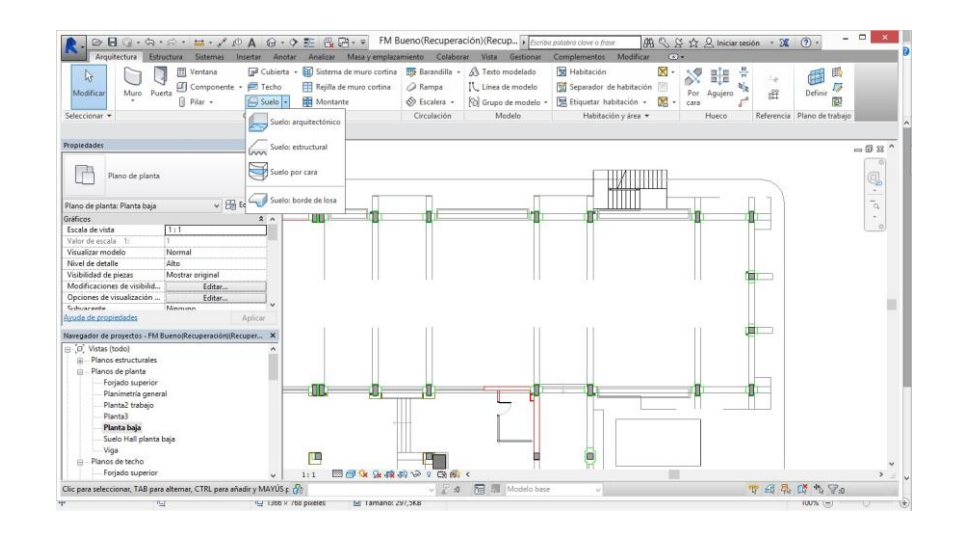

**Figura 3-39 Creación de suelo arquitectónico**

Para crear los forjados debemos ir al menú "Arquitectura" y seleccionar la opción de "suelo". En la pestaña desplegable existen tres opciones, suelos arquitectónicos, estructurales y suelo por cara. Se nos da una opción más para añadir el borde de losa a los forjados. La única diferencia entre el suelo arquitectónico y el estructural es que en este último tiene la pestaña de estructura activada por defecto, y a la hora de realizar cálculos con ellos los tiene en cuenta como elementos portantes. El suelo por cara se crea para especificarle un plano o una superficie que no es paralela al plano del suelo. Por último el borde de losa a los forjados se utiliza para crear un perfil de acabado especial en los bordes (perímetro) de un suelo o forjado

Una vez tengamos la opción de suelo activada, que preferiblemente trabajaremos en vistas de planta, toda la presentación cambia su coloración e imprime toda la pantalla en una escala de grises con la intención de que cuando marquemos el perímetro de nuestro suelo o forjado resalte sobre los elementos existentes.

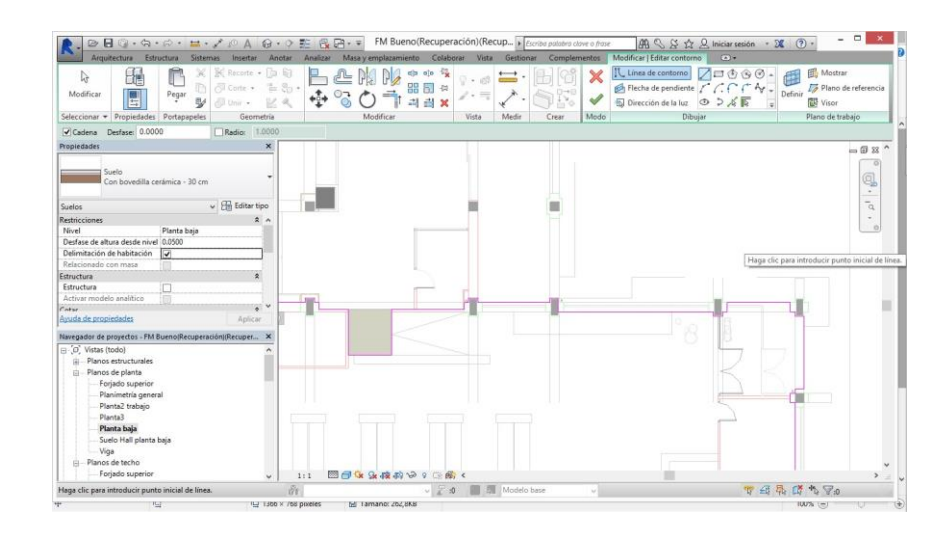

**Figura 3-40 Creación del contorno exterior del suelo de la Biblioteca Ciscar y Ciscar.**

Si queremos que nuestro suelo o forjado tenga huecos, simplemente deberemos dibujar otro perímetro cerrado en su interior. Las condiciones para que se cree dicho forjado son, que no haya más de un objeto en el mismo lugar, es decir que no dibujemos dos líneas una encima de otra, y que el perímetro esté cerrado.

A continuación deberemos especificar el tipo de suelo o forjado que estamos construyendo y a que altura o nivel deseamos colocarlo. Existen 15 suelos que ofrece el programa por defecto, siendo asignado automáticamente el "suelo por defecto", único tipo no apto para simulaciones. Siguiendo el mismo procedimiento que hicimos a la hora de editar los materiales en el apartado [3.3.3.1](#page-55-0) cuando hablábamos de pilares.

Para los materiales que van asignados al suelo, nos vamos a ver forzados a crear algunos de ellos, ya que en el edificio se encuentran algunos materiales muy específicos que no se encuentran en la base de datos de Revit. Para ello debemos "crearlos". Todos los materiales que se utilizan como suelos tienen unas características físicas y térmicas similares a las del granito, únicamente variando su aspecto exterior. Por lo tanto utilizaremos el mármol como material base a la hora de crear los acabados superficiales de los suelos.

Para ello debemos ir al menú "Gestionar" en la parte superior de la presentación. Allí debemos seleccionar el submenú "Materiales". Aquí se abre una ventana que nos permite hacer gestiones de los materiales. Como se ha explicado anteriormente Revit no contempla la opción de crear nuevos materiales. Debemos seleccionar uno similar, duplicarlo y cambiarle el nombre, para a continuación cambiar sus propiedades físicas.

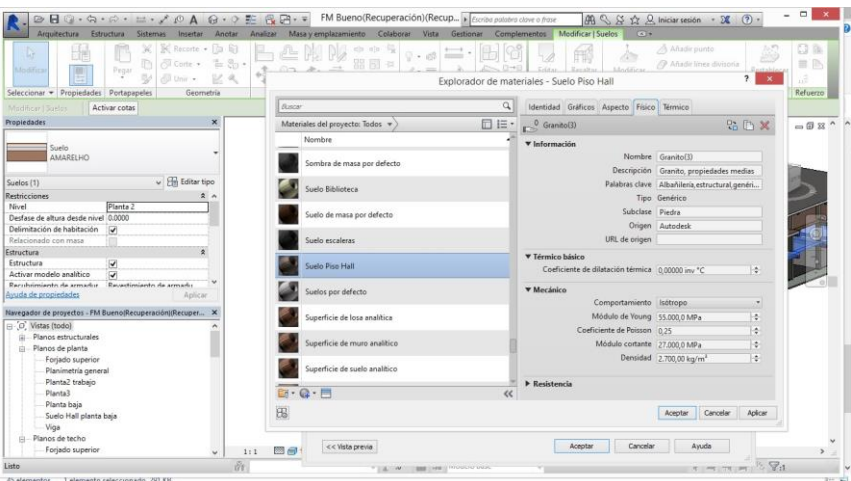

**Figura 3-41 Asignación de propiedades a material personalizado.**

Por lo tanto seleccionamos "Granito" como material base y lo duplicamos para crear el material "Suelo piso Hall", que es el suelo que se encuentra en algunas partes del hall central de las plantas superiores y en las alas de los dormitorios.

A continuación debemos añadirle las propiedades físicas y térmicas que no vienen añadidas al proyecto por defecto. Al añadirlas buscamos en la lista "Granito" para que en las simulaciones se use ese material como base de cálculo.

En cuanto al aspecto del material debemos seleccionar en la ventana de gestión de material en el apartado "genérico", la ventana correspondiente a imagen. En el documento del pliego de condiciones se especifica que el material utilizado será de granito tipo "Amarelho" o similar. Para asociar la imagen a una real, procedemos a realizar una fotografía in situ y luego realizar un recorte de la misma para asignarla al material que se acaba de crear. Finalmente la escalamos y le damos la distancia del patrón que queremos que se repita. En nuestro caso 30 x 30 cm, que es correspondiente con la longitud de las baldosas del hall.

|                                                                     | $\Pi$ 0 $\cdot$ 0 $\cdot$<br>Sistemas Insertar Anotar Analizar Masa vemplazamiento Colaborar Vista Gestionar Complementos Modificar |                                       |                                  | FM Bueno(Recuperación)(Recup Di Escribo palabro clove o frase |                                            | $\mathfrak{M} \subseteq \mathfrak{L} \; \mathfrak{L} \; \mathfrak{L}$ Iniciar sesión - $\mathfrak{L} \; \; \mathcal{O}$ -<br>$\left( \frac{1}{2} \right)$ |          |                       | $\Box$<br>$\overline{\phantom{0}}$ |
|---------------------------------------------------------------------|----------------------------------------------------------------------------------------------------|---------------------------------------|----------------------------------|---------------------------------------------------------------|--------------------------------------------|----------------------------------------------------------------------------------------------------|----------|-----------------------|------------------------------------|
| Arquitectura<br>ß.<br>Modifican<br>Materiales                       | Estructura :<br>段路<br>眉<br>自雪症<br>语·<br>Configuración                                                                                                    | 63<br>b.                              | 辰<br>后<br>Decimenda              | ø<br><b>Sectional</b>                                         | 젋<br>-8<br>図<br>Executive Corporation      | 03<br>筋<br>时<br>i.                                                                                                    |          |                       |                                    |
|                                                                     | 巧点<br>园-<br>adicional                                                                                                    |                                       |                                  |                                                               | Explorador de materiales - Suelo Piso Hall |                                                                                                    |          | 2 <sup>2</sup>        |                                    |
| Seleccionar +                                                       | Configuración                                                                                                    | Ubicació<br>Bacar                     |                                  | $\alpha$                                                      | Identidad Gráficos Aspecto Físico Termico  |                                                                                                    |          |                       |                                    |
| Propiedades                                                         | ×                                                                                                    |                                       | Materiales del proyecto: Todos v |                                                               |                                            |                                                                                                    |          |                       |                                    |
|                                                                     |                                                                                                    | Nombre                                |                                  | 日 IE·                                                         | $2$ Generico(15)                           |                                                                                                    |          | $P_0$                 | $-22$                              |
| Vista 3D<br>6<br>Secion 3d                                          | Editor de texturas                                                                                                    | <b>College</b>                        | tiento exterior de piedra        |                                                               |                                            |                                                                                                    |          |                       |                                    |
| Vista 3D: (3D)<br>Gráficos                                          |                                                                                                    |                                       | Caja de sección                  |                                                               |                                            |                                                                                                    |          |                       |                                    |
| Escala de vista<br>Valor de escala la                               |                                                                                                    |                                       | de masa por defecto              |                                                               | <b>v</b> Información                       |                                                                                                    |          |                       |                                    |
| Nivel de detalle                                                    |                                                                                                    |                                       | blioteca                         |                                                               |                                            | Nombre Genérico(15)                                                                                                    |          |                       |                                    |
| Visibilidad de piezas<br>Modificaciones de visibi                   |                                                                                                    |                                       |                                  |                                                               |                                            | Descripción   Material genérico.                                                                                                    |          |                       | ۰                                  |
| Opciones de visualizació                                            |                                                                                                    |                                       | masa por defecto                 |                                                               |                                            | Palabras clave   Materiales genérico                                                                                                    |          |                       | $\overline{\alpha}$                |
| Disciplina<br><b>Mostrar lineas orultas</b><br>Ayuda de propiedades |                                                                                                    |                                       | caleras                          |                                                               | * Genérico                                 | Color RGB 255 128 64                                                                                                    |          |                       | ٠<br>$\circ$                       |
| Navegador de proyectos -                                            |                                                                                                    |                                       | to Hall                          |                                                               | Imagen                                     |                                                                                                    |          |                       |                                    |
| O. Vistas (todo)<br>Planos estructura<br>由                          |                                                                                                    |                                       | or defecto                       |                                                               | Difuminado de imagen                       | Masonry.Stone.Unfinished.png                                                                                                    | 100      |                       |                                    |
| ri - Planos de planta                                               | 0,29m                                                                                                    |                                       |                                  |                                                               | Lustre                                     |                                                                                                    | 24       | ÷                     |                                    |
| Foriado supe<br>Planimetria q                                       | magen<br>Origen Masonry Stone Unfinished.png                                                                                                    |                                       | ie de losa analítica             |                                                               |                                            | Resaltes No metalizado                                                                                                    |          |                       |                                    |
| Planta2 traba                                                       | <b>Brillo</b>                                                                                                    | 76                                    |                                  |                                                               | > / Reflexividad                           |                                                                                                    |          |                       |                                    |
| Planta3<br>Planta baja                                              | Invertir images                                                                                                    |                                       |                                  | $<<$                                                          | <b>b</b> Tennesversels                     |                                                                                                    |          |                       |                                    |
| Suelo Hall pla                                                      | <b>v</b> Transformaciones                                                                                                    |                                       |                                  |                                                               |                                            | Aceptar                                                                                                    | Cancelar | Aplican               |                                    |
| Viga<br>Planos de techo<br>й.                                       |                                                                                                    | Vincular transformaciones de texturas |                                  |                                                               |                                            |                                                                                                    |          |                       |                                    |
| Forjado supe                                                        | <b>v</b> Posición                                                                                                    |                                       | · 接收公分 0 图面的 <                   |                                                               |                                            |                                                                                                    |          |                       |                                    |
| Listo                                                               |                                                                                                    |                                       |                                  | Modelo base                                                   | v                                          |                                                                                                    |          | $\nabla$ <sub>0</sub> |                                    |
|                                                                     | 12                                                                                                    | Terminado                             | 2291,788                         |                                                               |                                            |                                                                                                    |          | $100\%$ (m)           |                                    |

**Figura 3-42 Selección aspecto granito tipo "Amarelho"**

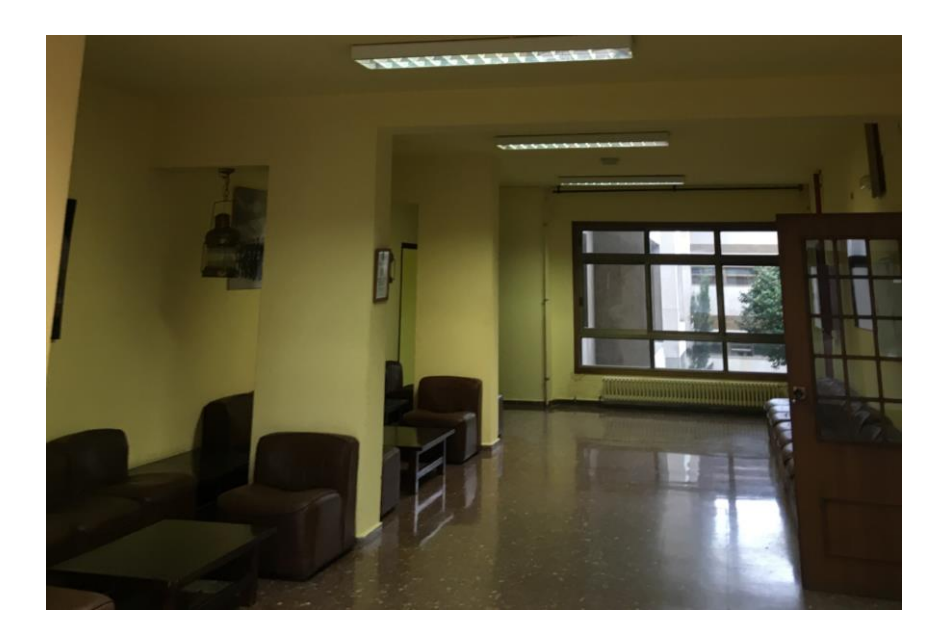

**Figura 3-43 Fotografía del Hall. Se observa el suelo tipo Amarelho.**

Una vez tenemos todos los materiales necesarios para su asignación, procedemos a seleccionar el forjado o suelo al que queramos editar su estructura, y seleccionamos la opción "Editar tipo". Se nos debe abrir una pestaña con datos genéricos del suelo, equivalentes a la pestaña de propiedades externa, y seleccionamos editar estructura. Ahí se nos abre la pestaña donde se asignan por capas de grosor y materiales asociados a las mismas. Debemos editar la capa superior asignándole el material creado anteriormente (Suelo piso hall) y seleccionamos la capa de hormigón como estructural, correspondiente a las viguetas internas.

| Anotar Analizar Masalviemplazamiento Colaborar Vista Gestionar Complementos Modificar   Suelos<br>Sistemas Insertar<br>Anadir punto<br>SC Recorte . Fig. 67<br>eth ala-<br>b.<br>Tier,<br>m<br>$-103$<br><b>COMMERCIAL</b><br>图 Si Conte · 舌岛·<br>器同半<br>揃<br>0<br>Modificar<br>Pegar<br>Modifican<br>m<br>Editar<br>Resaltar<br>Rectablecer<br>Modrar avison<br>abelementes ville<br>w<br>cial Univ<br>grigibico<br>forma<br>relacionados<br>$\mathbf{x}$<br>Geometria<br>Editar montaje<br>Aveno.<br>Reft.<br>Activar cotas<br>Suelo<br>Familia:<br>×<br><b>AMARELHO</b><br>Too:<br>$-02$<br>0.4250 (Por defecto)<br>Grosor total:<br>$0.0882$ $(m+K)/N$<br>Resistencia (R):<br>Suelo<br>AMARELHO<br>Masa térmica:<br>16.22 k1K<br>Capas<br>v Fin Editar tipo<br>Suelos (1)<br>Material<br>Función<br>Material<br><b>Envolventes</b><br>Variable<br>Groson<br>2 <sub>n</sub><br>estructural<br>Planta3<br>Suelo Piso Hall<br>0.0200<br>1 Acabado 1 [4]<br>0.0650<br>Substrato [2]<br>Hormigón y arena<br>$\overline{\mathbf{v}}$<br>Contorno del núcleo Capas por encima de 0.0000<br>Hormigón, Moldea<br>0.0850<br>Estructura !!!<br>$\overline{\mathbf{v}}$<br>$\overline{\bullet}$<br>Ladrillo hueco<br>0.2400<br>Estructura (1)<br>ø<br>Contorno del núcleo Capas por debajo de 0.0000<br>÷<br>Activar modelo analitico<br><b>Gri</b><br>Acabado 2151<br>Enlucido - Blanco<br>0.0150<br>Revestimiento de armado<br>E<br>Aplicar.<br>Navegador de proyectos - FM Bueno(Recuperación)(Recuper X<br>Abajo<br>Suprimir<br>Arriba<br>Inserter<br>Planos estructurales<br>ris.<br>ci - Planos de planta<br>Forjado superior<br>Planimetria general<br>Planta2 trabaio<br>Planta3<br>Planta baja<br>Suelo Hall planta baia<br>Viga<br>El-Planos de techo<br><< Vista previa<br>Cancelar<br>Ayuda<br>Aceptar<br>Forjado superior<br>图面<br>1:1<br>$\checkmark$<br>Йt | $\odot$ $\Box$ $\odot$ $\cdots$ $\odot$ $\cdots$ $\odot$ $\odot$ $\odot$ $\odot$ $\odot$ $\odot$ $\odot$ $\odot$ $\odot$ $\odot$ $\odot$ $\odot$                                                                                                   |  | FM Bueno(Recuperación)(Recup > Escrita palatra clove o frase |  |            | $AB \subseteq B$ $\uparrow$ $2$ $D$ , Iniciar sesión = $26$ | $\qquad \qquad \Box$<br>$\overline{a}$<br>$(2) -$ |
|----------------------------------------------------------------------------------------------------|----------------------------------------------------------------------------------------------------|--|--------------------------------------------------------------|--|------------|-------------------------------------------------------------|---------------------------------------------------|
|                                                                                                    | Estructura<br>Arquitectura<br>Seleccionar = Propiedades Portapapeles                                                                                                    |  |                                                              |  | $\sqrt{2}$ |                                                             |                                                   |
|                                                                                                    | Modificar   Suelor<br><b>Propiedades</b>                                                                                                    |  |                                                              |  |            |                                                             |                                                   |
|                                                                                                    | <b>Restricciones</b><br>Nivel<br>Desfase de altura desde nivel 0.0000<br>Delimitación de habitación<br>Relacionado con masa<br>Estructura<br>Estructura<br>Recubsioniento de armador.<br>Ayuda de propiedades<br>$\boxminus$ : $O$ . Vistas (todo) |  |                                                              |  |            |                                                             |                                                   |
| THE RESIDENCE PRODUCTS VIOLA<br><b>ILL W</b>                                                                                                    | Listo                                                                                                    |  |                                                              |  |            |                                                             | $5 - 72.1$                                        |

**Figura 3-44 Asignación de materiales por capas en el forjado.**

Por último editamos el nombre para llamarlo "Amarelho" y evitar confusiones futuras. En el desarrollo de la reconstrucción volumétrica se han creado 18 materiales específicos para los suelos,

entre los que se cuentan maderas para taquillas, suelos de piedra, suelos de escaleras o suelos específicos para la biblioteca. En todos se ha seguido la misma metodología.

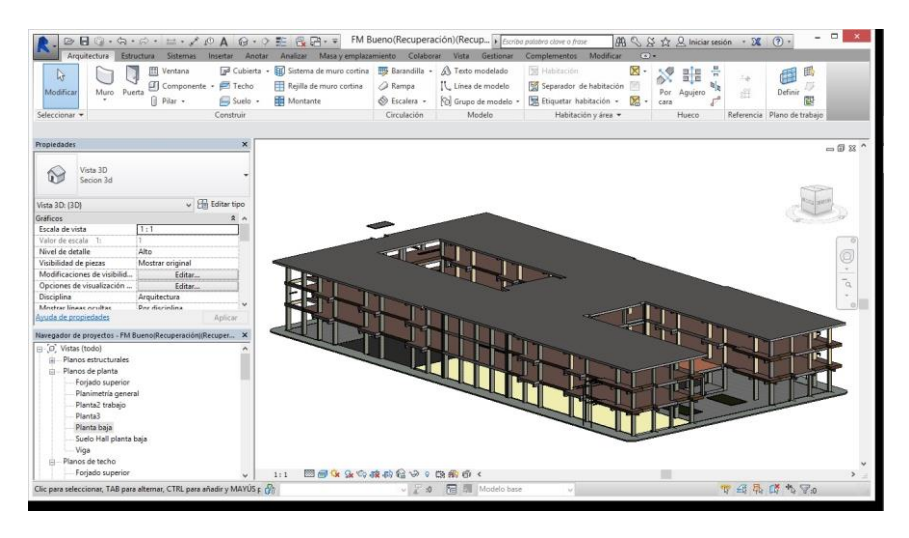

**Figura 3-45 Vista 3D de los elementos estructurales.**

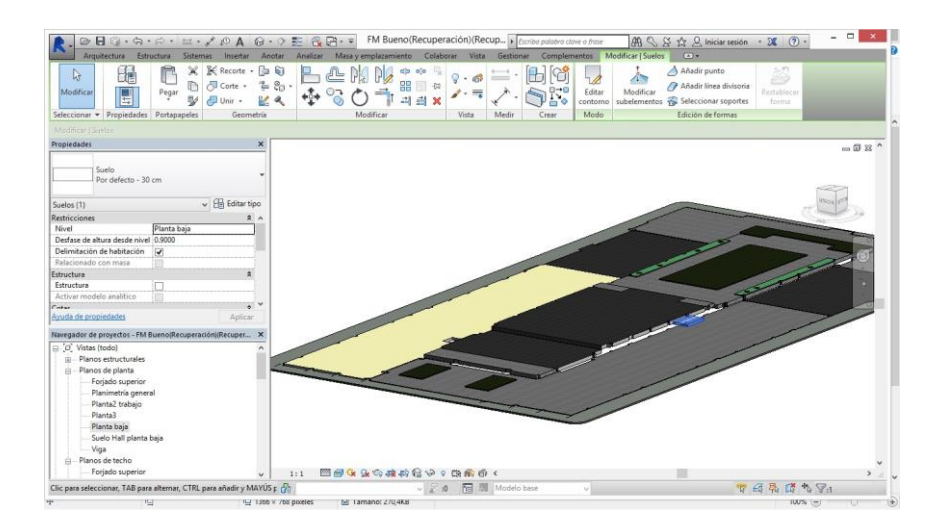

**Figura 3-46 Visión 3D de los suelos en la planta inferior. Nótese las diferentes alturas y materiales asignados.**

#### *3.3.1 Muros planta baja*

En construcción se entiende por muro elemento linel que es capaz de contener, cerrar o soportar cargas, recibiendo diferentes denominaciones y clasificaciones dependiendo de su uso. Todos muros que se encuentran en el Cuartel Almirante Francisco Moreno no están proyectados para soportar cargas. Sus función principal es la de delimitación de los espacios. Según la clase de delimitación, los dividimos en dos tipos: muros de cerramiento y muros interiores. Los muros de cerramiento son los que se encuentran en el exterior del perímetro, es decir, delimitan lo que es el interior y el exterior del edificio. Son los muros a los que el proyectista dotó de más grosor y complejidad para crear una envuelta que permita mantener la temperatura interior lo más estable posible, evitando fugas de calor. Los otros muros, los muros interiores se denominan normalmente tabiquería, sirven para delimitar las

estancias interiores del edificio.

La estructura del edificio es muy clara, diferenciando de forma muy patente las dos tipos de plantas existentes en el edificio. Una inferior donde se acumulan todos los servicios del cuartel, con el tatami, la biblioteca etc. y otra sección superior compuesta por dos plantas con habitaciones y baños para los alumnos.

Por la gran diferencia en cuanto a tipo y forma de construcción entre los muros de la planta baja y los de las plantas superiores se ha decidido realizarlo en dos secciones separadas.

## **3.3.1.1 Cerramientos**

Los muros exteriores que delimitan lo que se considera físicamente el interior y el exterior del edificio se denominan cerramientos. Según el pliego de condiciones: "Las fábricas de cerramiento tendrán cámara de aire y serán de ladrillo macizo en la planta baja y de ladrillo hueco en la 1ª y 2ª planta."

Después de realizar un poco de investigación, a través de conversaciones con el CC (CIA-ES) y arquitecto Jose María Varela Iglesias, persona autorizada por la Armada para dar el visto bueno al proyecto de remodelación del año 2005, y con personal de la Oficina de Mantenimiento así como personal de la empresa que está realizando las obras de adecuación que se están llevando a cabo durante los meses de Diciembre de 2015 y Enero y Febrero de 2016, cuando se construyó el edificio se le dotó de una capa de aislante de lana de roca a mayores, colocado en la cara interior de la cámara de aire y con un grosor de 5 cm.

Así pues, teniendo la información real y actualizada de cómo están construidos los muros, procedemos a crear los muros de cerramiento.

Inicialmente comprobamos que todos los materiales que vamos a necesitar están cargados en la base de datos.

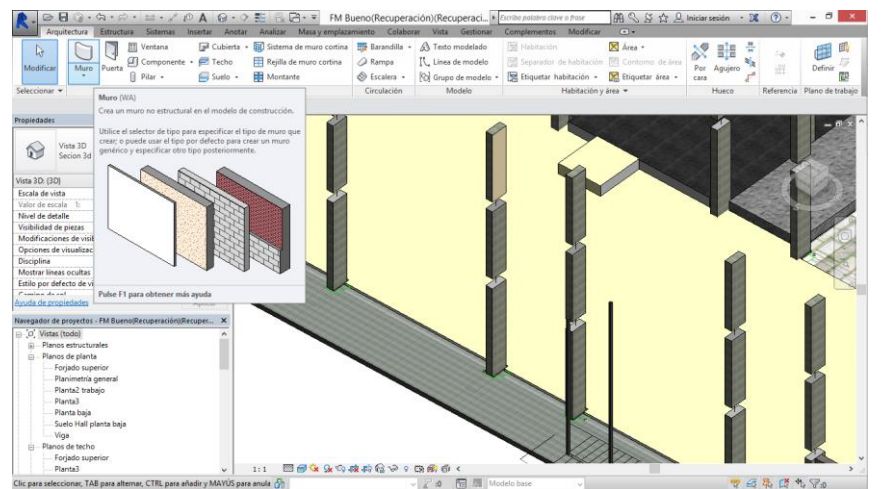

**Figura 3-47 Creación de muro.**

Como primer paso empezaremos por los muros de la planta baja, por lo que deberemos configuarlos para que tengan ladrillos macizos. Además configuramos la cámara de aire interior, con los espesores de la documentación pevia y con el aislante colocado en su lugar. Para ello en el menú lateral debemos elegir el muro que vamos a crear. Igual que en el capítulo [3.3.3.3](#page-63-0) editaremos la estructura interna seleccionando la opción "Editar tipo". Al abrirse la ventana correspondiente, se observan las características del muro que vamos a crear, entre ellas el tipo de construcción, materiales

y acabados o los gráficos asociados. Si elegimos editar la estructura podemos asignar, al igual que con los muros, grosores y materiales a las capas internas del muro.

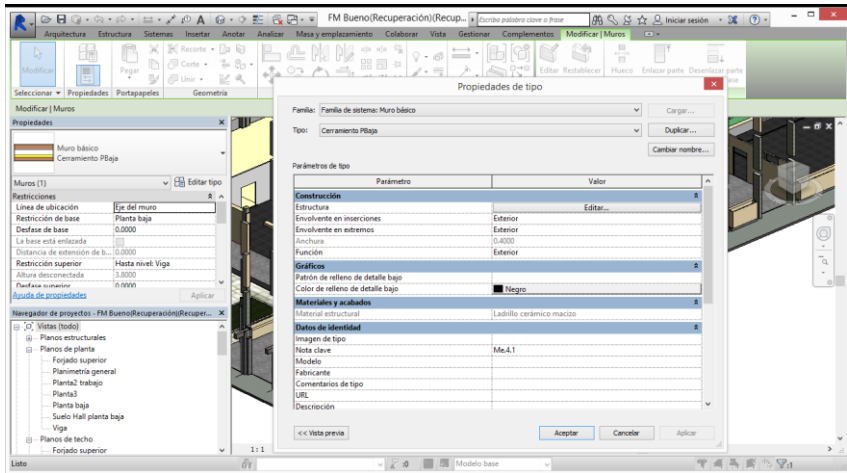

**Figura 3-48 Propiedades del muro en creación.**

|                                                                     |                                                           |                                                                                                    | 2 日 ◎ • ☆ • ☆ •   $\equiv$ • ♪ ② A   ④ • ↑ E   & 곱 • ■ FM Bueno(Recuperación)(Recup   fortba palabra clave o frase<br>$AB \subseteq B$ $\cong$ $\bigcirc$ $B$ Iniciar sesión - $\Sigma$ $\bigcirc$ $\cdot$                      | $   -$                  |
|---------------------------------------------------------------------|-----------------------------------------------------------|----------------------------------------------------------------------------------------------------|----------------------------------------------------------------------------------------------------|-------------------------|
| Arquitectura Estructura                                             |                                                           |                                                                                                    | Sistemas Insertar Anotar Analizar Masalviemplazamiento Colaborar Vista Gestionar Complementos Modificar   Muros<br>$\sqrt{2}$                                                                                                   |                         |
| <b>A</b><br>Modifica<br>m<br>Seleccionar - Propiedades Portapapeles | ×<br>Pegar<br>⋓<br>Unir *                                 | <b>IE Recorte . Fax 67</b><br>$\bigcirc$ Corte $\bullet$ $\cdots$ $\bigcirc$ $\bigcirc$ $\circ$<br>a.<br>Geometria | ch co Up<br>-<br>$\cdot$ $\otimes$<br>$+$<br>Ξı<br><b>CONTRACTOR</b><br>'n<br>器司<br>$-\sqrt{12}$<br>$0 + 0 - 1$<br>Fritar Restablecer.<br>Enlazar parte Desenlazar parte<br>Hueco.<br>Editar montaje<br>Muro básico<br>Familia: |                         |
| Modificar   Muros                                                   |                                                           |                                                                                                    | Cerramiento PBaia<br>Tipot                                                                                                    |                         |
| Propiedades                                                         |                                                           | 相手<br>$\times$                                                                                                    | 0.4000<br>Altura de muestra:<br>Grosor total:<br>mm                                                                                                    |                         |
| Muro básico<br>Cerramiento PBaia                                    |                                                           |                                                                                                    | 5.9905 (m <sup>2</sup> K)/W<br>Resistencia (R):<br>0.29 kJ/k<br>Masa térmica:<br>Capas                                                                                                    |                         |
|                                                                     |                                                           |                                                                                                    | CARA EXTERIOR                                                                                                    |                         |
| Muros (1)                                                           | v Hil Editar tipo                                         |                                                                                                    | Material<br>Groson<br>Material estructural A<br>Función<br>Envolventes                                                                                                    |                         |
| <b>Restricciones</b>                                                |                                                           | $2^{\circ}$                                                                                                    | Acabado 1 [4]<br>Mortero beis<br>0.0150<br>$\overline{\mathbf{v}}$<br>Contorno del núcleo Capas por encima de 0.0000                                                                                                    |                         |
| Línea de ubicación                                                  | Eje del muro                                              |                                                                                                    | 0.1200<br>Acabado 1141<br>Ladrillo cerámico                                                                                                    |                         |
| Restricción de base                                                 | Planta baja                                               |                                                                                                    | ⊽<br>0.1200<br>$\overline{4}$<br>Acabado 2 [5]<br>Aire                                                                                                    |                         |
| Desfase de base                                                     | 0.0000                                                    |                                                                                                    | 0.0500<br>Capa térmica/de air<br>Aislamiento térmic                                                                                                    |                         |
| La base está enlazada                                               |                                                           |                                                                                                    | 0.0800<br><b>6</b><br>Estructura [1]<br>Ladrillo cerámico                                                                                                    |                         |
| Distancia de extensión de b [0,0000                                 |                                                           |                                                                                                    | Contorno del núcleo Capas por debajo de 0.0000                                                                                                    |                         |
| Restricción superior                                                | Hasta nivel: Viga                                         |                                                                                                    | l8<br>Acabado 2151<br>0.0150<br>Mortern heis<br>$\overline{\mathbf{v}}$                                                                                                    | $\overline{\mathtt{q}}$ |
| Altura desconectada                                                 | 3,8000                                                    |                                                                                                    |                                                                                                    |                         |
| <b>Dedate conering</b>                                              | noon                                                      |                                                                                                    | <b>CARA INTERIOR</b>                                                                                                    | $\circ$                 |
| Avuda de propiedades                                                | Aplicar                                                   |                                                                                                    | Suprimir<br>Arriba<br>Abajo<br>Insertar                                                                                                    |                         |
|                                                                     | Navegador de proyectos - FM Bueno(Recuperación)(Recuper X |                                                                                                    |                                                                                                    |                         |
| $\Box$ $\Box$ Vistas (todo)                                         |                                                           |                                                                                                    | Envolvente por defecto                                                                                                    |                         |
| Planos estructurales<br>ŵ.                                          |                                                           |                                                                                                    | En los extremos:<br>En las inserciones:                                                                                                    |                         |
| in-Planos de planta                                                 |                                                           |                                                                                                    | $\checkmark$<br>Exterior<br>Exterior                                                                                                    |                         |
| Forjado superior                                                    |                                                           |                                                                                                    |                                                                                                    |                         |
| Planimetría general                                                 |                                                           |                                                                                                    | Modificar estructura vertical (sólo en vista previa de sección)                                                                                                    |                         |
| Planta2 trabaio                                                     |                                                           |                                                                                                    | Modificar<br>Barridos<br>Fusionar regiones                                                                                                    |                         |
| Planta3                                                             |                                                           |                                                                                                    |                                                                                                    |                         |
| Planta baja                                                         |                                                           |                                                                                                    | <b>Telares</b><br>Dividir región<br>Asignar capas                                                                                                    |                         |
| Suelo Hall planta baja                                              |                                                           |                                                                                                    |                                                                                                    |                         |
| Viga                                                                |                                                           |                                                                                                    |                                                                                                    |                         |
| - Planos de techo                                                   |                                                           |                                                                                                    | Cancelar<br>Avuda<br><< Vista previa<br>Aceptar                                                                                                    |                         |
| Foriado superior                                                    |                                                           | 1:1                                                                                                    |                                                                                                    |                         |
| Listo                                                               |                                                           | in.                                                                                                    | V 2 30   2 Modelo base<br>多早                                                                                                    |                         |
|                                                                     | ΤЩ                                                        | ILLI 1500 X 705 poxeles                                                                                            | MI Tamano: Ib/JIKB<br>$100\%$ (=)                                                                                                    |                         |

**Figura 3-49 Propiedades de las capas y grosores internos de un muro en creación.**

El procedimiento para colocar un muro es relativamente sencillo. En la parte superior, seleccionamos la herramienta muro, y en el menú de la izquierda nos da las siguientes opciones:

-Línea de ubicación: respecto a que punto del muro vamos a crear este. Puede ser respecto al eje del muro, eje del núcleo, cara de acabado interior o exterior o cara de núcleo interior o exterior.

-Restricción en la base y desfase de base. El primer concepto se refiere respecto a que nivel vamos a tomar las referencias en cuanto a altura inicial del muro. El segundo se refiere a que desfase en metros queremos que tenga el muro, medidos respecto al nivel de restricción de la base. Suele ser 0 metros.

-Restricción superior, desfase superior y altura desconectada. Conceptos análogos al punto anterior, pero referidos a la parte superior del muro. La altura desconectada hace referencia al nivel de restricción superior, si no se le asigna ningún nivel, es posible darle una altura desde la base al muro directamente.
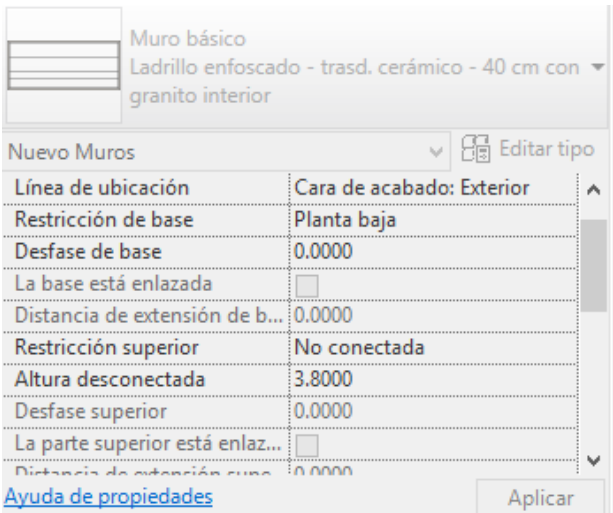

**Figura 3-50 Propiedades del muro.**

Además de las opciones anteriores podemos darle a la pestaña de estructura, para que utilice el muro como elemento estructural, pero como dijimos anteriormente, ningún muro de los construidos en nuestro proyecto es de carga. Por último se pueden asignar las fases de creación del muro (o de cualquier elemento).

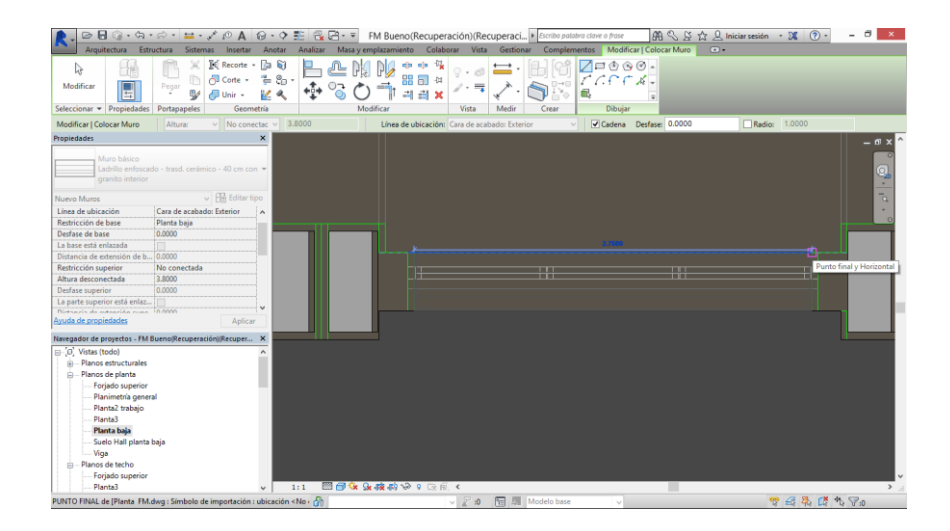

**Figura 3-51 Colocación del muro en su posición en planta.**

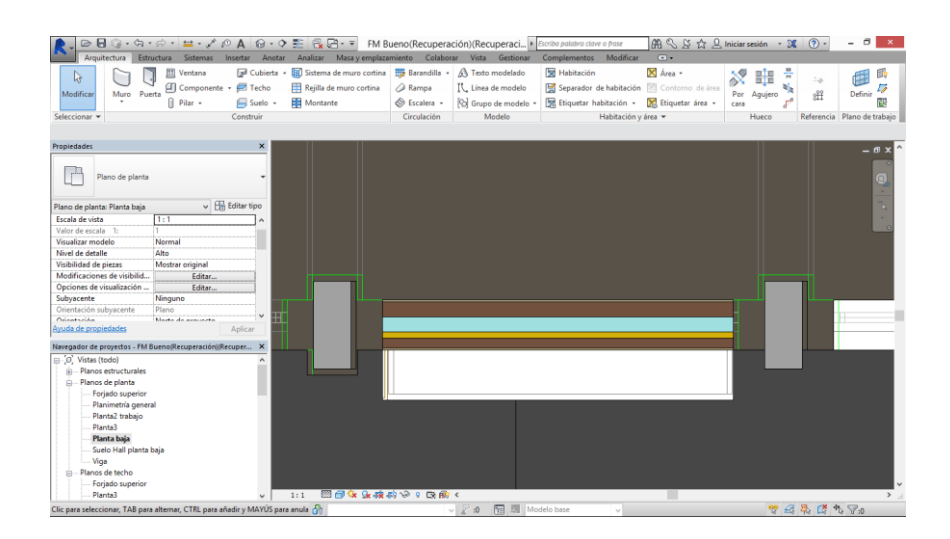

**Figura 3-52 Muro colocado en su posición final. Nótese la diferencia de materiales y la cámara de aire.**

Una vez se ha tenido en cuenta con respecto a donde estamos creando el muro, los materiales y la estructura interna, la altura del muro y la fase de construcción, procedemos a realizarlo. Solo hace falta clicar en el punto inicial del muro, y en el punto final.

Atendiendo a la gran variedad de cerramientos en cuanto a grosor y material se han creado los siguientes tipos de muros:

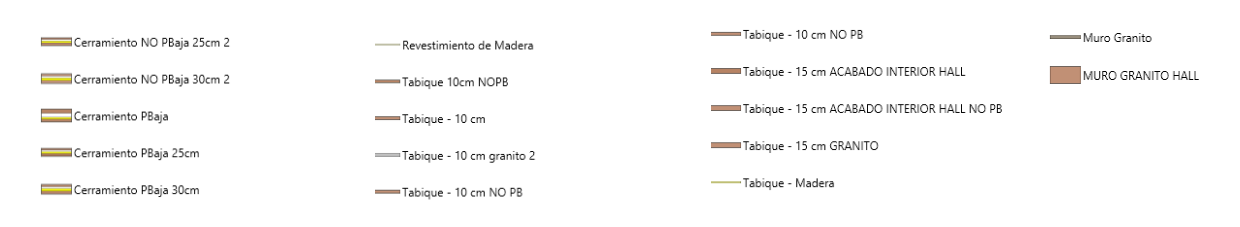

**Figura 3-53 Tipos de muros creados para el proyecto.**

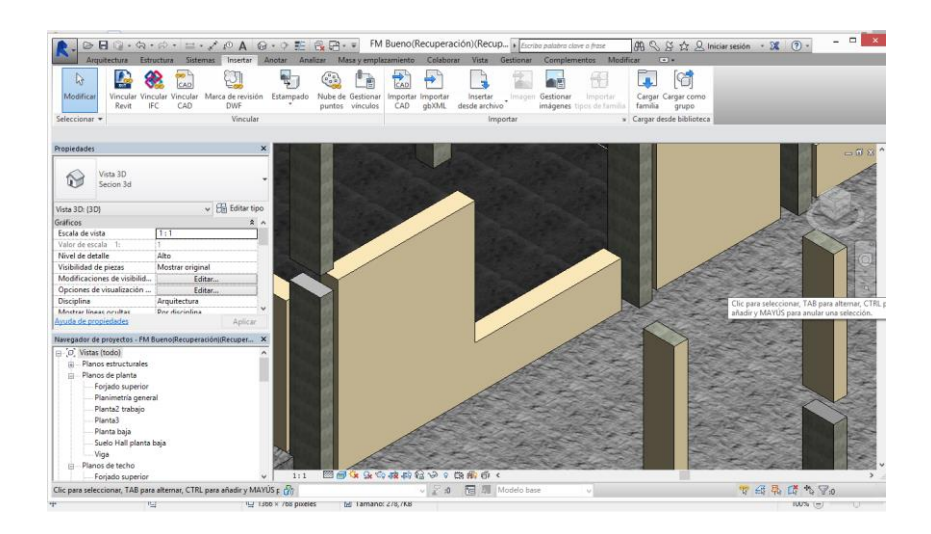

**Figura 3-54 Muros exteriores en el Patio Norte.**

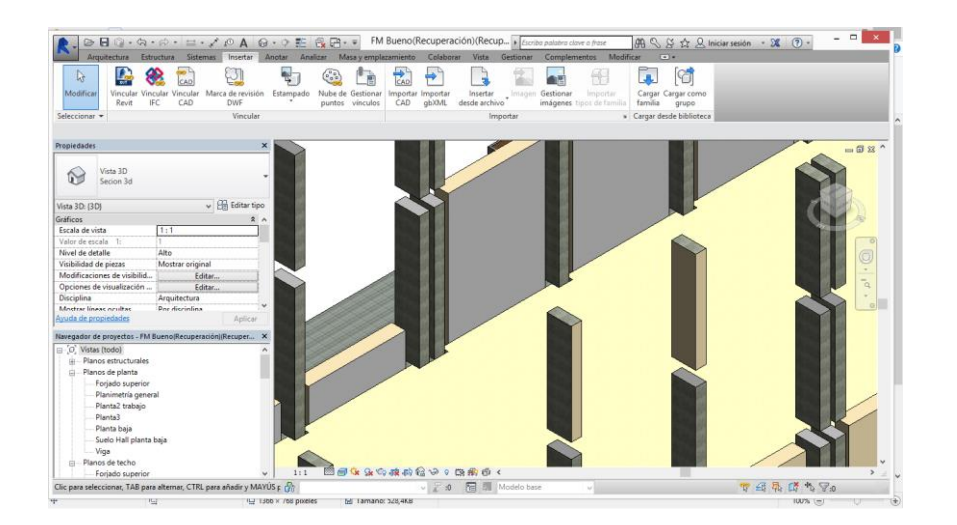

**Figura 3-55 Muros Interiores de la Biblioteca Ciscar y Ciscar.**

De momento solo hemos considerado los muros como cerramientos, pero debemos tener en cuenta que no solo se utilizan los muros como cerramientos, las ventanas son elementos de los cerramientos muy importantes.

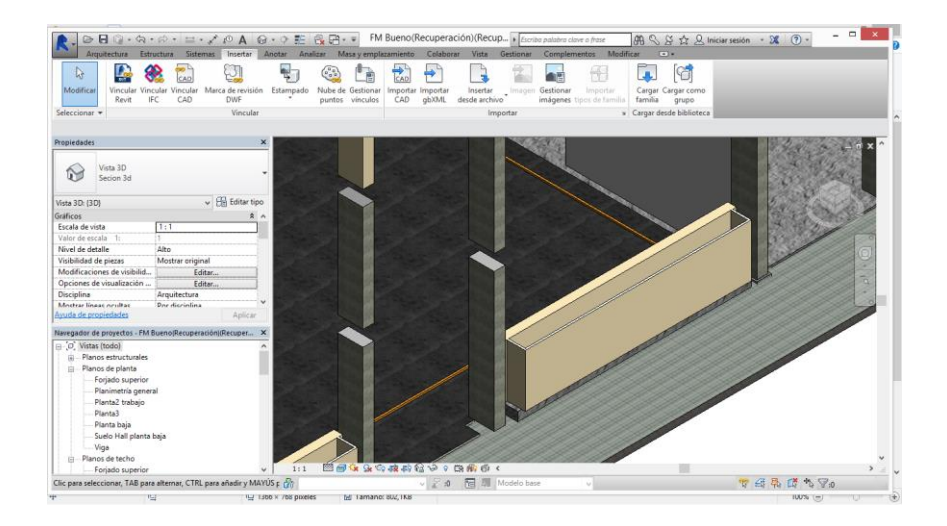

**Figura 3-56 Muros exteriores con jardineras.**

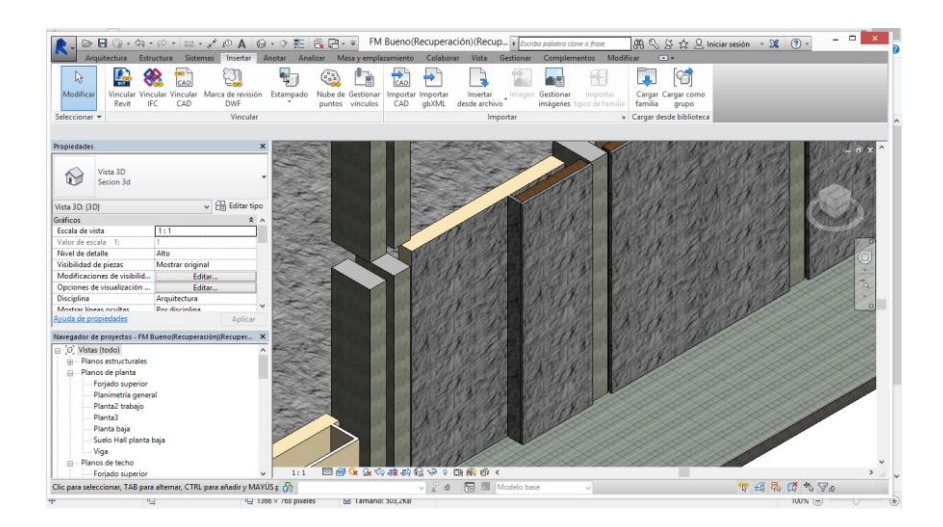

**Figura 3-57 Muro de granito exterior del Patio Norte.**

Se han de tener muy en cuenta a la hora de hacer cálculos de fugas térmicas, al ser elementos con una conductividad mucho mayor y con grosores mucho menores. También condiciona enormemente a la hora del cálculo de estructuras el hecho de colocar un dintel para transformar las cargas verticales bajantes por el muro en cargas horizontales en el dintel.

Se ha dividido el tipo de ventanas en este proyecto en dos, a efectos de forma de ejecución en el programa de reconstrucción constructiva BIM.

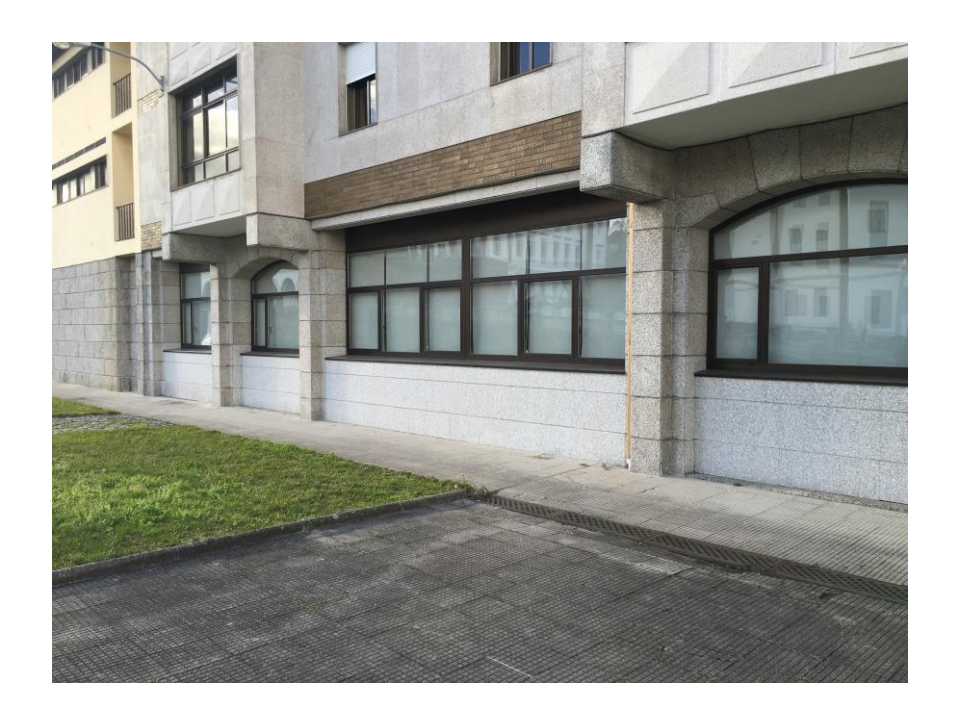

**Figura 3-58 Fotografía de los cerramientos acristalados en la cara sur.**

<span id="page-75-0"></span>El primer tipo de ventana se puede considerar una variación de muro. Cuando las ventanas son en el proyecto real parte de un conjunto grande de ventanas como se observa en la [Figura 3-58](#page-75-0) es necesario tratarlas como un muro cortina.

Un muro cortina en construcción es un tipo de muro exterior, normalmente fachada del edificio, que es autoportante, independiente de la estructura interna del edificio. Normalmente los muros cortina son aligerados, construidos con materiales con poca densidad y alta resistencia mecánica a compresión y tracción, normalmente aluminio. Las fachadas autoportantes están diseñadas para transmitir las fuerzas resultantes de su peso y de agentes externos como el viento a los forjados del edificio, aunque se diseñan para no depender de ello.

Para colocar un muro cortina que haga las funciones de un cerramiento del tipo [Figura 3-58](#page-75-0) hay que realizar los siguientes pasos.

El proceso de colocación es idéntico al de un muro sencillo como los descritos a lo largo de este apartado.

Seleccionamos la herramienta arquitectónica muro, en el menú superior y de los tipos de muros, en la parte inferior de la lista, elegimos muro cortina simple. El resto de muros cortina simplemente se diferencian en que ya tienen las divisiones hechas de serie, lo que dificulta el trabajo que queremos realizar nosotros aquí.

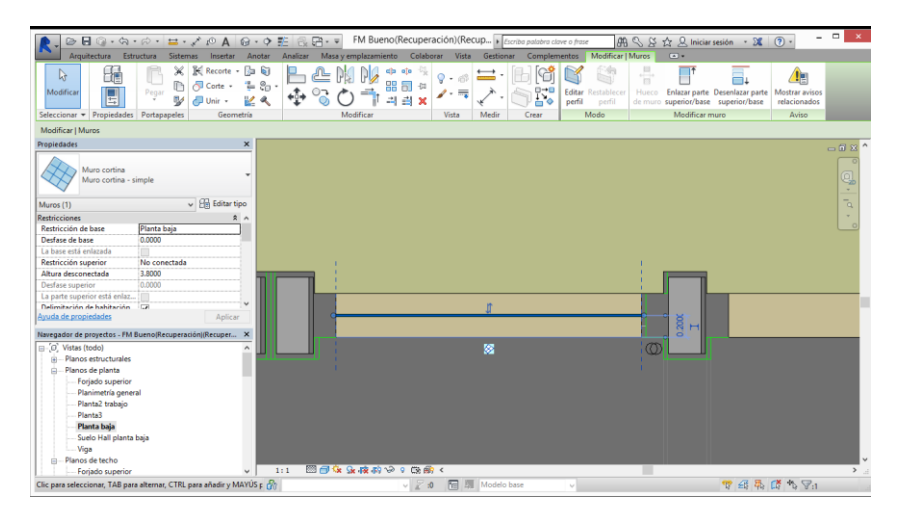

**Figura 3-59 Colocación en planta del muro cortina.**

<span id="page-76-0"></span>Colocamos el muro en planta, clicando al inicio y al final de la posición donde queremos colocarlo. A continuación le damos el desfase en altura de la base necesario, coincidente con la altura máxima del muro de construcción que hemos hecho en el apartado anterior. La parte superior del muro deberá coincidir con la parte inferior del forjado correspondiente, o de la viga que pase por encima de el.

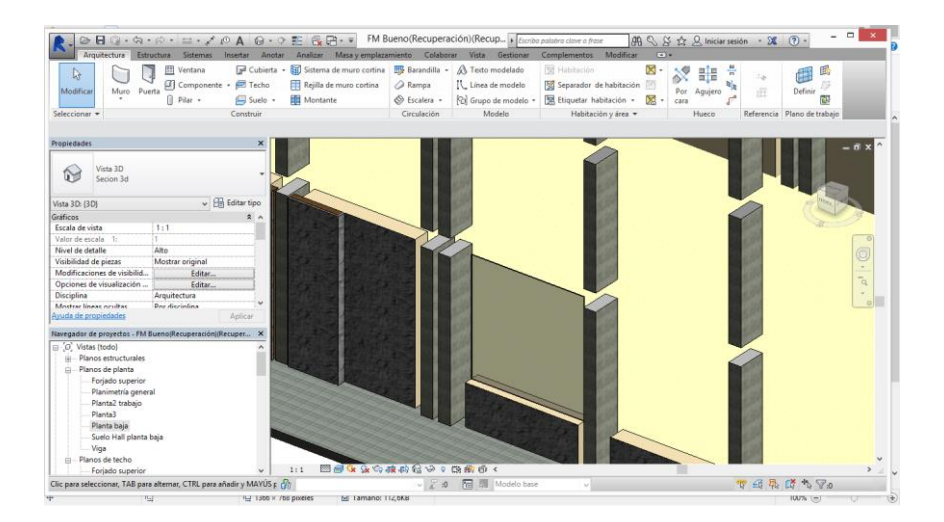

**Figura 3-60 Vista en 3D de la colocación del muro cortina.**

<span id="page-77-0"></span>Una vez con el muro en posición, nos aparecerá representado como en la [Figura 3-59](#page-76-0) y [Figura](#page-77-0)  [3-60,](#page-77-0) con el aspecto de cristal ininterrumpido. Para crear los montantes del muro cortina debemos acceder al menú superior, a la opción Rejilla de muro cortina.

Una vez con esa opción seleccionada clicamos en cualquiera de los bordes del muro que acabamos de crear y automáticamente se hará una rejilla, es decir una partición, en el cristal en el que nos estemos posando, en una dirección perpendicular al borde que seleccionemos. Las rejillas siempre se harán perpendiculares o paralelas al plano del suelo, para darles una inclinación distinta deberemos realizar un proceso de edición de ángulos de forma manual en el submenú de rejillas de muro cortina en la parte superior de la interfaz.

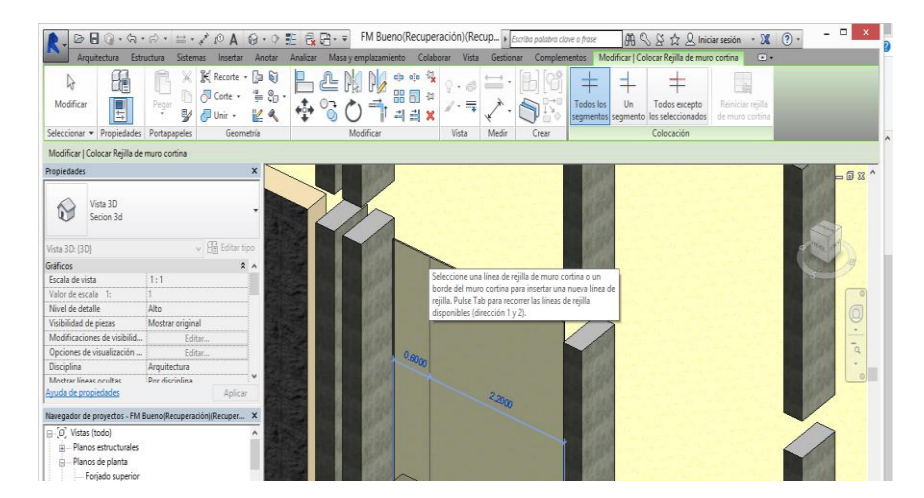

**Figura 3-61 Colocación de la rejilla en el muro.**

A la vez que estamos creando la rejilla, o una vez creada seleccionándola, nos aparecen dos cotas, cada una por un lado de la rejilla, entendiendo lado como la porción restante de cortina entre la rejilla seleccionada y la siguiente partición o final del muro. Utilizaremos las cotas para realizar las particiones necesarias. El programa automáticamente, si el usuario se acerca con el ratón a medidas de

partición símples (1/2, 1/3, 1/4 y 1/6 de la longitud del muro) utiliza la herramienta magnética para forzar a utilizar esas medidas. Si clicamos encima de las cotas, éstas se pueden ajustar manualmente en cualquier momento del proceso.

Crear una rejilla es un paso necesario si queremos crear muros cortina complejos. A los paneles restantes se les puede asignar un material o una función.

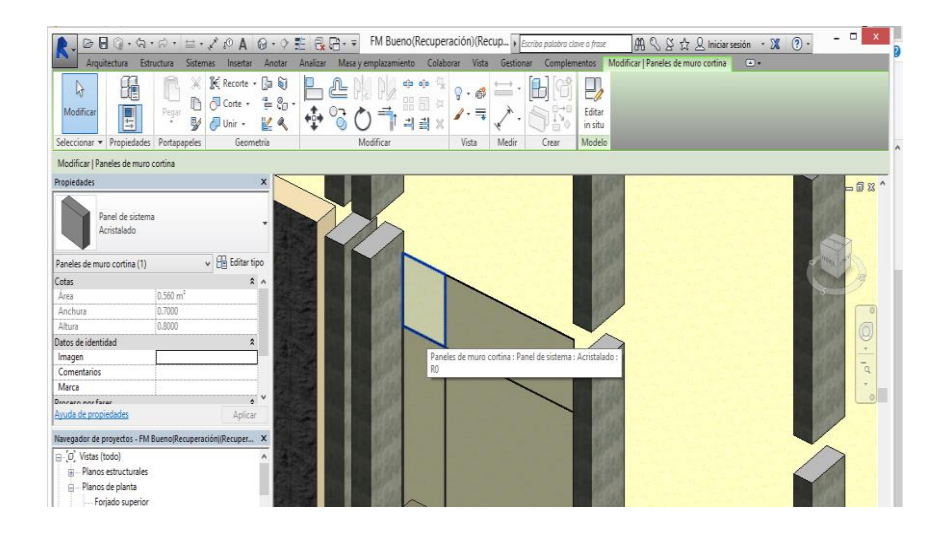

**Figura 3-62 Selección de panel a editar.**

<span id="page-78-0"></span>Para asignar materiales nuevos no podemos hacerlo de la misma forma que cuando los asignábamos a muros o suelos en los apartados [3.3.3.3](#page-63-0) o [3.3.1.1,](#page-70-0) ya que estamos creando paneles explícitos de ese material. Por lo tanto deberemos seleccionar el panel que viene por defecto, con el nombre de "Acristalado", duplicarlo y aplicarle en sus propiedades el material que queremos que tenga.

| Θ<br>ø<br>Arquitectura                         | Sistemas Insertar Anotar Analizar Masayemplazamiento Colaborar Vista Gestionar Complementos Modificar<br>Estructura |                                                                                                    |                       |                                                       |                                                                          | $\boxed{\text{AB}} \subseteq \text{B} \quad \text{B} \quad \text{C} \quad \text{C} \quad \text{C} \quad \text{D} \quad \text{D} \quad \$<br>$\Box$ |        | $ \Box$                     | $\boldsymbol{\mathsf{x}}$ |
|------------------------------------------------|----------------------------------------------------------------------------------------------------|----------------------------------------------------------------------------------------------------|-----------------------|-------------------------------------------------------|--------------------------------------------------------------------------|----------------------------------------------------------------------------------------------------|--------|-----------------------------|---------------------------|
| r)<br>Muro Puerta<br>Modificar                 | 田<br>Ventana<br>Componente · <b>E</b> Techo<br>$\left[\right]$ Pilar $\cdot$<br>Suelo +                             | Jul Cubierta + El Sistema de muro cortina El Barandilla + A Texto modelado<br>Rejilla de muro cortina<br>Montante | Rampa<br>S Escalera - | L Línea de modelo<br><sup>6</sup> C Grupo de modelo · | <b>图 Habitación</b><br>Separador de habitación<br>Etiquetar habitación + | Х.<br>븱<br>Por<br>Aquiero<br>図.<br>cara                                                                                                    | 5<br>£ | 闺<br>Definir<br>邵           |                           |
| Seleccionar -                                  | Construir                                                                                                    |                                                                                                    | Circulación           | Modelo                                                | Habitación y área                                                        | Hueco                                                                                                    |        | Referencia Plano de trabajo |                           |
| <b>Propiedades</b><br>Vista 3D<br>Secion 3d    | ×                                                                                                    |                                                                                                    |                       |                                                       |                                                                          |                                                                                                    |        |                             | 一回 33 ^                   |
| Vista 3D: (3D)                                 | $\vee$ $\Box$ Editar tipo                                                                                           |                                                                                                    |                       |                                                       |                                                                          |                                                                                                    |        |                             |                           |
| Gráficos                                       | 2A                                                                                                    |                                                                                                    |                       |                                                       |                                                                          |                                                                                                    |        |                             |                           |
| Forala de vista                                | 1:1                                                                                                    |                                                                                                    |                       |                                                       |                                                                          |                                                                                                    |        |                             |                           |
| Valor de escala 1:                             |                                                                                                    |                                                                                                    |                       |                                                       |                                                                          |                                                                                                    |        |                             |                           |
| Nivel de detalle                               | Alto                                                                                                    |                                                                                                    |                       |                                                       |                                                                          |                                                                                                    |        |                             |                           |
| Visibilidad de piezas                          | Mostrar original                                                                                                    |                                                                                                    |                       |                                                       |                                                                          |                                                                                                    |        |                             |                           |
| Modificaciones de visibilid                    | Editar                                                                                                    |                                                                                                    |                       |                                                       |                                                                          |                                                                                                    |        |                             |                           |
| Opciones de visualización                      | Editar                                                                                                    |                                                                                                    |                       |                                                       |                                                                          |                                                                                                    |        |                             | $\alpha$                  |
| <b>Disciplina</b>                              | Arouitectura                                                                                                    |                                                                                                    |                       |                                                       |                                                                          |                                                                                                    |        |                             |                           |
| Mostrar lineas ocultas<br>Avuda de propiedades | Der discriptina<br>Aplicar                                                                                          |                                                                                                    |                       |                                                       |                                                                          |                                                                                                    |        |                             |                           |
|                                                | Navegador de proyectos - FM Bueno(Recuperación)(Recuper X                                                           |                                                                                                    |                       |                                                       |                                                                          |                                                                                                    |        |                             |                           |
| $\Box$ $O$ . Vistas (todo)                     |                                                                                                    |                                                                                                    |                       |                                                       |                                                                          |                                                                                                    |        |                             |                           |
| Planos estructurales<br>⊕                      |                                                                                                    |                                                                                                    |                       |                                                       |                                                                          |                                                                                                    |        |                             |                           |
| Planos de planta                               |                                                                                                    |                                                                                                    |                       |                                                       |                                                                          |                                                                                                    |        |                             |                           |
| Forjado superior                               |                                                                                                    |                                                                                                    |                       |                                                       |                                                                          |                                                                                                    |        |                             |                           |

**Figura 3-63 Panel con el material asignado en el muro cortina.**

Una vez creados los materiales y asignados a los paneles correspondientes procedemos a crear, editar y colocar los montantes. Estos son los elementos que en una fachada autoportante serían los encargados de transmitir las cargas desde su lugar de origen hasta los apoyos en la base o en las zapatas o forjados. En nuestra ventana deberemos deseleccionar la casilla de estructura, en el menú lateral, para indicarle que el elemento que estamos creando no va a ser un elemento estructural.

Los montantes pueden tener diversos perfiles y por supuesto, distintos materiales. Accediendo al menú de propiedades del elemento se pueden cambiar. De la misma forma que se pueden editar materiales mediante la duplicación y la edición de uno de las dos copias, los perfiles de los montantes se editan en un proceso similar. Clicando encima del submenú se accede a una lista de 15 tipos de perfiles. Estos perfiles deben ser editados en un archivo distinto, ya que los trata como objetos individuales. Cuando tratemos con puertas, ventanas o mobiliario el proceso es similar. Así pues en dicho menú se le indica el ángulo en el que queremos colocar el montante y el desfase respecto a la rejilla de aplicación, el material, la posición en la cortina y nos da la opción de añadir datos de identidad como el fabricante, modelo o costo.

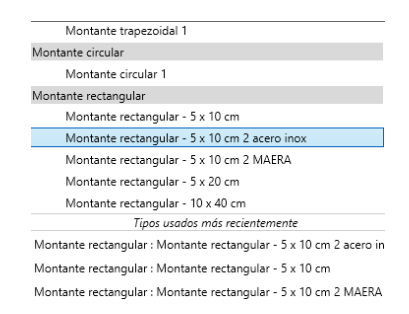

**Figura 3-64 Tipos de perfiles rectangulares creados para el proyecto .**

Seleccionando el perfil que queramos utilizar ya queda seleccionado. Ahora cada vez que el usuario clique encima de una rejilla el montante ocupará toda la rejilla, de extremo a extremo de la cortina. Si la rejilla es cortada por alguna otra rejilla, como se ve en la [Figura 3-62](#page-78-0) el montante se creará igualmente, simplemente creará dos montantes a lo largo de esa rejilla, seccionados a la altura de la rejilla ortogonal.

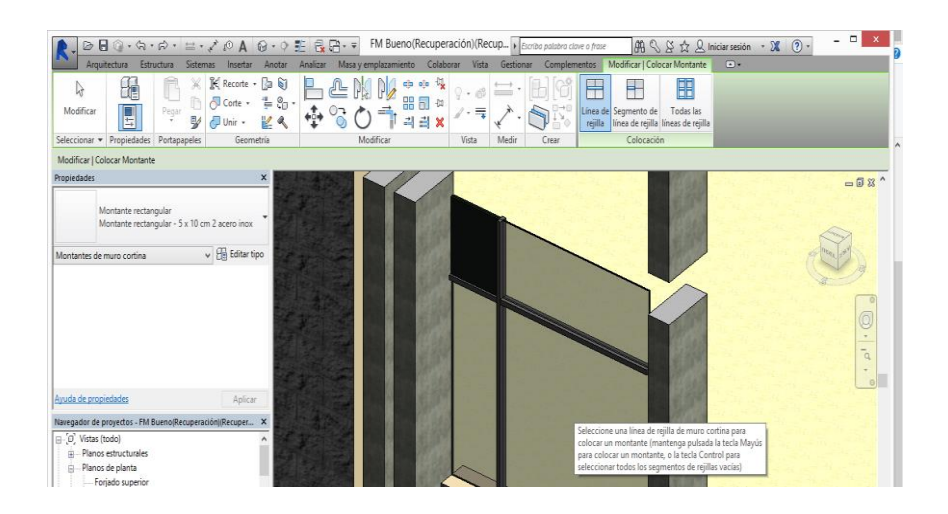

**Figura 3-65 Colocación de montantes en las rejillas del muro cortina.**

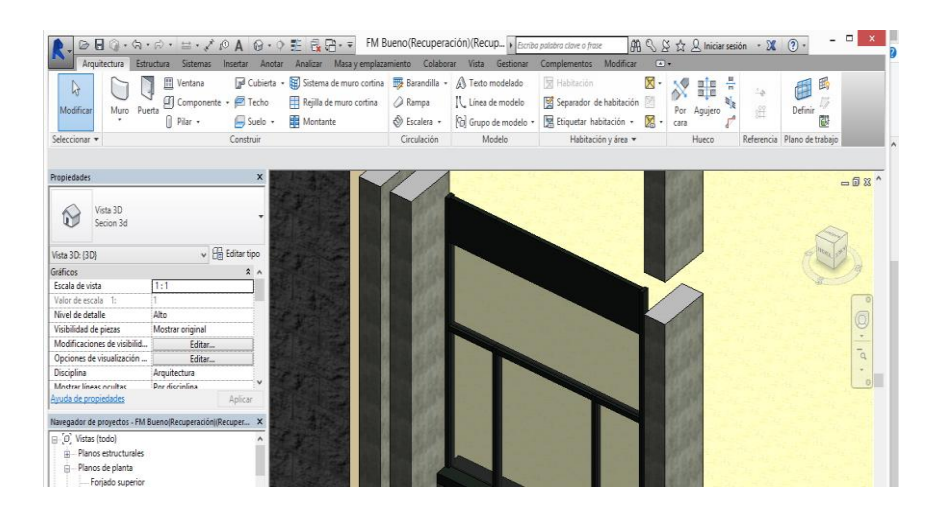

**Figura 3-66 Aspecto final del conjunto de ventanas.**

Hay que destacar un aspecto complementario a la creación de cualquier tipo de muro, si el perímetro del muro no tiene forma rectangular, visto desde la cara ortogonal de la cara con mayor superficie, el programa nos ofrece la posibilidad de editarlo. Mediante doble click encima del muro, este desaparece y en su lugar aparecen unas líneas rosas contenidas en el plano ortogonal anterior, las cuales mediante las herramientas de dibujo que ofrece Revit nos permite dibujar, en ese plano, tanto el perfil como los huecos interiores en el muro que necesitemos.

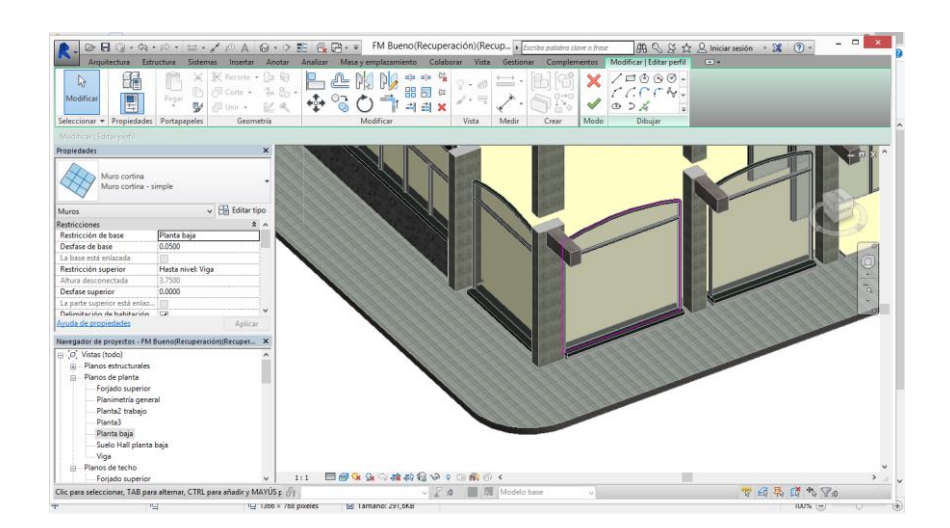

**Figura 3-67 Edición del perfil del muro.**

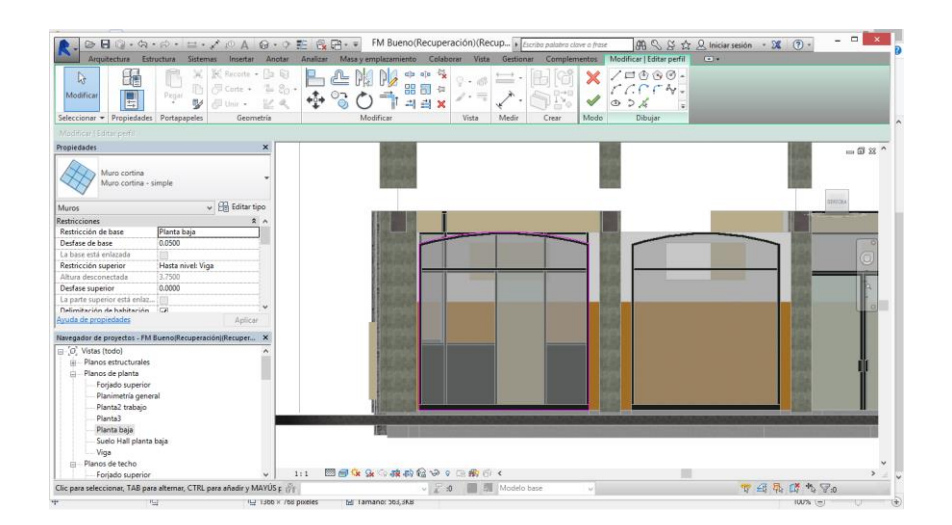

**Figura 3-68 Comparación de perfiles en vista frontal.**

De esta forma podemos darle al muro cortina la forma ovalada que necesita para encajar en los soportales del edificio.

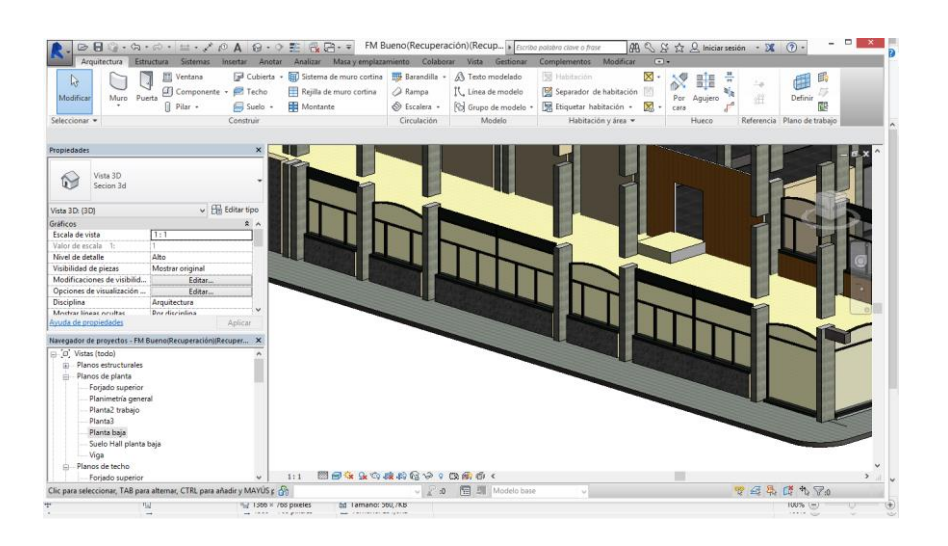

**Figura 3-69 Ventanales creados mediante muros cortina.**

Además de distintos materiales y acabados a los paneles del muro cortina se le pueden asignar cualquier tipo de muro, esto facilita la colocación de ventanas del tipo de la [Figura 3-70](#page-82-0) donde se aprecia que en la parte superior de la ventana hay muro.

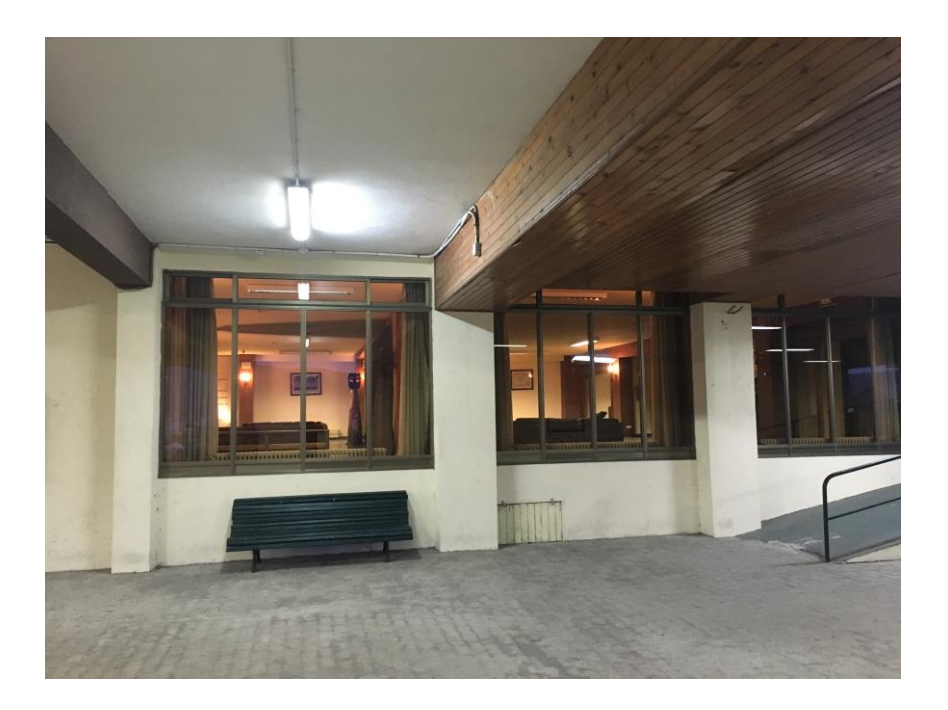

**Figura 3-70 Patio Norte del Cuartel, se observa el muro por encima de la ventana.**

<span id="page-82-0"></span>También se pueden asignar utilidades a los paneles. En las opciones laterales vienen los tipos de paneles existentes para la utilización del usuario, pero como se explicará al final del desarrollo, en el apartado [3.3.2.1](#page-108-0) existe la posibilidad de cargar familias que existen en la base de datos del programa, pero que para evitar archivos demasiado pesados no están presentes en el proyecto. Así pues, mediante esa función se cargan las funciones de "Puerta y ventana acristalada para muro cortina" y "Puerta y ventana doble acristalada para muro cortina" y siguiendo el mismo proceso de asignación de paneles que se hacía en el apartado anterior, asignamos esas funcionalidades a los paneles que correspondan.

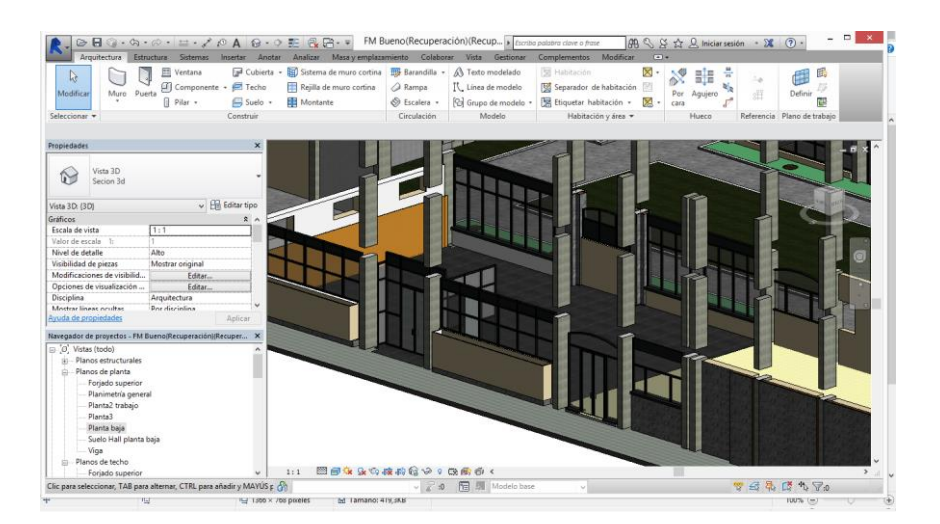

**Figura 3-71 Colocación de puertas en los paneles del muro cortina.**

### **3.3.1.2 Muros interiores.**

Los muros exteriores sirven para delimitar el interior del exterior del edificio, de forma análoga los interiores se utilizan para delimitar unas estancias de otras.

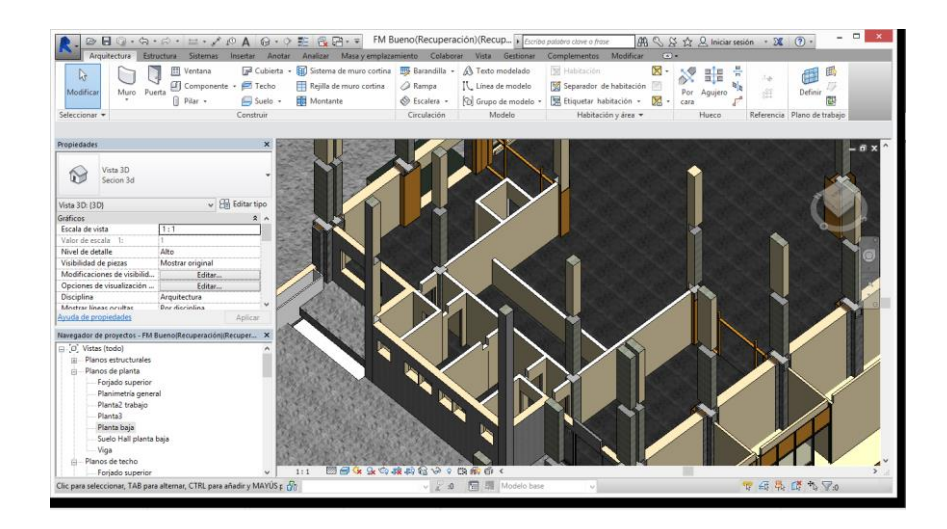

**Figura 3-72 Muros interiores en el Hall central.**

Normalmente los muros interiores son de menor grosor que los muros de cerramiento, ya que no deben aislar, o al menos no tanto como los muros exteriores.

En el Cuartel de Alumnos se han identificado hasta cuatro tipos de muros interiores distintos, variando su grosor o su acabado superficial.

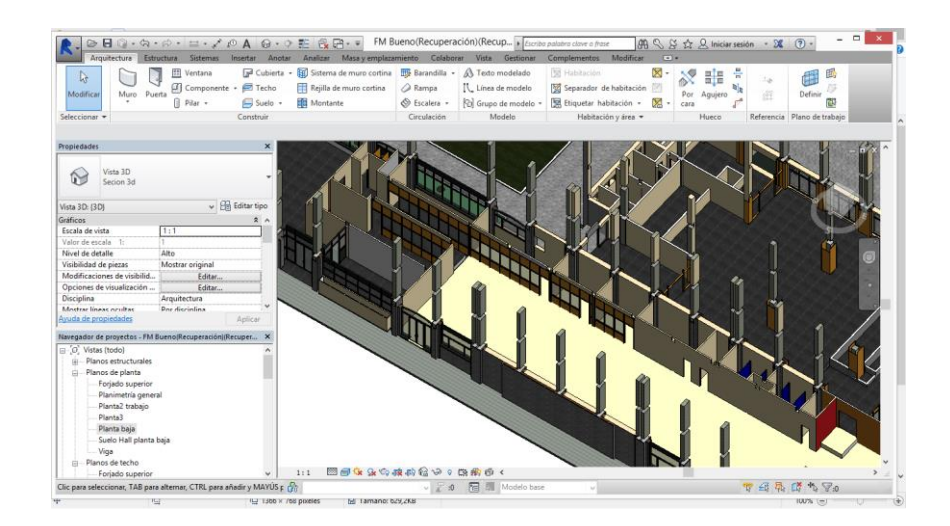

<span id="page-83-0"></span>**Figura 3-73 Particiones interiores de la biblioteca.**

Los muros que delimitan el hall central de la biblioteca se han considerado muros de cerramiento ya que se construyeron en el año 1978 y hasta la reforma correspondiente a la construcción de la biblioteca de alumnos su función era precisamente esa.

En la planta baja, que es la planta que estamos tomando como referencia para las explicaciones, los muros interiores, que también son denominados tabiques, son principalmente particiones en la parte inferior de las escaleras de acceso a la primera planta, donde se encuentran las habitaciones.

Se han considerado muros interiores los cuartos donde monta guardia el Brigadier y el alumno de Cuartel. Estos son dos alumnos de 3º o 4º curso encargados del personal y el material durante las 24 horas de duración de su guardia. Aun así y al estar construidos con paneles de madera modulares, estas estancias están modeladas mediante el uso de paneles de muros cortina. Así mismo para la creación de los seminarios de la biblitoeca Ciscar y Ciscar, como se observa en la [Figura 3-73.](#page-83-0)

A cada muro se le ha dotado de los materiales correspondientes con la información encontrada en los documentos oficiales y contrastada en el edificio en si. Siendo normalmente tabiques de entre 10 y 15 cm de grosor con interior de ladrillo, hueco en las plantas superiores y macizo en las inferiores y con acabado superficial de yeso con pintura beis y gotelé.

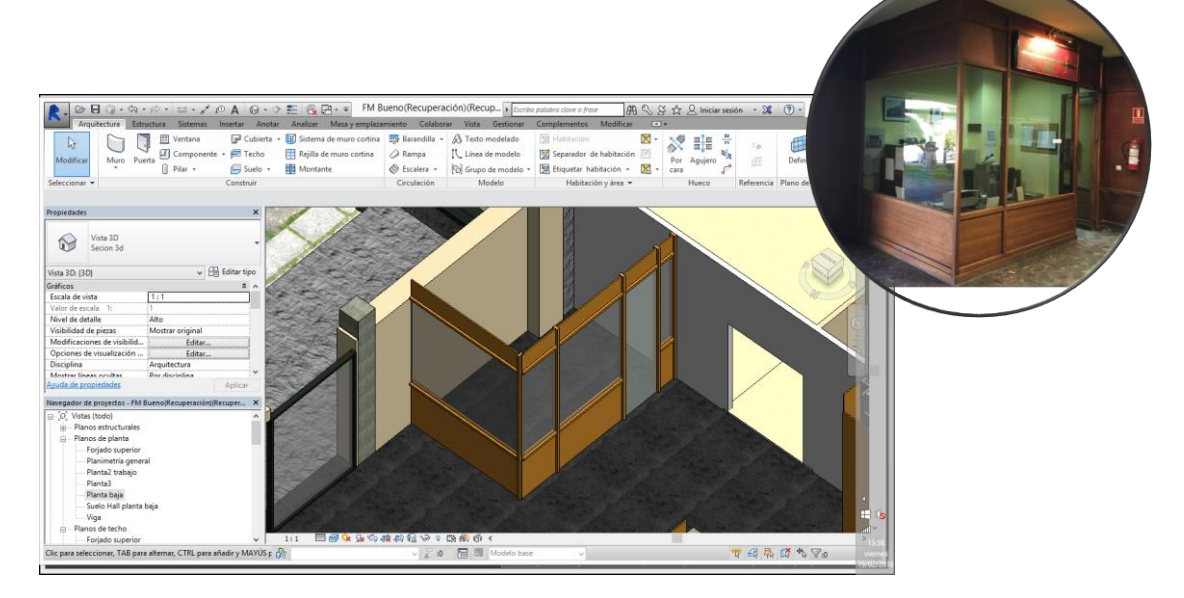

**Figura 3-74 Cuarto del Brigadier de Guardia.**

En ciertas partes del interior del edificio hay relaciones complicadas entre los muros, que llegan hasta la parte inferior del forjado inmediatamente superior y las vigas, ya que estas los atraviesan perpendicularmente. El programa no ofrece solución a encuentros de este tipo por lo que se ha visto la necesidad de crear muros hasta la parte inferior de la viga, y encima de estos crear otros muros hasta la parte inferior del forjado respetando los huecos para las vigas.

# **3.3.1.3 Elementos de detalle en planta baja utilizando muros**

La herramienta muros no solo se ha utilizado como cerramientos o como tabiquería, hay determinados elementos que se ha necesitado la creación de muros ante la no existencia de familias

específicas creadas en la base de dato de Revit. En los apartados que se presentan a continuación se hace un desarrollo y una explicación de los mismos

*-Recubrimiento de los pilares en planta baja.*

Este tipo de recubrimiento en cruz se repite en toda la planta del edificio, modificándose en la entrada y en ciertas uniones para adecuar diferentes grosores de los muros.

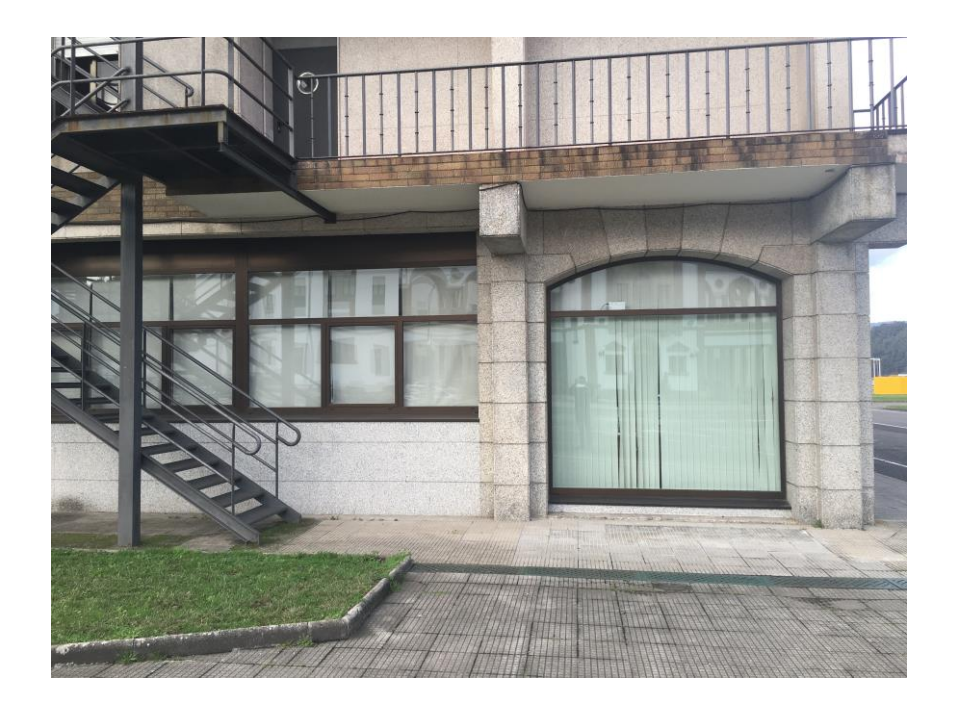

**Figura 3-75 Fotografía Cuartel. Se observa el recubrimiento de los pilares con granito**

<span id="page-85-0"></span>Para construirlo se siguió el proceso que se explica a continuación.

Inicialmente se crean los muros de 5 cm de granito. En la realidad esos muros son placas de granito adheridas al pilar mediante mortero, pero el programa no contempla ese tipo de construcción. A continuación se perfila mediante los planos vinculados de AutoCAD el perfil. Los muros unen sus elementos denominados como núcleos si se colocan adheridos a otros, lo que hace que en ciertas ocasiones los muros no tengan la forma que deseamos, bien por diferencias en altura o por errores en las uniones. Para evitar estos problemas debemos configurar el programa al inicio de forma que evite las uniones, hecho que no es deseable ya que en creaciones futuras de tabiquería es una herramienta muy útil. Igualmente el programa ofrece la opción de desconectar la opción de "Permitir unión" para cada muro y cada cara de forma individual, esta es la mejor opción. Se desactiva haciendo click derecho sobre el círculo azul que delimita el inicio y el final del muro en planta.

Una vez con todo el perímetro del recubrimiento de granito realizado procedemos a llenar los huecos. Como el pilar estructural tiene una sección de 30 x 70 cm de sección en planta, y los recubrimientos son en cruz, en los laterales oriental y occidental del pilar se quedan unos huecos. Para suplir esta carencia estructural se rellenan de muro de ladrillo básico.

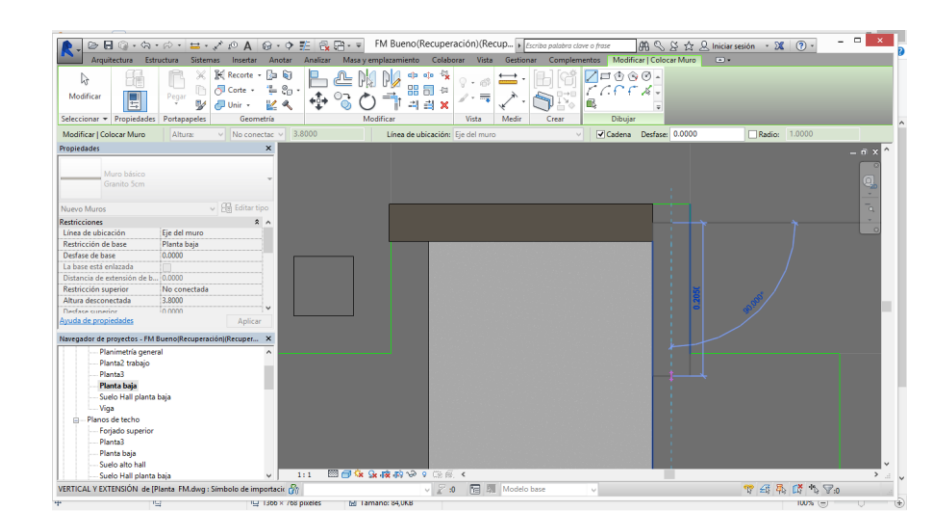

**Figura 3-76 Colocación de muro granítico.**

De momento dejamos el recubrimiento de esta forma, como se verá en el siguiente apartado dos de los muros van a tener que ser editados en cuanto altura ya que sobre ellos se apoyan los soportales no estructurales que se encuentran en el edificio, y que tienen unas más bajas que la parte inferior del forjado.

| ② 日 ③ ・ ☆ ・ ☆ ・ は ・ ブ i ① A G ・ ウ 藍 B <del>G 7</del> - v FM Bueno(Recuperación)(Recup k Escribo polistro clove o frase |                                                                                                    |                              |                                        |                                         | 图 S X ☆ Q Iniciar sesión · X (?) · |     |                             | $ -$<br>$\mathbf{x}$ |
|----------------------------------------------------------------------------------------------------|----------------------------------------------------------------------------------------------------|------------------------------|----------------------------------------|-----------------------------------------|------------------------------------|-----|-----------------------------|----------------------|
| Estructura Sistemas<br>Arquitectura<br>Insertar Anotar<br>田<br>Ventana<br>Is                                           | Analizar Masa y emplazamiento Colaborar Vista Gestionar<br>G <sup>a</sup> Cubierta - <b>EEI</b> Sistema de muro cortina <b>EE</b> Barandilla - | A Texto modelado             | Complementos Modificar<br>图 Habitación | $\sqrt{2}$<br>$\times \cdot$<br>кO<br>∾ | ÷<br>轟                             | 10  | 禹<br>Æ                      |                      |
| □ Componente · □ Techo<br>Muro Puerta<br>Modificar                                                                     | <b>Rampa</b><br>Reilla de muro cortina                                                                                                    | IL. Linea de modelo          | Separador de habitación                | 囪<br>Por                                | Agujero                            | di. | 17<br>Definir               |                      |
| <sup>n</sup> Pilar +<br>Suelo -                                                                                        | <b>Rill</b> Montante<br>S Escalera -                                                                                                    | <b>Pol</b> Grupo de modelo * | Ed Etiquetar habitación +              | X<br>cara                               |                                    |     | 荷                           |                      |
| Construir<br>Seleccionar +                                                                                             | Circulación                                                                                                    | Modelo                       | Habitación y área                      |                                         | Hueco                              |     | Referencia Plano de trabaio |                      |
| Propiedades<br>$\boldsymbol{\mathsf{x}}$                                                                               |                                                                                                    |                              |                                        |                                         |                                    |     |                             | $-6.5$               |
| role.<br>Plano de planta                                                                                               |                                                                                                    |                              |                                        |                                         |                                    |     |                             | ٠                    |
| $\sqrt{\frac{1}{2}}$ Editar tipo<br>Plano de planta: Planta baja                                                       |                                                                                                    |                              |                                        |                                         |                                    |     |                             | ٦                    |
| Gráficos<br>2 <sub>n</sub>                                                                                             |                                                                                                    |                              |                                        |                                         |                                    |     |                             |                      |
| Escala de vista<br>1:1                                                                                                 |                                                                                                    |                              |                                        |                                         |                                    |     |                             |                      |
| Valor de escala 1:<br>m.                                                                                               |                                                                                                    |                              |                                        |                                         |                                    |     |                             |                      |
| Visualizar modelo<br>Normal                                                                                            |                                                                                                    |                              |                                        |                                         |                                    |     |                             |                      |
| Nivel de detalle<br>Alto                                                                                               |                                                                                                    |                              |                                        |                                         |                                    |     |                             |                      |
| Visibilidad de piezas<br>Mostrar original                                                                              |                                                                                                    |                              |                                        |                                         |                                    |     |                             |                      |
| Modificaciones de visibilid<br>Editar.                                                                                 |                                                                                                    |                              |                                        |                                         |                                    |     |                             |                      |
| Opciones de visualización<br>Editar.                                                                                   |                                                                                                    |                              |                                        |                                         |                                    |     |                             |                      |
| Suburanente<br>Minnison                                                                                                |                                                                                                    |                              |                                        |                                         |                                    |     |                             |                      |
| Ayuda de propiedades<br>Aplicar                                                                                        |                                                                                                    |                              |                                        |                                         |                                    |     |                             |                      |
| Navegador de proyectos - FM Bueno(Recuperación)(Recuper X                                                              |                                                                                                    |                              |                                        |                                         |                                    |     |                             |                      |
| Planimetría general                                                                                                    |                                                                                                    |                              |                                        |                                         |                                    |     |                             |                      |
| Planta2 trabaio                                                                                                    |                                                                                                    |                              |                                        |                                         |                                    |     |                             |                      |
| Planta3                                                                                                    |                                                                                                    |                              |                                        |                                         |                                    |     |                             |                      |
| Planta baja                                                                                                    |                                                                                                    |                              |                                        |                                         |                                    |     |                             |                      |
| Suelo Hall planta baja                                                                                                 |                                                                                                    |                              |                                        |                                         |                                    |     |                             |                      |
| Viga                                                                                                    |                                                                                                    |                              |                                        |                                         |                                    |     |                             |                      |
| Planos de techo<br>m.                                                                                                  |                                                                                                    |                              |                                        |                                         |                                    |     |                             |                      |
| Forjado superior                                                                                                    |                                                                                                    |                              |                                        |                                         |                                    |     |                             |                      |
| Planta3                                                                                                    |                                                                                                    |                              |                                        |                                         |                                    |     |                             |                      |
| Planta baja                                                                                                    |                                                                                                    |                              |                                        |                                         |                                    |     |                             |                      |
| Suelo alto hall                                                                                                    |                                                                                                    |                              |                                        |                                         |                                    |     |                             |                      |
| Suelo Hall planta baja<br>$\omega$                                                                                     | ■日本を夜の少○◎歯く<br>1:1                                                                                                    |                              |                                        |                                         |                                    |     |                             |                      |
| Clic para seleccionar, TAB para alternar, CTRL para añadir y MAYÚS p n                                                 |                                                                                                    | V 2 30 TH Ell Modelo base    | $\sim$                                 |                                         |                                    |     | 中国界产生了。                     |                      |

**Figura 3-77 Pilar con recubrimiento de granito y muros auxiliares internos de ladrillo hueco.**

#### - *Soportales.*

Los soportales que se crean no son estructurales, la estructura del edificio está explicada en el apartado [3.3.3](#page-55-0) donde se especifica que tiene una direccionalidad principalmente norte sur y está anclada en el sentido ortogonal mediante los forjados con viguetas internas. Se observan los nombrados soportales en la [Figura 3-75](#page-85-0)

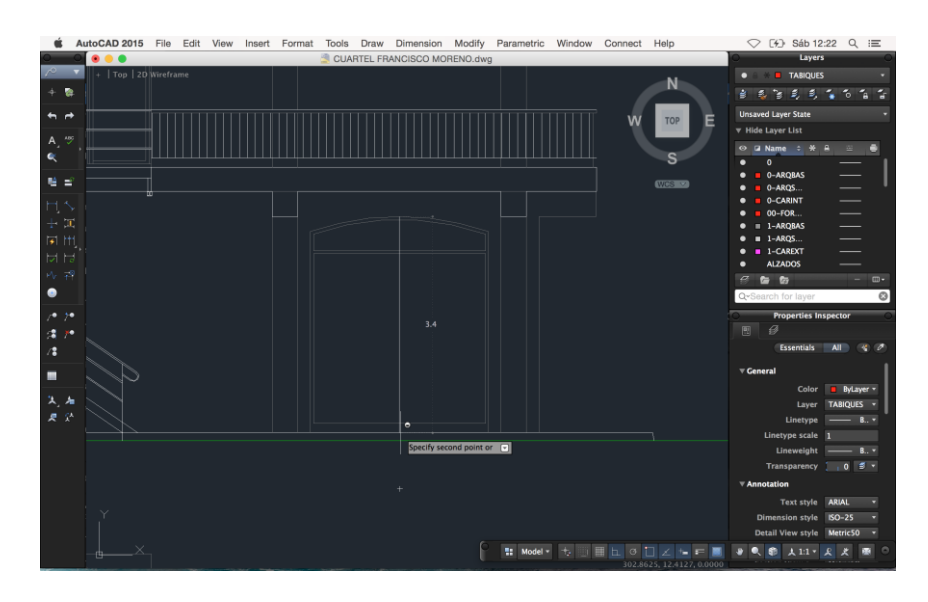

**Figura 3-78 Medición de los planos de las alturas y cotas del soportal.**

Los soportales se crean mediante el uso de muros de 40 cm de sección colocados en la cota mínima que va a abarcar.

| н<br>Arquitectura                                                                                                    |                                                                                                    | ◎ · ☆ · ☆ · □ · / i <sup>o</sup> A @ · ? E & 2 · W Bueno(Recuperación)(Recup   Euribo palatra clave a frase<br>Estructura Sistemas Insertar Anotar Analizar Masay emplazamiento Colaborar Vista Gestionar | Complementos Modificar<br>$-14$                                                                                      | $ -$<br>图 S S 立 Q Iniciarsesión - S ① -                                                                                |
|----------------------------------------------------------------------------------------------------|----------------------------------------------------------------------------------------------------|----------------------------------------------------------------------------------------------------|----------------------------------------------------------------------------------------------------|----------------------------------------------------------------------------------------------------|
| <b>EEI</b> Ventana<br>$\mathbb{R}$<br>Muro Puerta<br><b>Modificar</b><br>$\begin{bmatrix} 3 & PBar & * \end{bmatrix}$<br>Seleccionar -                                                                                           | De Cubierta - 30 Sistema de muro cortina De Barandilla -<br>Componente · <i>C</i> Techo<br>Reilla de muro cortina<br>Suelo -<br><b>EEE</b> Montante<br>Construir | A Texto modelado<br>A Rampa<br>IL. Linea de modelo<br>← Escalera →<br>Col Grupo de modelo +<br>Modelo<br>Circulación                                                                                      | ×<br><b>SE Habitación</b><br>Separador de habitación<br>$\times$<br>Ed Etiquetar habitación -<br>Habitación y área + | 感<br>핅플<br>16<br>∾<br>B<br>道<br>Definir<br>Por<br>Agujero<br><b>GU</b><br>cara<br>Referencia Plano de trabajo<br>Hueco |
| Propiedades<br>Vista 3D<br>€<br>Secion 3d                                                                                                    |                                                                                                    |                                                                                                    |                                                                                                    |                                                                                                    |
| Vista 3D: (3D)<br>Gráficos<br>Escala de vista<br>1:1                                                                                                    | $\vee$ $\boxplus$ Editar tipo                                                                                                    |                                                                                                    |                                                                                                    |                                                                                                    |
| Valor de escala 1:<br>Nivel de detalle<br>Alto<br>Mostrar original<br>Visibilidad de piezas<br>Modificaciones de visibilid<br>Editar.                                                                                            |                                                                                                    |                                                                                                    |                                                                                                    |                                                                                                    |
| Opciones de visualización<br>Editar.<br>Disciplina<br>Arquitectura<br>Dee disciplina<br><b>Mostrar lineas occidras</b><br>Ayuda de propiedades                                                                                   | Aplicar                                                                                                    |                                                                                                    |                                                                                                    |                                                                                                    |
| Navegador de proyectos - FM Bueno(Recuperación)(Recuper X<br>Planimetria general<br>Planta2 trabaio<br>Planta3<br>Planta baja<br>Suelo Hall planta baja<br>Viga<br>Planos de techo<br>Forjado superior<br>Planta3<br>Planta baja |                                                                                                    |                                                                                                    |                                                                                                    |                                                                                                    |

**Figura 3-79 Posicionamiento de muro de 40 cm en posición del soportal.**

A continuación, y siguiendo el mismo proceso que en el apartado [3.3.1.1](#page-70-0) donde editábamos el perfil de los cerramientos de los muros cortina procedemos a editar el perfil del muro para darle forma de soportal. Para ello realizamos mediciones in situ y corroboramos que las que aparecen en los planos de la documentación son correctos. Una vez confirmado realizamos la edición del perfil

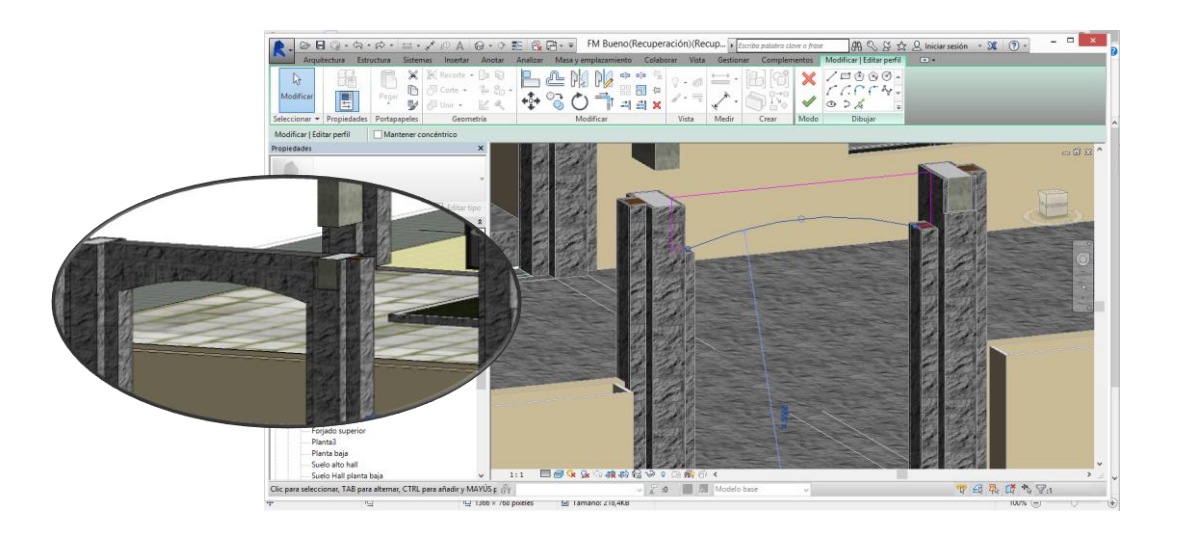

**Figura 3-80 Edición del perfil del soportal y soportal finalizado.**

La forma especial en alzado del soportal hace que los muros de 5 cm de granito creados en el apartado anterior que hacen las veces de recubrimiento deban estar a diferentes alturas entre ellos, para adaptarse al encuentro con el soportal. El hecho de haberlos configurado como elementos a los que no se permitia unión automática facilita mucho el trabajo.

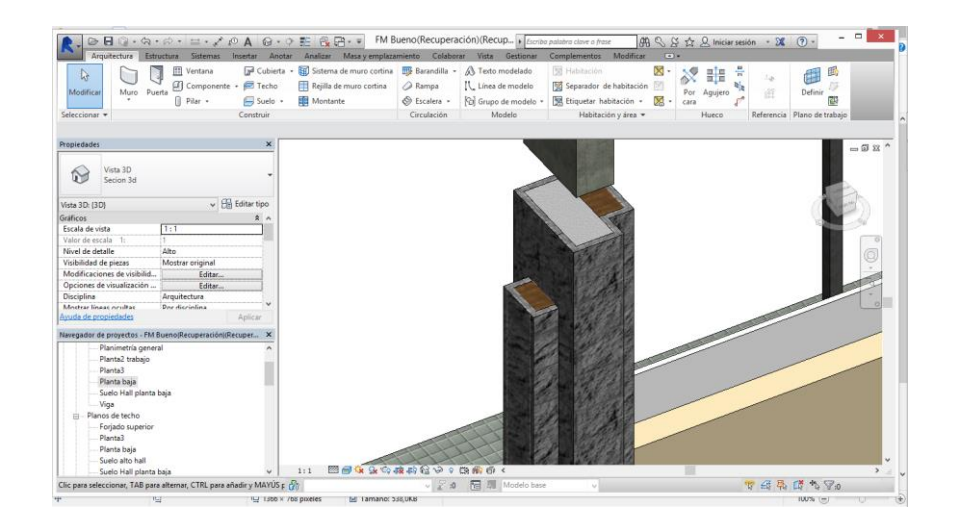

**Figura 3-81 Edición alturas de los apoyos de los soportales.**

En el cuartel Francisco Moreno se encuentran 3 tipos diferentes de soportales, variando la longitud o la altura de sus cotas. Todos los que se encuentran en las caras norte o sur, estando alineados con el eje Este-Oeste tienen las mismas dimensiones. Los soportales que se encuentran en la cara Este (Eje

Norte-Sur) debido a la diferencia de distancia entre los pilares respecto a la otra cara tienen una longitud distinta.

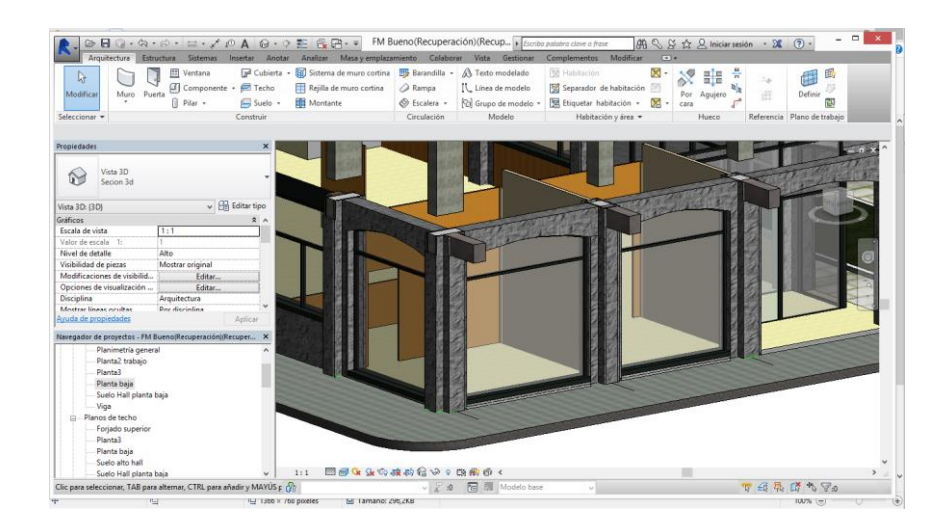

**Figura 3-82 Soportales de las caras Sur y Este.**

El tercer tipo lo encontramos en la entrada al Hall principal en la planta baja. El gran soprotal que ocupa no respeta ni la longitud entre apoyos ni la altura hasta la que baja el arco que lo define.

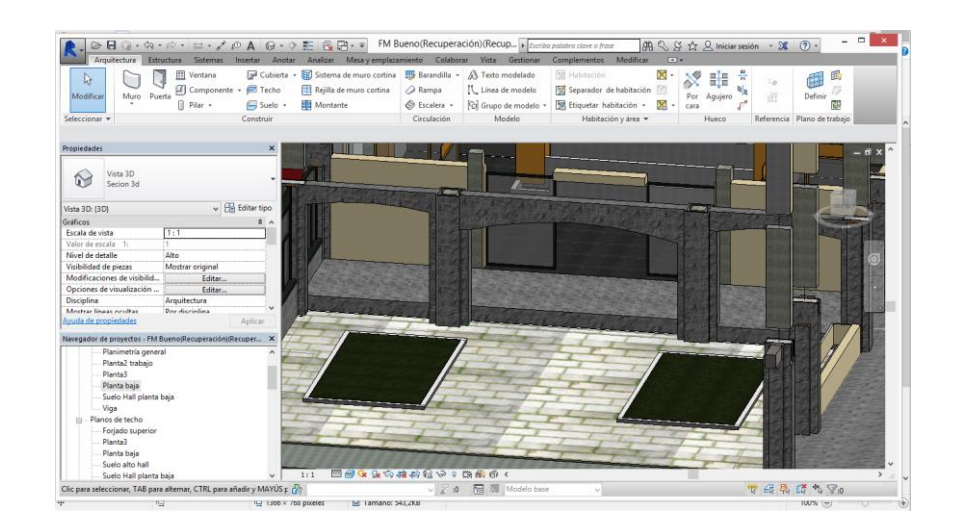

**Figura 3-83 Soportales de la entrada al Hall principal.**

# - *Recubrimientos interiores de Madera*

En el interior del Hall de la planta baja se ha decidido recubrir la parte exterior de los pilares y de las vigas que lo cruzan con tableros de madera. Por la misma razón que con el recubrimiento con granito de los pilares en el exterior, la herramienta que se utilizará para crearlos es muro arquitectónico.

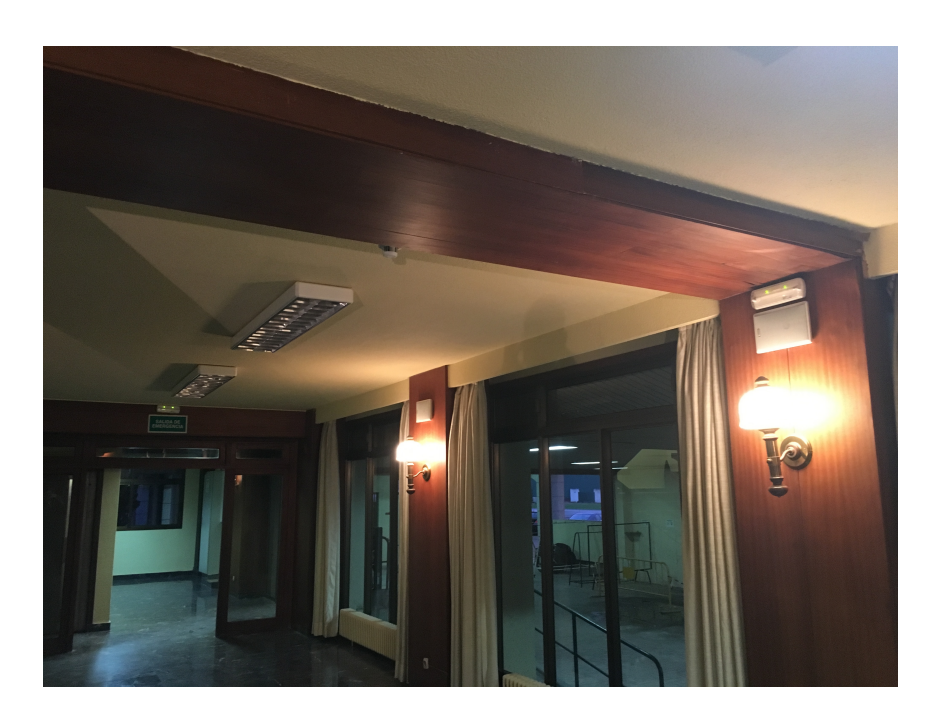

**Figura 3-84 Recubrimientos de madera de pilares y vigas en el Hall central.**

Se crea un muro de 2 cm de grosor de madera de abedul que se colocará a ras del pilar. Como en la opción anterior deberemos marcar la opción de "No permitir unión" para facilitar las uniones entre recubrimientos en distintos planos.

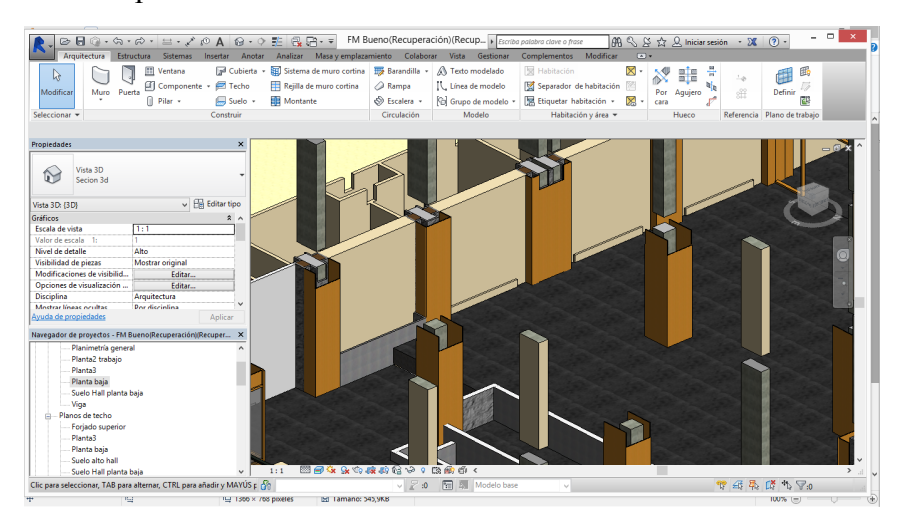

**Figura 3-85 Recubrimiento de madera en el Hall principal.**

### *-Jardineras interiores y rodapiés de zonas ajardinadas.*

En el interior del hall principal se encuentran unas jardineras rellenas con grava de un porte de 1 cm3 aproximadamente. Para la realización de las mismas se crea un muro de 15 cm de granito con una textura diferente al exterior, ya que es de un grano más fino.

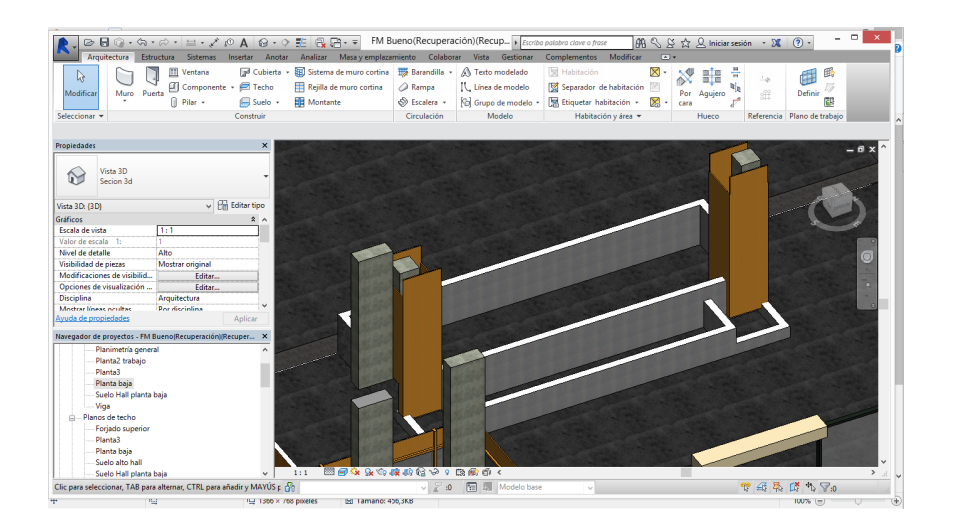

**Figura 3-86 Jardineras Hall central.**

También se han creado muros de granito, piedra y madera de abedul para crear los rodapiés existentes en las zonas ajardinadas en el exterior y en el Tatami.

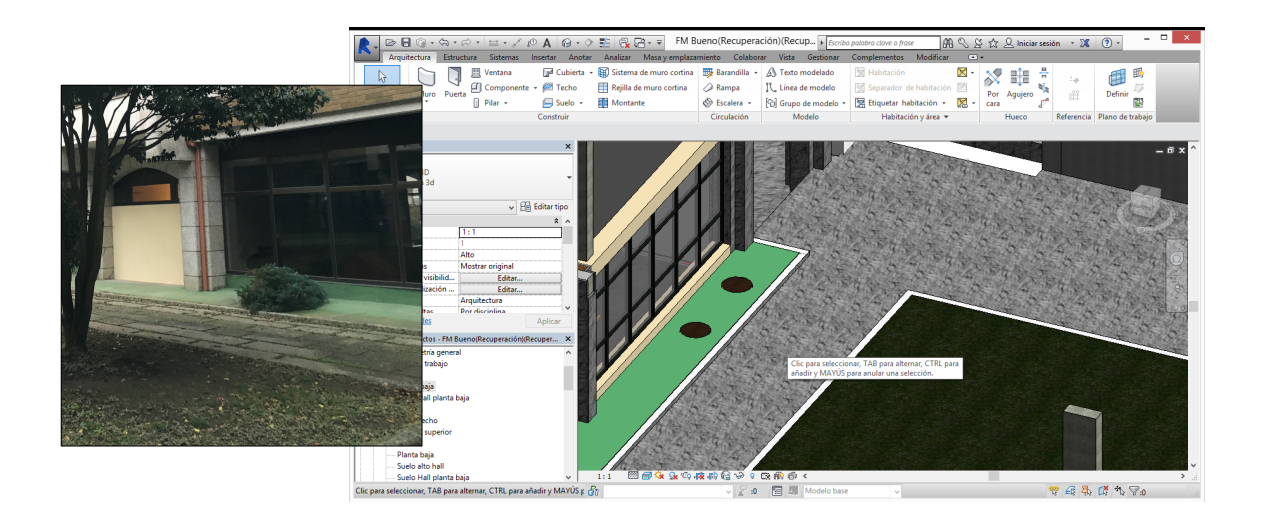

**Figura 3-87 Colocación rodapié en zonas ajardinadas del exterior.**

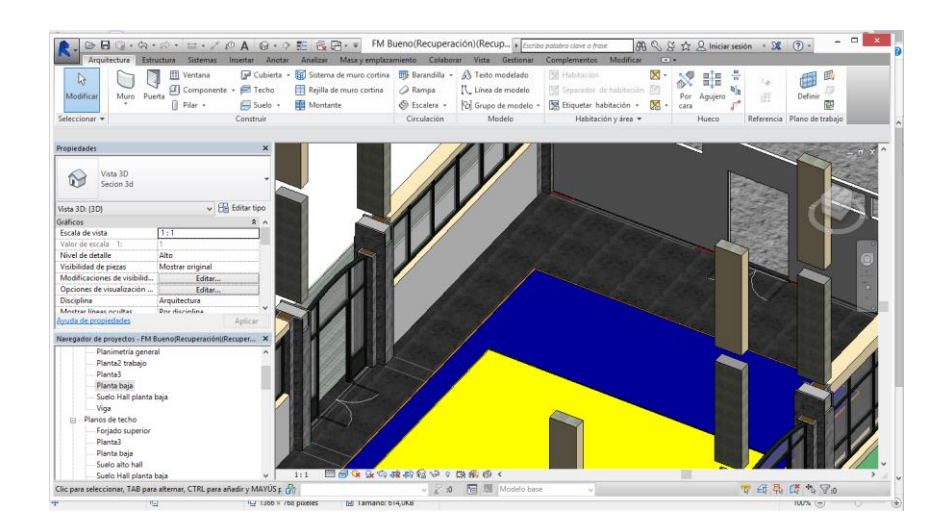

**Figura 3-88 Rodapié del Tatami.**

# *-Acabados altos alrededor de vigas en muros.*

Como se ha indicado en el apartado relativo a los muros interiores, para poder representar con precisión las habitaciones donde alguna viga transversal o jácena las cruzaba ha sido necesario la creación de muros indivuduales encima de los existentes para crear cubículos cerrados.

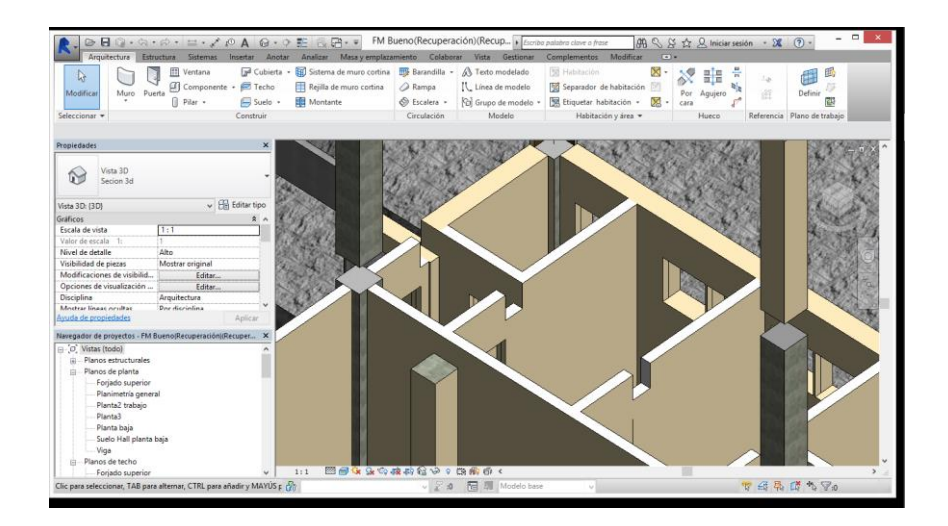

**Figura 3-89 Huecos en muros para vigas.**

### *3.3.1 Muros Plantas superiores*

En las dos plantas superiores se concentran las habitaciones, o camaretas, y los baños de los alumnos, es donde el alumno pasa normalmente la mayor parte del tiempo que pasa cuando se encuentra en el cuartel.

#### **3.3.1.1 Forma de construcción**

Para la realización de las camaretas en las dos plantas, que constan de cuatro alas cada una el procedimiento que se ha seguido ha sido el siguiente. Inicialmente se ha realizado la colocación de los muros de cerramiento y las ventanas tipo muro cortina en un ala de la planta baja. A continuación se han colocado los muros de las particiones interiores de ese mismo ala. Una vez en su lugar se ha realizado una línea externa mediante la opción "Línea de modelo" para utilizarla como referencia. Con dicha línea y seleccionando los muros que acabamos de crear se realiza la operación "Simetría" para copiar los elementos construidos en el ala al resto de alas de esa planta. Las alas no son idénticas, por lo tanto se procede a construir individualmente los elementos diferenciadores de las alas. Una vez están fielmente reproducidos se procede a copiar el forjado y los cerramientos a la planta superior, que también es esencialmente igual.

#### **3.3.1.2 Cerramientos**

Los cerramientos de las plantas superiores tienen un grosor inferior respecto a los de la planta baja, pasando de los 40 cm con los que contábamos en dicha planta a los 25 cm que se encuentran en la zona de las camaretas y estudios (caras Norte, Sur y Este) y los 30 cm que encontramos en la cara Oeste, donde se encuentran las instalaciones de las calderas y los accesos de las escaleras de emergencias.

Para crearlos se ha editado el tipo de muro utilizado en la planta baja adecuándolo a las características especificadas en la documentación existente, es decir, grosores como los indicados en el párrafo anterior y una estructura de ladrillo hueco en vez de macizo.

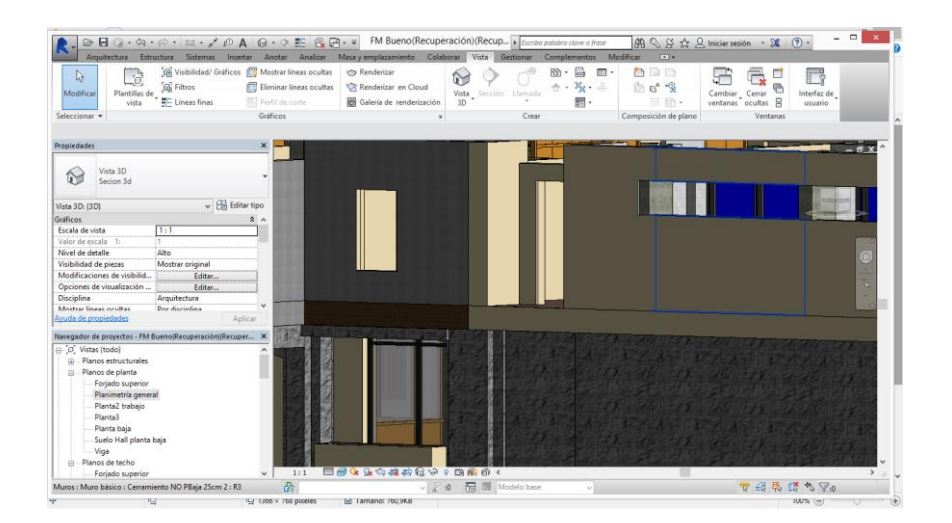

**Figura 3-90 Detalle con diferentes granitos.**

También se ha editado el acabado exterior, cambiando de yeso con gotelé y pintura beis a una capa exterior de acabado de granito con un grano más fino que el instalado en la planta baja

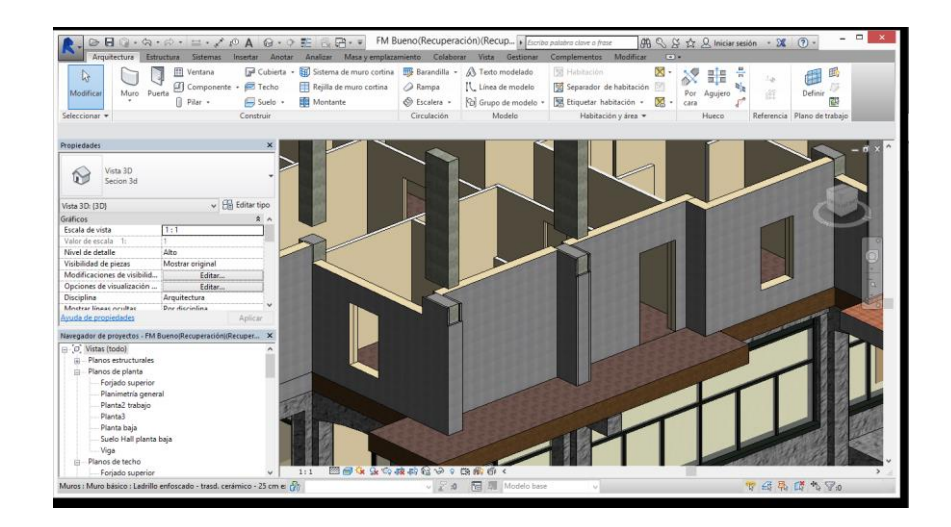

**Figura 3-91 Cerramientos de las plantas superiores.**

En la parte donde se encuentran las calderas del edificio, en la cara Oeste, los muros pasan de tener un grosor de 25 cm a uno de 30 cm, sin embargo la estructura del edificio sigue con la misma matriz de posicionamiento, por lo que es necesario crear unos muros internos de apoyo para que el recubrimiento de los pilares esté enrasado con el muro.

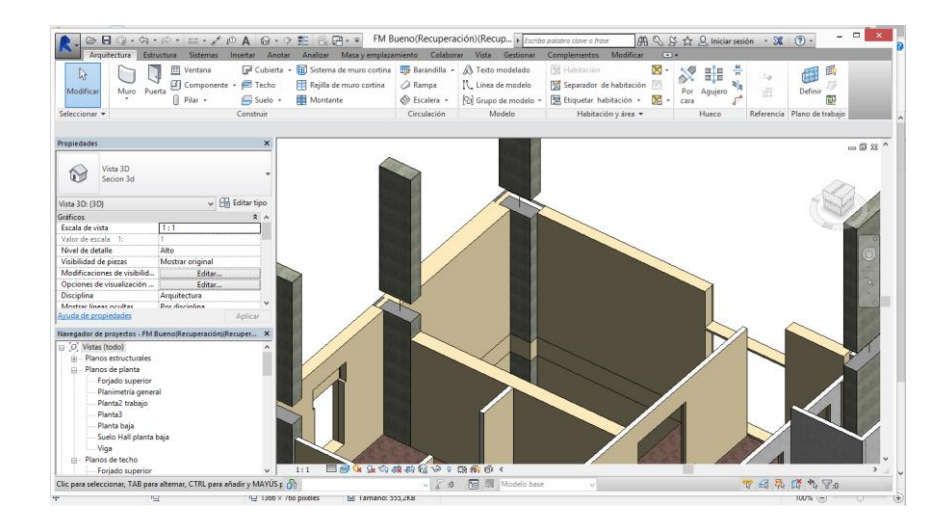

**Figura 3-92 Diferencia de sección entre muros. Enrasado de muros con la estructura.**

Los cerramientos con ventanales, que son los asociados a los estudios de los alumnos, están creados mediante muros cortina, con una base de muro de cerramiento de 25 cm con exterior de granito y los paneles superiores asignados a ese mismo tipo de muro.

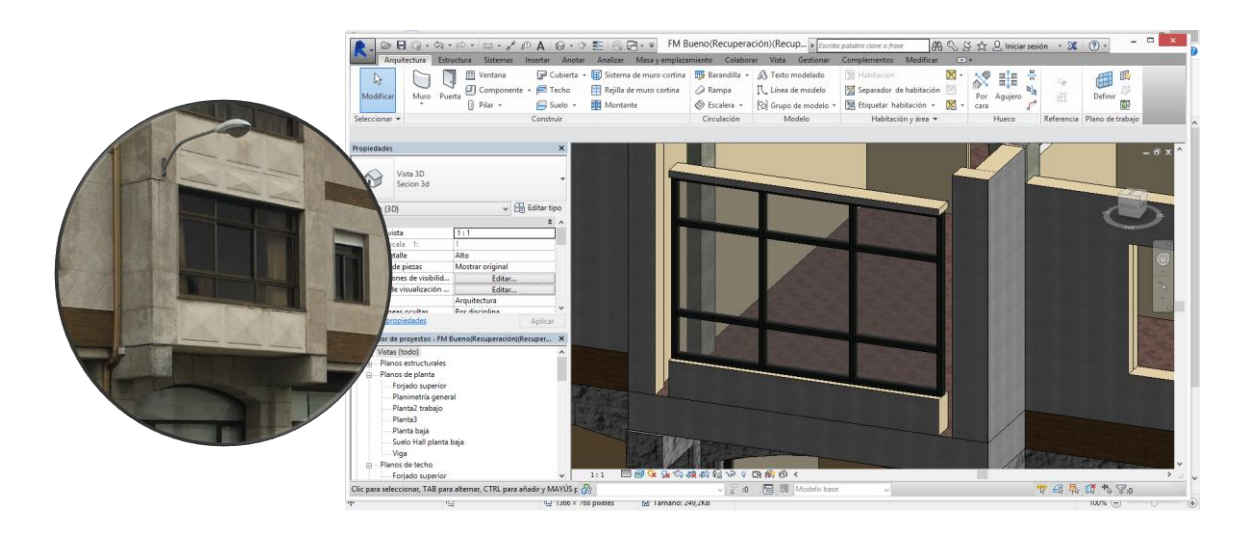

**Figura 3-93 Cerramientos de los estudios**

Los accesos a la parte superior del forjado del hall central, que se ha dejado sin construir con habitaciones, son mediante cristaleras laterales con ventanas corredizas. La estructura del edificio en esa zona está configurada por cuatro pilares que parten el espacio en tres zonas. Los citados accesos están comprendidos entre los dos pilares externos. Entre los dos pilares internos de la estructura se encuentra una estructura saliente, en dirección a la cubierta. En dicha estructura se inserta en la parte interior una zona de asientos con radiadiores.

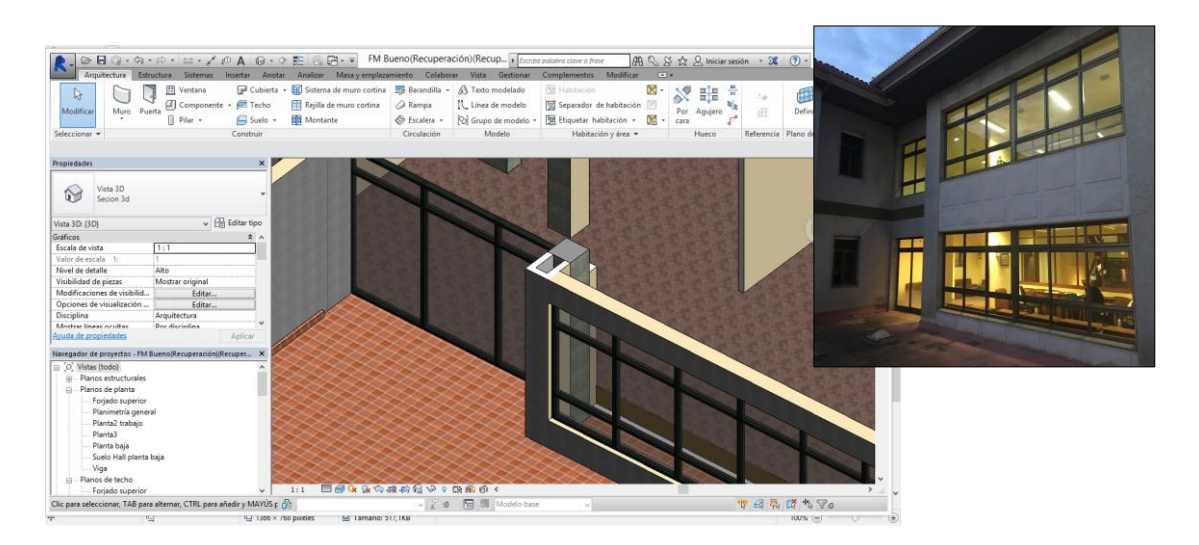

**Figura 3-94 Cerramientos acristalados del hall de la primera planta.**

# **3.3.1.3 Muros interiores**

En cuanto a los pisos superiores la compartimentación interior toma una relevancia mucho mayor, ya que la principal función de dichas plantas es proporcionar espacio de estudio y dormitorios a los alumnos, entre otros usos. A pesar de ello el tipo de muros es idéntico al descrito anteriormente, no haciendo ninguna diferencia entre diferentes usos o necesidades de mayor silencio.

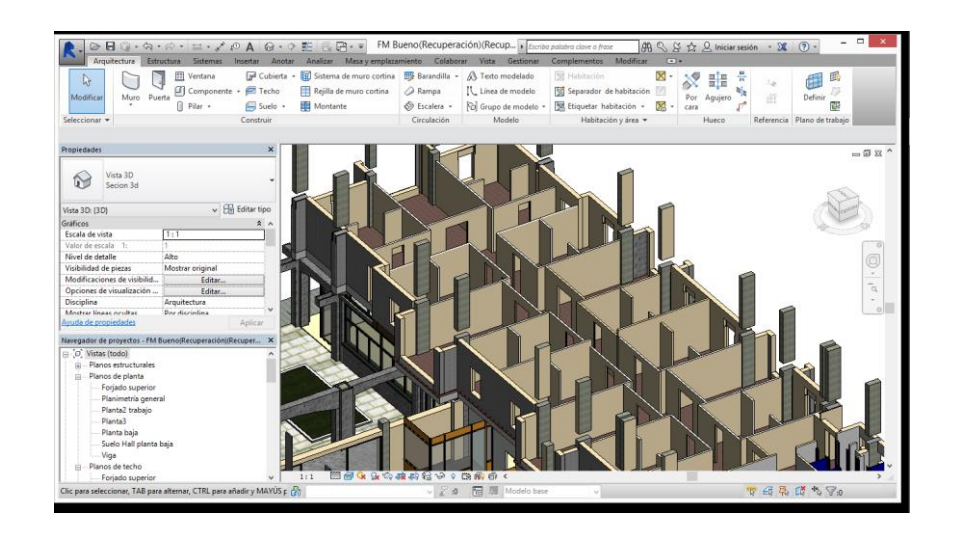

**Figura 3-95 Muros interiores de la planta superior.**

Para la creación de los muros de los pisos superiores se siguió el mismo procedimiento anterior, editando el tipo, para conseguir que no fueran con ladrillos fijos sino huecos, asignando alturas, ya que no coinciden con las de la planta baja y creándolos hasta la parte inferior de la viga, para luego rematarlos con muros iguales encima de ellos que hicieran que el espacio estuviera realmente cerrado tridimensionalmente.

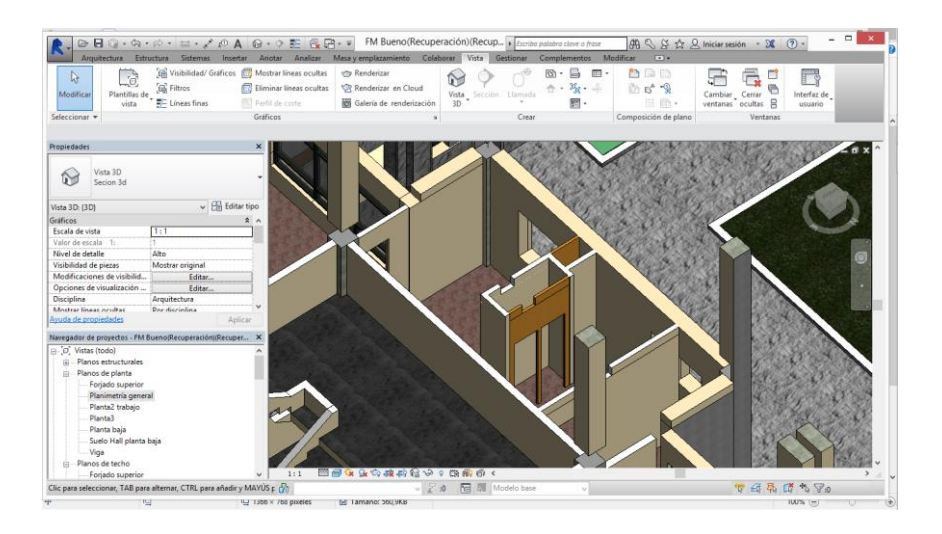

**Figura 3-96 Cerramientos de las estancias cruzadas por vigas.**

En la parte posterior del hall de la primera planta se encuentra una cristalera que separa la zona correspondiente a la escalera de acceso desde el hall de la planta baja que se incluye en compartimentación interior del edificio.

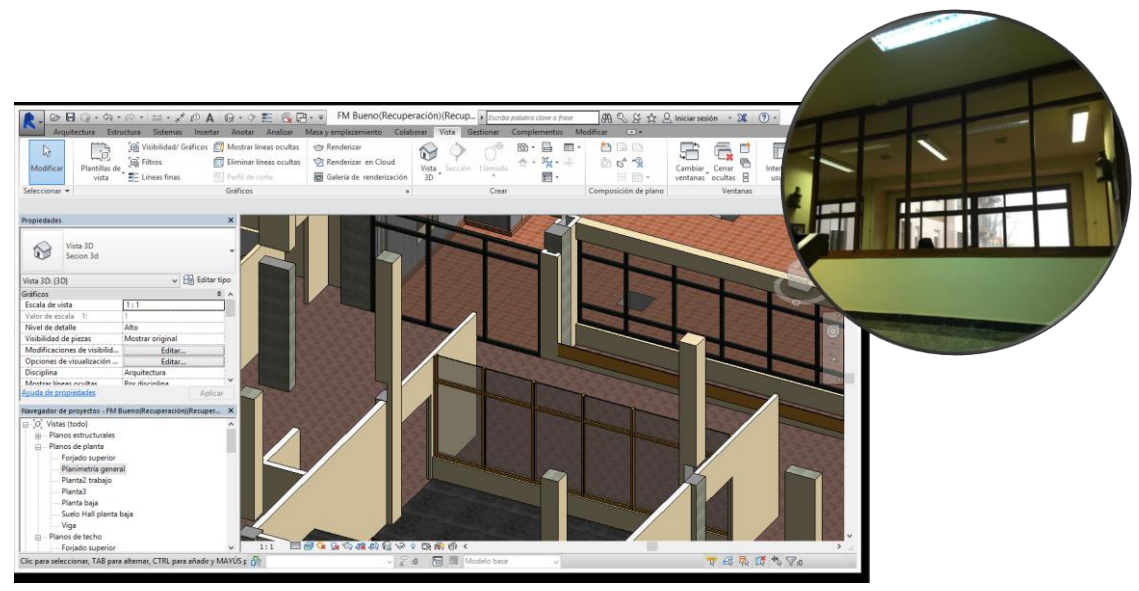

**Figura 3-97 Cristalera de separación hall-escaleras.**

### **3.3.1.4 Baños**

En las plantas superiores se encuentran a parte de las habitaciones para los alumnos, los diferentes servicios que puedan necesitar en su vida diaria. Entre esos servicios se encuentran los baños.

Existen cuatro grupos de baños en cada planta, que se reparten de la siguiente forma en planta. Dos baños se alojan en la parte central, elemento que separa físicamente un ala de otra en Este-Oeste.

La otra pareja de baños se encuentran alojados en la parte occidental del edificio, encima de las calderas. Por cuestiones de convivencia entre alumnos, los baños centrales son de uso masculino, mientras que los baños occidentales para uso femenino. Esto se debe a la necesidad de no diferenciar entre alumnos del mismo curso, por lo que es deseable que todos vivan en la misma ala, o al menos misma planta, pero también a la necesidad de dotar a las damas y a los caballeros de cierta privacidad.

La parte relativa a los muros de los baños es muy similar a la referida en apartados anteriores. Solo se hizo diferencia a la hora de asignar materiales a las paredes, creando el material "cerámica de baños" mediante un patrón de 15 x 15 cm.

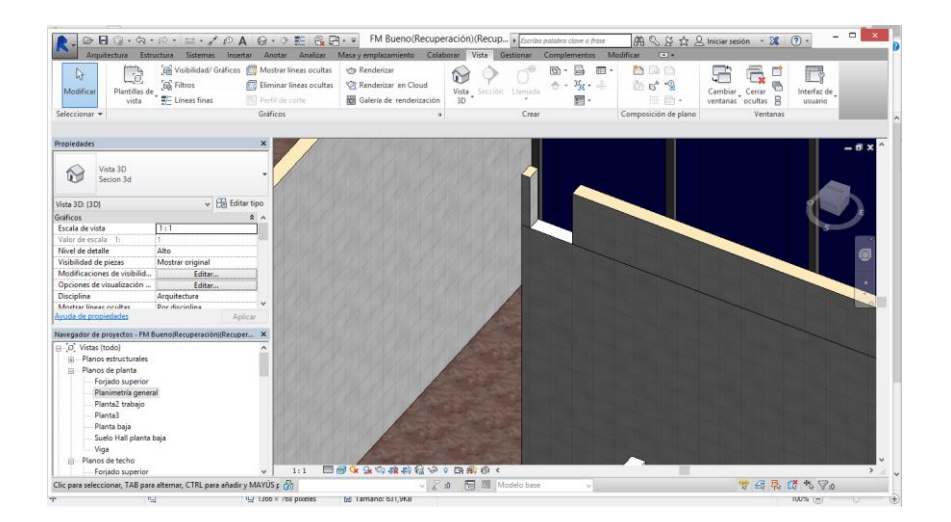

**Figura 3-98 Detalle material interior de los baños.**

También se han creado los compartimentos que separan duchas en la cara exterior y baños en la interior. Se han creado mediante muros cortina, asignándoles un material que lleva el programa incorporado llamado plástico. Este material es un plástico estándar.

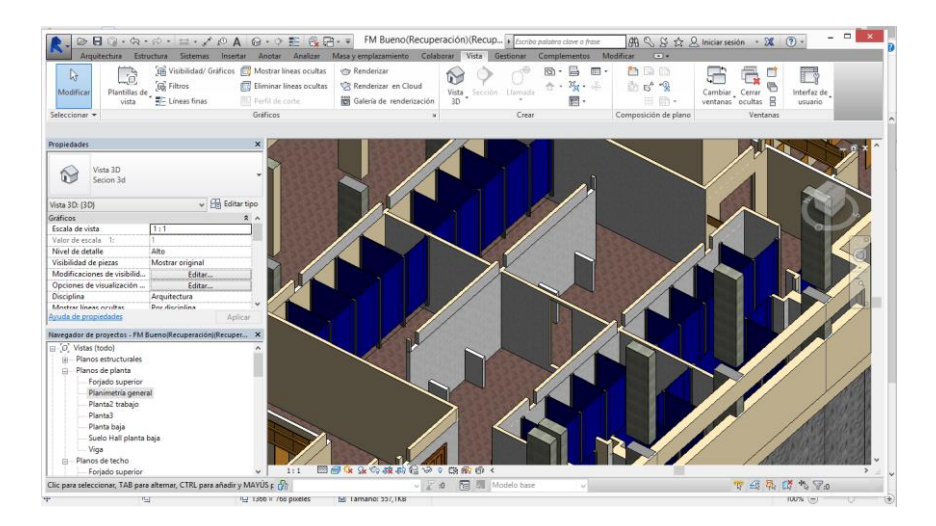

**Figura 3-99 Baños centrales.**

En el muro cortina se han realizado dos cortes por cada sección asociada a cada cubículo, para asignar el trozo restante central a la puerta del cubículo. Los montantes están realizados con acero inoxidable.

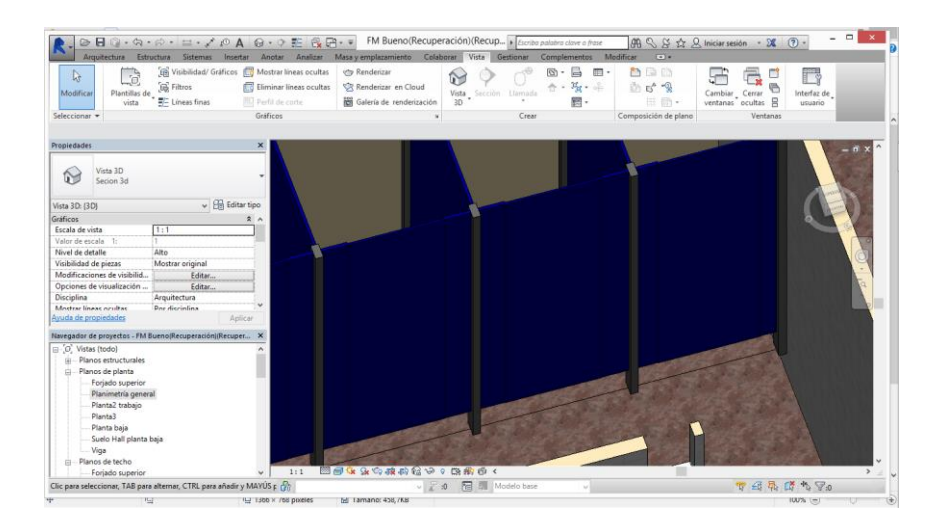

**Figura 3-100 Cubículos de los servicios centrales.**

Los baños colocados en el lado occidental del cuartel, los utilizados por el personal femenino tienen una construcción diferente, con menos servicios y menos lavamanos que los baños centrales. Inicialmente se plantearon para ser utilizados por la parte proporcional del personal del ala que tocara a esos baños, al no haber mujeres en la escala de oficiales de la armada en la época en la que se proyectó el edificio. Con el paso del tiempo y la inclusión de las mismas en la Escuela Naval Militar, se ha visto la necesidad de adaptar el uso de los cuarteles a ello.

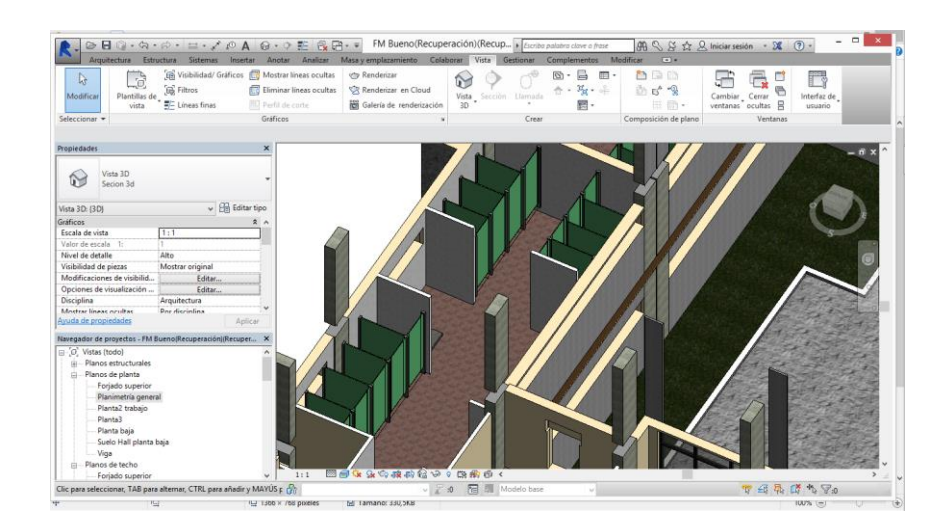

**Figura 3-101 Baños femeninos, localizados en la parte Oeste del cuartel.**

#### **3.3.1.5 Elementos de detalle en planta baja utilizando muros**

Como en la sección anterior, donde se describían los elementos de detalle que han sido necesariamente creados en la planta baja utilizando muros, en las dos plantas superiores también ha sido necesario. Principalmente se diferencian en que algunos de los elementos de estos detalles ocupan ambas plantas, al ser necesario que cubran elementos que también están en las dos plantas, como pilares contínuos.

### *-Acabado de los forjados*

Los forjados a simple vista están enrasados con las bases y terminaciones de los muros, y así es como aparecen representados en los planos. Haciendo un análisis del tipo de construcción descrito en la documentación y mediante la observación se llega a la conclusión de que existe un recubrimiento de caravista de ladrillo que remata la parte externa de las losas de los forjados. Esta caravista estará fijada en el forjado mediante mortero.

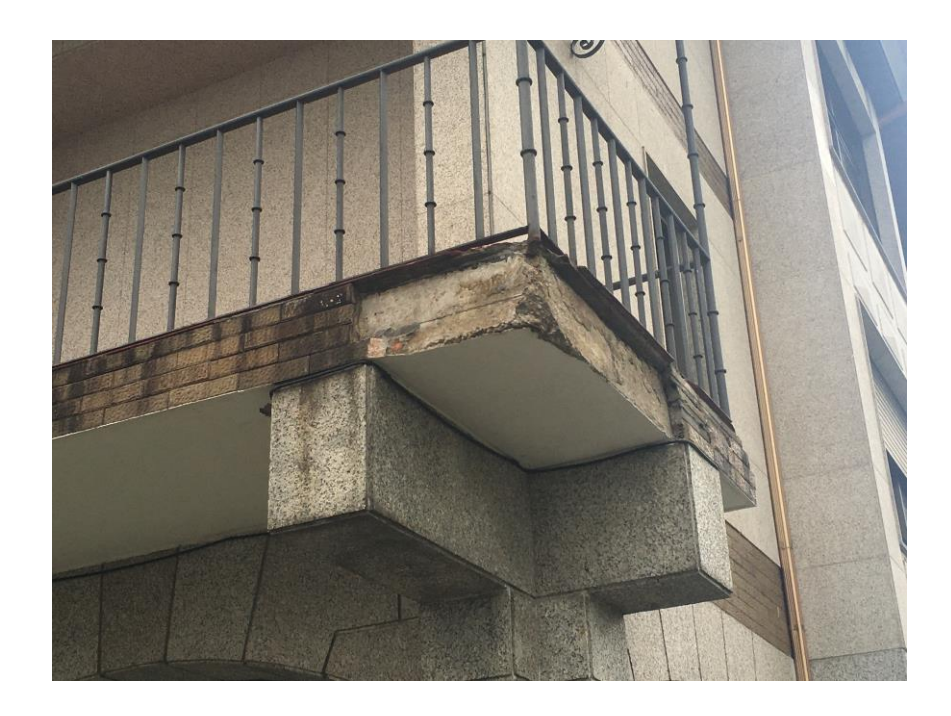

**Figura 3-102 Detalle del recubrimiento desprendido.**

Para crearlos se crea un muro de 5 cm de espesor de material ladrillo. Editando la imagen en la pestaña de aspecto renderizado para hacerlo más parecido al modelo real, pero dejando las propiedades que presenta el programa.

También se debe realizar un desfase del forjado en las partes donde se va a poner el recubrimiento de caravista. Como se observa en la [Figura 3-103](#page-101-0) no todo el forjado tiene ese recubrimiento.

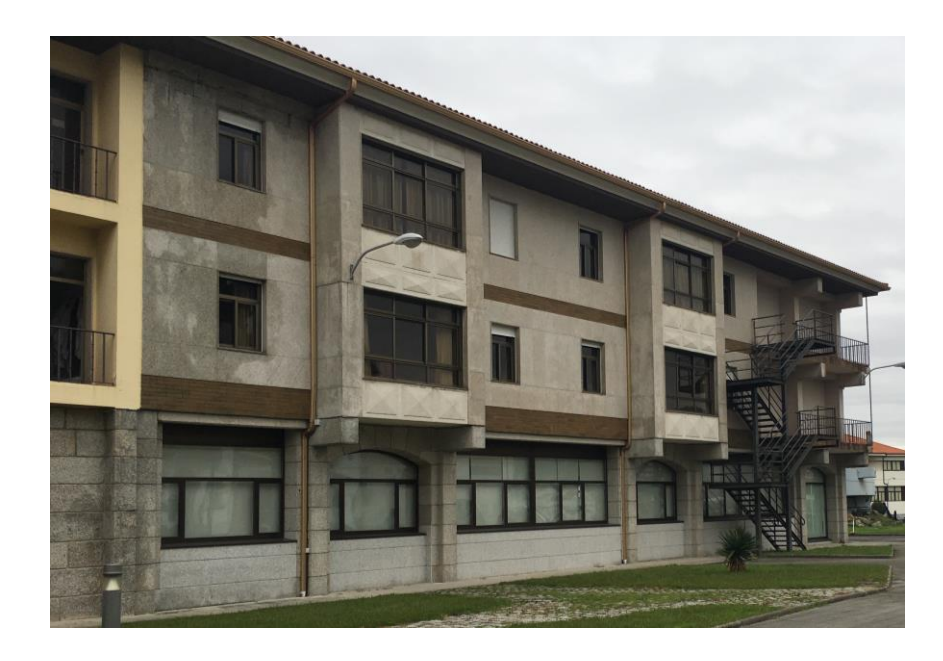

**Figura 3-103 Cara sur del cuartel Francisco Moreno.**

<span id="page-101-0"></span>Para realizar el desfase utilizaremos la herramienta "offset" a la que hay que especificarle una distancia de desfase, en nuestro caso los 5 cm que hemos asignado al muro, y seleccionar las líneas del perímetro del forjado, creadas en el apartado [3.3.3.3,](#page-63-0) y las separamos de la parte externa 5 cm.

Una vez realizada esta operación creamos el muro de 5 cm dándole la altura coincidente con el forjado.

En la parte de los baños, también existe un recubrimiento de mortero en la parte exterior del forjado, que le da continuidad al desfase que se realiza en las partes donde se instalan los recubrimientos de caravista.

### *-Recubrimiento de los pilares*

Como en la planta baja, los pilares estructurales van recubiertos con unos elementos graníticos que impiden que el pilar esté expuesto al exterior. Gran parte de esta acción es totalmente estética pero esta técnica retrasa en parte el efecto de carbonatación del hormigón, aumentando la vida útil del mismo.

El recubrimiento se ha realizado mediante un muro de 5 cm de granito, utilizando las herramientas y el material creado para el acabado de granito más fino.

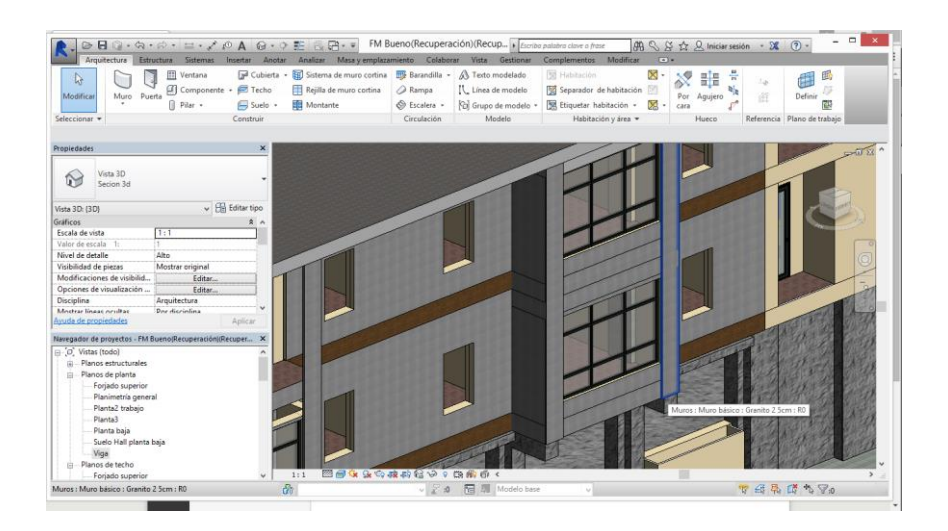

**Figura 3-104 Detalle del recubrimiento de los pilares con granito.**

### *-Rodapiés cubierta*

En la cubierta exterior tansitable, que se encuentra en la parte superior del hall central de la planta baja, los encuentros entre planos horizontales y verticales se realiza mediante un rodapiés especialmente pronunciado, con el objetivo de este rodapiés siendo la impermeabilización entre la cubierta, que se ve expuesta a las inclemencias del tiempo, y las juntas internas de la estructura.

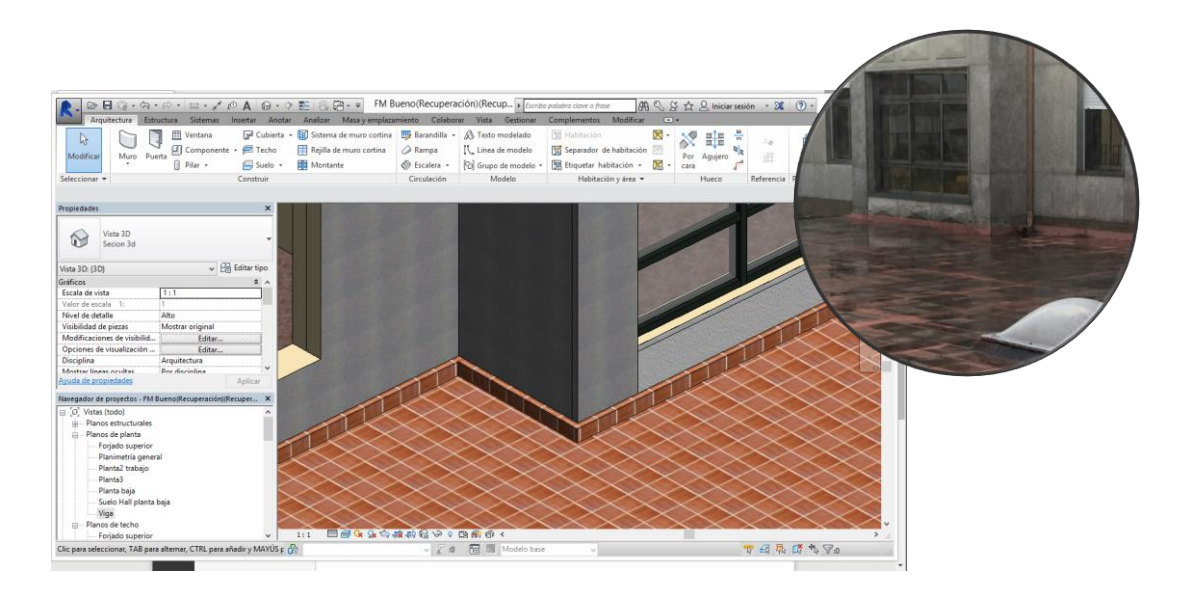

**Figura 3-105 Rodapiés de la cubierta.**

#### - *Tabiques palomeros.*

Se denominan tabiques o tabiquillos palomeros a los muros de ladrillo hueco que se construyen en la parte inferior de las cubiertas con pendiente para darle cierto aguante a la cubierta, y también dotar de facilidad a la hora de la construcción de la misma.

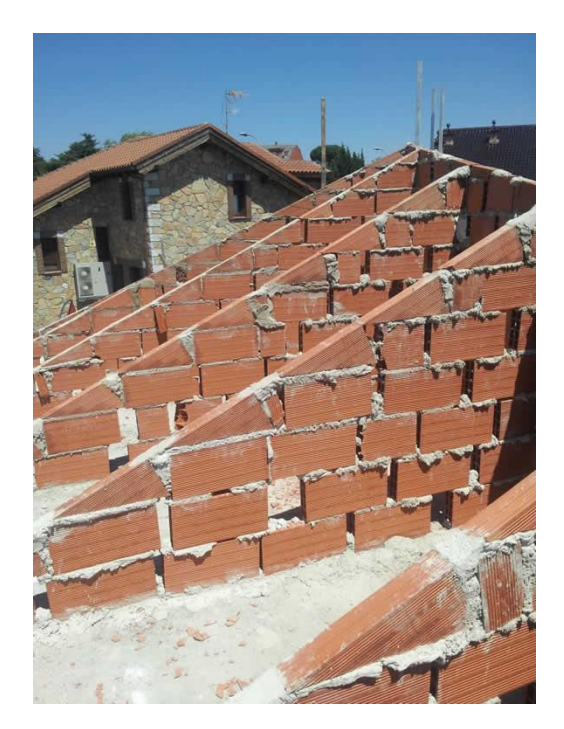

**Figura 3-106 Tabiques palomeros.**

Los tabiques se han realizado de la forma que se describe a continuación. Estos son elementos ciegos, es decir, una vez se finaliza la cubierta no se puede acceder a ellos, por lo tanto se seguirá excrupulosamente las indicaciones de la documentación sin poder contrastar con el edificio in situ.

Inicialmente se crean los muros con una separación de 1 m, y una altura que sobrepase la cubierta, explicado su proceso de construcción en el siguiente apartado. A continuación se utiliza la herramamienta "Enlazar parte superior/base".

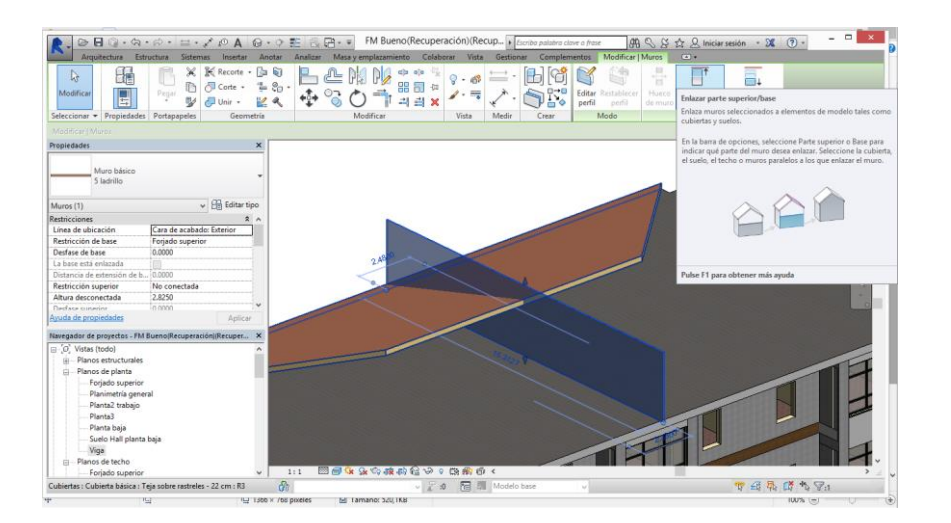

**Figura 3-107 Intersección de tabique y cubierta.**

Esta herramienta permite editar el perfil de los muros basándose en las intersecciones que se encuentra en el espacio, de forma que elimina la sección que indiquemos.

En nuestro caso nos quedamos con la parte inferior del muro, de forma que los tabiques creados mediante el material de ladrillo hueco y separados 1 m entre si quedan entre el forjado superior y la cubierta.

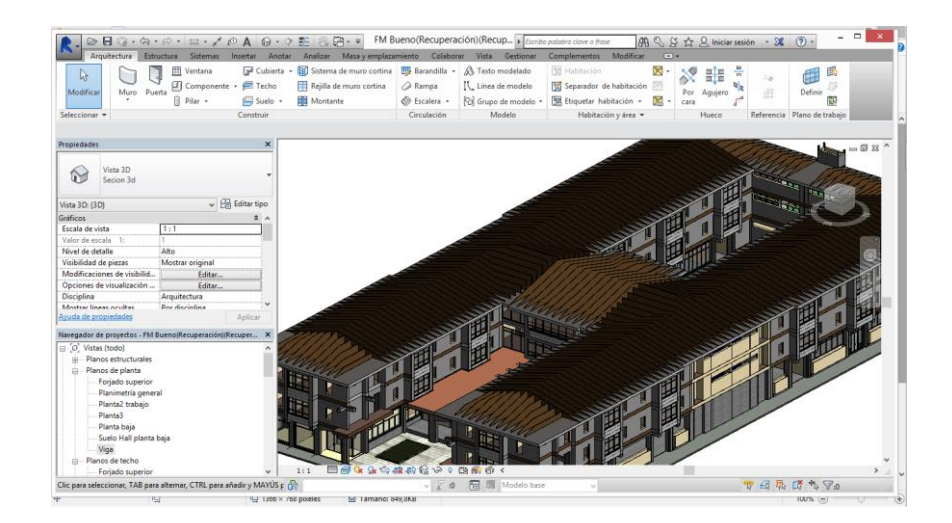

**Figura 3-108 Conjunto de tabiques palomeros.**

#### *-Taquillas*

Cada alumno que vive en el cuartel tiene asignada una taquilla donde tiene el derecho de guardar todas sus pertenencias personales mientas cumplan con el código descrito en el LORI, libro de régimen interior para alumnos de la Escuela Naval Militar, más concretamente en la IRI, instrucción de Régimen Interior, número 15140 "Alojamiento de Alumnos".

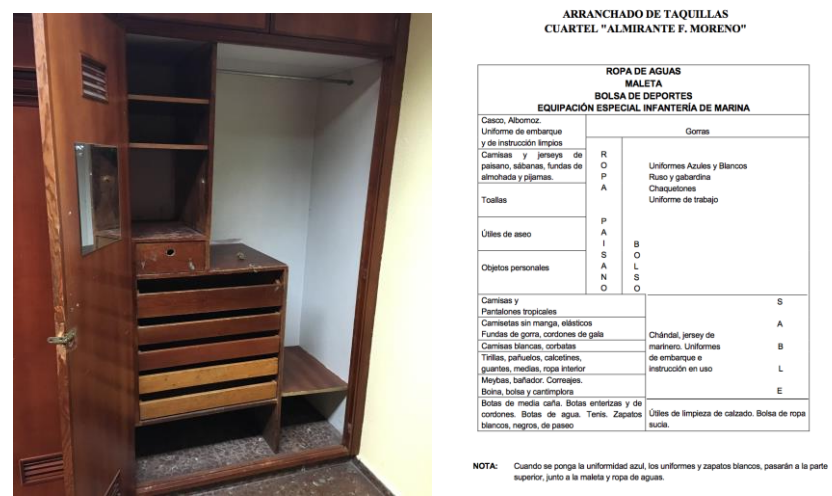

**Figura 3-109 Fotografía de una taquilla y la distribución estándar.**

Dichas taquillas tienen una estructura determinada y deben estar ordenadas según esa instrucción.

Los elementos interiores se han creado mediante la herramienta muros, reutilizando el material usado para el recubrimiento de las vigas en la planta baja. Los elementos horizontales están creados con un la herramienta suelo, creando un suelo especial de igual grosor que los elementos verticales y colocados en la posición correspondiente. La técnica para la creación de suelos se describe en el apartado [3.3.3.3.](#page-63-0)

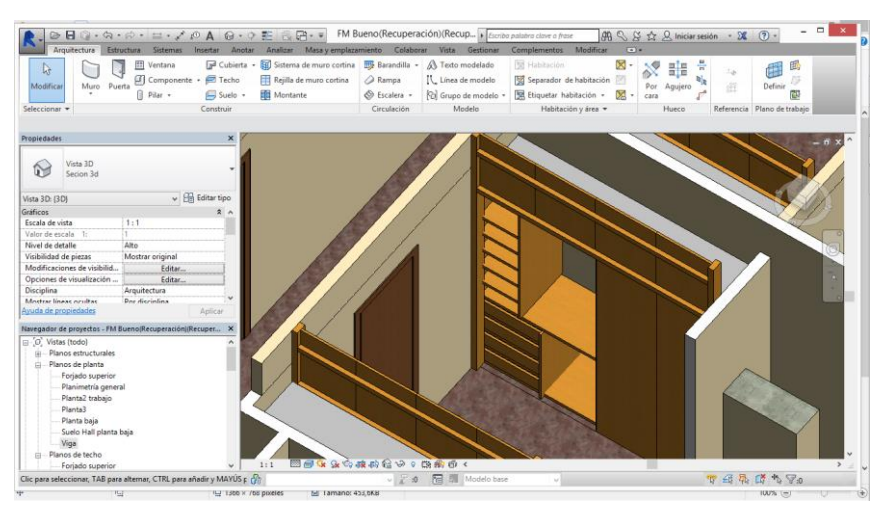

**Figura 3-110 Ejemplo de taquilla en el modelado 3D**

# *3.3.2 Carpintería*

El conjunto de carpintería se refiere a cualquier elemento constructivo que es capaz de proporcionar estanqueidad de forma temporal a elementos constructivos fijos. En estos elementos se encuentran principalmente puertas, ventanas y todas las variaciones de ellas mismas como claraboyas, portones, exclusas etc.

Los elementos de carpintería se dividen como los muros en dos categorías esenciales, carpintería exterior y carpintería interior. Se diferencian en que la exterior tiene parte de sus elementos expuestos al exterior del edificio y por tanto debe tener en cuenta elementos diferentes en cuanto a su diseño, como por ejemplo capacidad de estanqueidad al agua, mayor resistencia térmica, capacidad de aislamiento acústico etc.

La carpintería interior en cambio se utiliza para delimitar espacios, siendo lo más normal en esta categoría las puertas. En la carpintería exterior se alternan como elementos normales de uso puertas y ventanas.

En el edificio existe gran variedad de carpintería. Muchos de los tipos que encontramos en el edificio no vienen pre cargados en el programa de forma estándar, por lo que nos vamos a ver obligados a modificar, o a crear desde cero elementos que concuerden con la realidad.

El programa tiene unos archivos pre establecidos, organizados en familias que permiten la utilización de elementos prediseñados como bloques. Estos bloques inicialmente eran modificados por los usuarios, y con la irrupción de las tecnologías TIC en el mundo del diseño ingenieril los usuarios empezaron a compartir sus modificaciones y creaciones. Actualmente en el mercado, y debido a la gran popularidad que están adquiriendo los programas BIM y especialmente Revit, los fabritantes de elementos constructivos de marcas importantes en el mercado como Pladur o Phillips han visto una gran oportunidad de mercado ofreciendo sus productos en este formato, facilitando la inclusión de los mismos en proyectos en desarrollo por parte de ingenieros y arquitectos, para luego poder incluir esos productos en la fase de construcción.

En caso de no exista el modelo exacto que necesitemos para nuestro proyecto se puede conseguir de distintas formas.

|                                                           |                       |                                                                                           | $\text{\textcircled{\#}}\ \text{\textcircled{\#}}\ \cdot \text{\textcircled{\#}}\ \cdot \text{\textcircled{\#}}\ \cdot \text{\textcircled{\#}}\ \text{\textcircled{\#}}\ \cdot \text{\textcircled{\#}}\ \cdot \text{\textcircled{\#}}\ \cdot \text{\textcircled{\#}}\ \cdot \text{\textcircled{\#}}\ \cdot \text{\textcircled{\#}}\ \cdot \text{\textcircled{\#}}\ \cdot \text{\textcircled{\#}}\ \cdot \text{\textcircled{\#}}\ \cdot \text{\textcircled{\#}}\ \cdot \text{\textcircled{\#}}\ \cdot \text{\textcircled{\#}}\ \cdot \text{\textcircled{\#}}\ \cdot \text{\textcircled{\#$ | FM Bueno(Recuperación)(Recup   Escriba palabra clave o frase                                               |                                                                   |                |                                              |       | 图 S X ☆ Q Iniciar sesión - X (?) -               |         |             | $   -$  |  |
|-----------------------------------------------------------|-----------------------|-------------------------------------------------------------------------------------------|----------------------------------------------------------------------------------------------------|----------------------------------------------------------------------------------------------------|-------------------------------------------------------------------|----------------|----------------------------------------------|-------|--------------------------------------------------|---------|-------------|---------|--|
| <b>Arquitectura</b>                                       | Estructura            | Sistemas Insertar                                                                         |                                                                                                    | Anotar Analizar Masaly emplazamiento Colaborar Vista Gestionar Complementos Modificar   Colocar Componente |                                                                   |                |                                              |       | $\sqrt{4}$                                       |         |             |         |  |
| là.<br>Modificar<br>画                                     | ×<br>Pegar            | $F2$ 61<br><sup>1</sup> K Recorte ▼<br>$= 8 - 1$<br>Corte +<br>a<br>$\equiv$ Unir $\star$ | 41046                                                                                                    | ch ch<br>器司 包                                                                                              |                                                                   |                | Cargar Modelo Colocar en<br>familia in situ. | cara  | $\diamondsuit$<br>Colocar en<br>plano de trabajo |         |             |         |  |
| Seleccionar - Propiedades Portapapeles                    |                       | Geometria                                                                                 |                                                                                                    | Modificar                                                                                                  | Vista<br>Medir                                                    | Crear          | Medo                                         |       | Colocación                                       |         |             |         |  |
| Modificar   Colocar Componente                            |                       |                                                                                           |                                                                                                    |                                                                                                    |                                                                   |                |                                              |       |                                                  |         |             |         |  |
| Propiedades                                               |                       |                                                                                           |                                                                                                    |                                                                                                    |                                                                   |                |                                              |       |                                                  |         |             |         |  |
|                                                           |                       |                                                                                           |                                                                                                    |                                                                                                    |                                                                   | Cargar familia |                                              |       | $\overline{\phantom{a}}$                         |         |             |         |  |
| Pirámide                                                  |                       |                                                                                           | Buscar en:                                                                                                    | <b>Spain</b>                                                                                               |                                                                   |                |                                              |       | Vistas =<br>Vista previa                         |         |             |         |  |
|                                                           |                       | v Hi Editar tipo                                                                          | $\sim$                                                                                                    | Nombre                                                                                                    |                                                                   |                | Fecha de modific                             |       |                                                  |         |             |         |  |
| Nuevo Masa                                                |                       |                                                                                           |                                                                                                    | <b>Barandillas</b>                                                                                         |                                                                   |                | 23/12/2015 12:10                             |       |                                                  |         |             |         |  |
| <b>Restricciones</b><br>Desfase                           | 0.0000                | 2 <sub>n</sub>                                                                            | <b>Jocumentor</b>                                                                                                    | <b>Bloques de título</b>                                                                                   |                                                                   |                | 23/12/2015 12:11                             |       |                                                  |         |             |         |  |
| Plano de trabaio                                          | <no asociado=""></no> |                                                                                           | т                                                                                                    | Cimentación estructural                                                                                    |                                                                   |                | 23/12/2015 12:14                             |       |                                                  |         |             |         |  |
| Materiales y acabados                                     |                       | $\bullet$                                                                                 |                                                                                                    | Condiciones de contorno                                                                                    |                                                                   |                | 23/12/2015 12:14                             |       |                                                  |         |             |         |  |
| Material de masa                                          | Forma por defecto     |                                                                                           | <b>MPC</b>                                                                                                    | Conducto                                                                                                   |                                                                   |                | 23/12/2015 12:11                             |       |                                                  |         |             |         |  |
| Cotas                                                     |                       | $\hat{z}$                                                                                 | œ                                                                                                    | Consciones estructurales                                                                                   |                                                                   |                | 23/12/2015 12:14                             |       |                                                  |         |             |         |  |
| Anchura                                                   | 9,0000                |                                                                                           |                                                                                                    | Contrafuertes estructurales                                                                                |                                                                   |                | 23/12/2015 12:14                             |       |                                                  |         |             |         |  |
| Altura                                                    | 9,0000                |                                                                                           | is sites d.                                                                                                    | Eléctrico                                                                                                  |                                                                   |                | 23/12/2015 12:11                             |       |                                                  |         |             |         |  |
| <b>DenforceBriad</b>                                      | enno                  | $\overline{\phantom{a}}$                                                                  |                                                                                                    | Elementos de detalle                                                                                       |                                                                   |                | 23/12/2015 12:09                             |       |                                                  |         |             | $\circ$ |  |
| Ayuda de propiedades                                      |                       | Aplicar                                                                                   |                                                                                                    | Emplazamiento                                                                                              |                                                                   |                | 23/12/2015 12:08                             |       |                                                  |         |             |         |  |
| Navegador de proyectos - FM Bueno(Recuperación)(Recuper X |                       |                                                                                           | Favoritos                                                                                                    | Enterno                                                                                                    |                                                                   |                | 23/12/2015 12:10                             |       |                                                  |         |             |         |  |
| □ 0. Vistas (todo)                                        |                       |                                                                                           |                                                                                                    | <b>Equipos especializados</b>                                                                              |                                                                   |                | 23/12/2015 12:10                             |       |                                                  |         |             |         |  |
| Planos estructurales<br>da.                               |                       |                                                                                           |                                                                                                    | Fontanería                                                                                                 |                                                                   |                | 23/12/2015 12:11                             |       |                                                  |         |             |         |  |
| - Planos de planta                                        |                       |                                                                                           |                                                                                                    | Formas de armadura estructural                                                                             |                                                                   |                | 23/12/2015 12:14                             |       |                                                  |         |             |         |  |
| Forjado superior                                          |                       |                                                                                           |                                                                                                    | <b>Huecos</b>                                                                                              |                                                                   |                | 23/12/2015 12:14 v                           |       |                                                  |         |             |         |  |
| Planimetría general                                       |                       |                                                                                           |                                                                                                    |                                                                                                    |                                                                   |                |                                              |       |                                                  |         |             |         |  |
| Planta2 trabaio                                           |                       |                                                                                           |                                                                                                    | Nombre de archivo:                                                                                         | es!Sovin\lluminación\Arquitectónica\Interno\Lámoara de mesa 1.rfa |                |                                              |       |                                                  |         |             |         |  |
| Planta3                                                   |                       |                                                                                           | letric Librar                                                                                                    | Tipo de archivos: Todos los archivos compatibles (".rfa. ".adsk)                                           |                                                                   |                |                                              |       |                                                  |         |             |         |  |
| Planta baja                                               |                       |                                                                                           |                                                                                                    |                                                                                                    |                                                                   |                |                                              |       |                                                  |         |             |         |  |
| Suelo Hall planta baja                                    |                       |                                                                                           | Herramientas -                                                                                                    |                                                                                                    |                                                                   |                |                                              | Abrir | Cancelar                                         |         |             |         |  |
| Viga                                                      |                       |                                                                                           |                                                                                                    |                                                                                                    |                                                                   |                |                                              |       |                                                  |         |             |         |  |
| iii -- Planos de techo                                    |                       |                                                                                           |                                                                                                    |                                                                                                    |                                                                   |                |                                              |       |                                                  |         |             |         |  |
| Foriado superior                                          |                       | $\omega$                                                                                  | 1:1                                                                                                    | ■■なまの夜の言つ?【前ののく                                                                                            |                                                                   |                |                                              |       |                                                  |         |             |         |  |
| Listo                                                     |                       |                                                                                           | ιδr                                                                                                    | $\mathfrak{D}$                                                                                             | Modelo base<br>m                                                  |                |                                              |       |                                                  | 学者系质多牙。 |             |         |  |
|                                                           | 哣                     | ILLI 1500 X 705 poteles                                                                   |                                                                                                    | M Tamano: 467, IKB                                                                                         |                                                                   |                |                                              |       |                                                  |         | $100\%$ (m) |         |  |

**Figura 3-111 Menú de cargar familia.**

Abriendo un archivo nuevo de Revit, y especificando en el tipo de archivo, en modo familia y no en modo proyecto, podemos crear un objeto que luego podrá ser utilizado como elemento de puerta, ventana o complemento (mobiliario, iluminación vegetación…) en un proyecto.

La segunda forma, más extendida en el mundo BIM y más utilizada en este proyecto, es la edición de un tipo de elemento mediante la duplicación de el mismo y cambio de nombre. Como se ha realizado en los apartados [3.3.3.3,](#page-63-0) [3.3.3.2,](#page-60-0) [3.3.1](#page-69-0) y demás este proceso consiste en editar un elemento mediante su copia prévia y posterior edición. Para ello debemos hacer doble click encima del elemento a editar, que se abre en un nuevo espacio de trabajo y donde sus elementos conformantes, antes bloqueados en forma de bloque unido, ahora son editables de forma individual.

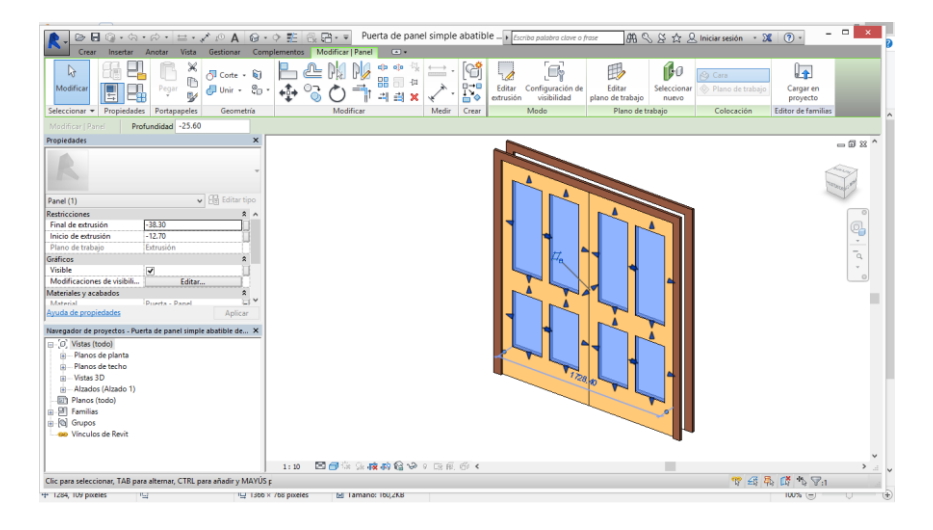

**Figura 3-112 Edición de elementos de una puerta.**

| Arquitectura Estructura Sistemas Insertar Anotar Analizar Masayemplazamiento Colaborar Vista Gestionar Complementos Modificar Puertas<br>长 Recorte • [a 后]<br>Dr. | EPIP<br>cio sin 45                                   | íd-o<br>$\gamma \cdot \mathcal{A} = \cdot$ in the set | $\sqrt{2}$            |               |
|----------------------------------------------------------------------------------------------------|------------------------------------------------------|-------------------------------------------------------|-----------------------|---------------|
| 图 (Fi Corte + 三品 *<br>Pegar<br>Modifica<br>提Unit + 区久<br>v                                                                                                    |                                                      | Propiedades de tipo                                   | $\boldsymbol{\times}$ |               |
| Seleccionar = Propiedades Portapapeles<br>Geometria<br>Modificar   Puertas<br>Activar cotas                                                                       | Familia: Puerta de panel simple abatble de 2 hojas 2 |                                                       | Cargar                |               |
| Propiedades<br>$\boldsymbol{\mathsf{x}}$                                                                                                    | 1730 x 2032mm<br>Tipo:                               |                                                       | Duplicar              | 一同双个          |
| Puerta de panel simple abatible de 2 hojas 2<br>1730 x 2032mm                                                                                                    | Parámetros de tipo                                   |                                                       | Carrison nombre       |               |
|                                                                                                    | Parámetro                                            | Valor                                                 |                       |               |
| v Hil Editar tipo<br>Puertas (1)                                                                                                    | Construcción                                         |                                                       | $\overline{z}$        |               |
| <b>Restricciones</b><br>$\hat{z}$ $\sim$                                                                                                    | Función                                              | Interior                                              |                       |               |
| Planta <sub>2</sub><br>Nivel                                                                                                    | Cierre de muro                                       | Por anfitrión                                         |                       |               |
| 0.0000<br>Altura de antepecho                                                                                                    | Tipo de construcción                                 |                                                       |                       |               |
| $\hat{z}$<br>Construcción                                                                                                    | Materiales y acabados                                |                                                       | $\hat{z}$             |               |
| Tipo de marco                                                                                                    | Material de puerta                                   | Puerta - Panel                                        |                       |               |
| Materiales y acabados<br>$\hat{\mathbf{x}}$                                                                                                    | Material de marco                                    | Puerta - Marco                                        |                       |               |
| Material de marco                                                                                                    | Cotas                                                |                                                       | $\overline{2}$        |               |
| Acabado<br>$\checkmark$                                                                                                    | Grosor                                               | 0.0510                                                |                       |               |
| Dator de identidad<br>$\bullet$<br>Avuda de propiedades<br>Aplicar                                                                                                | <b>Altura</b>                                        | 202                                                   |                       |               |
|                                                                                                    | Proyección cubrejuntas ext                           | 0.0250                                                |                       |               |
| Navegador de proyectos - FM Bueno(Recuperación)(Recuper X                                                                                                    | Proyección cubrejuntas int                           | 0.0250                                                |                       |               |
| <b>E-O</b> . Vistas (todo)                                                                                                    | Anchura de cubrejuntas                               | 0.0760                                                |                       |               |
| (a) Planos estructurales                                                                                                    | Anchura                                              | 1,4500                                                |                       |               |
| Planos de planta                                                                                                    | Anchura aproximada                                   |                                                       |                       |               |
| Forjado superior                                                                                                    | Altura aproximada                                    |                                                       |                       |               |
| Planimetría general                                                                                                    | <b>Datos de identidad</b>                            |                                                       |                       |               |
| Planta2 trabaio                                                                                                    | Imagen de tipo                                       |                                                       |                       |               |
| Planta3                                                                                                    | Nota clave                                           |                                                       |                       |               |
| Planta baja                                                                                                    |                                                      |                                                       |                       |               |
| Suelo Hall planta baia<br>Viga                                                                                                    | << Vista previa                                      | Aceptar<br>Cancelar                                   | Aplicar               |               |
| - Planos de techo                                                                                                    | ■日本大のおお伝いっためのく                                       |                                                       |                       |               |
| 1:1<br>$\checkmark$<br>Forjado superior                                                                                                    |                                                      |                                                       |                       | $\rightarrow$ |

**Figura 3-113 Edición de las medidas principales de un componente.**
# **3.3.2.1 Puertas**

A continuación se describirán los distintos tipos de puertas existentes en el cuartel y la forma de realización en la reconstrucción 3D

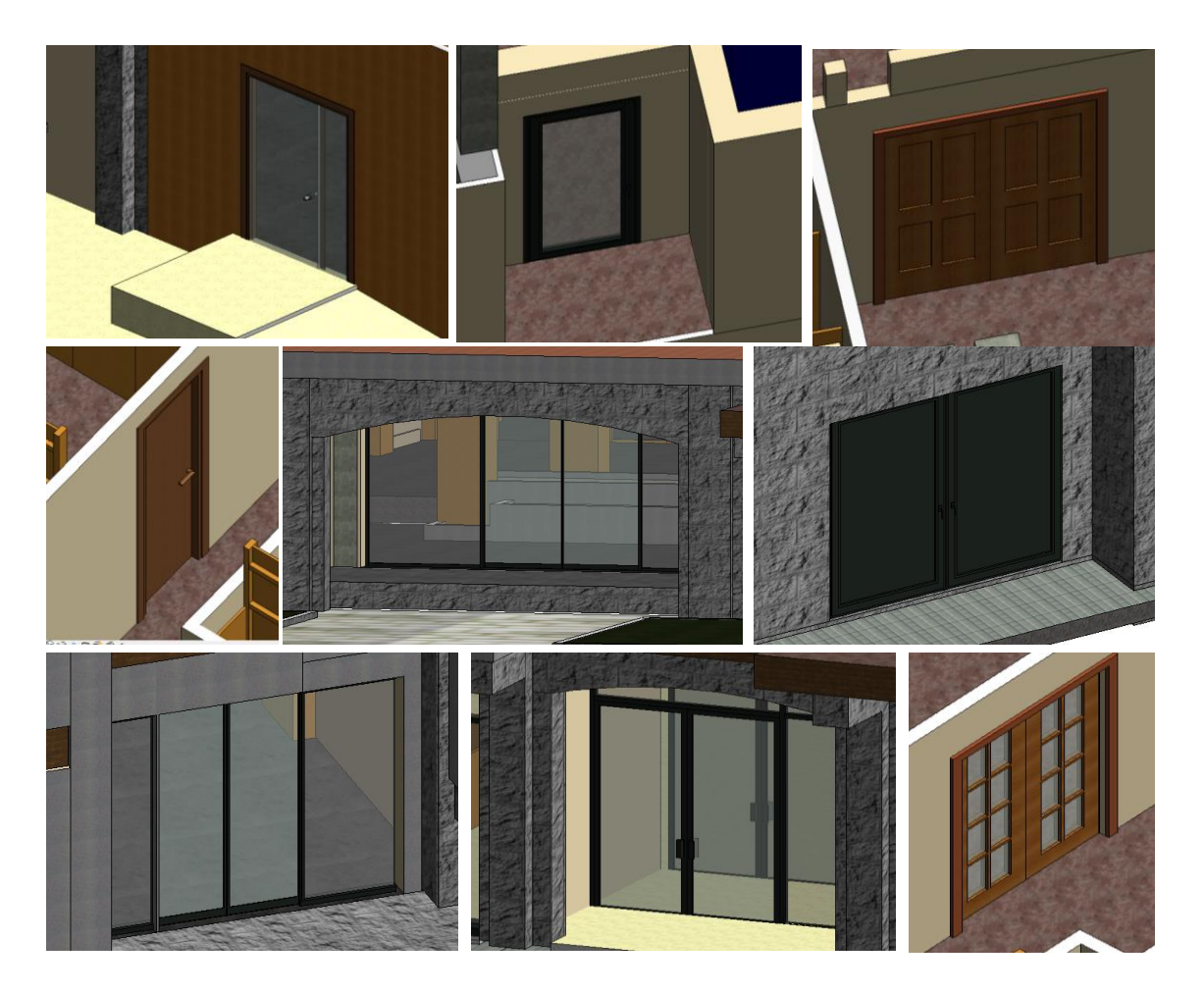

**Figura 3-114 Puertas del Cuartel Francisco Moreno.**

Como se observa en la figura anterior se han creado gran diversidad de puertas. Descritas en orden de arriba abajo y de izquierda a derecha, la primera es la puerta de cristal de acceso desde el hall central de la planta baja a la biblioteca, tiene una estructura de dos hojas en las cuales solo una es practicable hechas principalmente de cristal. La estructura es de acero inoxidable. La siguiente puerta pertenece a los accesos desde los baños centrales de la primera y segunda planta a un pequeño balcón.

La tercera puerta es la de acceso desde el pasillo de las plantas superiores al baño. Es una puerta de dos hojas abatibles en el sentido hacia el interior del baño de madera.

La siguiente puerta descrita es la perteneciente a las camaretas. Es la puerta más sencilla de las que se encuentran en el cuartel, únicamente consiste en una puerta de madera de una hoja .

Las puertas de acceso al hall central, tanto por la puerta principal (5) como las puertas laterales (7) son puertas corredizas de cristal con apertura automática por presencia de un objeto de más de 150 cm de altura.

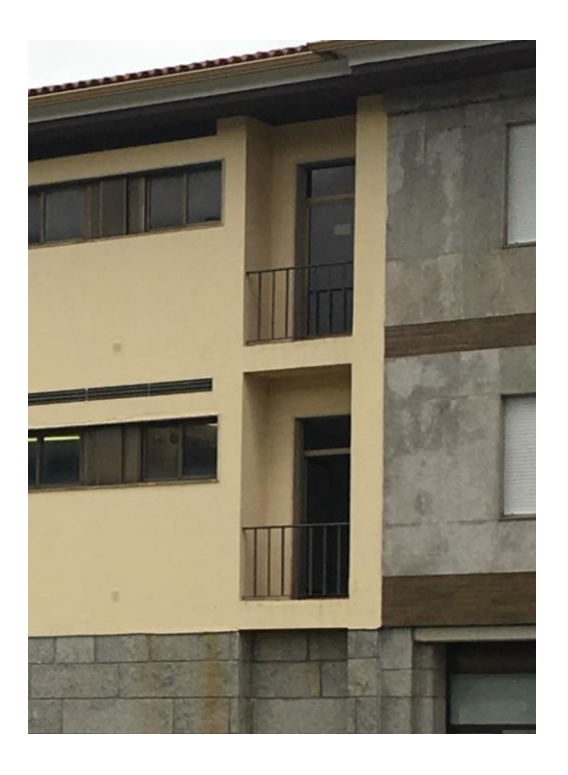

**Figura 3-115 Puertas exteriores de los baños centrales.**

La siguiente puerta es una puerta de acceso a las calderas. Se situan en la cara más occidental del cuartel. Estan hechas de material metálico en su totalidad, incluidas las hojas. Está formada por dos hojas de apertura externa.

A continuación aparece la puerta insertada en la entrada a la biblioteca desde el exterior. Situada en la planta baja en la cara Este del cuartel. Está formada por dos puertas abatibles con estructura de aluminio y hojas de cristal. Cumpliendo con las normas de seguridad del CTE para puertas en edificios públicos tienen barras de apertura rápida en el sentido saliente. En el programa se han construido mediante la inclusión de las mismas en un muro cortina.

El último ejemplar de puerta son las pertenecientes a las puertas de los estudios y de acceso al hall de la primera y segunda planta desde las escaleras centrales del edificio. Están formadas por dos hojas abatibles con estructura de madera y cristalería incrustada en sus hojas. Los elementos de cristal son de 15 x 30 cm.

Para colocar un elemento del tipo descrito en este apartado debemos seleccionar inicialmente en el menú superior el tipo concreto, las opciones son puerta, ventana o complemento. En este apartado solo utilizaremos los dos primeros. Cuando elegimos la opción en la ventana lateral de propiedades se abren todas las opciones de modelos cargadas en el proyecto que estamos realizando. En caso de necesitar más tipos de los que tenemos cargados deberemos aplicar el procedimiento explicado al principio de este apartado, mediante el uso de importación de familias.

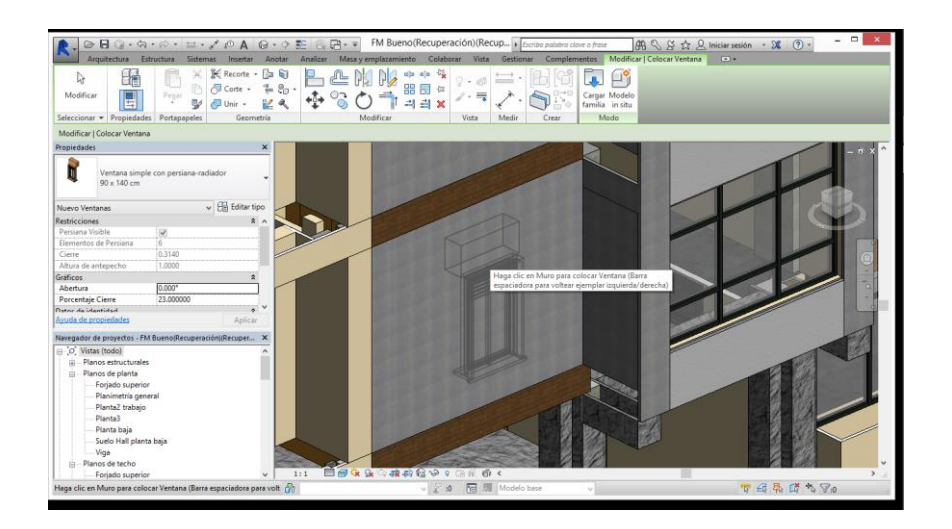

**Figura 3-116 Elemento anglado al curson para ser emplazado en el elemento anfitrión.**

Una vez tengamos el elemento seleccionado este se ancla al cursor, pero solo siendo posible colocarlo en nuestra reconstrucción 3D mediante un elemento anfitrión. Estos elementos anfitiones suelen ser muros, aunque para componentes como mesas o armarios deberán ser suelos.

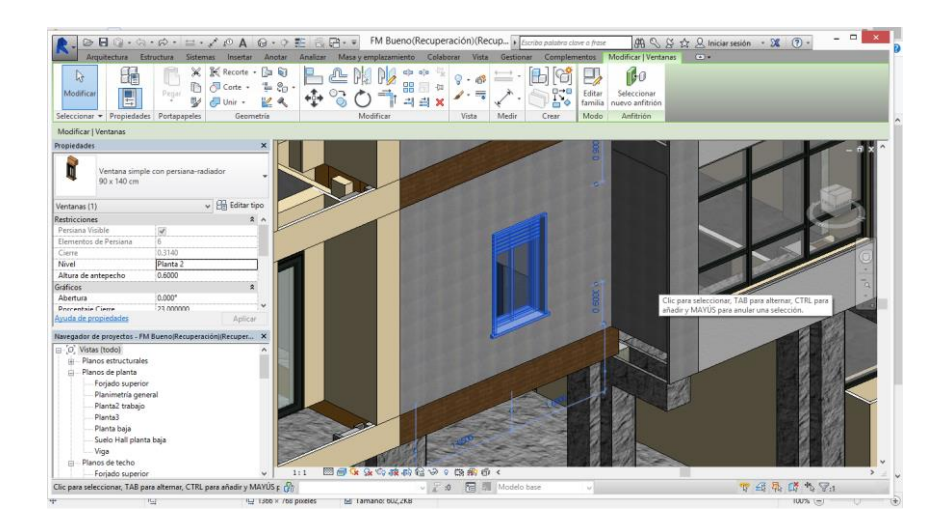

**Figura 3-117 Colocación en su posición de un componente, obsérvense las cotas.**

Una vez colocado nos aparecerán unas cotas en las vistas en las que estemos trabajando desde el elemento base, especificado en el archivo propio del elemento, hasta el elemento más característico cercano, un suelo, un muro

### **3.3.2.2 Ventanas**

Sin tener en cuenta los grupos de ventanales creados en el apartado de cerramientos [3.3.1.1](#page-70-0) se han incluido en el modelado tridimensional siete tipos de ventanas distintas.

Los tipos de ventanas colocados en las habitaciones, son los más complejos, ya que llevan incorporados una caja de madera con la persiana interior. Las ventanas en si son de doble hoja corrediza y con doble cristal.

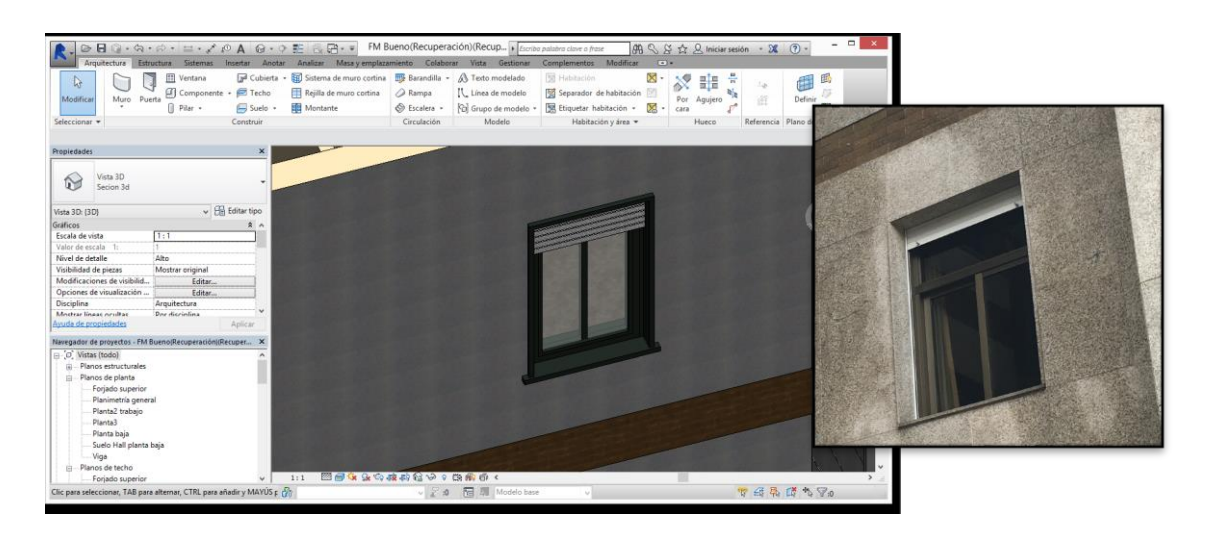

**Figura 3-118 Ventana de las camaretas.**

En el patio interior se encuentran gran parte del resto de ventanas singulares. Estas ventanas son las que aportan luz exterior a los cuartos de servicios que se alojan en la parte occidental de las escaleras centrales. Principalmente espacios dedicados al alojamiento del cuarto del alumno de cuartel, destinado al alojamiento de un oficial de guardia encargado del

Régimen Interior de la Escuela Naval Militar.

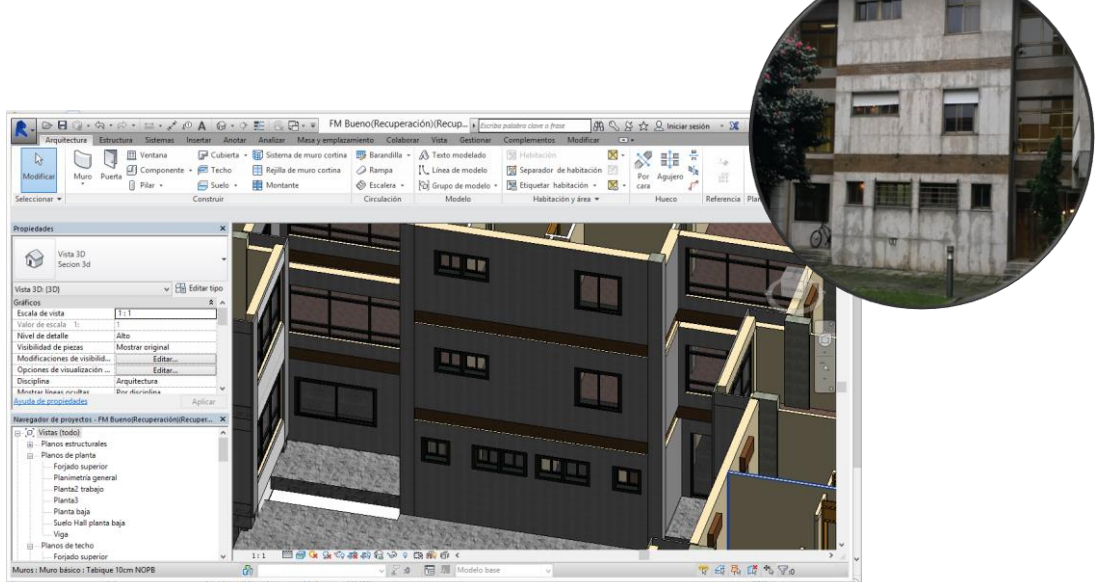

**Figura 3-119 Ventanas del patio interior.**

En la planta baja se encuentra una ventana única que se construyó en la remodelación de 2005. A la salida del hall central, al fondo del mismo si tenemos en cuenta el sentido normal de circulación de

entrada en el mismo se encuentran una salida en el lado sur, Figura (), y antes de la remodelación en el citado año existía una salida simétrica en el lado norte. En la remodelación se decidió tapiar esa salida hasta una altura de 1 m de antepecho y colocar una ventana de maraco de aluminio y dobre cristal, en concordancia con el resto. Se mantuvo la anchura y altura total de la puerta existente exceptuando la altura del alfeizar citada.

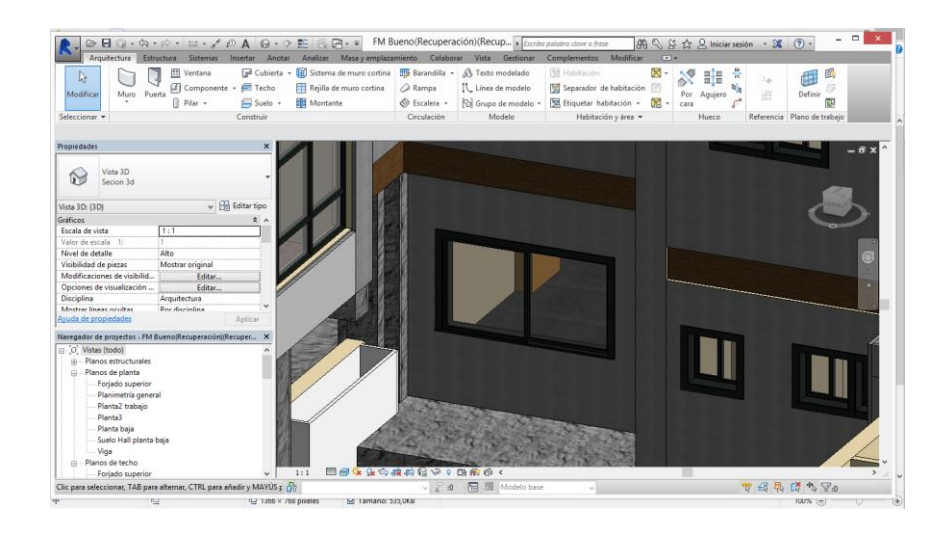

**Figura 3-120 Ventana del patio interior al hall central de la planta baja.**

Tanto en la cara norte como en la cara sur existen unas ventanas a la altura de los ojos en la parte relativa a los baños. Interiormente se encuentran los cubículos de las duchas y principalmente sirven como elementos de ventilación natural para los baños.

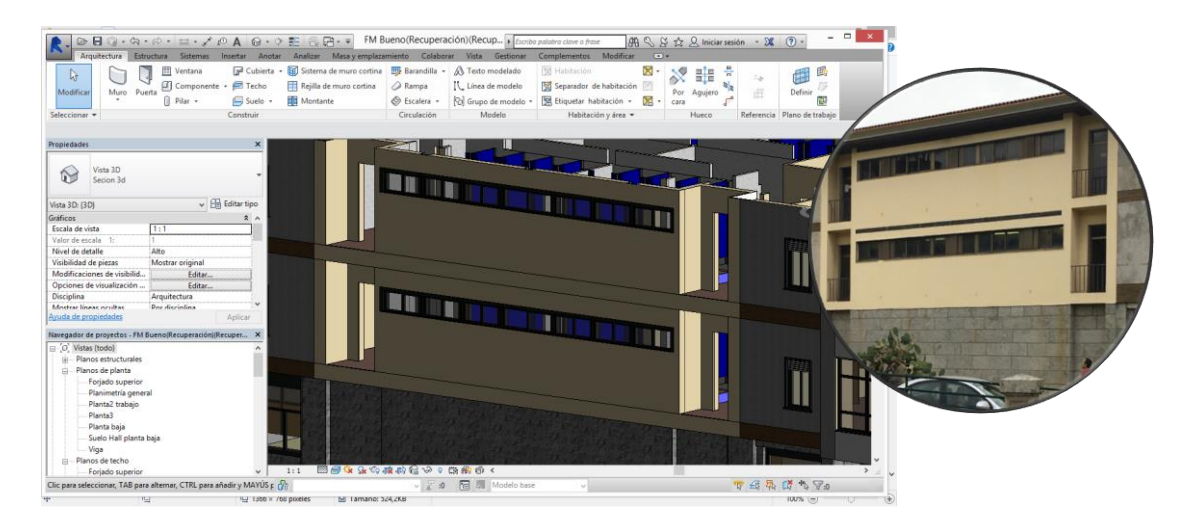

**Figura 3-121 Ventanas corridas de los baños centrales.**

Las mismas ventanas se encuentran localizadas tanto en los baños de la cara oeste como en las calderas, pero únicamente en la parte interior del edificio, dando al patio interno del cuartel. Dichas ventanas tienen unas dimensiones de 1.35 metros de longitud de manera individual pero ocupan toda la fachada colocándose una consecutivamente al lado de otra

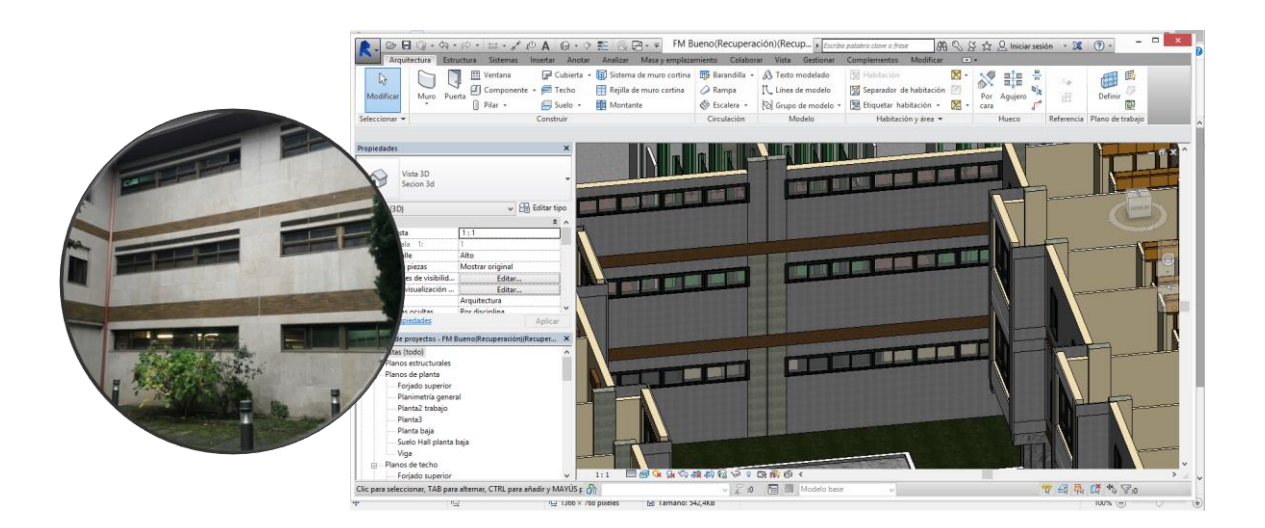

**Figura 3-122 Ventanas de los baños femeninos y calderas.**

En cambio en la cara oeste de los baños femeninos se encuentran unas ventanas que no ocupan toda la fachada, tienen una medida de dos metros. Estos solo se localizan en las plantas superiores.

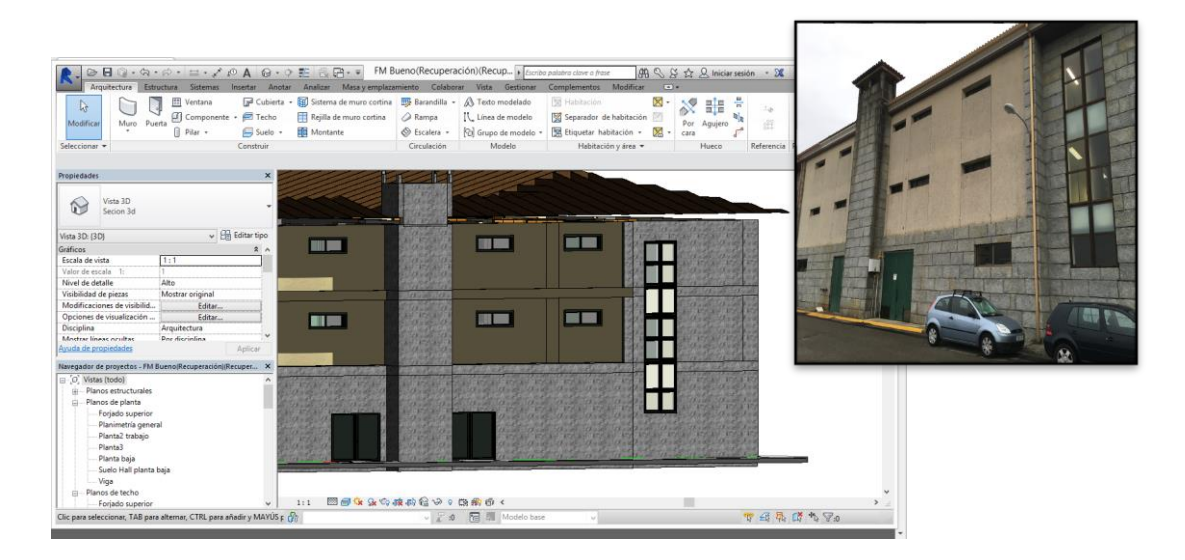

**Figura 3-123 Ventanas de dos metros de los baños y de acceso a los pasillos desde las escaleras de emergencia.**

En el mismo ala donde se alojan los baños femeninos y las calderas, en los extremos norte y sur se encuentran las escaleras de emergencia relativas a las alas más occidentales. Estas ventanas están distribuidas de forma vertical repartidas dos a dos. Una de las columnas da luz a las escaleras y la otra columna al pasillo de las camaretas en las plantas superiores.

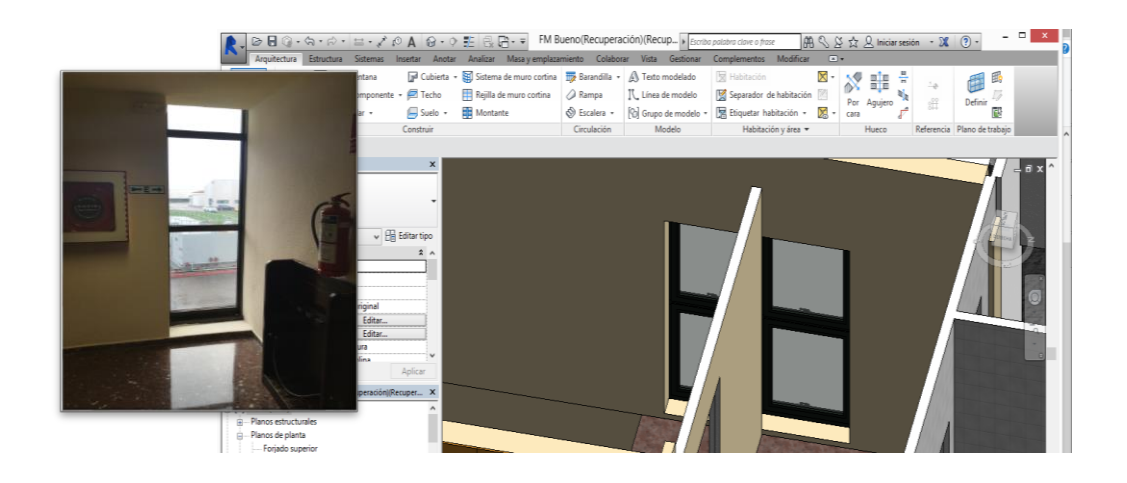

**Figura 3-124 Vista interior de las ventanas de acceso desde las escaleras de emergencia.**

## *3.3.1 Mobiliario*

El mobiliario es un elemento muy importante para cualquier usuario de un edificio. La estructura hasta ahora descrita se utiliza principalmente para crear un espacio habitable, cobijar de las inclemencias del tiempo básicamente. En cambio los muebles son los elementos que proporcionan utilidad al edificio.

Los muebles a la hora de diseño de un edificio pueden ser importantes o no. En caso del Cuartel de Alumnos los muebles no han condicionado en exceso el edificio, al tratarse de muebles relativamente ligeros y que no necesitan movimiento. En cambio, las estructuras de las bibliotecas y otros edificios con grandes cargas han de estar muy bien dimensionadas y con un coeficiente de seguridad muy importante. Un piano de cola pesa 600 kg, son elementon muy a tener en cuenta a la hora de proyectar la estructura.

El mobiliario existente en el cuartel es relativamente sencillo. Lo podemos partir en tres grandes bloques. Biblioteca, habitabilidad y hall.

### **3.3.1.1 Biblioteca**

En la biblioteca encontramos principalmente mesas para estudio, sillas y elementos de almacenaje. La biblioteca de alumnos Ciscar y Ciscar fue construida recientemente, pero para el plan antiguo existía una biblioteca en la parte occidental del ala sur. Esta biblioteca tenia capacidad para 50 personas y existía un almacén de libros donde se podían hacer consultas de tipo académico. Actualmente la biblioteca tiene capacidad para 212 personas más 46 personas en seminarios. La antigua biblioteca se ha respetado, y se ha unido a la actual mediante un pasillo flanqueado por seminarios. En la biblioteca antigua se preservan los pupitres de estudio, que tienen una configuración distinta a las mesas de la biblioteca.

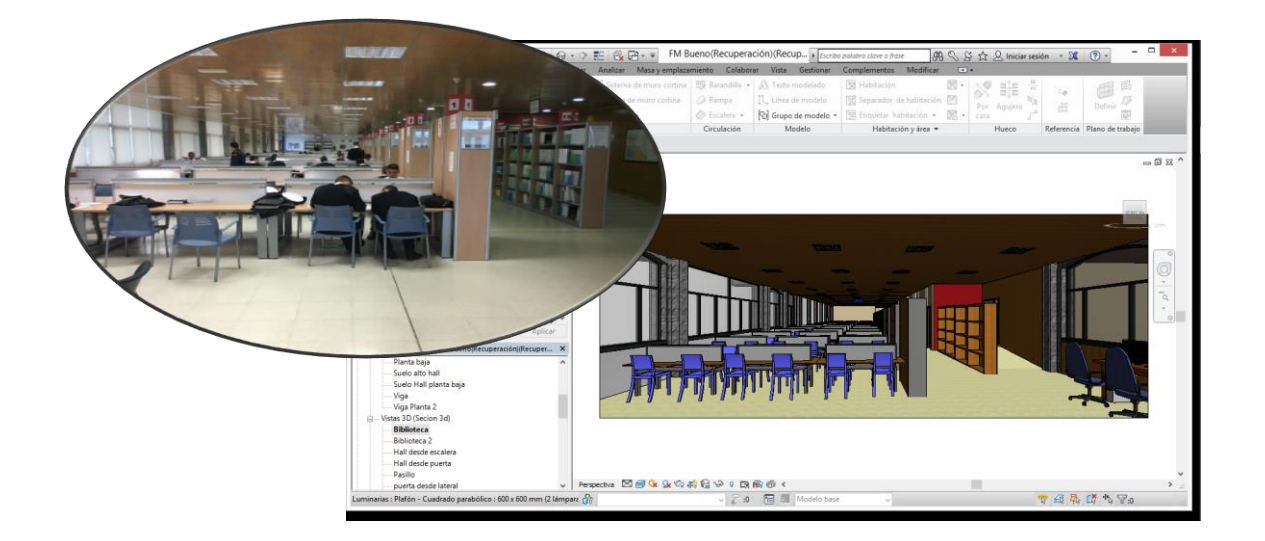

**Figura 3-125 Vista del interior de la Biblioteca Académica**

Como se explicó en el apartado [3.3.2,](#page-106-0) Revit ofrece la capacidad de importación de modelos estándar para pa realización de nuestros proyectos. Para la biblioteca se utilizaron las mesas de estudio de los seminarios, que son mesas de madera de cuatro patas, y las sillas de la biblioteca, que son sillas con patas de aluminio y cuerpo de plástico.

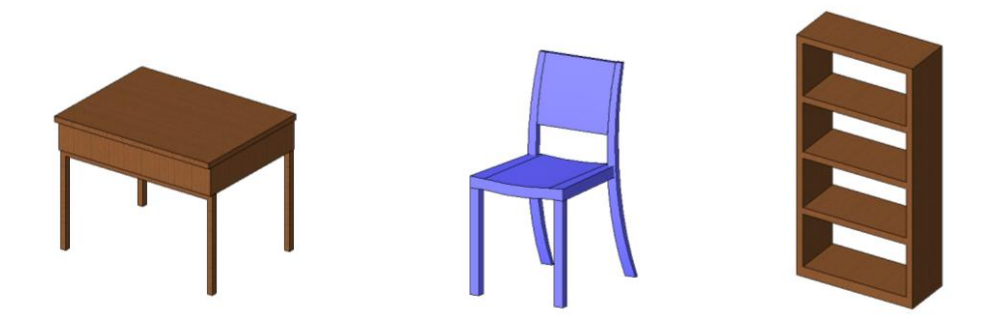

**Figura 3-126 Muebles existentes y precargados en el programa.**

Los armarios necesitaron pocas modificaciones para que se adecuaran a la realidad, únicamente siendo necesario cambiar el numero de baldas y la colocación de un recubrimiento en la parte posterior para hacerlos accesibles solo desde un lado.

Las mesas principales de la biblioteca debieron ser creadas desde cero. Para ello se utilizó como base una mesa básica, a la que se le fueron eliminando y creando extrusiones con las formas observadas y medidas en las mesas reales.

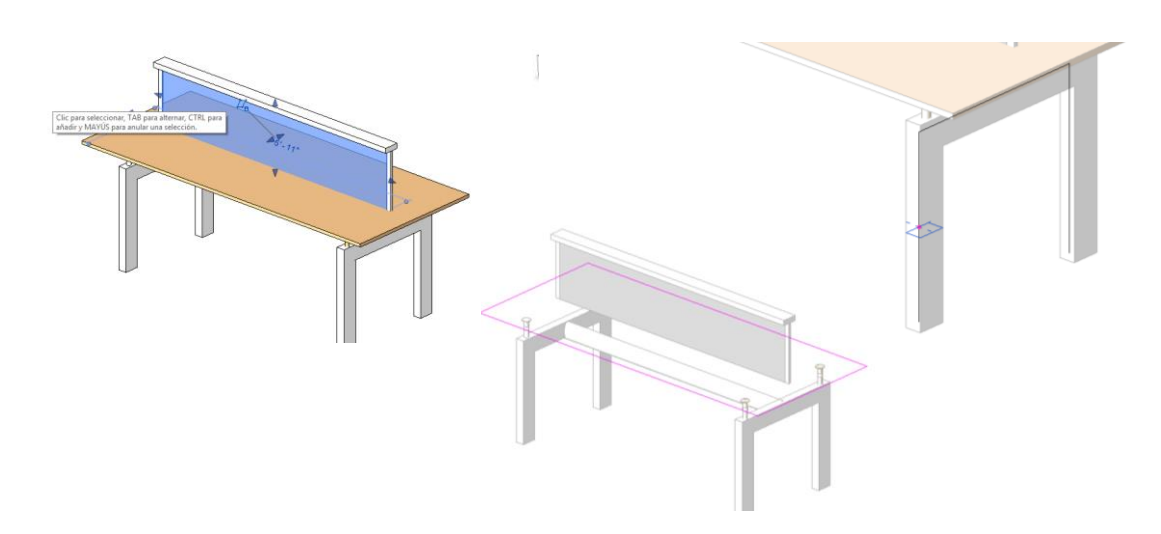

**Figura 3-127 Edición de las partes constituyentes de las mesas de la biblioteca.**

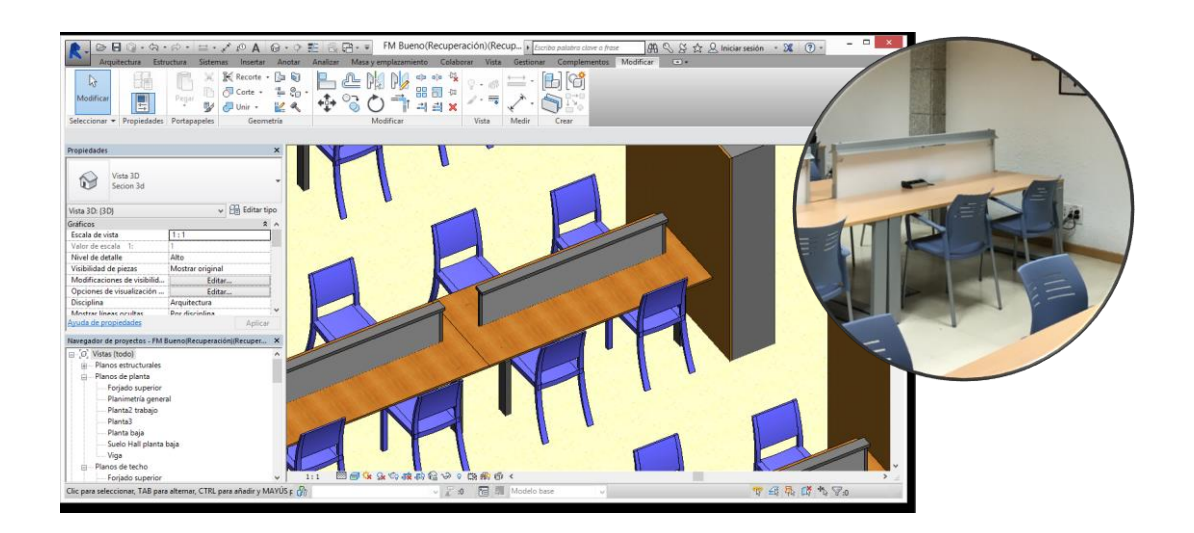

**Figura 3-128 Mesas de la biblioteca académica en su posición final.**

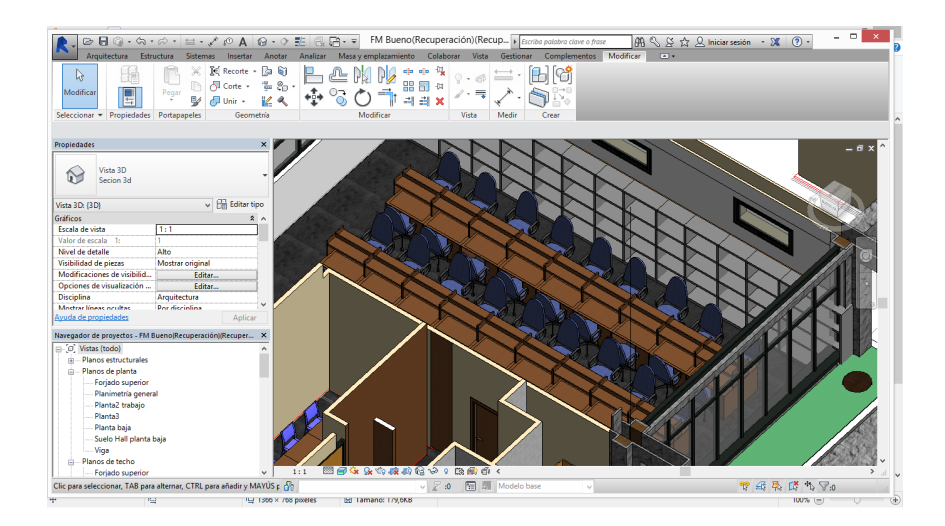

**Figura 3-129 Mobiliario de la parte antigua de la biblitoeca académica.**

Las mesas de la biblioteca antigua son una variación de las mesas que se encuentran en los estudios, en la parte de habitabilidad. Cronológicamente hablando, desde el punto de vista de la reproducción de los elementos, las mesas de los estudios se realizaron antes, para luego ser editadas y adaptadas a las de la biblioteca, por lo que se explicarán en el siguiente apartado

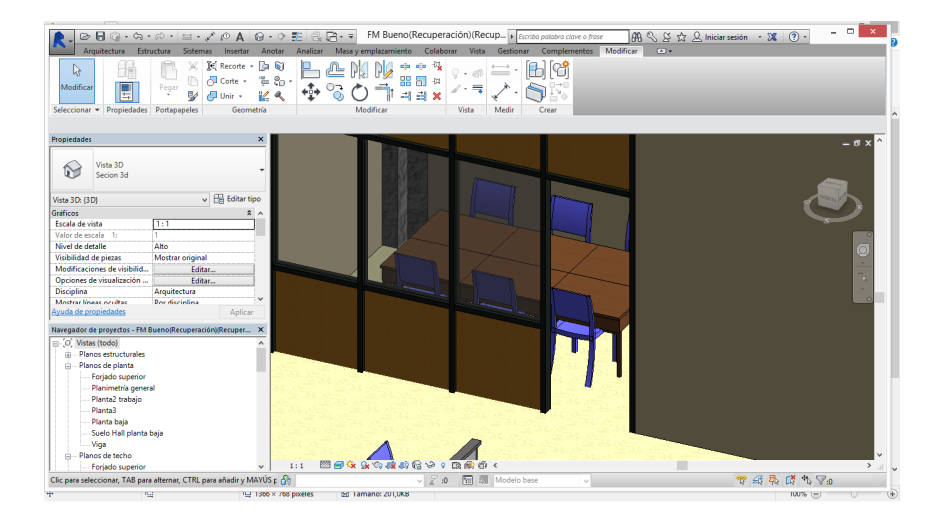

**Figura 3-130 Mobiliario de la biblioteca.**

### **3.3.1.2 Habitabilidad**

Los espacios de habitabilidad se parten esencialmente en dos, camaretas y estudios. Comparados con una vivienda, el mobiliario de habitabilidad que se encuentra en el cuartel es bastante reducido. En las camaretas únicamente encontramos las camas, a parte de las taquillas descritas en el apartado 3.3.1.3, ya que el alumno solo permanecerá en dichas estancias para dormir o cambiarse. En los estudios encontramos tres tipos de mobiliario, los pupitres de estudio, las sillas y los armarios de almacenamiento de libros.

Las camas son un elemento pre cargado en la base de datos de Revit. Se trata de una litera de dos camas de madera. Este es un elemento original del Cuartel y llevan siendo usadas por alumnos desde el año 1978. Frecuentemente necesitan mantenimiento debido al envejecimiento de los materiales.

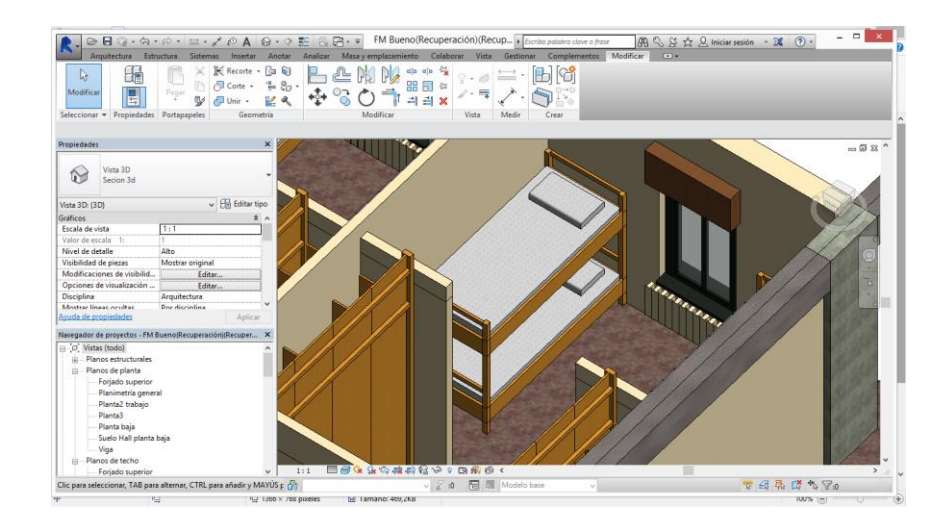

**Figura 3-131 Literas en las camaretas.**

Las mesas fueron creadas expresamente para esta reconstrucción. Las mesas de los estudios, o pupitres tienen una configuración muy peculiar. Están agrupadas en el centro del estudio, de ocho en ocho y con unos elementos centrales separadores que hacen que estén divididas cuatro a cuatro de forma longitudinal. La madera es de abedul barnizada casi negra y la tabla horizontal de trabajo es de madera chapada a láminas de 1 mm con acabado superficial de material sintético. Por último cuentan con un flexo en la parte superior del elemento separador y cajones para el almacenamiento de elementos en el extremo izquierdo inferior, por debajo del plano de trabajo normal.

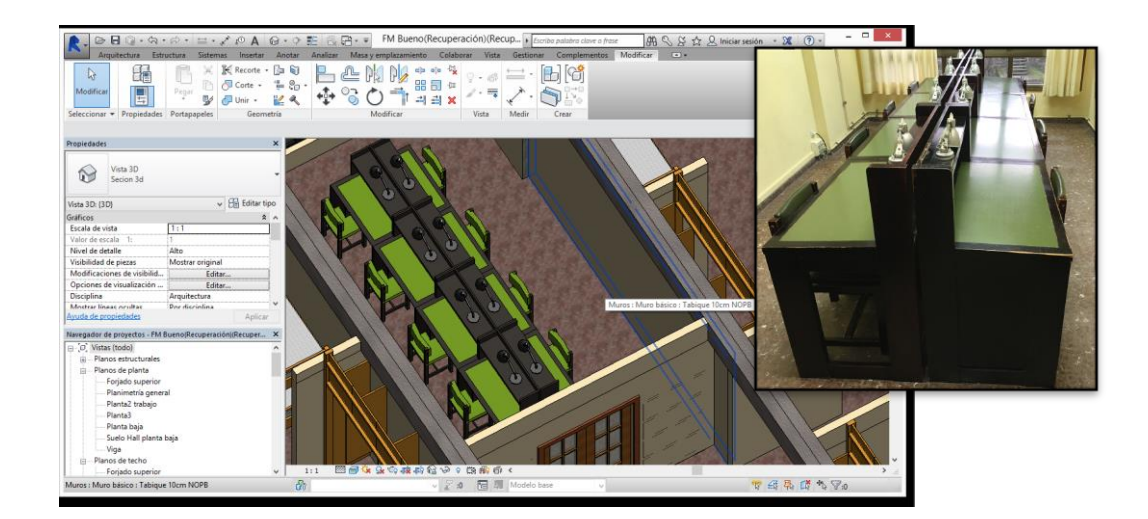

**Figura 3-132 Pupitres de estudio de los alumnos.**

Dichas mesas se han creado mediante extrusiones de formas sencillas como rectángulos a lo largo de otros elementos como líneas que han servido de rail.

Los elementos horizontales se han creado a partir de extrusiones de rectángulos, colocados en planta, y extruidos en el sentido positivo del eje Z, considerando una distrbución de ejes con el X y e E incluidos en el plano de planta.

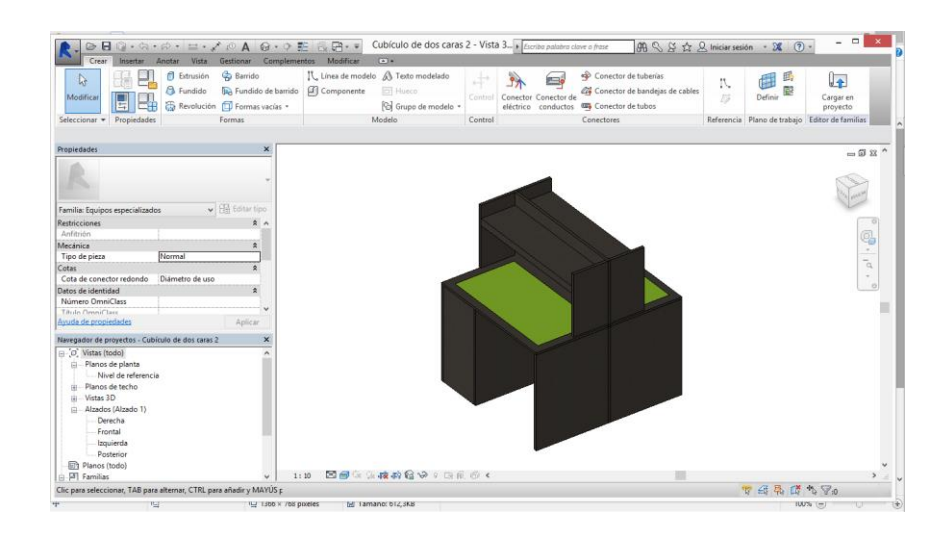

**Figura 3-133 Mesa en el espacio de edición.**

Los cajones se hicieron mediante la misma técnica de extrusión, pero realizando un cambio de plano de trabajo haciendo una rotación entorno al eje perpendicular al plano de trabajo de los cajones de 90º.

Los flexos existentes en los pupitres se crearon mediante la modificación de un flexo de mesa descargado de la página web de Phillips, que ofrece todos sus productos, y productos asociados o similares, en formato Revit.

Por último los armarios de amacenamiento de libros y de objetos necesarios para el estudio fueron una modificación de los utilizados en la biblioteca, simplemente ajustando las dimensiones y el material del armario.

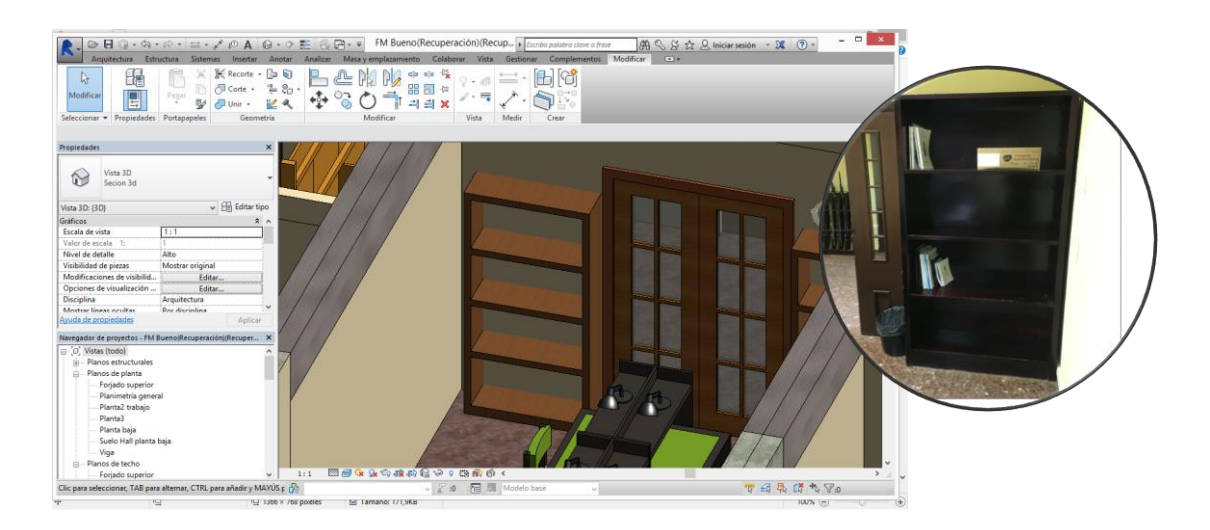

**Figura 3-134 Armarios de los estudios.**

# **3.3.1.3 Hall**

Los elementos de mobiliario del hall son los menos utilizados del cuartel. En el cuartel tenemos dos tipos de hall, el central y de acceso en la planta baja, que cuenta con un mobiliario único en la Escuela Naval, y los halls centrales de las plantas superiores.

El hall de acceso tiene mobililario que normalmente tiene poco uso. En la entrada, a cota cero, se encuentran los cubículos de guardia de los Guardiamarinas encargados del personal y material. En su interior se encuentran unos armarios de almacenamiento de documentos necesarios para las guardias y para el funcionamiento de las actividades de la Escuela Naval, una mesa de trabajo para el personal de guardia y sillas para los mismos.

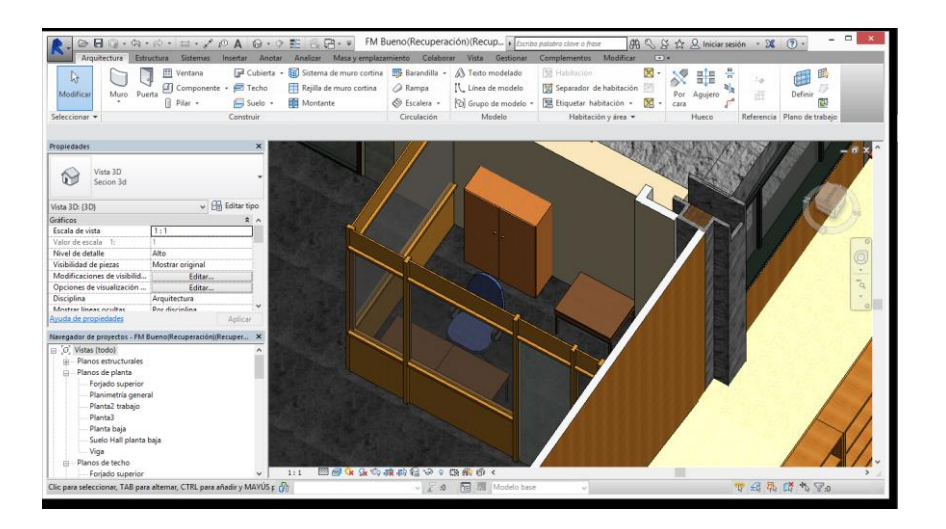

**Figura 3-135 Mobiliario del Cuarto de Guardia.**

En el centro del hall de la planta baja se encuentran una serie de sofás y mesas dispuestos en forma de rectángulo.

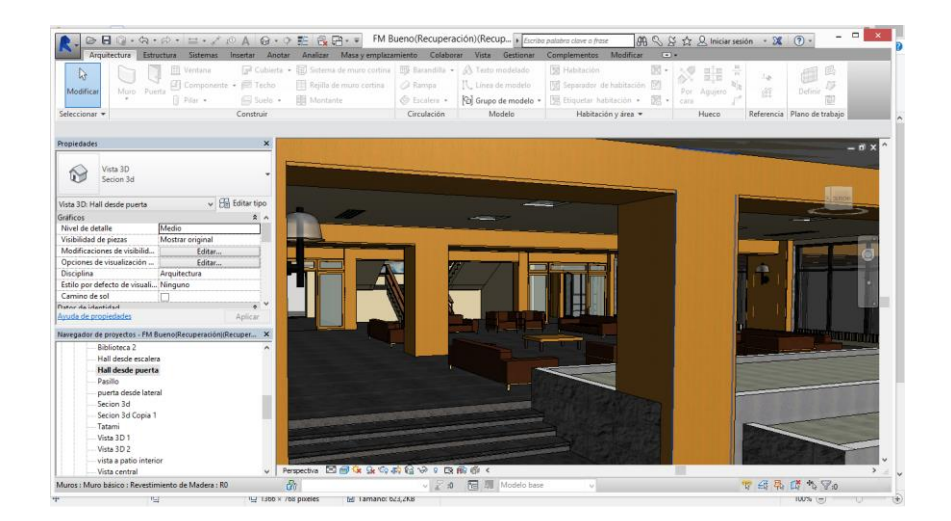

**Figura 3-136 Mobiliario del hall central.**

En cuanto a las plantas superiores, principalmente encontramos sillones, siendo el lugar de reunión habitual en el poco tiempo libre del que disponen los alumnos, y unas mesas y sillas dispuestas como lugar de guardia para los Aspirantes de primer y segundo curso que se encuentren de guardia.

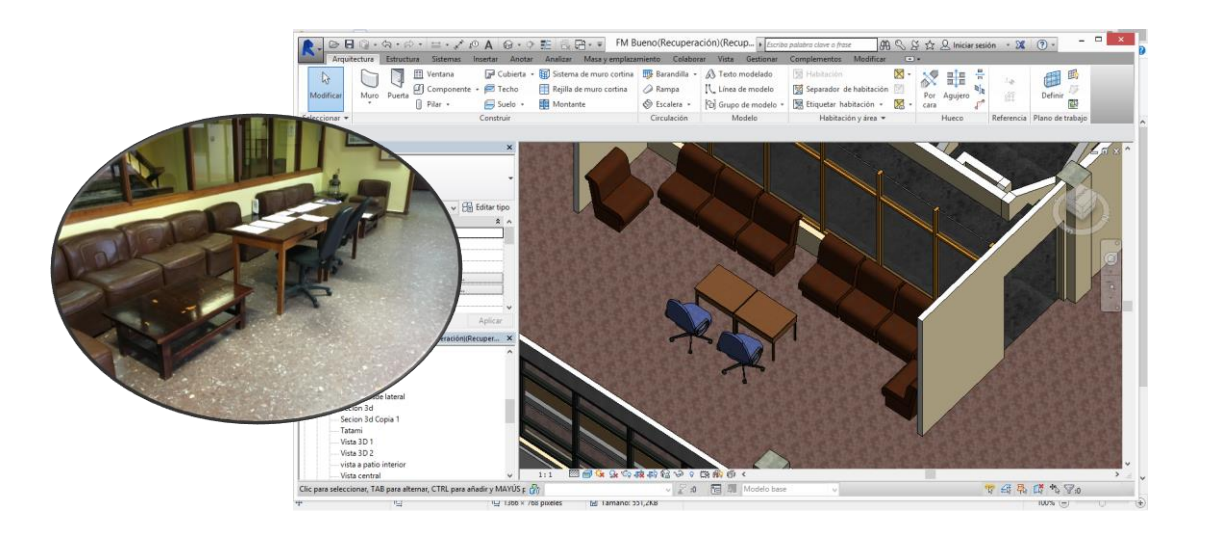

**Figura 3-137 Zona de guardia de Aspirantes en el hall central de las plantas superiores**

Por último, enfrentado con la zona de guardia, en el hall central, se encuentran una zona de bancos alcolchados, construidos en madera y que incluyen en su interior los radiadores correspondientes al hall central.

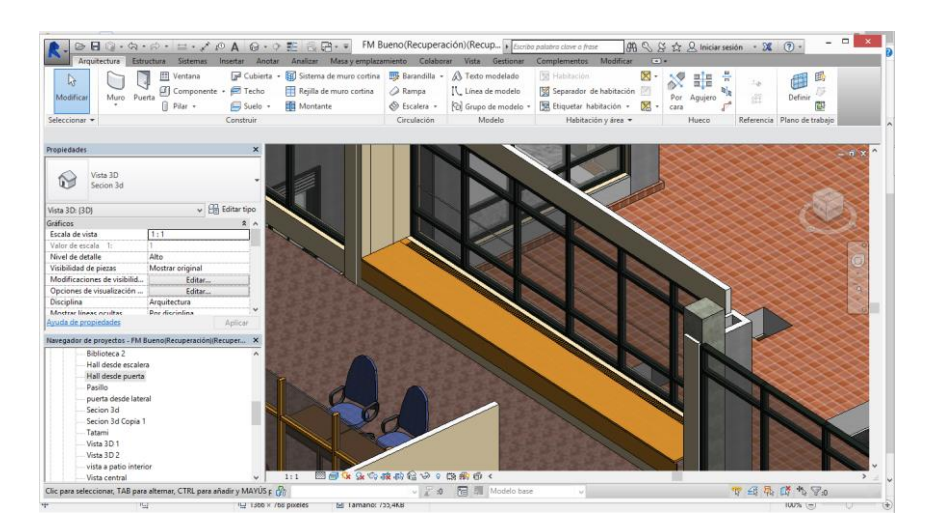

**Figura 3-138 Zona con radiadiores del hall central.**

Los elementos utilizados la reconstrucción volumétrica en este apartado, debido a que son elementos comunes, y no específicos del mobiliario de este cuartel, se encontraba pre cargado en la base de datos de Revit, siendo únicamente necesaria la modificación de los materiales que los conforman y las medidas.

# *3.3.2 Escaleras*

Existen cinco escaleras en el cuartel de alumnos. Cuatro de las cinco escaleras presentes son escaleras de emergencia, por lo tanto deberán cumplir con diferentes especificaciones constructivas.

El resto elementos en los que se ha utilizado la herramienta escalera se consideran escalones, ya que como mucho unen planos de trabajo separados un máximo de 50 cm.

Según el Código Técnico de la Edificación "la contrahuella será de 20 cm como máximo y la huella de 22 cm como mínimo". Se entiende como huella la parte de la escalera donde apoya el pie, paralela al plano del suelo y por contrahuella la parte constructiva perpendicular al plano del suelo que une dos contrahuellas.

Desde el año 1675 se ha utilizado la fórmula de François Blondel que establece que:

$$
2 \cdot a + b = \lfloor 61 - 65 \rfloor \text{cm}
$$

donde a es la dimensión de la contrahuella y b la de la huella. Ambas medidas en el sentido de avance natural.

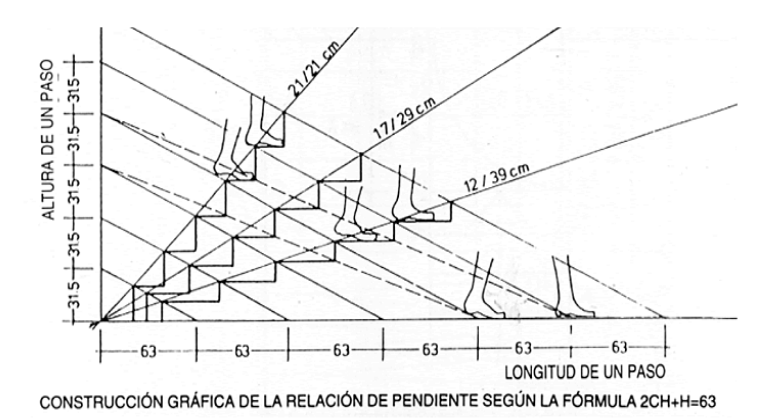

**Figura 3-139 Gráfico de la ecuación de Blondel (Neufert).**

Las escaleras principales se encuentran en el hall central del edificio y dan acceso desde la planta baja a las plantas de habitabilidad. Se trata de unas escaleras en dos alturas, con la primera parte de un tramo para partirse en dos tramos después de la zona del descansillo. Esta estructura se repite en ambas plantas. Estas escaleras tienen una huella de 28 cm y una contrahuella de 17.5 cm, cumpliendo las especificaciones del CTE y de la fórmula de Blondel.

Para la reconstrucción de las mismas en el proyecto se ha realizado mediante la herramienta escalera, que es una opción ofrecida en el menú superior de la interfaz.

Una vez seleccionada la herramienta en el menú relativo a las propiedades, en la parte izquierda debemos especificar el tipo de escalera que queremos construir. El programa ofrece una serie de escaleras establecidas por defecto. Para la realización de las escaleras principales se utilizará como base el tipo de "Escalera modelada in situ con losa de hormigón " para la edición.

Para la creación de un elemento escalera debemos editar el tipo existente, especificando las distancias de huella y contrahuella requerida. Existen varias formas de ejecutar unas escaleras. Podemos espeficicar y forzar al programa a utilizar unas medidas que le introduce el usuario de forma manual, o bien podemos espeficicar el número de peldaños que necesitamos y únicamente mediante la selección de la altura que queremos salvar con las mismas el mismo programa calcula las dimensiones de las huellas y contrahuellas necesarias, cumpliendo con unas reglas de cálculo internas editables.

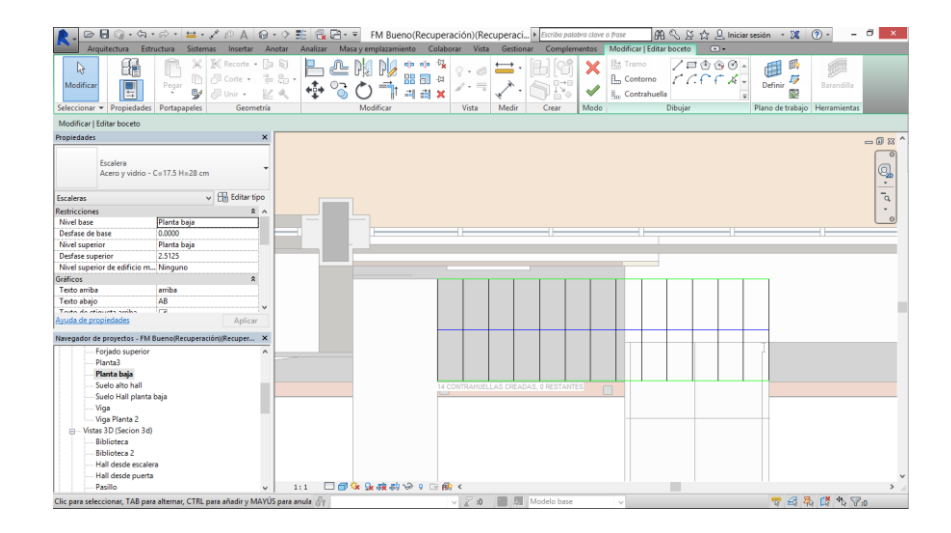

**Figura 3-140 Colocación en planta de escaleras.**

| Estructura<br>Arquitectura                                                                                                    | Sistemas Insertar Anotar Analizar Masayemplazamiento Colaborar Vista Gestionar Complementos Modificar   Editarboceto |                                                     | $\bigoplus$ $\bigotimes$ $\bigotimes$ $\bigotimes$ $\bigotimes$ Iniciar sesión $\cdot$ $\bigotimes$ $\bigotimes$ $\cdot$<br>$\Box$ | $ \sigma$           |
|----------------------------------------------------------------------------------------------------|----------------------------------------------------------------------------------------------------|-----------------------------------------------------|----------------------------------------------------------------------------------------------------|---------------------|
| 图 Recorte · 图 窗<br>×<br>$\mathbb{R}$<br>图 Corte - 世界·<br>m<br>Modifica<br>Pegar<br>$\Box$ Unit $\sim$<br>w<br>R < R<br>Seleccionar = Propiedades<br>Portapapeles<br>Geometría | $\epsilon(n-\alpha)u=\overline{V_{\rm tot}}$<br>ی ہے<br>$\sqrt{2} \cdot \sqrt{2}$<br>器司<br>$\overline{1}$            | 陆 Tramo<br><b>L</b> Contorno<br>Propiedades de tipo | /1000<br>$TCCTX-$<br>辰<br>de trabajo Herramientas                                                                                  | Barandilla          |
| Modificar   Editar boceto                                                                                                    | Familia: Familia de sistema: Escalera                                                                                | $\checkmark$                                        | Cargar                                                                                                    |                     |
| Propiedades<br>×                                                                                                    | Tipod<br>Acero y vidrio - C=17.5 H=28 cm                                                                             | $\vee$                                              | Duplicar                                                                                                    | $-0x2$              |
| Escalara<br>Acero y vidrio - C=17.5 H=28 cm                                                                                                    | Parámetros de tipo                                                                                                   |                                                     | Cambiar nombre                                                                                                    | Q,<br>$\rightarrow$ |
| $\vee$ $\Box$ Editar tipo<br>Escaleras                                                                                                    | Parámetro                                                                                                    | Valor                                               |                                                                                                    | T.                  |
| $\hat{z}$ $\wedge$                                                                                                    | Reglas de cálculo                                                                                                    |                                                     |                                                                                                    |                     |
| <b>Restricciones</b><br>Nivel base<br>Planta baja                                                                                                    | Reglas de cálculo                                                                                                    | Editar                                              |                                                                                                    |                     |
| 0.0000<br>Desfase de base                                                                                                    | Profundidad de huella mínima                                                                                         | 0.2800                                              |                                                                                                    |                     |
| Planta baia<br>Nivel superior                                                                                                    | Altura de contrahuella máxima                                                                                        | 0.2000                                              |                                                                                                    |                     |
| 2.5125<br>Desfase superior                                                                                                    | <b>Construcción</b>                                                                                                  |                                                     |                                                                                                    |                     |
| Nivel superior de edificio m Ninguno                                                                                                    | Extender por debaio de base                                                                                          | 0.0000                                              |                                                                                                    |                     |
| Gráficos                                                                                                    | Escalera monolítica                                                                                                  | □                                                   |                                                                                                    |                     |
| Texto arriba<br>amiha                                                                                                    | Solape de descansillo                                                                                                | 0.0750                                              |                                                                                                    |                     |
| AB<br>Texto abajo                                                                                                    | Parte inferior de peldaño compensado                                                                                 | <b>Llana</b>                                        |                                                                                                    |                     |
| $\ddot{ }$<br>ira.<br>Toota da atiacona sodas                                                                                                    | Función                                                                                                    | Interior                                            |                                                                                                    |                     |
| Ayuda de propiedades<br>Aplicar                                                                                                    | <b>Gráficos</b>                                                                                                    |                                                     |                                                                                                    |                     |
| Navegador de proyectos - FM Bueno(Recuperación)(Recuper X                                                                                                    | Símbolo de división en plano                                                                                         | $\overline{\mathbf{v}}$                             |                                                                                                    |                     |
|                                                                                                    | Tamaño de texto                                                                                                    | 2.3813 mm                                           |                                                                                                    |                     |
| Forjado superior<br>Planta3                                                                                                    | Tipo de letra                                                                                                    | Arial                                               |                                                                                                    |                     |
| Planta baia                                                                                                    | <b>Materiales y acabados</b>                                                                                         |                                                     |                                                                                                    |                     |
| Suelo alto hall                                                                                                    | Material de huella                                                                                                   | Acero                                               |                                                                                                    |                     |
| Suelo Hall planta baja                                                                                                    | Material de contrahuella                                                                                             | Acero                                               |                                                                                                    |                     |
| Viga                                                                                                    | Material de zanca                                                                                                    | Acero                                               |                                                                                                    |                     |
| Viga Planta 2                                                                                                    | Material monolitico                                                                                                  | <por categoria=""></por>                            | $\sim$                                                                                                    |                     |
| - Vistas 3D (Secion 3d)                                                                                                    |                                                                                                    |                                                     |                                                                                                    |                     |
| Biblioteca<br><b>Riblioteca 2</b>                                                                                                    | << Vista previa                                                                                                    | Cancelar<br>Aceptar                                 | Aplcar                                                                                                    |                     |
| Hall desde escalera                                                                                                    |                                                                                                    |                                                     |                                                                                                    |                     |
| Hall desde puerta                                                                                                    |                                                                                                    |                                                     |                                                                                                    |                     |
| Pagillo<br>1:1<br>$\checkmark$                                                                                                    | □■なら夜のやり回廊く                                                                                                    |                                                     |                                                                                                    |                     |
| Listo                                                                                                    | $\delta t$<br>$\vee$ $\mathbb{Z}$ 30                                                                                 | <b>M Modelo</b> base<br>$\sim$                      | 甲基马斯多罗0                                                                                                    |                     |

**Figura 3-141 Propiedades huellas y contrahuellas.**

Existen dos métodos principales de crear una escalera, o bien escalera por componente o escalera por boceto.

En la primera opción utilizacmos elementos constructivos preestablecidos por el sistema, tramos de escaleras, descansillos, soportes… y se crean todos en el mismo modelo. En cambio el método de escalera por boceto, nos permite una mayor flexibilidad a la hora de la construcción pudiendo especificar que necesitamos que sea cada línea de dibujo: escalón, contrahuella… permite especificar la inclinación que necesitamos etc.

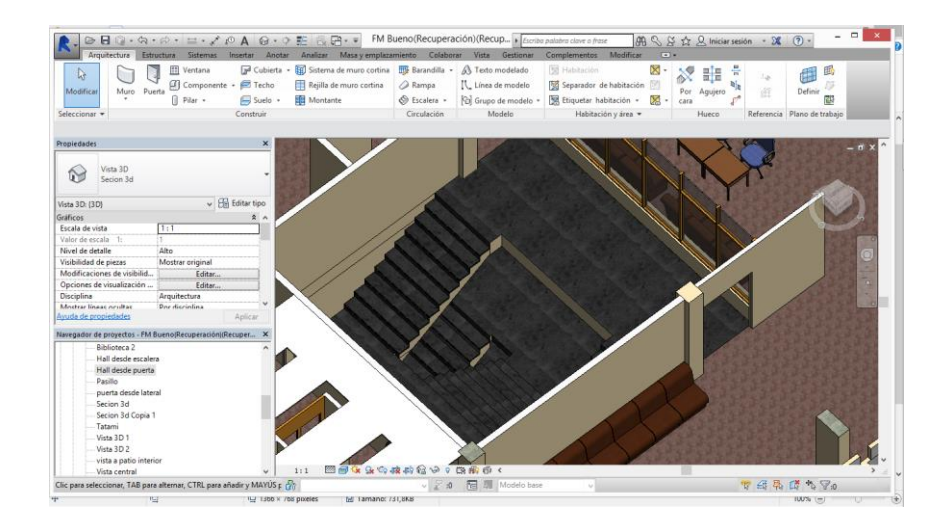

**Figura 3-142 Escaleras centrales.**

Una vez con todos los parámetros establecidos procedemos a colocarla en el modelo 3D. Para ello la escalera se colocará en el plano que le especifiquemos en sus propiedades y tendrá bien la altura que le especifiquemos de forma manual, o bien la necesaria para salvar la distancia entre planos seleccionados.

| $\mathbf{H}$                                                                  |                        |                                          | ☆ · ☆ · ± · / (0 A ☆ · ? W & R · * FM Bueno(Recuperación)(Recuperaci) Boribo polabro clave o frate |              |                                  |                                                 | $\boxed{\text{AB}} \subseteq S \overset{\star}{\times} S \overset{\star}{\times} \underline{Q}$ Iniciar sesión - $\boxed{\mathfrak{A}} \quad \boxed{\mathfrak{D}}$ - |             |                             | $ \sigma$<br>$\mathbf{x}$ |
|-------------------------------------------------------------------------------|------------------------|------------------------------------------|----------------------------------------------------------------------------------------------------|--------------|----------------------------------|-------------------------------------------------|----------------------------------------------------------------------------------------------------|-------------|-----------------------------|---------------------------|
| Arquitectura                                                                  | Estructura<br>Sistemas | Insertar Anotar                          | Analizar Masa y emplazamiento Colaborar Vista Gestionar                                            |              |                                  | Medificar<br>Complementos                       | $\Box$                                                                                                    |             |                             |                           |
| 局                                                                             | Ventana                |                                          | al Cubierta - <b>110</b> Sistema de muro cortina <b>119</b> Barandilla -                           |              | A Texto modelado                 | Fil Hebiteción                                  | X Area .                                                                                                    | 計画<br>٨X    |                             | 面<br>禹                    |
| Muro Puerta<br>Modifican                                                      | Componente +           | F Techo                                  | Reilla de muro cortina                                                                             | a Rampa      | IL. Linea de modelo              | For Separador de Nabitación FEI Contomo de área |                                                                                                    | Por Agujero |                             | 83<br>Definir             |
|                                                                               | fi Pilar .             | Suelo +                                  | Montante                                                                                           | S Escalera - | <sup>[2]</sup> Grupo de modelo · | Etiquetar habitación ·                          | Etiquetar área -                                                                                                    | case        | 選                           | 儬                         |
| Seleccionar =                                                                 |                        | Construir                                |                                                                                                    | Circulación  | Medelo                           | Habitación y área =                             |                                                                                                    | Hueco       | Referencia Plano de trabajo |                           |
| Propiedades                                                                   |                        |                                          |                                                                                                    |              |                                  |                                                 |                                                                                                    |             |                             |                           |
| Vista 3D<br>$\sim$<br>Secion 3d                                               |                        |                                          |                                                                                                    |              |                                  |                                                 |                                                                                                    |             |                             |                           |
| Vista 3D: Secion 3d Copia 1                                                   |                        | $\vee$ $\overrightarrow{Hn}$ Editar tipo |                                                                                                    |              |                                  |                                                 |                                                                                                    |             |                             |                           |
| Gräficos                                                                      |                        | R A                                      |                                                                                                    |              |                                  |                                                 |                                                                                                    |             |                             |                           |
| Escala de vista                                                               | 1:1                    |                                          |                                                                                                    |              |                                  |                                                 |                                                                                                    |             |                             |                           |
| Valor de escala 1:                                                            |                        |                                          |                                                                                                    |              |                                  |                                                 |                                                                                                    |             |                             |                           |
| Nivel de detalle                                                              | Alto                   |                                          |                                                                                                    |              |                                  |                                                 |                                                                                                    |             |                             |                           |
| Visibilidad de piezas                                                         | Mostrar original       |                                          |                                                                                                    |              |                                  |                                                 |                                                                                                    |             |                             |                           |
| Modificaciones de visibilid                                                   | Editar.                |                                          |                                                                                                    |              |                                  |                                                 |                                                                                                    |             |                             |                           |
| Opciones de visualización                                                     | Editar.                |                                          |                                                                                                    |              |                                  |                                                 |                                                                                                    |             |                             |                           |
| Disciplina                                                                    | Arquitectura           |                                          |                                                                                                    |              |                                  |                                                 |                                                                                                    |             |                             |                           |
| Mostrar lineas ocultas                                                        | Por disciplina         |                                          |                                                                                                    |              |                                  |                                                 |                                                                                                    |             |                             |                           |
| Ereita nar dafarta da cinceli                                                 | <b>Manuan</b>          |                                          |                                                                                                    |              |                                  |                                                 |                                                                                                    |             |                             |                           |
| Ayuda de propiedades                                                          |                        | Aplicar                                  |                                                                                                    |              |                                  |                                                 |                                                                                                    |             |                             |                           |
| Navegador de proyectos - FM Bueno(Recuperación)(Recuper X                     |                        |                                          |                                                                                                    |              |                                  |                                                 |                                                                                                    |             |                             |                           |
| <b>Biblioteca</b>                                                             |                        | $\lambda$                                |                                                                                                    |              |                                  |                                                 |                                                                                                    |             |                             |                           |
| <b>Biblioteca 2</b>                                                           |                        |                                          |                                                                                                    |              |                                  |                                                 |                                                                                                    |             |                             |                           |
| Hall desde escalera                                                           |                        |                                          |                                                                                                    |              |                                  |                                                 |                                                                                                    |             |                             |                           |
| Hall desde puerta                                                             |                        |                                          |                                                                                                    |              |                                  |                                                 |                                                                                                    |             |                             |                           |
| Pasillo                                                                       |                        |                                          |                                                                                                    |              |                                  |                                                 |                                                                                                    |             |                             |                           |
| puerta desde lateral                                                          |                        |                                          |                                                                                                    |              |                                  |                                                 |                                                                                                    |             |                             |                           |
| Secion 3d                                                                     |                        |                                          |                                                                                                    |              |                                  |                                                 |                                                                                                    |             |                             |                           |
| Secion 3d Copia 1                                                             |                        |                                          |                                                                                                    |              |                                  |                                                 |                                                                                                    |             |                             |                           |
| Tatarni                                                                       |                        |                                          |                                                                                                    |              |                                  |                                                 |                                                                                                    |             |                             |                           |
| Vista 3D 1                                                                    |                        |                                          |                                                                                                    |              |                                  |                                                 |                                                                                                    |             |                             |                           |
| Vista 3D 2                                                                    |                        |                                          |                                                                                                    |              |                                  |                                                 |                                                                                                    |             |                             |                           |
| vista a patio interior                                                        |                        |                                          |                                                                                                    |              |                                  |                                                 |                                                                                                    |             |                             |                           |
| Vista central                                                                 |                        | $\sim$                                   | 图画家业协会的第三人称单数 4<br>1:1                                                                             |              |                                  |                                                 |                                                                                                    |             |                             |                           |
| Clic para seleccionar, TAB para alternar, CTRL para añadir y MAYÚS para anula |                        |                                          |                                                                                                    |              | 图 Modelo base<br>图<br>$-7.0$     |                                                 |                                                                                                    |             | $45\%0$<br>罗马勒德             |                           |

**Figura 3-143 Sección donde se aprecian las escaleras centrales.**

<span id="page-124-0"></span>Una vez con la altura colocada hay que especificar la anchura de peldaño en sentido transversal al avance que necesitamos.

De forma automática se colocan barandillas en todas las escaleras que se creen, si las que estamos creando no tienen barandilla o no es el tipo que necesitamos recrear se pueden eliminar fácilmente o ser cambiadas por las necesarias.

En cuanto a las escaleras de emergencia se localizan en la zona oeste del edificio, en los extremos norte y sur. Están construidas en acero y son de dos tramos por altura. Se utilizará como elemento base la "Escalera de metal y cristal" que proporciona Revit. En el apartado de asignación de materiales se hará una edición de los mismos, asignando los materiales oportunos. Cabe destacar que estas escaleras no tienen contrahuella físicamente, simplemente están constituidas por la estructura que le aporta rigidez y por las huellas de apoyo, sin tener en cuenta las barandillas, que se explican a continuación.

El descansillo se ha construido mediante un suelo y vigas IPN, reproduciendo el actual.

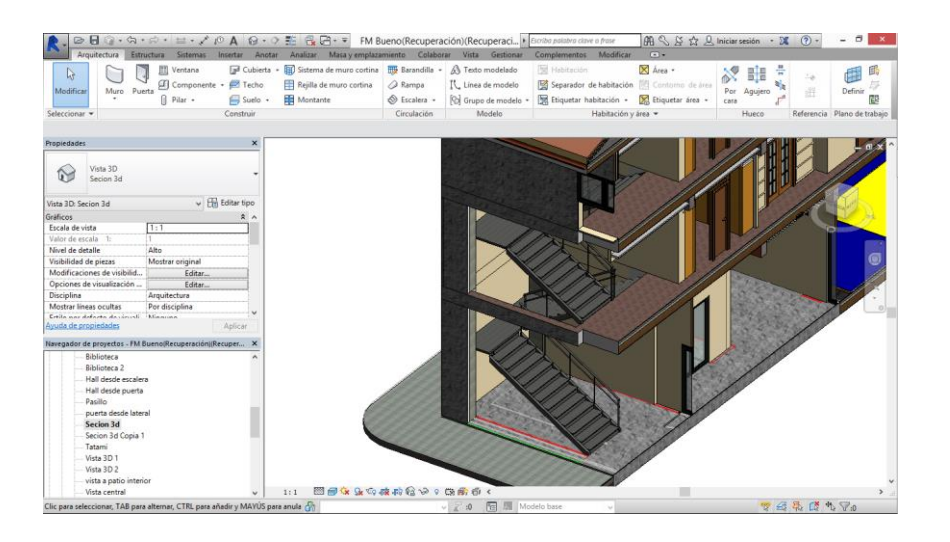

**Figura 3-144 Sección donde se aprecian las escaleras de emergencia.**

<span id="page-125-0"></span>Las otras dos escaleras, también de emergencia, se encuentran construidas fuera de la estructura del edificio, siendo autoportantes. Se construyeron con posterioridad, por lo que se entiende que no estén incluidas en la estructura del mismo.

Las escaleras son muy similares a las anteriores, con una estructura de rigidización de acero, mediante bien vigas IPN en los tramos inclinados, o mediante vigas de sección rectangular hueca en descansillos. Estas escaleras tampoco cuentan con contrahuella.

La estructura básicamente son dos pilares de acero con perfil IPN a los que desembocan todas las cargas relativas a las escaleras, transmitidas por los elementos de estructura horizontales previamente citados. Las escaleras están ancladas a los forjados del edificio de forma que parte de la rigidez horizontal de la escalera se disipa a través de las vigas colocadas ahí. También asume parte de la carga vertical.

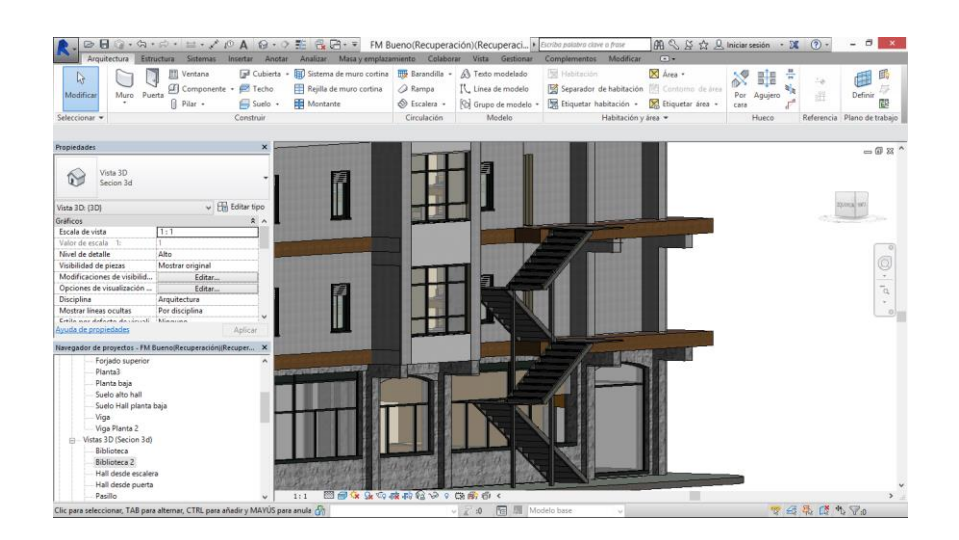

**Figura 3-145 Escaleras de emergencia exteriores.**

En el edificio existen seis niveles de altura distintos. Tres de ellos son principales, perteneciendo al nivel 0 de referencia (del terreno), y los niveles de las plantas de habitabilidad. Los otros tres niveles son alturas intermedias existentes en el hall de entrada y en el patio interior. Para interconectar los niveles intermedios se ha hecho uso de la herramienta "Escalera", pero no se clasifican como tal, sino como escalones.

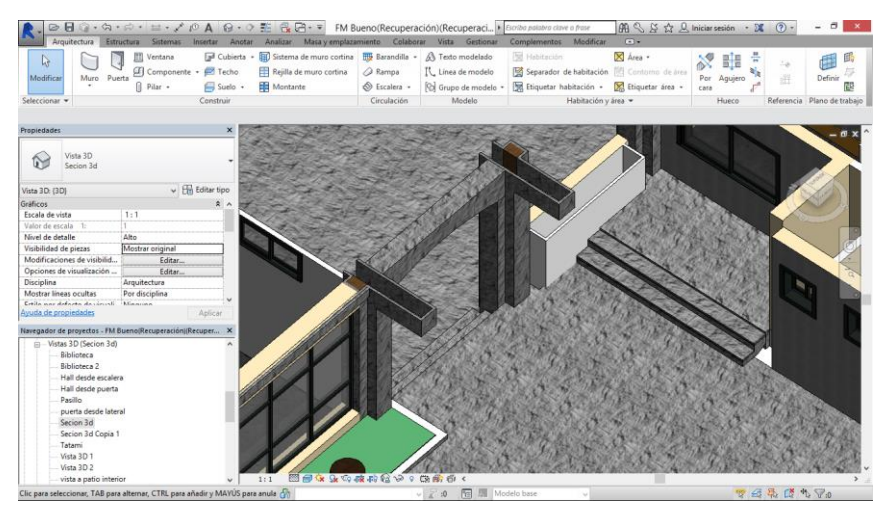

**Figura 3-146 Escalones de unión entre patios.**

### **3.3.2.1 Barandillas**

Como elemento constructivo auxiliar, las barandillas o barandas están pensadas para evitar caídas, ser usadas como quitamiedos o proporcionar apoyo para el ascenso o descenso de personas con dificultad que utilicen sus elementos anfitiones.

En las escaleras del proyecto se han utilizado dos tipos de barandillas muy distintos. Unos que se hacen firme directamente a los elementos, principalmente utilizados en las escaleras de emergencia y en los balcones. Y unas barandillas mucho más elaboradas que se encuentran en las escaleras centrales.

Existen distintos tipos de barandillas, y como en casos anteriores debemos utilizar los ejemplares existentes en el programa para editarlos y realizar las reproducciones más parecidas a la realidad.

Mediante la opción "Editar tipo" accederemos al menú donde podemos editar el número de balaustros o de pasamanos que necesitamos, así como indicar la distancia entre los elementos. También se pueden editar los perfiles que queremos para dichos elementos, utilizando como base los perfiles descritos en el apartado [3.3.1.1.](#page-70-0)

Para colocar unas barandillas en los elementos anfitiones debemos seleccionar la opción "Barandilla", mediante el uso de la pestaña lateral que se encuentra en el menú superior. En dicha pestaña aparecen las distintas opciones para colocar barandilla. En esta ocasión utilizaremos "Colocar arandilla por anfitrión". El siguiente paso deberá ser seleccionar el anfitrión y automáticamente se coloca el anfitrión atendiendo a las propiedades asociadas al mismo.

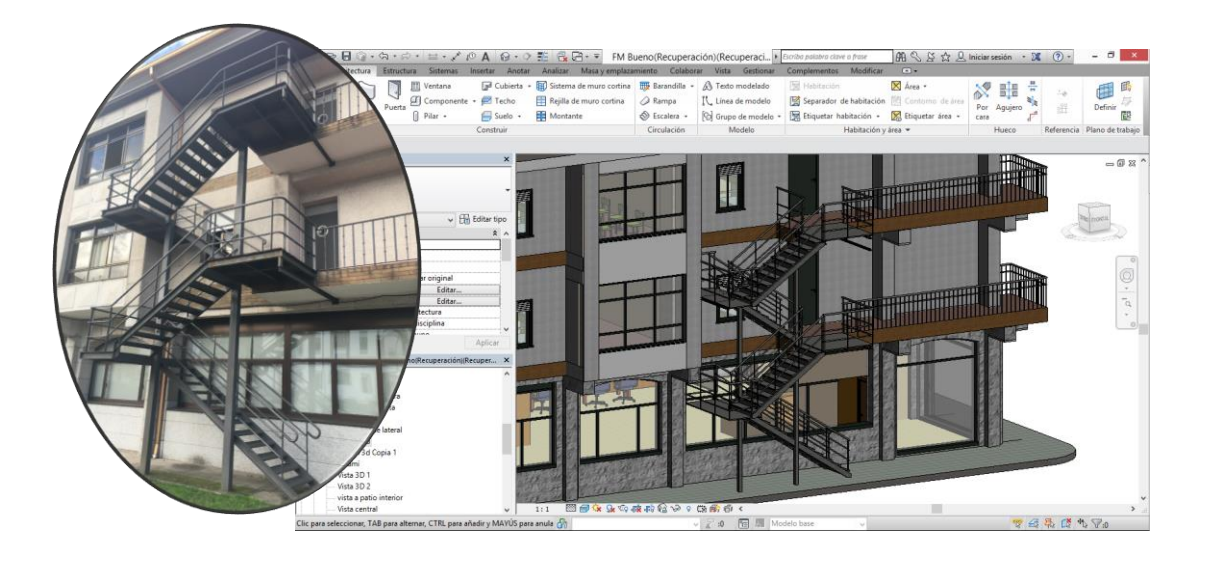

**Figura 3-147 Escaleras de emergencia ocn las barandillas en su posición.**

Para el caso de las escaleras centrales la barandilla debió ser creada sin utilizar el elemento anfitrión. La barandilla de dichas escaleras está formada por una base de muro de 15 centímetros y rematada por un pasamanos de madera de roble con unos balaustros de sección circular de 3 cm de diámetro que son el soporte del pasamanos.

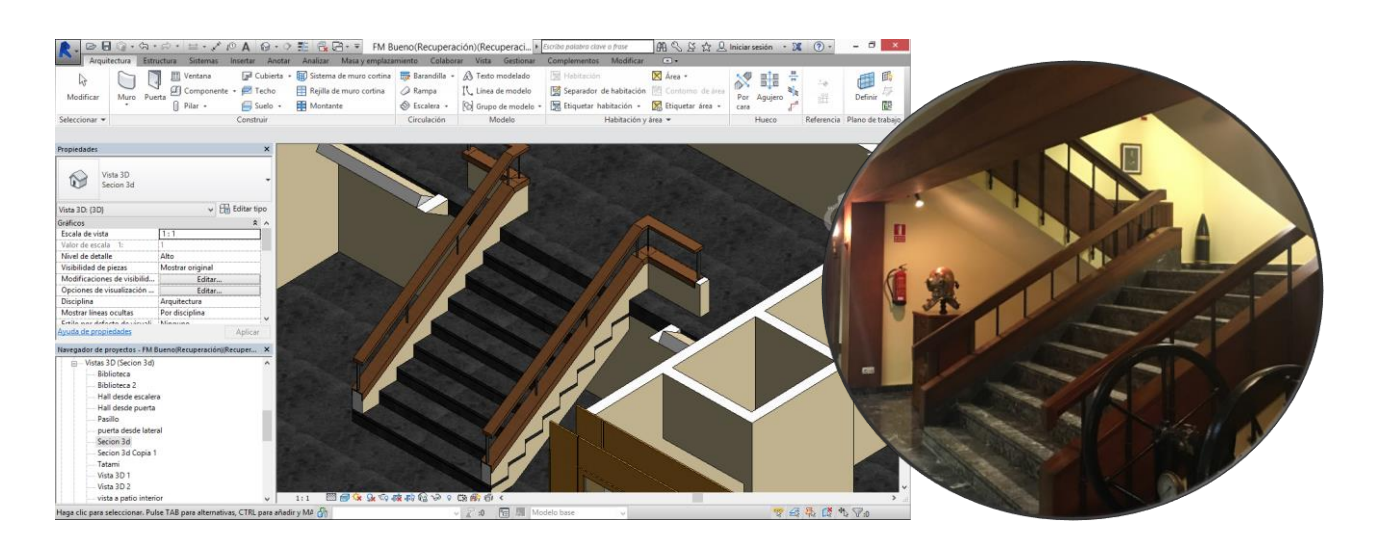

 **Figura 3-148 Barandilla de las escaleras centrales**

Para la realización de esta barandilla inicialmente se crearon unas secciones constructivas como las de la [Figura 3-144](#page-125-0) o [Figura 3-143,](#page-124-0) para poder trabajar con el modelo. A continuación se hizo un muro en la posición final de la barandilla para luego editar su perfil de forma que el extremo superior bajante tuviera la misma inclinación que las generatrices de la escalera, y el otro extremo fuera tangente, a modo de apoyo, en los peldaños de la escalera. Esto se realizó en los dos tramos de escalera. A continuación se crearon los muros de unión entre los tramos, inclinados.

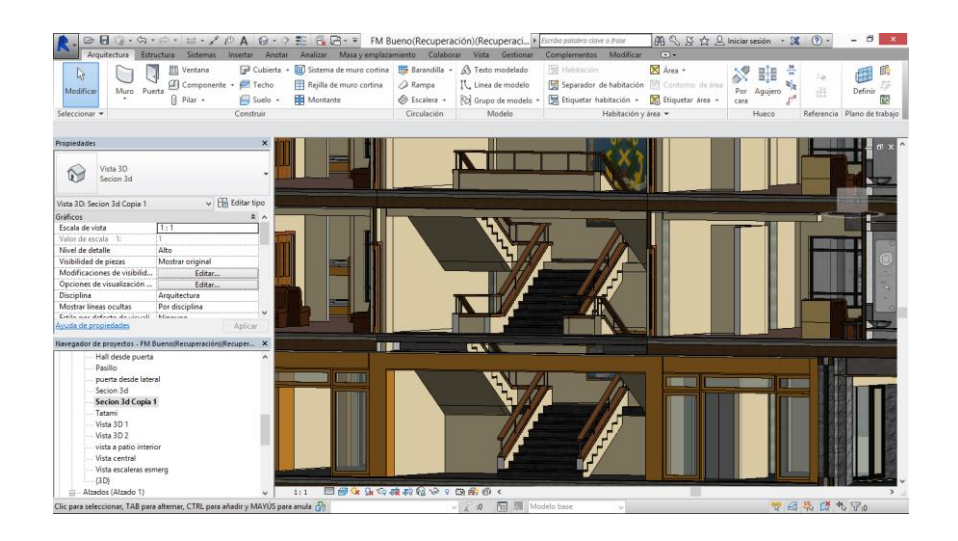

**Figura 3-149 Sección con las barandillas y muros creados.**

Sobre los citados muros se crearon las barandillas de forma manual. A cada tramo se le especificó la altura de inicio y final y si debía ser un tramo paralelo al plano del suelo o inclinado.

Una vez con la barandilla en posición se editó el perfil y los balaustros manuales para que recubrieran el muro en la base y tuvieran la forma adecuada en el pasamanos.

### **3.3.2.2 Rampas**

Existen dos rampas en el edificio, una colocada en el Patio Norte y otra en el interior de la biblioteca. Ambas parten desde la altura del hall central, aunque la de la biblioteca empieza con 40 cm menos de altura, y finalizan a la altura del nivel de referencia 0.

Así mismo se encuentra en el interior de la biblioteca una rampa que une los dos suelos diferentes existentes en ella, debido a que no se ha renovado el pavimento en la parte antigua del mismo. Ambos pavimentos están separados una altura de 8 cm y la rampa, con una longitud de 30 cm los une para facilitar el paso y evitar la colocación de un escalón.

De la misma forma en la que creábamos una escalera debemos crear las rampas. A las rampas no se les indica distancia de huella o contrahuella, se les indica nivel inicial y final que queramos unir y se les especifica en el panel de propiedades la pendiente máxima admisible.

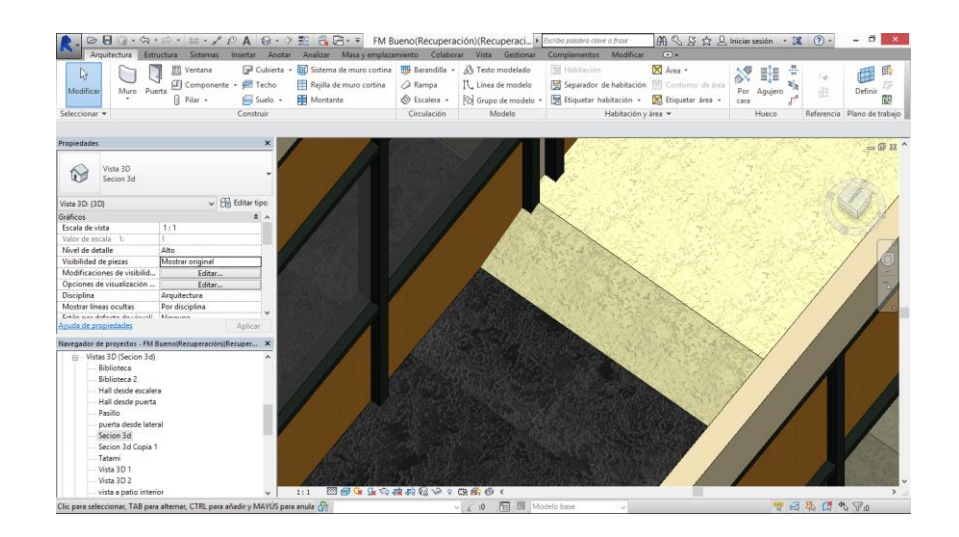

**Figura 3-150 Vista de la rampa entre pavimentos en la biblioteca .**

Cuando el usuario decide colocarlas en planta, teniendo en cuenta la pendiente máxima, se coloca con la longitud mínima que debe tener para cumplir con dicha inclinación. Esta herramienta es muy útil debido a que la pendiente suele estar fijada por el CTE y nos ahorra la necesidad de cálculos.

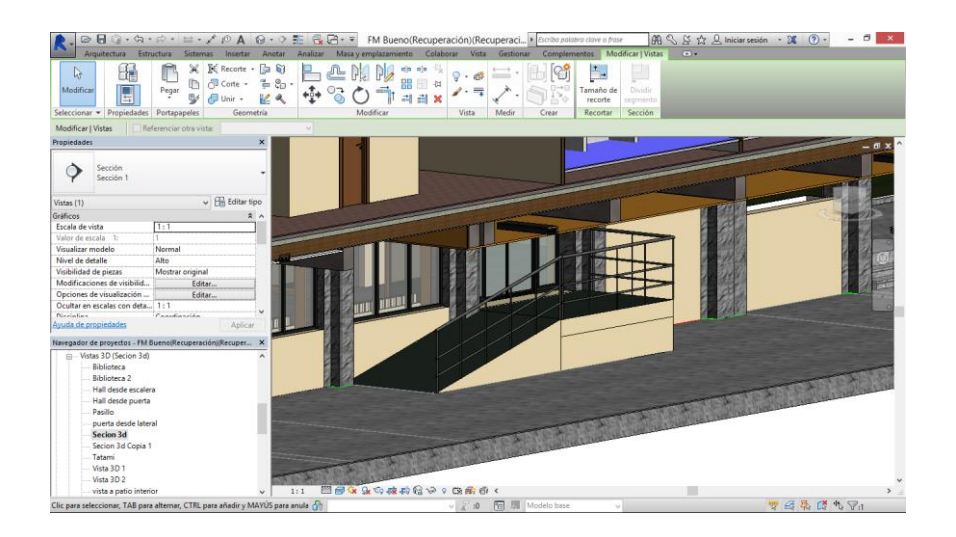

**Figura 3-151 Rampa del Patio Norte .**

Después de colocarla en su posición con la pendiente máxima que admite, es posible desplazar el segmento perimetral de la parte más baja dándole la posibilidad de alargarse y que la pendiente sea menor, pero nunca el caso contrario. De la misma forma permite ensanchar la rampa en sí, desplazando los elementos

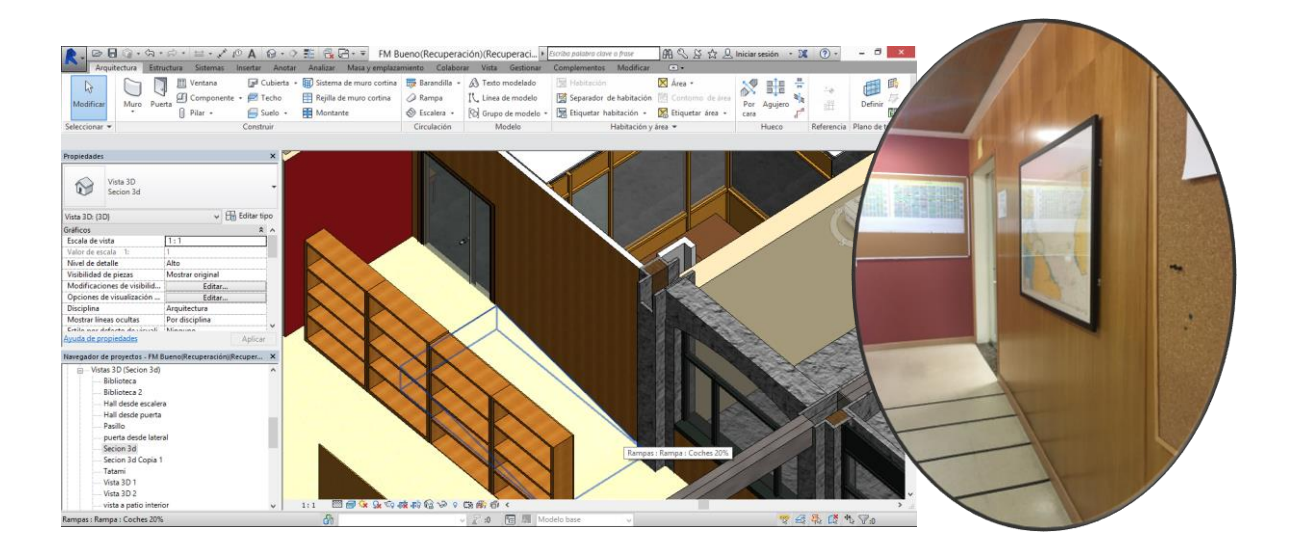

**Figura 3-152 Rampa de la biblitoeca**

## *3.3.3 Radiadores*

Se conoce como radiador cualquier elemento capaz de intercambiar energía calorífica entre un elemento y otro medio, normalmente el aire. En sí es un intercambiador de calor entre elementos o fluidos distintos.

El objetivo de cualquier radiador siempre es calentar el ambiente, ya sea porque ese es el principal objetivo de su construcción, como en el caso de los radiadores aplicados a la construcción, o porque el objetivo es refrigerar un fluido mediante la proyección de su calor al ambiente…

Los radiadores no están muy bien definidos desde el punto de vista del léxico, ya que su principal forma de intercambiar el calor no es mediante la radiación. El término más acertado seria "convector". Existen tres tipos de intercambio de energía calorífica, radiación, sufrido por cualquier objeto que esté a más temperatura del cero absoluto (0ºK), conducción, que es un proceso de intercambio de energía cinética (calor) entre las partículas de uno o varios objetos en contacto. La convección es un proceso que se produce entre fluidos, el intercambio de calor en sí se produce de forma parecida a la conducción, pero el elemento característico de la convección es el transporte de calor en un medio fluido debido a la diferencia de densidad asociada a la diferente temperatura y presión del fluido.

$$
\rho = f(P,T)
$$

Donde ρ es la densidad del fluido, P la presión y T la temperatura.

La zona de confort higrotérmica para los seres humanos se puede simplificar a la relación entre dos variables, la temperatura del ambiente y la humedad relativa.

La humedad relativa es la relación entre la cantidad de agua existente en el ambiente y la cantidad necesaria para la saturación del vapor de agua a esa temperatura y presión (se supone  $P = 1$  atm)

Como se observa en Figura el diagrama psicrométrico existe una zona muy clara de confort. Al depender principalmente de esas dos variables, para buscar el citado confort, deberemos variar una o incluso ambas variables.

Por simplicidad de los equipos, es mucho más fácil variar la temperatura que la humedad. Aunque existen humidificadores y deshumidificadores, están diseñados principalmente para operar en ambientes donde el control sobre el medio es muy importante, habitaciones blancas, hospitales, laboratorios…

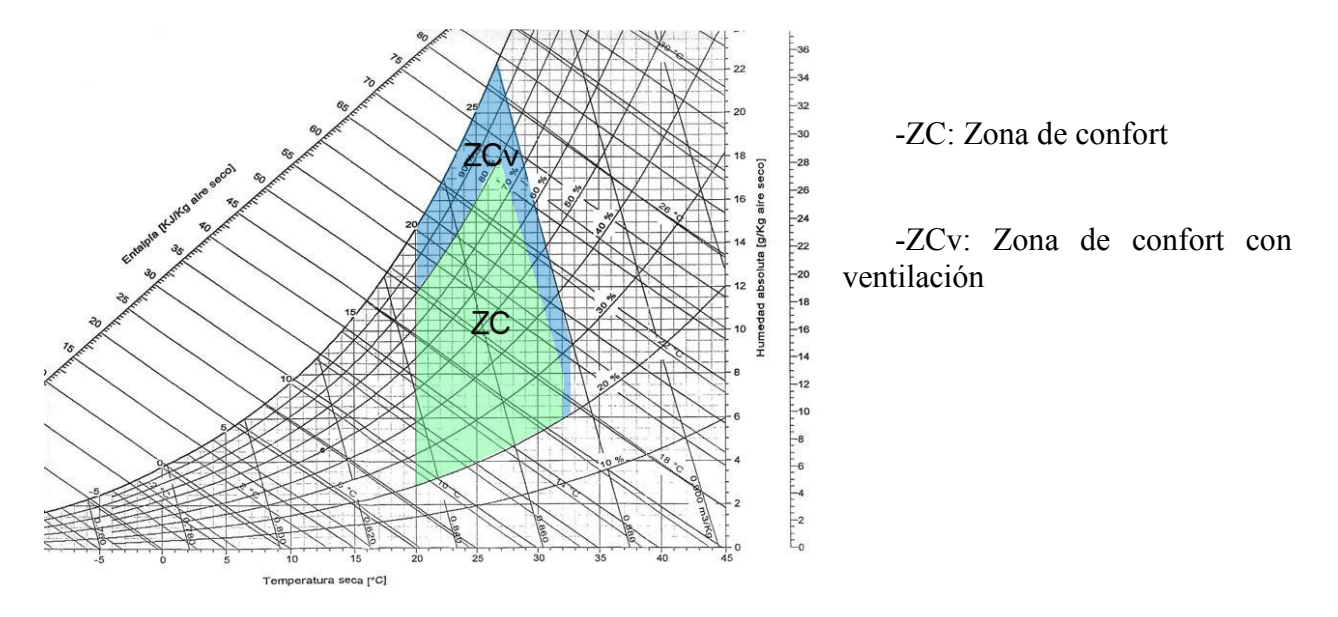

**Figura 3-153 Diagrama psicrométrico con las zonas de confort. (Neufert)**

En los edificios podemos variar de forma indirecta la temperatura y/o la humedad relativa mediante flujos de corrientes de aire, forzados o no forzados, siendo los últimos los más normales.

En cambio en los edificios se instalan métodos para variar de forma forzada la temperatura. Los radiadores utilizan como principios físicos la convección y la conducción para su funcionamiento.

Principalmente en el interior de un radiador circula un fluido caliente, normalmente agua, que ha sido calentado en las calderas del edificio. Este fluido en movimiento transmite su calor al metal del radiador, que aumenta su temperatura debido al segundo principio de la termodinámica. Debido al mismo principio, el metal empezará a calentar por conducción la capa de aire más próxima al radiador, que debido a la diferencia de densidad que provoca el aumento de temperatura, el aire más caliente tendrá tendencia a ascender, provocando la convección en el espacio donde se esté utilizando el radiador y homogeneizando la temperatura.

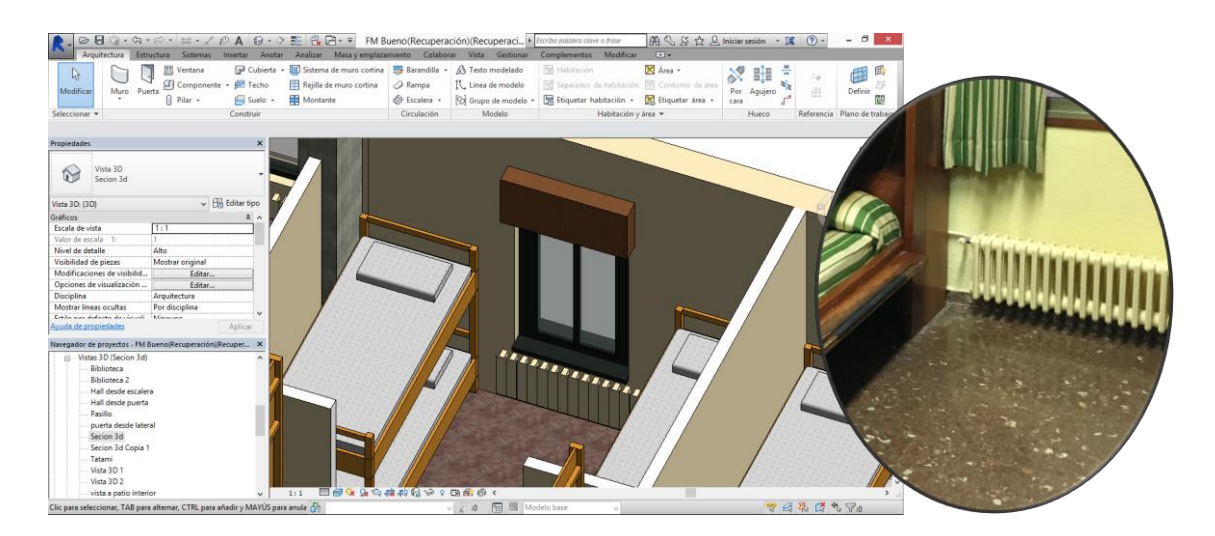

**Figura 3-154 Radiadores en las camaretas.**

Existen tres tipos de radiadores en el cuartel Francisco Moreno, todos de pertenecientes a la misma casa de radiadores y que únicamente varían la sus dimensiones y no el tipo de radiador o de fluido.

Para la creación en el modelo de los radiadores que se ha utilizado en la reconstrucción BIM del proyecto es un modelo previamente cargado en el mismo.

Para variar las cotas y adecuarlas a los radiadores reales simplemente se han creado modelos iguales mediante la duplicación y mediante el menú "Editar Tipo" se han adaptado.

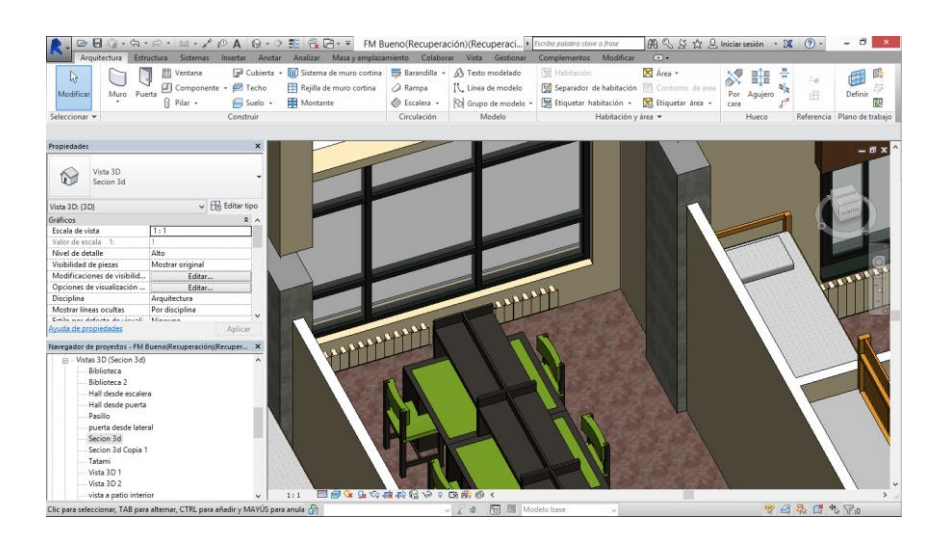

**Figura 3-155 Radiadores en estudios.**

Los radiadores, al igual que las ventanas, necesitan de un elemento anfitrión como base para poder ser utilizados en el modelo, este elemento anfitrión forzosamente debe ser perpendicular al plano del suelo.

Para colocarlos primero se localizan en el edificio donde se pueden encontrar los radiadores. Para auxiliarnos nos apoyamos en los planos existentes de instalaciones que fueron provistos por la Oficilna de mantenimiento de la Escuela Naval.

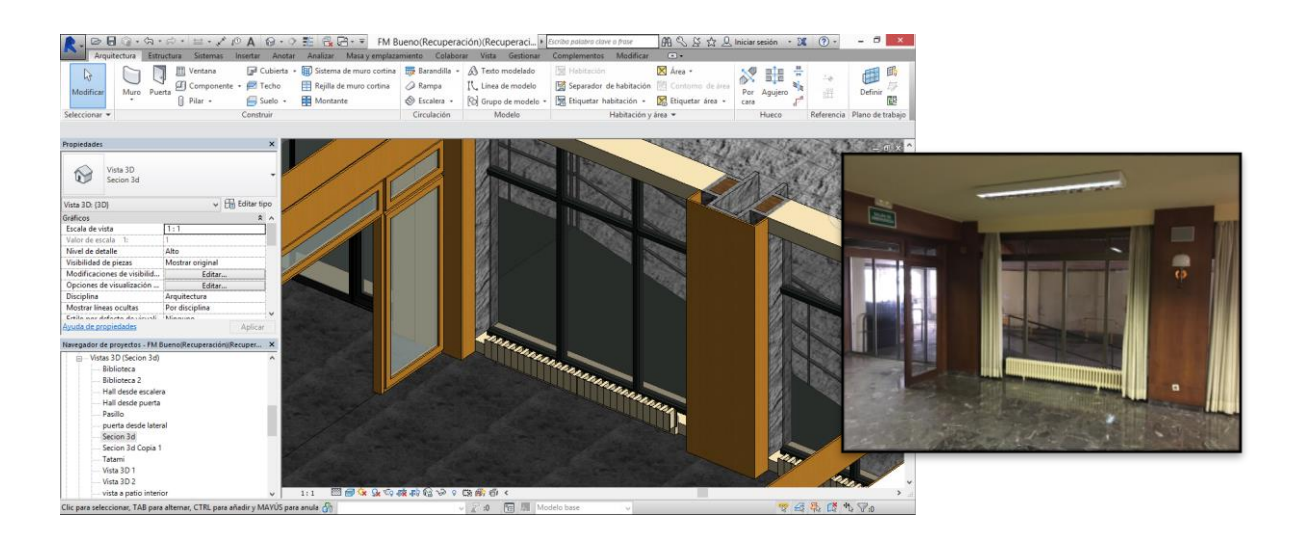

**Figura 3-156 Radiadores hall central**

Los radiadores toman un sentido capital en los baños, donde además de ser elementos de modificación ambiental para el confort de los alumnos, sirven para forzar el secado de toallas, albornoces o uniformes que debidos al uso se mojan.

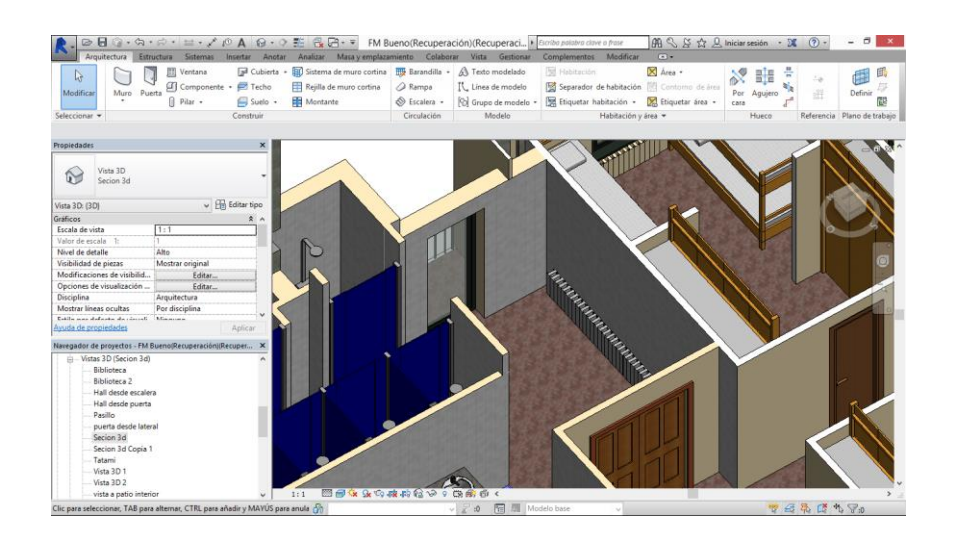

**Figura 3-157 Radiadores en los baños**

## *3.3.4 Luminarias*

En el edificio se encuentran dos tipos principales de luminarias, interiores y exteriores. Se han partido en estas dos categorías debido a las enormes diferencias en cuanto a estructura que supone el estar sometidas a las inclemencias del tiempo.

### *-Luminarias interiores*

Se encuentran muchos tipos de luminaria en el Cuartel Francisco Moreno, principalmente debido a las diferentes actividades que se llevan a cabo en el.

El tipo más común de luminaria es el grupo de halógenos en luminarias de dos tubos con una longitud de 1.4 metros de largo por 30 de ancho. Estos se encuentran en las camaretas, estudios, pasillos, zonas comunes y hall principal.

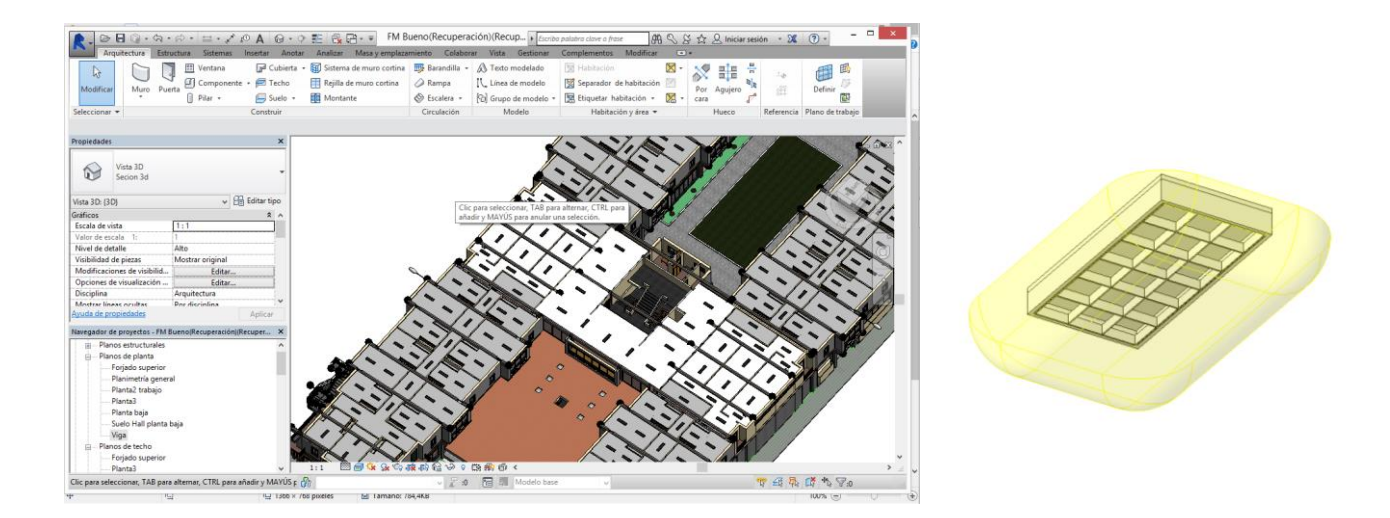

**Figura 3-158 Luminarias halógenos de pasillos y camaretas.**

En la biblitoteca encontramos unas luminarias con cuatro halógenos de medidas 50 x 50 cm que van incrustadas en el falso techo aislante.

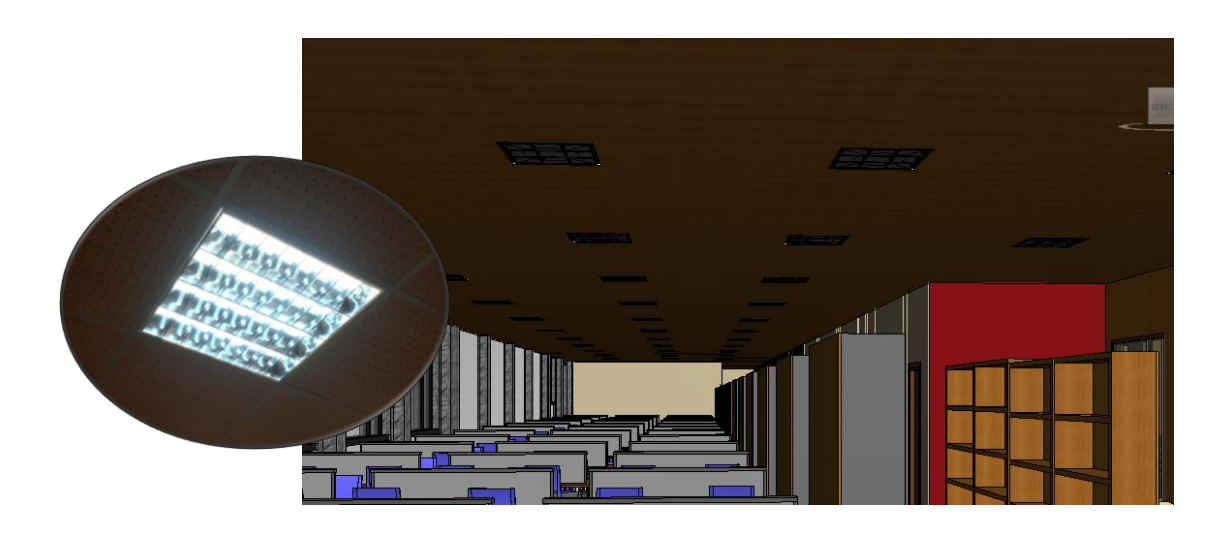

**Figura 3-159 Luces interiores de la biblioteca académica.**

<span id="page-135-0"></span>En el hall principal se encuentran unas luces de pared que más que iluminar sirven de ornamentación.

En los Estudios, existen unos flexos de bombilla incandescente en cada pupitre que son utilizados por los alumnos para el estudio. Estos flexos tienen cuerpo de aluminio y están atornillados a la mesa por su base. Para reconstruirlos en el programa se ha partido de cero, siendo necesaria la importación de bases de datos de bombillas y adaptando el cono principal de luz, fijándolo en un estereorradián aproximadamente.

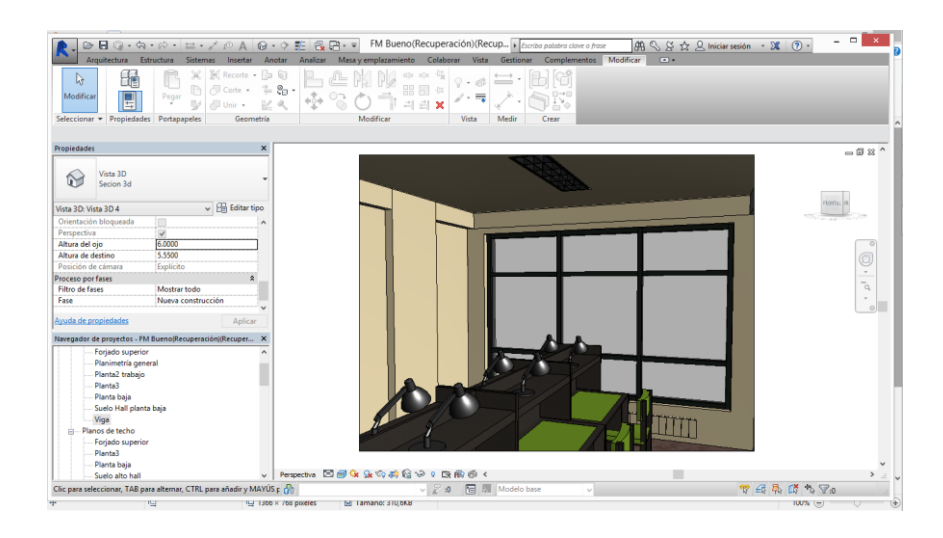

**Figura 3-160 Flexos de los estudios en una vista de Revit.**

Para la colocación de las luminarias en su posición es necesario un elemento anfitrión. Si son lámparas de suelo o flexos como los descritos anteriormente deben estar fijados en el plano horizontal. En cambio si son luces de pared, deberán estar fijadas en planos verticales definidos por muros. Finalmente, y de forma más problemática, las luminarias de techo como los descritos al principio del apartado deben estar fijados en falsos techos, de forma que su parte inferior quede enrasada con la parte inferior del falso techo, dando la visión de continuidad.

Debido a que la instalación de dichas luminarias se realiza en lugares puntuales, como en los halls, directamente sobre los forjados, se ha hecho una adaptación para permitir al programa la instalación de las luminarias en sus lugares reales.

Para ello se han creado falsos techos con la altura coincidente con la parte interior del forjado, y desactivando la opción de ser tratados como objetos físicos. Esto implica que los falsos techos no se tienen en cuenta para las simulaciones en ningún caso. Una vez con los falsos techos en posición se procedió a colocar las luminarias efectuando un desfase hacia el suelo igual al grosor de las luminarias, para conseguir que su posición final fuera la que corresponde según la realidad.

#### *-Luminarias exteriores*

Principalmente se encuentran en el edificio dos tipos de luminarias exteriores. Luces de alumbrado público colocadas en el perímetro del edificio, y unos bolardos de luz colocados en las zonas ajardinadas, tanto en la entrada como en el patio interior.

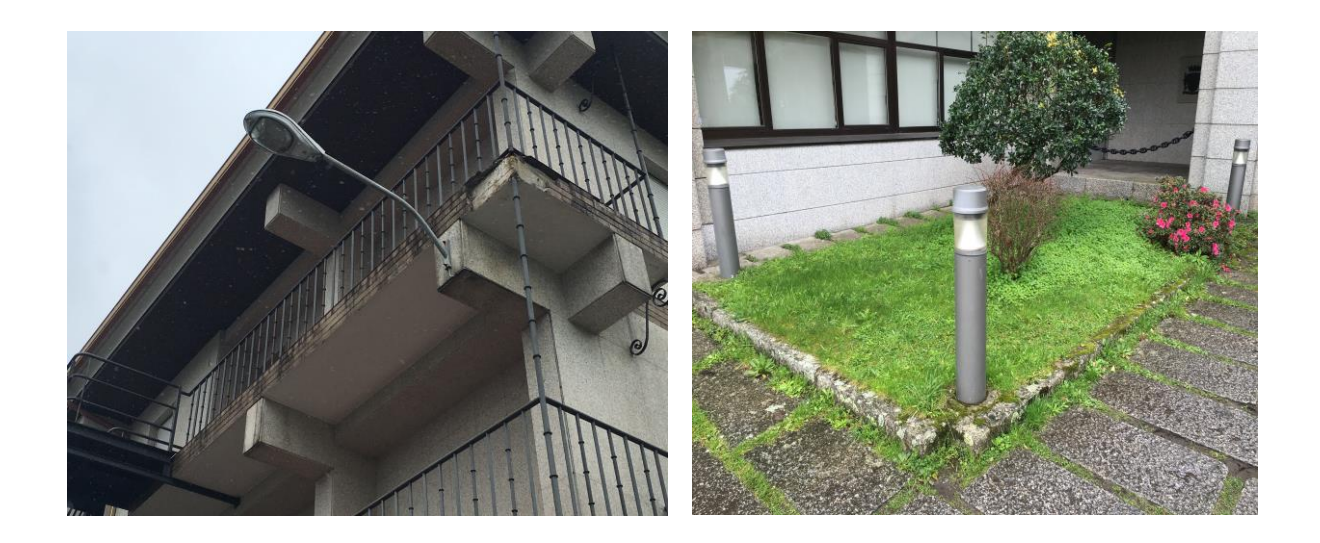

**Figura 3-161 Fotografías de la luminaria exterior del cuartel.**

Las farolas del perímetro están atornilladas en el granito, y la corriente que les llega es a través de un cable de cobre colocado en el exterior de la fachada, y hecho fijo a la misma mediante sujeciones.

Estas luces tienen un color rojizo debido a que sus bombillas son de vapor de sodio. Este color hace que los colores por la noche se distingan de forma más árdua, pero con un gran ahorro de energía, al solo iluminar una parte del espectro visible.

Se deduce de la utilización de bombillas de vapor de sodio en el exterior de que las farolas colocadas a 5 metros de altura tienen como principal función la iluminación de la carretara circundante, debido a que las necesidades bajo conducción son distintas a las de un viandante.

Las luces de los bolardos colocadas en la entrada en cambio son mucho más blancas, debido a que están colocadas en zonas de paso de viandantes y no de coches, proporcionando una visión mucho más clara con unos colores mejor definidos y mejor capacidad de distinción de formas.

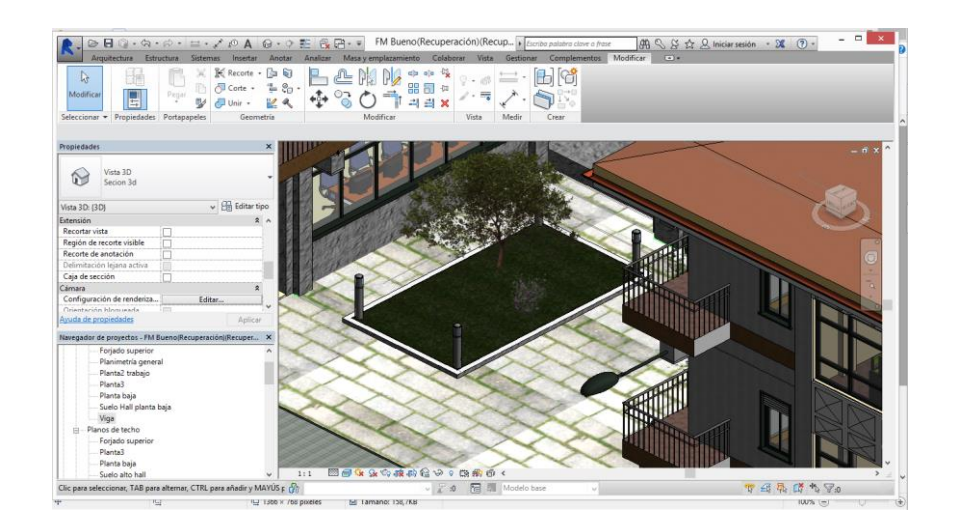

**Figura 3-162 Vista de las luminarias exteriores.**

 Cabe decir que en el patio norte se encuentran unos fluorescentes halógenos del tipo luminaria interior descritos en el apartado anterior. No se incluyen en luminarias exteriores a pesar de estar efectivamente en el exterior debido a que están cubiertos, y por lo tanto no deben tener ningún tipo de impermeabilización o diferencia estructural o de modelo respecto a los instalados en el interior.

 Para la colocación de los modelos en la reconstrucción 3D se ha realizado de la forma que se describe a continuación.

Para las luces de los bolardos se ha utilizado el modelo pre cargado en el programa, colocándolos en sus posiciones mediante el uso de la herramienta "Insertar Complemento".

Para las farolas externas han sido modificadas partiendo desde un modelo pre cargado. Este modelo tomado como base es un modelo de farola externa anclada al pavimento y con un brazo que le da una altura de 7 metros.

Para adecuarla a las necesidades del proyecto, donde solo se cuenta con el elemento horizontal de la farola, siendo anclada por su base en el edificio, se ha eliminado el brazo y se ha colocado el soporte en el plano correspondiente para poder ser colocado en el muro de granito.

Por último se ha modificado la cúpula que cubre la bombilla, colocando la sección superior de un elipsoide de revolución vaciado por dentro, con un espesor de 1 cm.

Para crear el elipsoide inicialmente hemos creado la elipse en planta, para a continuación realizar una revolución de la misma en utilizando como eje de rotación el semieje mayor de la elipse. A continuación se hizo una copia del elipsoide, una vez revolucionado, y se escaló dándole una diferencia de espesor de 1 cm. Finalmente se utilizó la herramients "sustraer" para realizar la operación Booleana.

Finalmente se colocaron los modelos en su posición final en el modelo 3D.

# *3.3.1 Cubiertas y falsos techos*

### **3.3.1.1 -Falsos techos**

Se han colocado en ciertas zonas del edificio una serie de falsos techos para alojar en su interior equipamientos necesarios. bien sean equipamientos eléctricos, de fontanería, etc.

El proceso de colocación ha sido mediante comprobación in situ en el edificio de la existencia y altura de los falsos techos, al no aparecer estos en la documentación existente. Para ello se midió con el [Telémetro Láser GLM 100C Professional](#page-25-0) la altura desde la parte superior del forjado en el que nos encontramos, desde el suelo, hasta la altura del falso techo.

Una vez con todos los datos y distancias medidas procedemos a colocarlos en el modelo 3D. Para ello seleccionamos en el menú superior la herramienta "Techo". Esta herramienta nos da dos opciones de colocación en planta del techo que seleccionemos en el menú de propiedades lateral. El proceso de selección y edición de techos y materiales asociados a los falsos techos es igual que en el descrito en el apartado [3.3.3.3.](#page-63-0)

Las dos opciones son colocación de techo por perímetro cerrado "Techo Automático", es decir, que el propio programa reconoce los muros y las alturas a las que queremos colocarlo, proponiendo un falso techo en ese habitáculo. La segunda opción, y más recomendable, es el uso de colocación de forma manual "Boceto de Techo". Utilizacndo esta opción nos cercionamos que los límites de nuestro falso techo se van a colocar donde deben. En proyectos sencillos y con la geometría sencilla la primera opción de colocación automática es recomendable, pero no en nuestro proyecto de reconstrucción, donde existen numerosos encuentros entre elementos que pueden llevar a soluciones erróneas de falsos techos.

Se han colocado cuatro tipos distintos de falsos techos en el modelo atentiendo a los modelos existentes en el Cuartel.

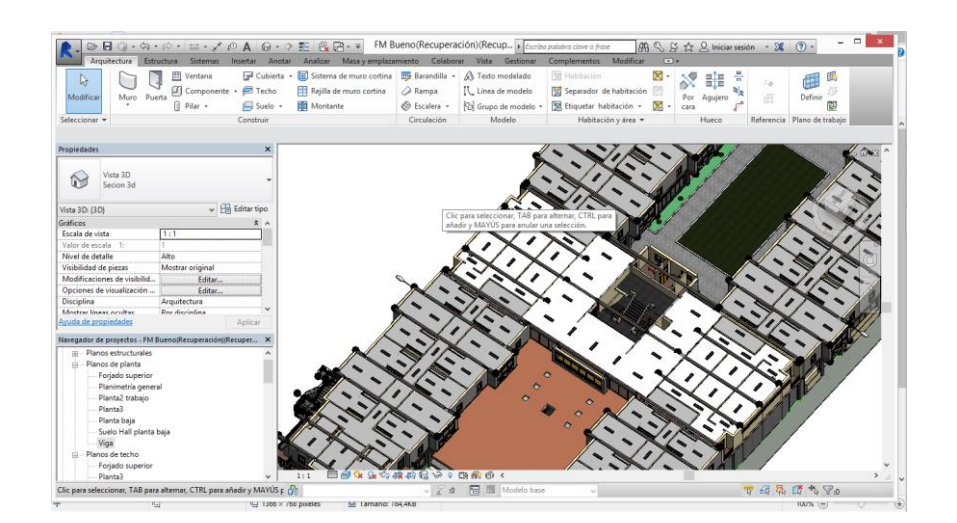

**Figura 3-163 Falsos techos en la primera planta.**

El primer modelo lo encontramos en la zona de habitibilidad. Colocado en los pasillos, camaretas y estudios. Para este falso techo existen dos alturas básicas, unas 5 cm por debajo de la altura de las jácenas y una segunda altura a -20cm. Estas dos alturas coexisten en los pasillos, donde van

alternándose ambas. En las camaretas y estudios La altura de los falsos techos es de -20 cm. de forma que se deja espacio entre el falso techo y el forjado para la colocación de equipamientos.

El segundo tipo de modelo se encuentra en la biblioteca. Es un modelo con dos variantes principales, uno de madera colocado en la nave principal y uno de yeso enlucido que se encuentra en los seminarios y en la parte antigua de la biblioteca. Este tipo de falso techo es un falso techo absorbente acústico (fonoabsorbente) con unas pequeñas aberturas de 1 mm que atrapan el sonido generado por el uso de la biblioteca entre el propio falso techo y el forjado. En el forjado hay instalado un absorbente de lana de roca de 5 cm que disipa la mayor parte del ruido generado. Se observa en la [Figura 3-159.](#page-135-0)

Por último el tercer tipo de falso techo es de madera. En el Patio Norte existe una zona donde las vigas no se han dejado vistas. Esta zona es la correspondiente a la zona central, inmediatamente inferior a los baños centrales. Se instala este falso techo con la intención de cubrir las tuberías bajantes de los cuartos de baño. También se encuentra este tercer falso techo en la zona inferior de los soportales de acceso al hall principal en la planta baja.

Este tercer tipo se ha reutilizado para realizar la parte inferior del recubrimiento de las vigas que se observa en la el apartado [3.3.1.3](#page-84-0) donde se hablaba del recubrimiento. Se ha utilizado de forma que cierre el espacio que fue creado por los muros de madera a modo de recubrimiento.

#### **3.3.1.2 Cubiertas**

La cubierta en un edificio es un elemento principal de la evolvente del mismo. Es la herramienta constructuva principal de evacuación de agua con la que cuenta el edificio.

Principalmente existen en construcción dos tipos de cubiertas, planas o inclinadas.

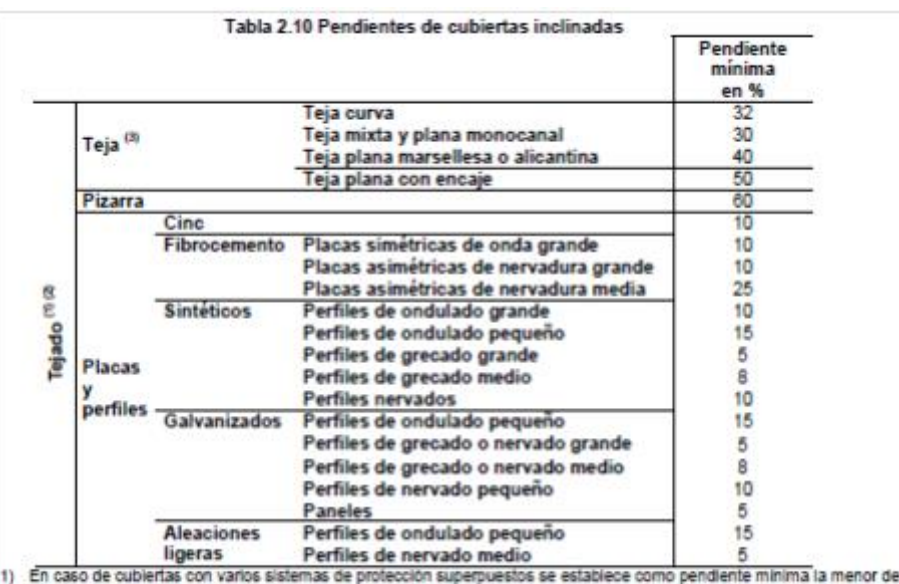

las pendientes para cada uno de los sistemas de protección.

(2) Para los sistemas y piezas de formato especial las pendientes deben establecerse de acuerdo con las correspondientes<br>especificaciones de aplicación.

Estas pendientes son para faldones menores a 6,5 m, una situación de exposición normal y una situación climática des-Y31 favorable; para condiciones diferentes a éstas, se debe tomar el valor de la pendiente mínima establecida en norma UNE 127,100 ("Telas de hormigón, Código de práctica para la concepción y el montale de cubiertas con telas de hormigón") ó en norma UNE 136.020 ("Tejas cerámicas. Código de práctica para la concepción y el montaje de cubiertas con telas cerámicas")

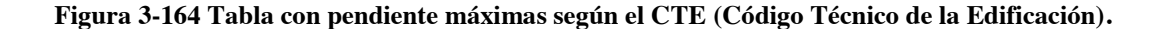

Las cubiertas planas han ido surgiendo desde las primeras tentativas en los años 20 y 30 del pasado siglo, mejorando conforme los materiales de construcción se volvían más impermeables. Se considera que una cubierta es plana cuando tiene un 5% o menos de inclinación respecto al plano horizontal. La estructura asociada suele ser con más grosor, al tener que incorporar elementos estructurales e impermeabilizantes. Este tipo de cubiertas se utilizan principalmente en climas con poca lluvia y están enormemente restringidas en climas donde predomina la nieve. A pesar de la meteorología propia de la zona donde está ubicado el proyecto, existe una cubierta plana en la zona central del edificio, a modo de cubierta del hall principal.

En cuanto a las cubiertas inclinadas son própias de climas con más precipitaciones, donde la inclinación que se le aplica a la misma provoca la evacuación del agua por gravedad.

Debido a la tensión superficial del agua combinados con otros elementos como el viento puede que provoquen que el agua entre en sentido contrario al intuitivo. Por ello se colocan elementos con goterones, que son elementos constructivos que evitan la escorrentía del agua por las superficies debido a las razones expuestas anteriormente.

Las pendientes que se deben aplicar en las cubiertas inclinadas vienen fijadas por el CTE (Código Técnico de la Edificación) en su apartado DB HS1, yendo desde 5% de inclinación hasta un máximo de 60%. La inclinación que exige el CTE depende de los materiales que utilicemos, el diseño, construcción y la capacidad de mantenimiento que ofrecerá post construcción.

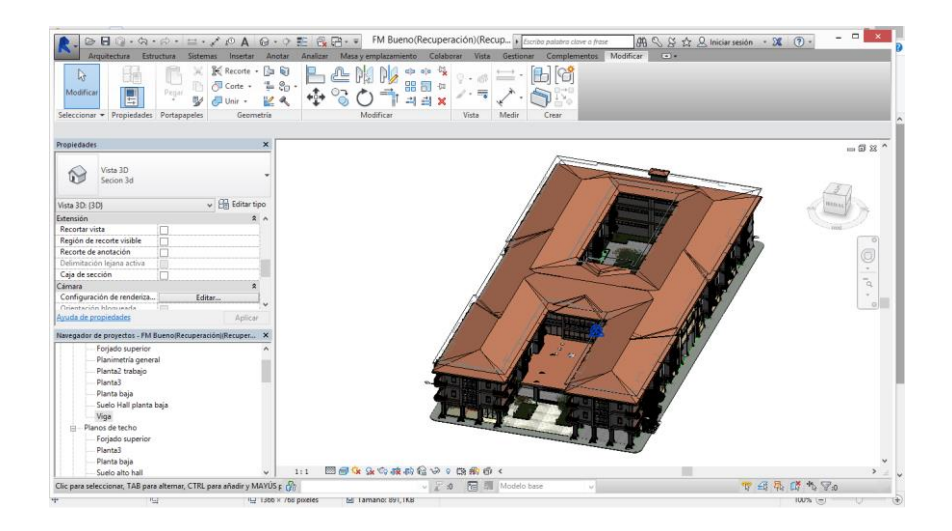

**Figura 3-165 Vista general de las cubiertas del cuartel.**

En el edificio que nos ocupa todos los faldones, es decir los planos de la cubierta, tienen una inclinación de 15º, por lo que el cálculo de encuentros entre cubiertas es siempre a 45º visto en planta, lo que simplifica su construcción.

Las tejas del cuartel son tejas curvas o tejas "españolas". Su forma es una sección de un cono de revolución, realizando dos cortes simétricos respecto a su eje en un plano que lo contiene de forma que

queda una teja con dos secciones de coronas circulares, con rádios distintos, de forma que al colocarlas en sentidos distintos se encajan unas con otras.

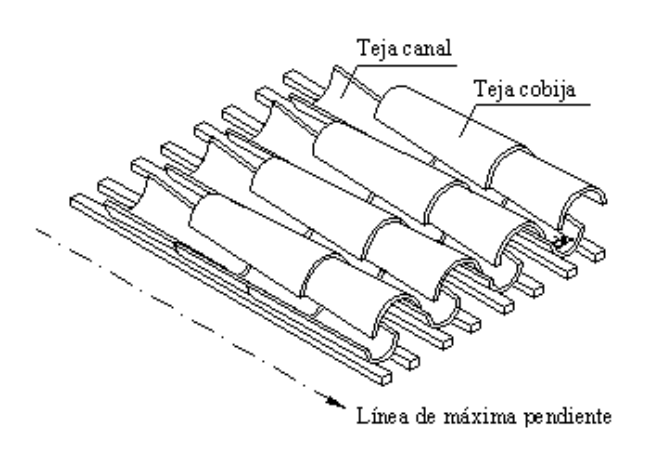

**Figura 3-166 Esquema de colocación de tejas curvas (El maestro de casas, blog de construcción., 2016) .**

Para la colocación de las cubiertas en la reconstrucción volumétrica se han seguido dos procesos diferentes, dependiendo del tipo de cubierta que estuviéramos tratando.

Para la cubierta plana del hall central simplemente se creó un forjado especial, con las últimas capas editadas respecto a los otros forjados, incluyendo un impermeabilizante y un acabado superficial de tejas de cerámica planas. Se explica en detalle en el apartado [3.3.3.3.](#page-63-0)

Esta cubierta es parcialmente transitable. El suelo no está preparado para ello, de forma que un uso contínuo de la cubierta como terraza acabaría degradándolo, pero es accesible para realizar mantenimientos.

En cuanto a las cubiertas inclinadas se ha utilizado la herramienta "Cubierta". Este tipo ofrece realziar cubiertas de distintas formas. cubierta por perímetro, por extrusión o por cara.

La cubierta por perímetro funciona de forma similar a la colocación de techos por perímetro cerrado. El programa es capaz de reconocoer un perímetro donde colocarla y por defecto coloca todas los faldones a 30º de inclinación. Después las inclinaciones de estos se pueden modificar manualmente, de forma que se recalculan automáticamente los encuentros entre faldones.

En el caso de cubierta por extrusión se crea a partir de un perfil perpendicular a la dirección de extrusión. Dándole altura a la misma se construye la cubierta.

Por último existe la posibilidad de crear la cubierta por cara. Esta forma es la más compleja pero la que se ha utilizado en nuestro caso.

Las cubiertas por extrusión solo sirven para hacer cubiertas en naves rectas, ya que los encuentros no los realiza bien. En cambio las cubiertas por perímetro, su punto fuerte es la capacidad para realizar encuentros correctos, pero no permite que existan patios interiores.

Por lo expuesto en el párrafo anterior se llega a la concusión que la herramienta que debemos utilizar es la de cubierta por cara.

Para realizar un faldón debemos importar [\(3.3.2\)](#page-51-0) desde los planos de AutoCAD existentes la planta de cubierta. A continuación, con la herramienta "Cubierta por cara" seleccionada marcamos mediante el uso de líneas en planta el faldón que queramos crear. Debemos prestar especial atención a que todas las líneas que pongamos definen pendiente, debiendo desactivar esa opción y dejar únicamente activada como definidora de pendiente la línea perpendicular al plano de pendiente máxima del faldón.

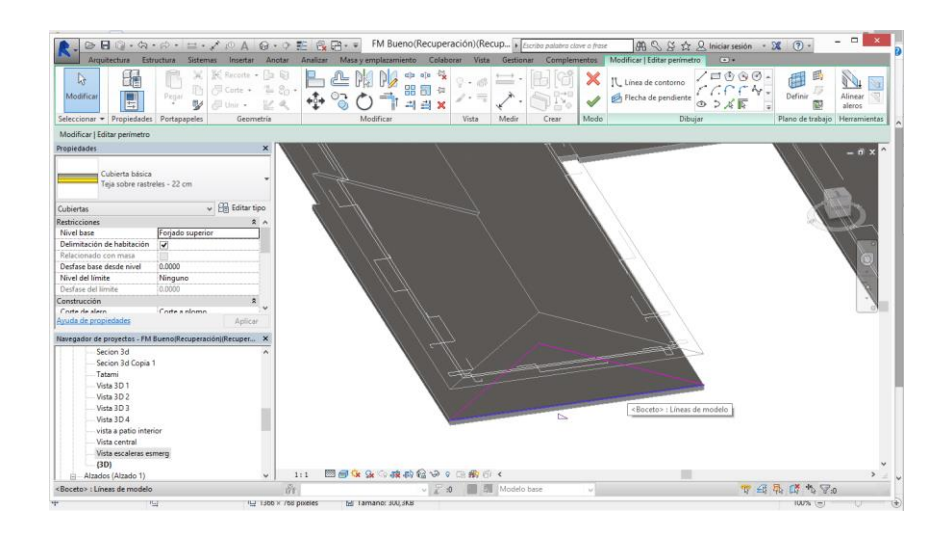

**Figura 3-167 Creación de faldón de la cubierta inclinada.**

En el menú de la izquierda del interfaz podemos seleccionar el tipo de techo y los materiales asociados al mismo. En nuestro caso, y siguiendo las indicaciones del pliego de condiciones se ha utilizado el tipo "Cubierta básica, Teja sobre rastreles"

Esta cubieta se asienta estructuralmente sobre tabiques palomeros explicados en el apartado [3.3.1.5.](#page-99-0)

#### - *Canalones*

Como se ha indicado anteriormente el principal cometido de las cubiertas es la evacuación de agua por medio de la gravedad.

Como método de protección para los viandantes y como método de control se instalan en las cubiertas inclinadas canalones.

Estos son unos conductos cinlíndricos o semi cilíndricos que tienen como principal objetivo recoger el agua bajante por la cubierta en su extemo perimetral y desalojarlo mediante unos conductos verticales hacia imbornales o alcantarillado.

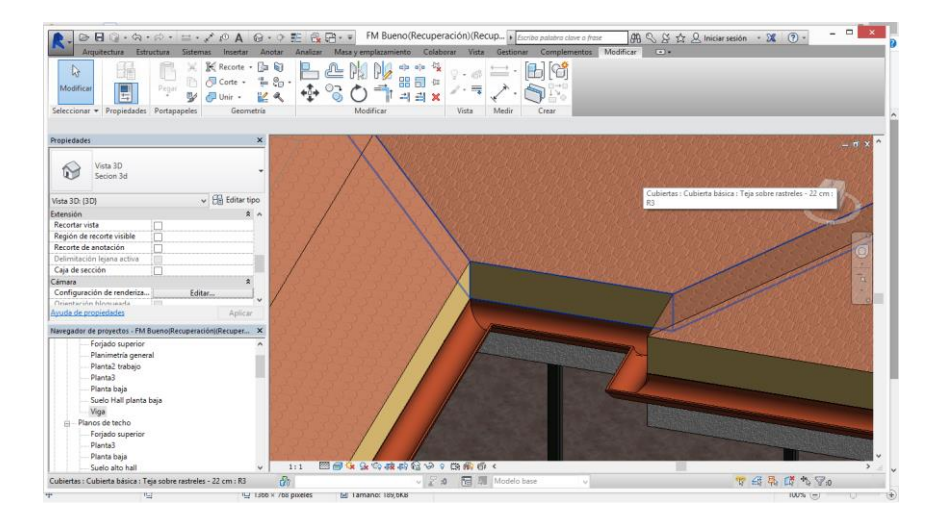

**Figura 3-168 Detalle de canalón en la cubierta.**

El programa ofrece la opción de colocación de canalones en el submenú de cubierta. Solo existe un tipo de canalón prefijado que debió ser modificado para cumplir con el real, modificando sus materiales de plástico PVC a cobre.

Su forma de colocación es muy sencilla, una vez seleccionada la opción de colocar canalón, solo debemos clicar en el borde de la cubierta en cuestión para que el canalón se coloque a lo largo del mismo.

### *3.3.2 Sanitarios*

Como parte de los complementos necesarios para el uso eficiente y correcto de un edificio, los baños son un elemento primordial.

Existen distintas normativas respecto al numero de sanitarios necsarios en los edificios públicos, aplicándose las existentes en las ordenanzas municipales, Código Técnico de la Edificación o -Plan Estatal de la Vivienda y Rehabilitación, aplicándose en cada caso el criterio más restrictivo.

En el caso referente al edificio en reconstrucción, a la hora de proyectar no se tuvo en cuenta la documentación anterior, ya que toda la normativa relacionada con este aspecto es posterior.

Existen 30 váteres por planta en la parte asociada a la habitabilidad de alumnos repartidos en seis baños asociados dos a dos, debiendo añadir dos sanitarios pertenecientes al cuarto del profesor de servicio. Además en dichos baños hay 30 duchas y 20 retretes de pared, estando estos últimos concentrados en los baños centrales, destinados al personal masculino. En la biblioteca de alumnos existen dos baños, uno femenino y uno masculino, con inodoros y lavamanos dentro.

Los sanitarios colocados en el proyecto son bloques existentes en el mismo. Los inodoros y lavamanos no debieron modificarse, no así las duchas.

En los servicios del cuartel las duchas no tienen plato, ya que el suelo está preparado para ello, existiendo una plataforma con 2º de inclinación hacia unos imbornales que recogen todo el agua. Hay que citar que, aunque este sistema reduzca posibles accidentes por resbalones, es totalmente insalubre ya que el agua no se drena de forma correcta debido a la rugosidad de los materiales empleados.

Para las duchas se modificó el archivo base, eliminando el plato de ducha del bloque y se construyó mediante suelos especialmente creados y muros con el material de "plástico genérico".
*3.3.3 Acabados y detalles.*

## **3.3.3.1 Acabados**

En este apartado se van a presentar las diferentes técnicas que se han aplicado para que el edificio reconstruido tenga el aspecto de renderizado apropiado.

A priori el aspecto de renderizado, desde el punto de vista del cálculo, puede parecer poco útil, más enfocado al resultado visual. Es cierto que algunos detalles se han incluido por esa razón, pero los acabados superficiales de los objetos, rugosidad, tipo de pintura, matizado, brillantez… pueden tener un impacto enorme en cuanto a cálculos acústicos, o de incidencia y rebote de luz, por citar algunos.

Por lo tanto, y como objetivo principal de este apartado, se procede a crear y asignar tipos de acabados superficiales a los elementos más críticos, muros, suelos y falsos techos, que son objetos que típicamente ocupan hasta el 95% de la superficie de un habitáculo. A parte de dichos elementos también se ha tenido en cuenta el acabado superficial en pilares, como se explica posteriormente.

En el apartado superior "Gestionar" debemos seleccionar "Materiales", abriéndose una pestaña donde se ofrecen todos los materiales disponibles. Al seleccionar el material o similar que vayamos a aplicar, o al que estamos modificándole sus condiciones de acabado, debemos seleccionar la pesataña superior "Aspecto".

En esta pestaña nos da información básica en diferentes apartados, en el primero describe el nombre y categoría, en el segundo llamado genérico nos describe el color que queremos que tenga para representarse en los planos de trabajo, la imagen que querremos que tenga en el renderizado así como la difuminación de la misma y el lustre. El lustre es una propiedad física subjetiva que describe la forma en que la luz se refleja en una roca, mineral, cristal o tejido. Se organiza en 9 niveles principales y la forma de clasificación es la comparación entre el objeto en estudio y diferentes materiales. Siendo el más lustroso el diamante (lustr adamantino) y el menor el lustre terroso, referente a la bauxita, que prácticamente no refleja luz.

En otra pestaña tenemos la reflexividad, que es la cantidad de luz que refleja y la forma de hacerlo, con dos barras de opciones expresadas en % de reflexividad directa u oblícua.

También se le puede asignar transparencia, autoiluminación , matizado o relieves al material. Los relieves son de gran importancia para los cálculos lumnínicos. El programa utiliza una barra de % también en para la asignación del relieve, esto está referido a la rugosidad de la fórmula de Manning donde se relacionan en una escala del 1 (0% en rugosidad en Revit) al 24 (100%) las alturas de las imperfecciones de los materiales respecto a su nivel de la línea media.

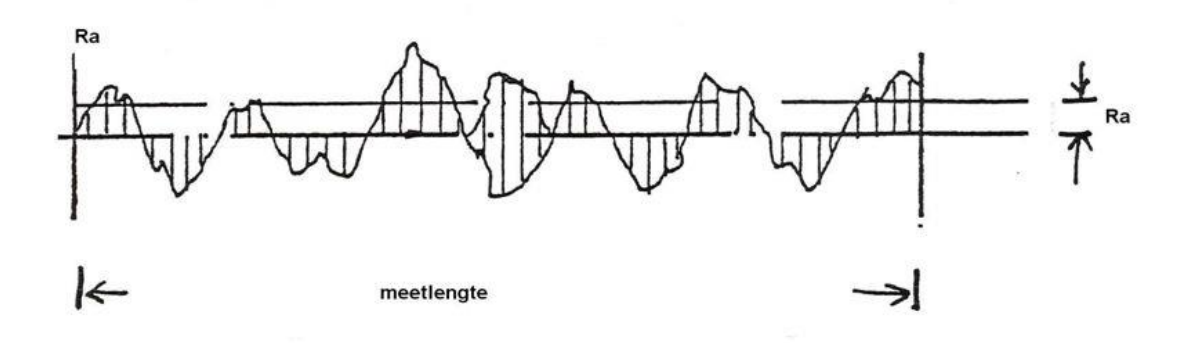

**Figura 3-169 Rugosidad de los materiales (Universidad Carlos III, Ingeniería Mecánica.).**

Para asignar las rugosidades el programa tiene unas pre cargadas, pero en caso de estar editando o introduciendo en la base de datos un material nuevo debemos importar dichos datos. Existen numerosas fuentes pero se ha utilizado una tabla provista por la facultad de la UCLM. (Universidad de Castilla la Mancha)

Este proceso hace que a los materiales que hemos colocado como materiales estructurales o de acabado se asignen las rugosidades, reflexividades y demás características asignados a ellos, sin embargo existen elementos, como los pilares estructurales, que se presentan pintados con el mismo acabado que las paredes. Por lo tanto es necesario el uso de un proceso distinto de asignación de acabados superficiales.

Este proceso es relativamente sencillo. Mediante la utilización de la herramienta "Pintura" se aplica un material solo a la cara del elemento que seleccionemos. Inicialmente deberemos seleccionar el material para luego asignárselo a la cara del elemento en cuestión.

#### **3.3.3.2 Detalles**

Para dotar al proyecto de más entidad y que el resultado final sea lo más parecido al edificio en reconstrucción se han colocado ciertos elementos en el edificio que pueden ser utilizados en simulaciones posteriores pero que a priori son elementos secundarios para estos.

Entre ellos se cuenta con la vegetación exterior, cuadros y texturas y fotografías asociadas a materiales.

#### *-Vegetación*

Para la vegetación exterior se consultó al servicio de jardinería de la ENM, ya que en la documentación no se hace referencia a ella. Se concluyó que los diferentes árboles y arbustos que hay en el cuartel son Cipreses y una Acacia, colocados en el patio interior, una haya y una hortensia colocados en el jardín de entrada.

Revit tiene, como en todos los apartados, una amplia base de datos en cuanto a vegetación. Todos los elementos de vegetación utilizados se encontraban pre cargados en el sistema, siendo únicamente necesario editar las alturas para adecuarlas a la realidad.

La vegetación en este edificio es un elemento secundario, al encontrarse en el interior de un patio interno al edificio y en la entrada, que está orientada al oeste y con poca incidencia en cuanto a entidad de los árboles. Pero la vegetación es un elemento principal en la proyección de un edificio ya que dependiendo del tipo de árbol, caduco o perenne, puede variar mucho la incidencia de la radiación solar entre épocas y estaciones. También las raíces y las hojas pueden condicionar en el futuro el desarrollo y uso correcto del edicicio.

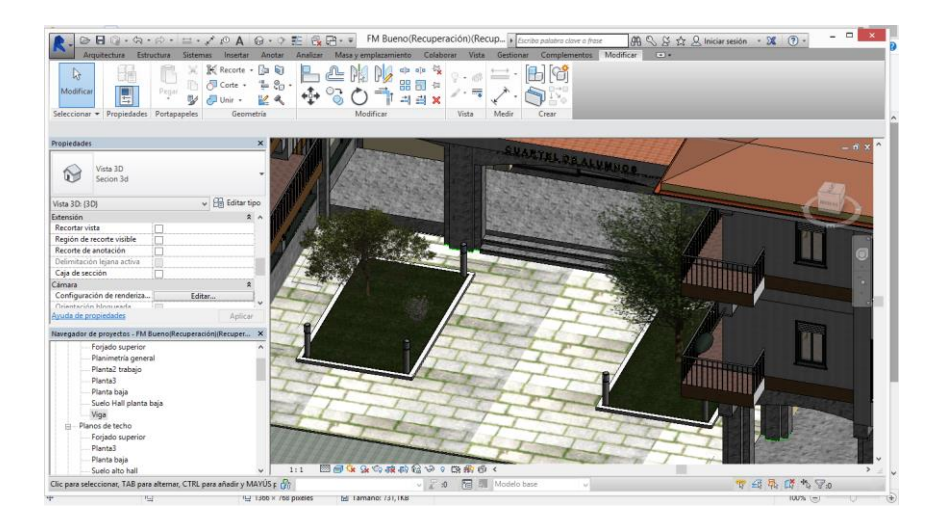

**Figura 3-170 Vegetación de la entrada al cuartel.**

## *-Cuadros*

En las escaleras de acceso a las plantas de habitabilidad en la zona central, existen dos cuadros representativos, uno con una **¡Error! No se encuentra el origen de la referencia.** y otro un tapiz con l lema de la Escuela Naval Militar y su escudo.

Para colocarlos en el modelo inicialmente se hizo una fotografía de los mismos. Para adecuarlos a la proyección ortogonal que es necesaria, y debido a que las fotografías, por cuestiones de enfoque, tenían una ligera fuga en los dos ejes principales se importaron las imágenes en el programa [GIMP](#page-41-0)  En dicho programa se editaron los colores para darles más resalte y mediante la herramienta de "Fuga" se transformó la imagen de forma que los bordes quedaran perpendiculares entre si formando un rectángulo.

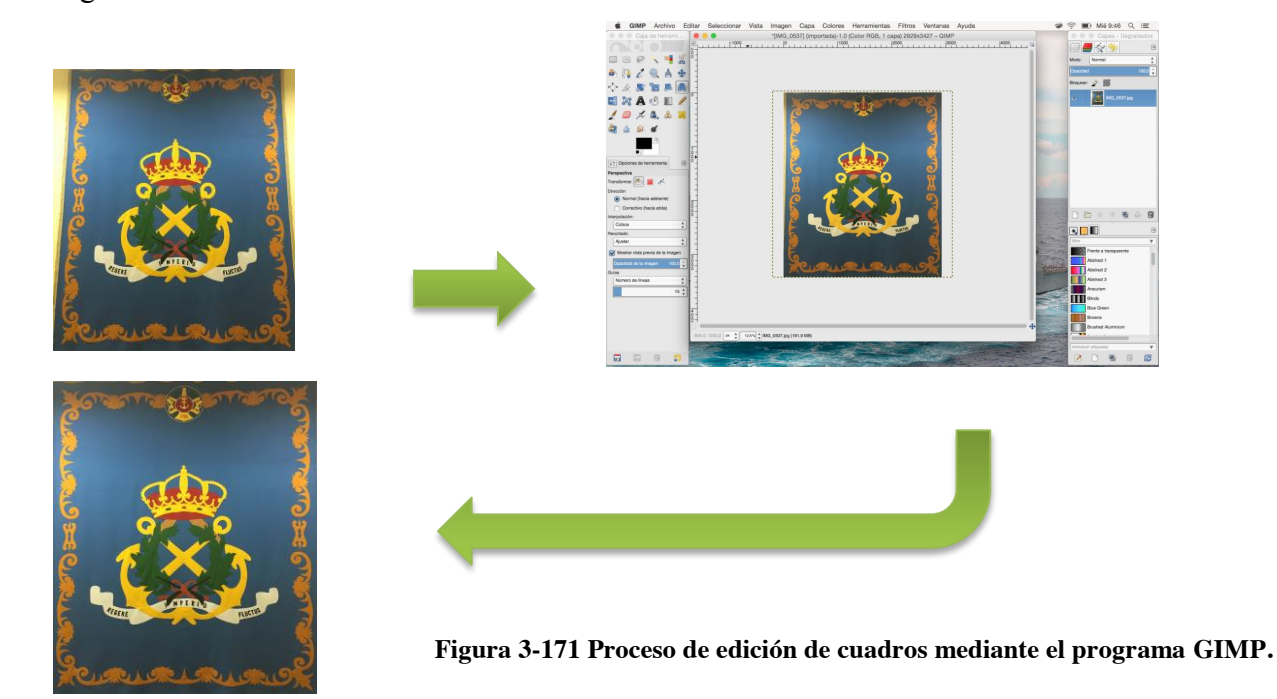

Por último se exportó la imagen en formato .jpeg/.jpg para poder ser utilizadas por el programa.

Una vez con la imagen transformada se debe utilizar la herramienta que ofrede Revit de "Intsertar estampado" En la subpestaña de "tipos de estampado" cargamos la imagen que necesitemos estampar y editamos las medidas que queremos que tenga el estampado.

Para colocar los estampados en el modelo se crea un muro de madera que se coloca con un desfase en la base y con las medidas del cuadro, contando con el marco. En su interior, clicando después de seleccionar la herramienta "Colocar Estampado" se coloca en la posición que necesitemos.

#### *-Texturas especiales*

En ciertos lugares del edificio los materiales que se han utilizado en el edificio real tienen una disposición especial difícilmente reproducible mediante los materiales presentes o sus texturas en el programa. Para ello, siguiendo la explicación anterior, se colocan estampados partiendo de imágenes tomadas in situ y modificadas mediante Gimp.

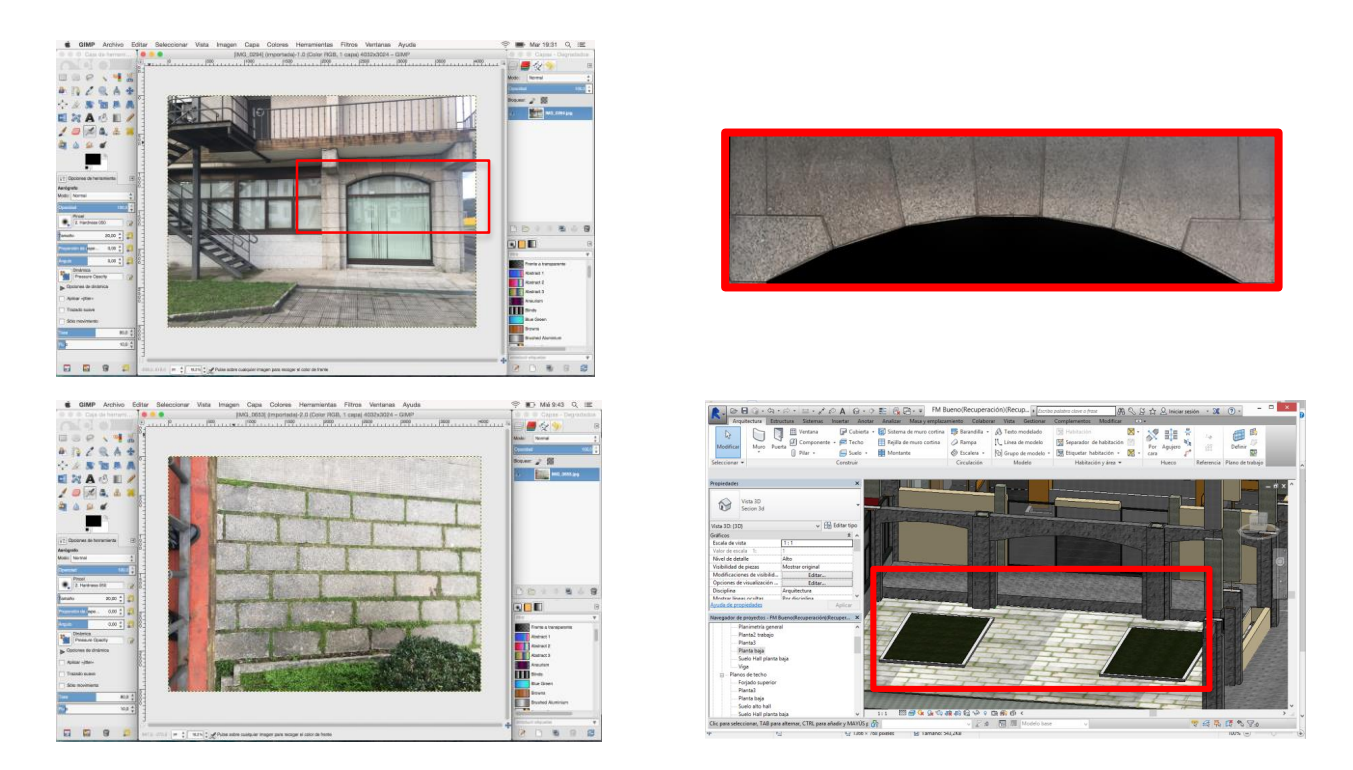

**Figura 3-172 Proceso de edición de texturas mediante el programa [GIMP.](#page-41-0)**

#### *- Elementos de decoración en la fachada*

El arquitecto del cuartel tuvo a bién colocar en la fachada exterior unos recubrimientos graníticos, aun más finos que el granito utilizado en las fachadas superiores. En el modelo se han realizado dichos acabados utilizando como base la creación de un complemento, ya que apenas se usan para el cálculo.

El proceso ha sido el siguiente. Se ha creado un nuevo archivo donde se ha construido un ortoedro con la base cuadrada y la altura igual a la altura de la pirámide final. A continuación se han hecho

cortes mediante la herramienta "Slice" en planos que comprenden tres puntos: dos vértices adyacentes del cuadrado y el punto central del ortoedro. Repitiendo esta operación cuatro veces se consigue la geometría deseada.

Finalmente se asignó el material "Granito 3" como material conformante y se intalaron en el modelo.

#### *-Respiraderos de los radiadores*

En el hall central de las plantas superiores se han instalado una serie de radiadores en la parte más oriental, más cercano al exterior. Sobre ellos se ha instalado unas cubiertas de madera que sirven para sentarse. Se explican con más detenimiento en el apartado [3.3.1.3.](#page-84-0)

Constructivamente se han instalado unas rejillas de madera en la parte superior de los radiadores para que el aire calentado por convección por los radiadores pueda salir de dentro del cubículo de madera y calentar el hall.

Para crearlo en el modelo se ha utilizado la herramienta "matriz lineal". Esta herramienta nos permite repetir un cierto número de veces un determinado objeto simplemente seleccionándolo, indicando las filas y columnas que necesitamos y la distancia entre objetos, así como las veces que queremos que se repita.

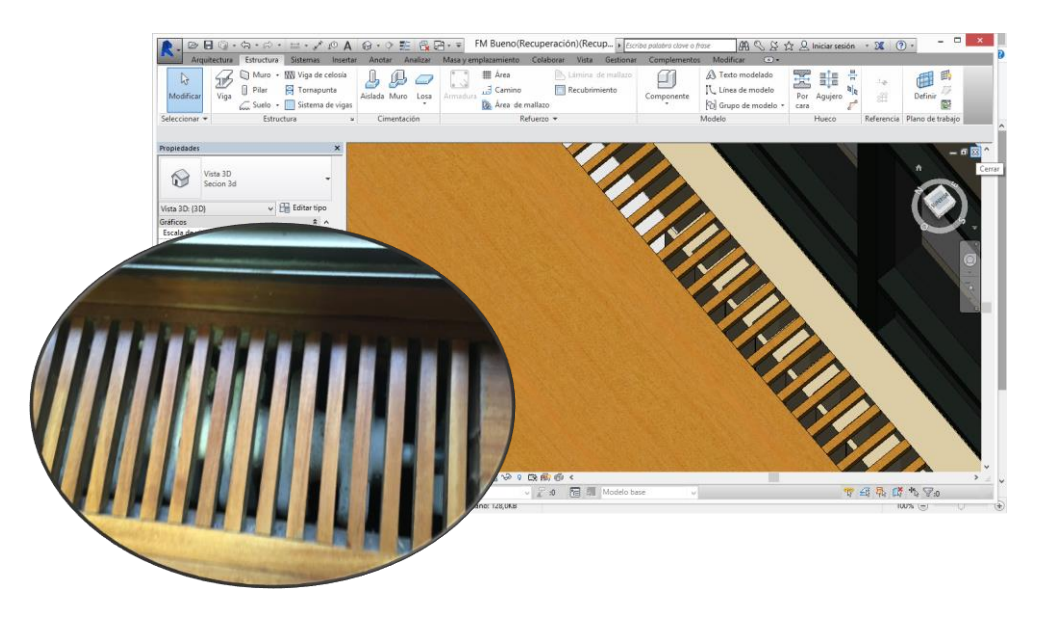

**Figura 3-173 Detalle de los respiraderos del radiador del hall central.**

## *-Letras en la entrada del cuartel.*

Seguramente como elemento menos útil a efectos de cálculo que se haya incluido en este trabajo sean las letras de entrada del cuartel.

En la entrada principal del hall, en letras de metal pulido se puede leer "Cuartel de Alumnos" en la parte superior, y en el soportal "Almirante Francisco Moreno".

Revit ofrece la capacidad de realizar, a modo de complementos, letras en relieve a las que se les puede asignar material.

Mediante la herramienta "Letras de relieve" se crearon las denominadas letras, dándoles una profundidad de 5 cm en extrusión y colocándolas en su posición final.

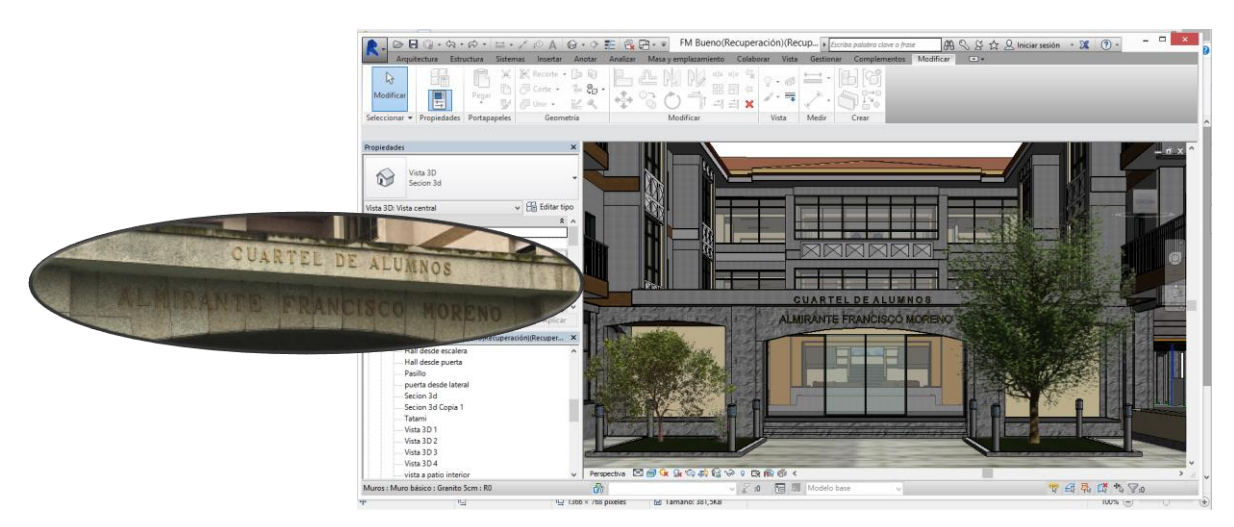

**Figura 3-174 Letras en la entrada del hall del cuartel.**

# **3.4 Propuesta de reforma**

# *3.4.1 Descripción*

A continuación se va a describir la propuesta de reforma propuesta por el alumno que se centra en una remodelación de la biblioteca académica Ciscar y Ciscar y un replanteo de las camaretas de los alumnos, dotándolas de mejores y más modernos medios de estudio.

Para la realización de la redacción de la reforma se han utilizado los siguientes documentos como guía:

Apuntes de la asignatura de Oficina Técnica, Ing Mecánica. CUD Uvigo. (Nuñez Nieto, 2015)

TFG Reforma de local en Logroño (Bazan, 2016)

TFG Reforma de tienda. UCoruña (Jennifer Mosquera Freire)

# *3.4.2 Estructura*

La estructura que va a seguir para la descripción de la propuesta de reforma es la siguiente:

-Memoria descriptiva.

-Memoria proyectiva.

-Planos.

-Pliego de condiciones.

-Estudio de seguridad y salud.

-Presupuesto.

*3.4.3 Memoria descriptiva*

# **3.4.3.1 Emplazamiento**

La presente reforma se encuentra situada en el Cuartel de Alumnos Almirante Francisco Moreno, en la Escuela Naval Militar de Marín, provincia de Pontevedra.

# **3.4.3.2 Objeto del proyecto**

El objeto de la presente reforma es acondicionar y acabar de remodelar la biblioteca académica localizada en el Cuartel citado para ser utilizado por la entidad promotora que es la Armada Española. La finalidad del proyecto es acondicionar la biblioteca para que ofrezca un mejor uso a los alumnos, facilitando las instalaciones existentes. Asi mismo la reforma buscará un cambio de mobiliario en las camaretas del cuartel, localizadas en la primera y segunda planta del mismo, con la intención de mejorar la calidad de vida de los estudiantes.

La biblioteca cuenta con una superficie actual de 507 m<sup>2</sup> de espacio útil de estudio, quedando ampliado a un total de 611 m<sup>2</sup> después de la reforma.

También se instalará un local insonorizado con equipamiento de impresión para uso de los alumnos que lo necesiten.

#### **3.4.3.3 Antecedentes**

A propuesta de la Escuela Naval Militar, como parte de la Dirección de Enseñanza Naval de la Armada Española se propone cumplir con las exigencias del Almirante de Enseñanza Naval (ADIENA) para las intalaciones relativas de los nuevos oficiales. En sus propuestas se cita la ampliación de la biblioteca de alumnos, para adecuarla a las necesidades cambiantes relativas al nuevo plan de estudios establecido por la Orden de Defensa número 39/2007 de 19 de diciembre.

Asi mismo, como parte del mismo documento donde se indican las necesidades de adecuación del cuartel por parte del ADIENA, se proponen adecuar las camaretas que datan del año 1978 a las necesidades actuales.

#### **3.4.3.4 Factores a considerar**

Se han tenido en cuanta las necesidades exigidas por la Armada Española a la hora de la realización del proyecto, cumpliendo con todos los mínimos propuestos.

Así mismo se ha tenido en cuenta la siguiente normativa:

-Texto Refundido de la Ley de Suelo y Rahabilitación Urbana, RD Legislativo 7/2015

-Plan Estatal de fomento del alquiler de viviendas, la rehabilitación edificatoria, y la regeneración y renovación urbanas, (2013-2016)

-Plan Estatal de la Vivienda y Rehabilitación (2009-2012)

-Plan de Vivienda (2005-2008)

-Orden Ministerial de accesibilidad de espacios públicos urbanizados

-Código Técnico de la Edificación

#### **3.4.3.5 Descripción de la actividad**

La actividad que se desarrollará en el cuartel después de la reforma no cambiará de forma excesiva. La biblioteca será capaz de proporcionar lugar de estudio para al menos 96 alumnos más y las camaretas pasarán a tener de 4 habitantes a 2. Asi mismo se realizará la adaptación de uno de los locales existentes para la impresión de documentación por parte de los alumnos procediendo a la insonorización del mismo. Se construirán dos nuevos seminarios de estudio en la biblioteca y se trasladará uno existente para dar capacidad a 20 plazas más en seminarios. Para suplir esta falta de espacio y que el cuartel tenga la capacidad de acomodar al número necesario de aspirantes a oficiales se reconvertirán los estudios adyacentes a las camaretas en espacio habitable. Los estudios reformados no serán necesarios debido a la ampliación de la biblioteca, además por los pupitres que se instalarán en las camaretas para su uso como estudio.

La biblioteca tiene un horario normal de funcionamiento de 07:30 de la mañana a 14:45 y de 18:00 a 22:30 de la noche.

En el periodo de exámenes localizado en diciembre y mayo la biblioteca amplía sus horarios hasta  $\text{las } 00.00$ .

El cuartel tiene un uso contínuo de 24 horas al dia. Se cierra durante los periodos de permiso de los alumnos, en Navidad, Semana Santa y el periodo de prácticas en Junio/Julio.

## **3.4.3.6 Presupuesto**

Se propone un presupuesto final de 166054.30€

En este presupuesto se incluyen tanto los materiales que se van a instalar como los gastos derivados de la ejecución de las obras y medidas de seguridad y salud exigidas por la legislación vigente

Se adjunta a la presente memoria como Anexo IV el presupuesto detallado.

# *3.4.4 Memoria Técnica*

Para la descripción de la memoria técnica se va a realizar una diferenciación entre la reforma en la biblioteca y la reforma del mobiliario en las camaretas, con el objetivo de una mejor diferenciación y clarificación.

## **3.4.4.1 Descripción detallada**

## Demoliciones:

Se ven a realizar trabajos de demolición en el interior de la biblioteca, demoliendo tabiquería interior y suelos relativos a la parte antigua de la biblioteca. Así mismo se desmontará el seminario 5, detallado en los planos, para la reutilización del material de cerramiento para el traslado del mismo a otro lugar de la biblioteca. Se realizarán dos aberturas en el muro posterior no insonorizado del local para instalar un dispositivo de forzado de la ventilación.

## Estructura

La estructura del edificio no se verá afectada por la presente reforma

## **Cerramientos**

Los cerramientos existentes se respetarán, no siendo necesario la reforma de ventanas o accesos a la biblioteca

En el local de impresión se instalará una puerta con un propiedades aislantes.

#### Divisiones interiores

La modificación de las divisiones interiores de la biblioteca es la parte principal de la reforma referente a esta. Se modificarán las existentes mediante la demolición de la parte antigua de la biblioteca para ampliar y optimizar el uso útil del suelo. Se crearán seminarios de estudio en la parte reformada siguiendo la estética de los seminarios existentes, consistentes en particiones prefabricadas de estructura de aluminio matizado y paneles de madera. Los cristales de los paneles son de doble vídrio para maximizar el aislamiento acústico de los mismos.

En el local destinado a la impresión de documentación para el uso de alumnos se realizará un proyecto de insonorización mediante la instalación de unos paneles de lana de roca a forma de aislante que irán en el interior del espacio resultante entre la tabiquería existente y de una instalación de Pladur.

#### Revestimientos

#### Pavimentos:

Se va a realizar un cambio de pavimento en la zona de la reforma, sustitutendo el existente por un pavimento de granito del tipo existente en la zona de la última reforma. Será de granito amarillo del país. Se realizará un incremento de la altura de la zona relativa a la reforma para conseguir un plano continuo en la zona de estudio.

En el local de impresión se instalará una capa de caucho absorvente de las vibraciones generadas por el equipamiento de impresión, a modo de aislante por contacto directo.

#### Falsos techos:

Los falsos techos existentes en la zona de la reforma se cambiarán por los existentes en la biblioteca, pasando de falsos techos de yeso a falsos techos de madera absorbentes acústicos. En el local de impresión se colocará una capa de lana de roca en la parte inferio del forjado, por encima del falso techo existente.

#### Carpintería

Los elementos de carpintería exterior son de doble cristal y de estructura metálica de perfiles especiales de aluminio anodizado color oro viejo, que se van a respetar.

La carpintería interior no se va a ver modificada a excepción del cambio de la puerta del local para impresión, que será una puerta aislante acústica.

Las características de esta puerta serán los siguientes

Material de revestiviento de madera de ukola.

Interior macizo aislante de reducción de al menos -30dB

Dimensiones: 210 x 80 x 10 cm

Tendrá un ojo de buey de doble vidirio y juntas aislantes.

Tendrá juntas de aislamiento acústico de caucho a lo largo de su perfil.

Se instalará la puerta RS4-42dB de la marca Soundproofing.

Se sustituirán las puertas actuales de los estudios, con cristales insertados, por puertas de madera de ukola opacas. tendrán unas dimensiones de 210 x 80 x 5 cm y pomos de metal cromado concordando con la estética existente.

Ventilación

Debido a la necesidad de aislamiento acústico del local de impresiones se realizarán dos aberturas en el muro existente en la parte posterior, el único que no necesita aislamiento acústico.

Se instalará un ventilador que cumpla con las exigencias del CTE en lo relativo a la disposición CTE HS3.

La instalación se hará por sobrepresión, estando el equipo de ventilación en la abertura inferior. El método de encendido será paralelo al uso de la luz interior, asegurándonos de que siempre que haya una persona en el interior exista ventilación en el local.

Las aberturas estarán colocadas forzando a una ventilación circular convectiva con una capacidad de renovación de al menos 15 l/s. El ventilador

#### Equipos:

Se instalará una fotocopiadora profesional marca Xerox WorkCentre 5325 conectada a la red eléctrica existente del edificio.

Se instalará en el local un lector de tarjetas de la marca Uniform Industrial Corp, modelo Uniform MSR 213 conectado a la fotocopiadora, con una base de datos actualizable autorizando a los alumnos a la utilización de la misma. Este será la forma de pago de las fotocopias realizadas.

Se instalarán dos impresoras láser Brother HL-3140CW con WiFi y modelo conectadas a la red local wifi del cuartel que serán utilizables desde cualquier equipo.

Se va a sustituir el mobiliario existente en las camaretas por mobiliario nuevo. Este mobiliario serán, en las antiguas camaretas literas de madera con escritorios en la parte inferior y en los antiguos estudios camas bajas con escritorios separados. Así mismo se instalarán armarios de la misma estética en todas las camaretas para su uso como almacenamiento de material lectivo

## Cumplimiento del CTE: Estructuras

El presente proyecto no modifica ningún aspecto de la estructura existente al encontrarse en planta baja.

## Cumplimiento del CTE: Seguridad en caso de incendio

En este apartado del CTE se intenta reducir al máximo las posibilidades de que haya un incendio en el edificio y en caso de que ocurra, proporcionar seguridad y capacidad de evacuación de los usuarios del mismo.

Para el cumplimiento del CTE se ha aplicado el artículo 11 del mismo que establece lo siguiente:

## *Articulo 11. Exigencias basicas de seguridad en caso de incendio (SI).*

- 1. El objetivo del requisito básico «Seguridad en caso de incendio» consiste en reducir a límites aceptables el riesgo de que los usuarios de un edificio sufran daños derivados de un incendio de origen accidental, como consecuencia de las características de su proyecto, construcción, uso y mantenimiento.
- 2. Para satisfacer este objetivo, los edificios se proyectarán, construirán, mantendrán y utilizarán de forma que, en caso de incendio, se cumplan las exigencias básicas que se establecen en los apartados siguientes.

3. El Documento Básico DB-SI especifica parámetros objetivos y procedimientos cuyo cumplimiento asegura la satisfacción de las exigencias básicas y la superación de los niveles mínimos de calidad propios del requisito básico de seguridad en caso de incendio, excepto en el caso de los edificios, establecimientos y zonas de uso industrial a los que les sea de aplicación el «Reglamento de seguridad contra incendios en los establecimientos industriales», en los cuales las exigencias básicas se cumplen mediante dicha aplicación.

11.1 Exigencia básica SI 1: Propagación interior: se limitará el riesgo de propagación del incendio por el interior del edificio.

11.2 Exigencia básica SI 2: Propagación exterior: se limitará el riesgo de propagación del incendio por el exterior, tanto en el edificio considerado como a otros edificios.

11.3 Exigencia básica SI 3: Evacuación de ocupantes: el edificio dispondrá de los medios de evacuación adecuados para que los ocupantes puedan abandonarlo o alcanzar un lugar seguro dentro del mismo en condiciones de seguridad.

11.4 Exigencia básica SI 4: Instalaciones de protección contra incendios: el edificio dispondrá de los equipos e instalaciones adecuados para hacer posible la detección, el control y la extinción del incendio, así como la transmisión de la alarma a los ocupantes.

11.5 Exigencia básica SI 5: Intervención de bomberos: se facilitará la intervención de los equipos de rescate y de extinción de incendios.

11.6 Exigencia básica SI 6: Resistencia al fuego de la estructura: la estructura portante mantendrá su resistencia al fuego durante el tiempo necesario para que puedan cumplirse las anteriores exigencias básicas.

## *11.1 Propacación interior*

## *-Propagacion interior Sectores de Incendio*

Los edificios y establecimientos estarán compartimentados en sectores de incendios en las condiciones que se establecen en el artículo 1 (tabla 1.1) del DB-SI, mediante elementos cuya resistencia al fuego satisfaga las condiciones que se establecen en la tabla 1.2 de esta del artículo mencionado.

Como norma general, a los efectos del cómputo de la superficie de un sector de incendio, se considera que los locales de riesgo especial y las escaleras y pasillos protegidos contenidos en dicho sector no forman parte del mismo.

Toda zona cuyo uso previsto sea diferente y subsidiario del principal del edificio o del establecimiento en el que esté integrada debe constituir un sector de incendio diferente cuando supere los límites que establece la tabla 1.1.

El proyecto se considera de una sola sección al tener una superficie menor a lo exigido en la tabla 1.1 del CTE que diferencia a partir de los 2500m<sup>2</sup>

## *-Reaccion al fuego de lo selementos constructivos y decorativos*

Los elementos constructivos deben cumplir las condiciones de reacción al fuego que se establecen a continuación (tabla 4.1 del artículo 4 del DB-SI):

Paredes y techos: C-S2,

Suelos: EFl

*11.2 Propacación exterior.*

No existen edificios colindantes y el más cercano se encuentra a más distancia de la exigida por el CTE para tomar acción contra la propagación del mismo.

## *11.3 Evacuación de ocupantes*

## *-Cálculo de ocupación*

La biblioteca a pesar de ser un lugar de concurrencia pública no se considera como tal al encontrarse en el interio de una base militar, y no tener libre circulación de personas. Solo será utilizada por alumnos de la Escuela Naval Militar, profesores y oficiales, personal de investigación y personal de administración o limpieza.

Utilizando las tablas de ocupación provistas por este documento la ocupación máxima del edificio será de un total de 303 personas.

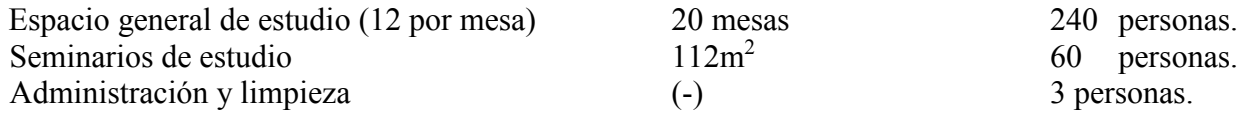

*-Numero de salidas y longitud de los recorridos de evacuacion.* 

El proyecto se encuentra en el interior de la Escuela Naval Militar sita en Plaza Epaña S/N, Marín, Pontevedra.

La reforma no afecta a los recorridos de evaciación existentes.

## *-Dimensionado de los medios de evacuacion*

La anchura de las puertas (A) cumplirán con la siguiente prescripción:

A igual o mayor al número de ocupantes dividido por 200, y en todo caso igual o mayor que 0,80 metros.

El número de ocupantes como se ha visto no es mayor de 200 y todas las puertas en recorridos de evacuación tendrán la anchura exigida.

Así mismo, la anchura de los pasillos o rampas deberá ser mayor que el número de ocupantes dividido entre 200 y siempre mayor que 1m. En nuestro caso, el número de ocupantes dividido entre 200 no es mayor de 1 m. por lo que los pasillos tendrán mínimo 1m. de anchura, si bien la anchura en todos los pasillos es mayor.

#### *-Senalizacion de los medios de evacuacion*

1 Se utilizarán las señales de salida, de uso habitual o de emergencia, definidas en la norma UNE 23034:1988, conforme a los siguientes criterios:

a) Las salidas de recinto, planta o edificio tendrán una señal con el rótulo "SALIDA", excepto en edificios de uso Residencial Vivienda y, en otros usos, cuando se trate de salidas de recintos cuya superficie no exceda de 50 m2, sean fácilmente visibles desde todo punto de dichos recintos y los ocupantes estén familiarizados con el edificio.

b) La señal con el rótulo "Salida de emergencia" debe utilizarse en toda salida prevista para uso exclusivo en caso de emergencia.

c) Deben disponerse señales indicativas de dirección de los recorridos, visibles desde todo origen de evacuación desde el que no se perciban directamente las salidas o sus señales indicativas y, en particular, frente a toda salida de un recinto con ocupación mayor que 100 personas que acceda lateralmente a un pasillo.

d) En los puntos de los recorridos de evacuación en los que existan alternativas que puedan inducir a error, también se dispondrán las señales antes citadas, de forma que quede claramente indicada la alternativa correcta. Tal es el caso de determinados cruces o bifurcaciones de pasillos, así como de aquellas escaleras que, en la planta de salida del edificio, continúen su trazado hacia plantas más bajas, etc.

e) En dichos recorridos, junto a las puertas que no sean salida y que puedan inducir a error en la evacuación debe disponerse la señal con el rótulo "Sin salida" en lugar fácilmente visible pero en ningún caso sobre las hojas de las puertas.

f) Las señales se dispondrán de forma coherente con la asignación de ocupantes que se pretenda hacer a cada salida, conforme a lo establecido en el capítulo 4 de esta Sección.

g) El tamaño de las señales será:

i) 210 x 210 mm cuando la distancia de observación de la señal no exceda de 10 m;

ii) 420 x 420 mm cuando la distancia de observación esté comprendida entre 10 y 20 m;

iii) 594 x 594 mm cuando la distancia de observación esté comprendida entre 20 y 30 m.

#### *11.4 Deteccion, control y extincion del incendio.*

*-Dotacion de instalaciones de proteccion contra incendios* 

Extintores portátiles: se colocarán extintores portátiles de eficacia 21A-113B cada 15 metros de recorrido desde todo origen de evacuación.

Los extintores se ajustarán a lo prescrito en la Orden del 31 de Mayo de 1982, por la que se aprueba la Instrucción Complementaria MIE-AP 5 del Reglamento de Aparatos a Presión sobre Extintores de Incendios, así como las normas UNE 23110/75/90/80/86/84/85. Los extintores deberán llevar la certificación AENOR.

Los extintores deberán llevar una placa o timbre de identificación, de alguna de las Direcciones Generales de Industria de las diferentes Comunidades, o del Organismoque, en el momento de su emisión, ocupe sus funciones. Los extintores llevarán el número de registro del fabricante.

Estarán dispuestos de forma tal que puedan ser utilizados de forma rápida y fácil, y situados de tal manera que el extremo superior del extintor se encuentre a una altura sobre el suelo menor de 1,70 m. Su emplazamiento será tal que permita un fácil acceso.

*-Sistema de alarma.*

Al ser la superficie menor de 1.000 m2 el local no deberá contar con un sistema de alarma adicional al existente.

## *11.5 Resistencia al fuego de la estructura*

Loe elementos estructurales existentes en el edicifio son de resistencia R60 según el CTE, no necesitando un tratamiento especial contra el fuego.

## **3.4.4.2 Plan de ejecución**

La documentación relativa al plan de ejecución de la reforma se encuentran en el Anexo 1 de la presente memoria.

El software utilizado ha sido Microsoft Project.

## **3.4.4.3 Plan de explotación**

El plan de explotación de la biblioteca es muy similar al existente, ya que la reforma central solo se añade espacio para 96 personas en mesas y 15 nuevos espacios en 2 nuevos seminarios.

El proceso de uso de un seminario será el mismo que el actual debiendo presentar el carnet de la biblioteca académica como requisito para obtener las llaves del mismo y debiendo dejar el carnet en depósito, siendo devuelto tras la devolución de las llaves y la comprobación del buen estado del material.

En la sala de impresión habrán dos impresoras a las que el alumno deberá proporcionar los folios. El tóner de las mismas será proporcionado por la el Centro Universitario de la Defensa.

Para imprimir en la fotocopiadora, bien sea mediante inserción de un USB o mediante el uso propio de la fotocopiadora el alumno deberá utilizar el lector de tarjetas, pasando su TIM, Tarjeta de Identificación Militar, o la tarjeta identificadora como estudiante de la Universidad de Vigo.

El pago de las fotocopias será como el actual relativo a las impresiones realizadas por el personal administrativo de la biblioteca académica. A final de año se harán efectivo mediante el cobro en la cuenta corriente que el alumno haga efectiva.

## **3.4.4.4 Estudio económico**

Las reformas propuestas en el presente proyecto no van a crear ningún beneficio, limitándose a cubrir gastos siempre que se cobre a los alumnos por fotocopias o impresiones.

El presupuesto de ejecución material es de 115323.50€

EL presupuesto final con los gastos generales, beneficio industrial y el impuesto sobre el valor añadido queda un presupuesto final de obras de **166054.30€**

Se adjunta a la presente memoria como Anexo IV el presupuesto detallado.

# *3.4.5 Planos*

Índice de planos:

Situación

Plantas habitabilidad

Reforma camaretas

Secciones

Imágenes renderizadaas de camareta y estudio

Planta baja

Biblioteca

Reforma biblioteca

Seminarios

Detalles constructivos seminarios

Local de impresión

Detalles constructivos del local de impresión

Imágenes renderizadas de la reforma en la biblioteca y del local de impresión

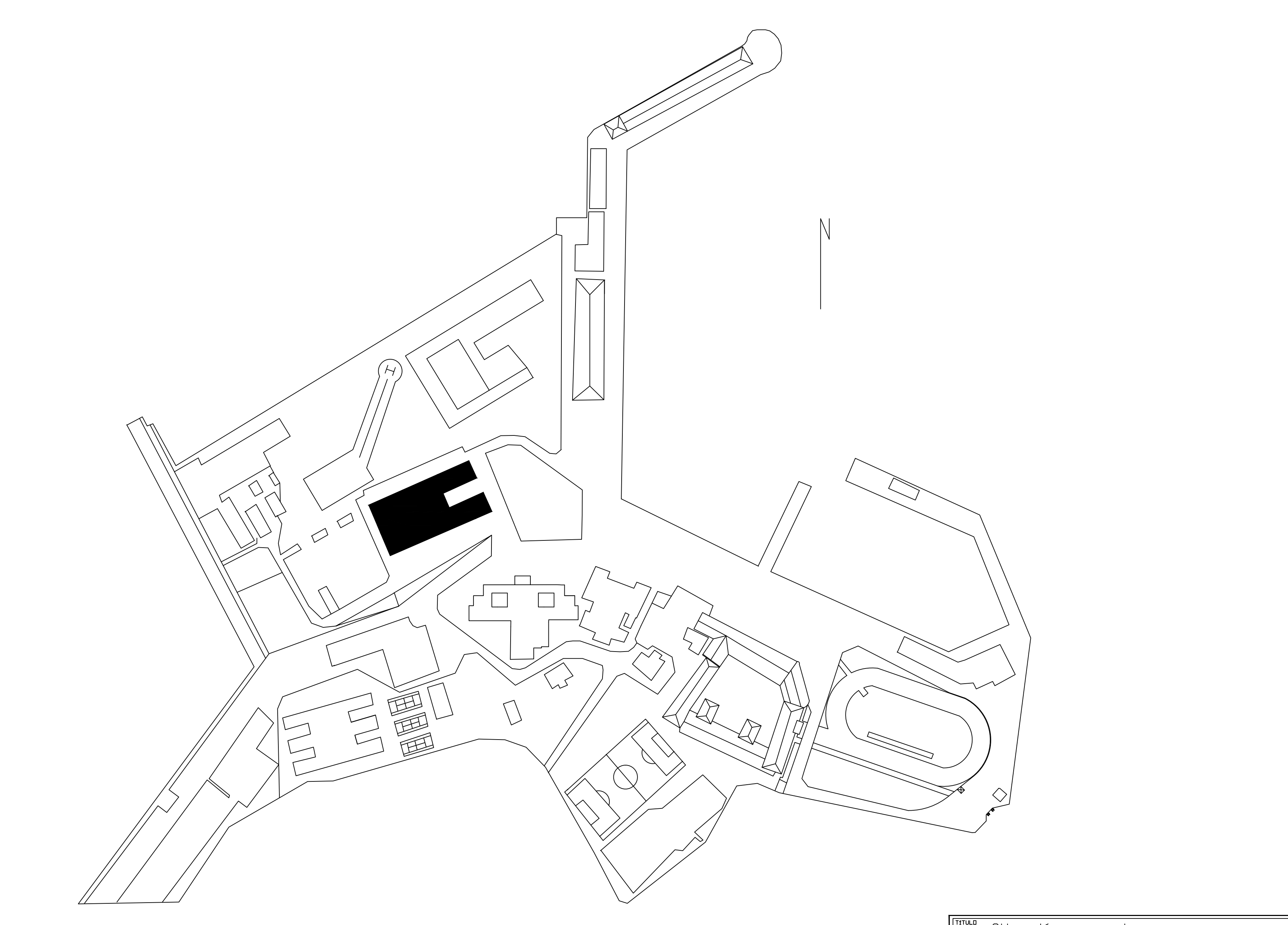

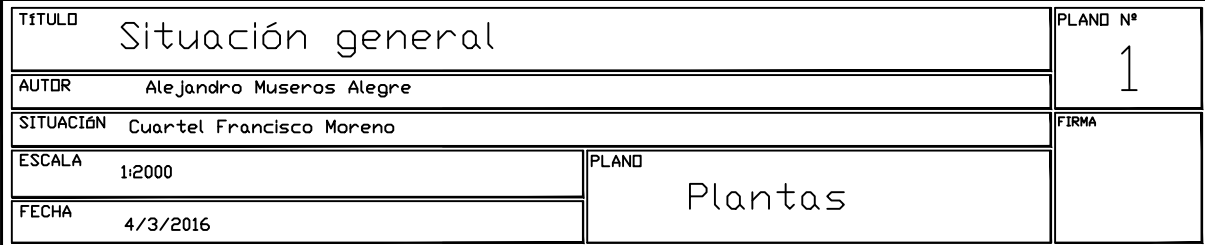

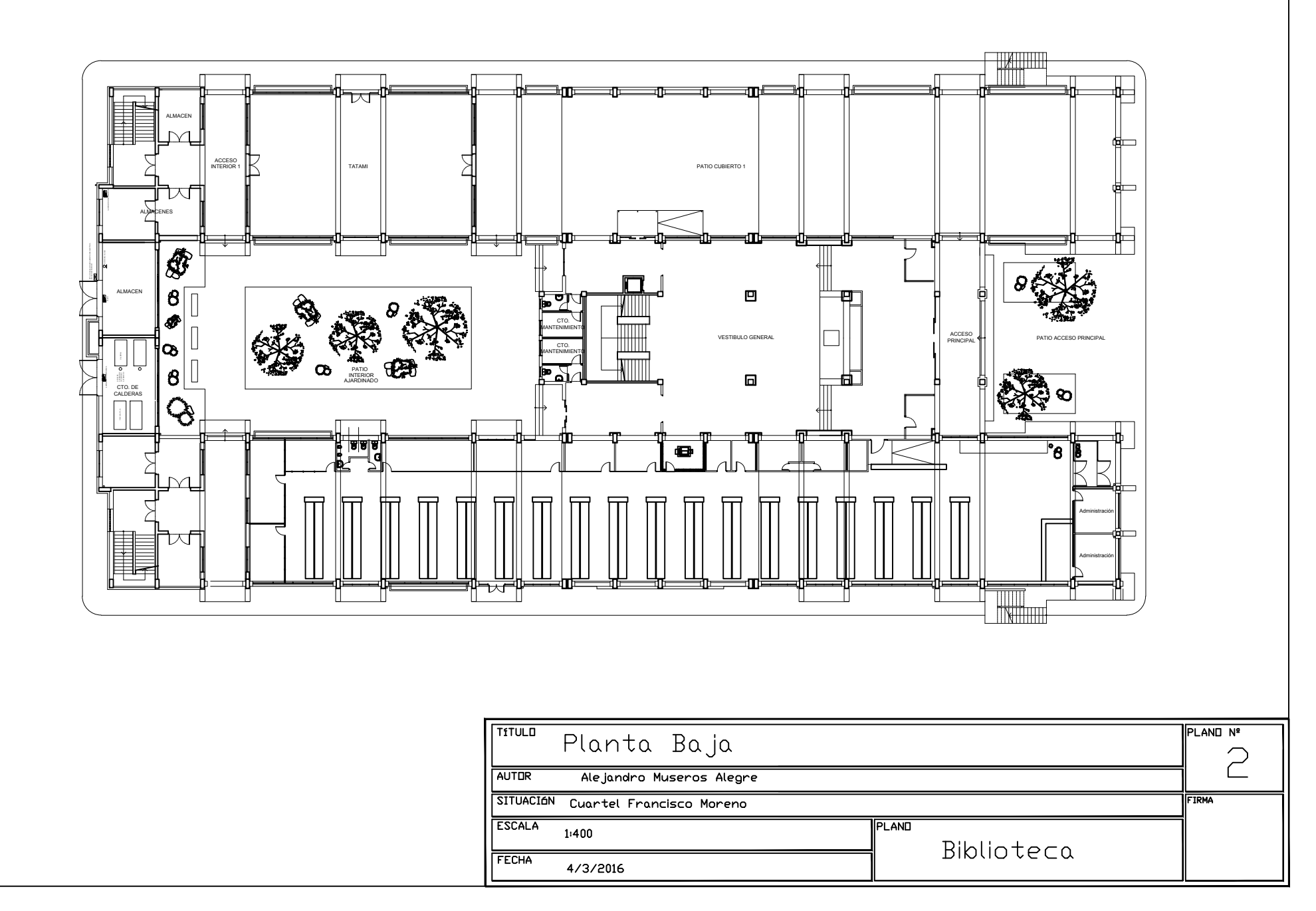

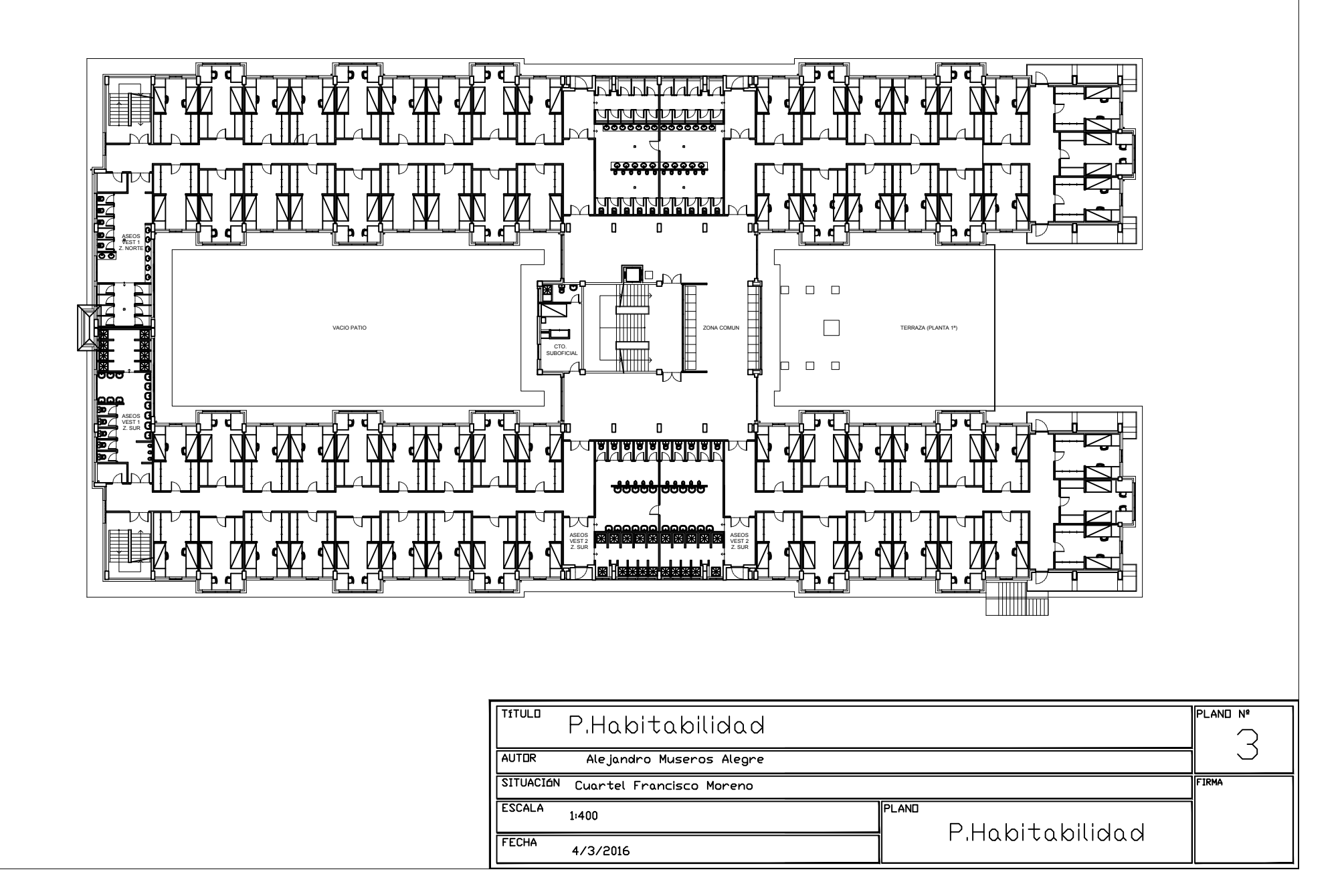

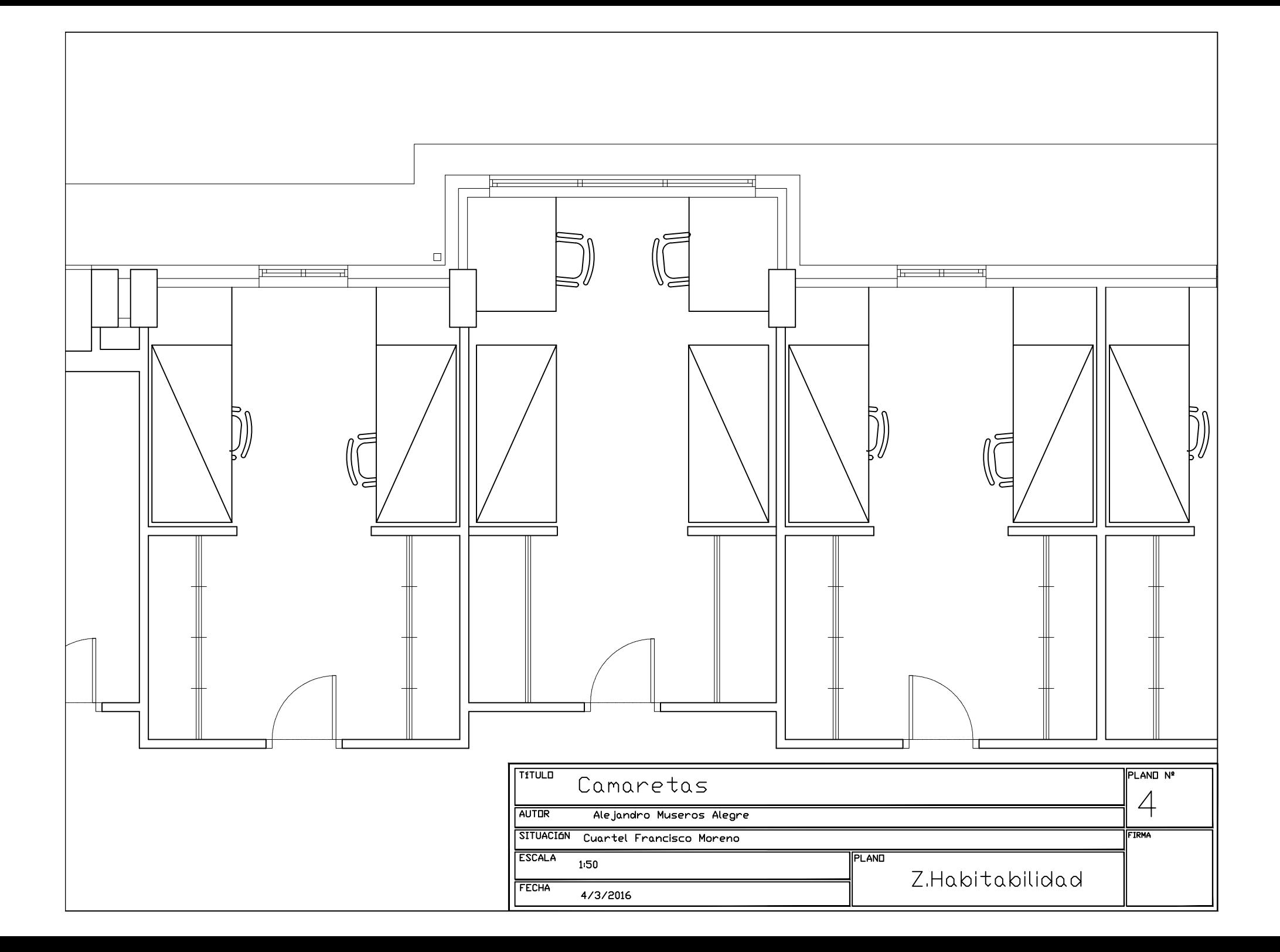

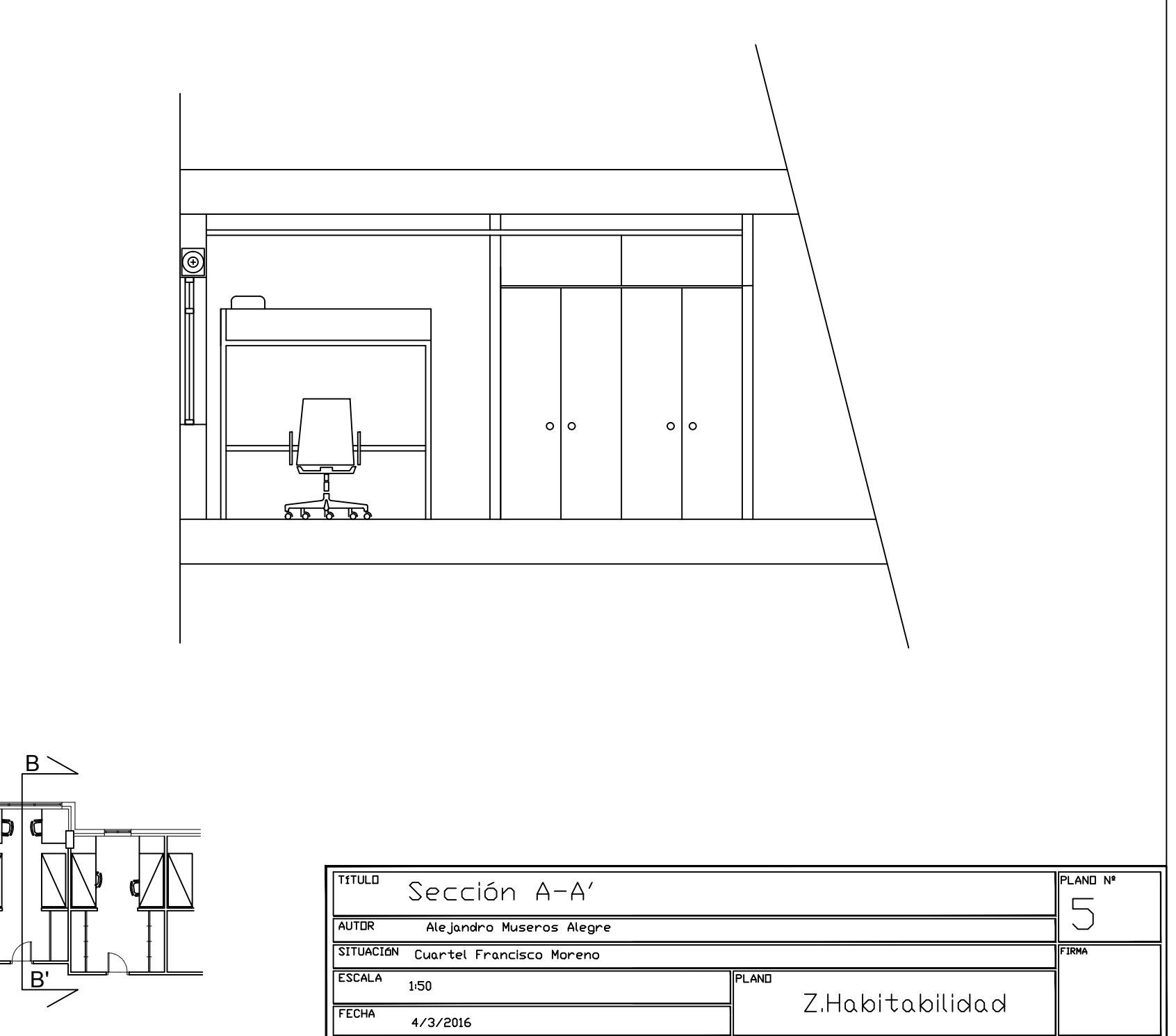

n

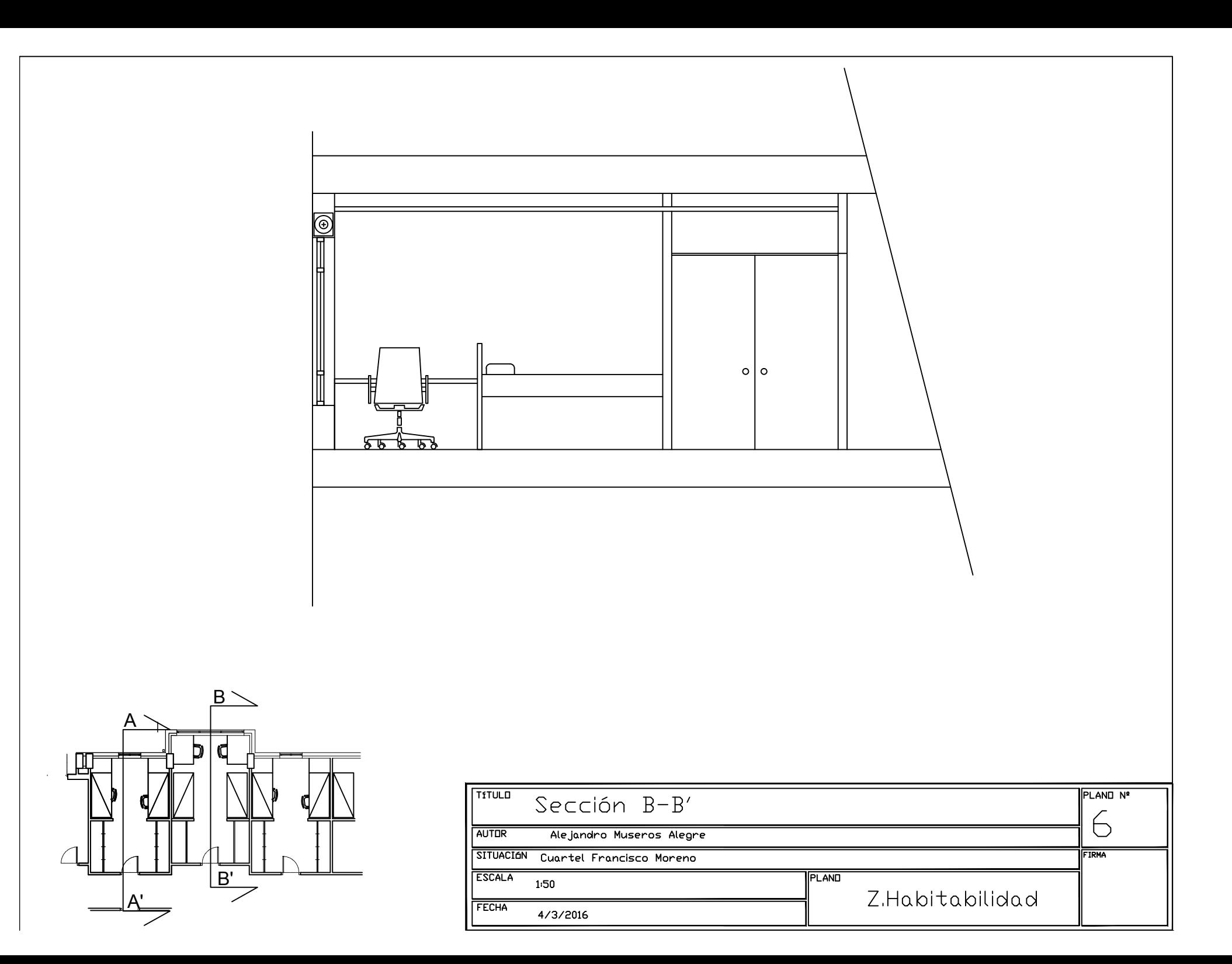

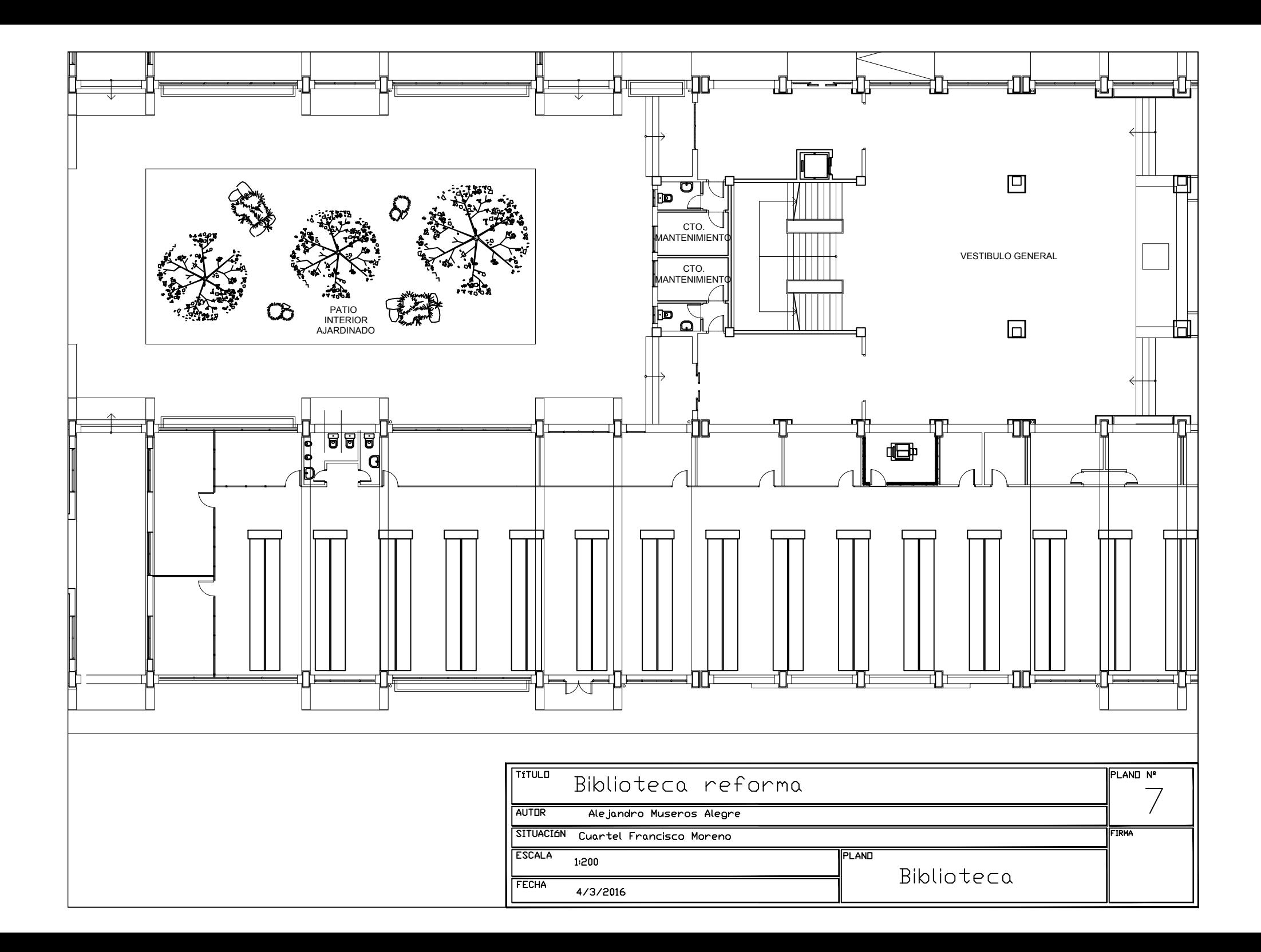

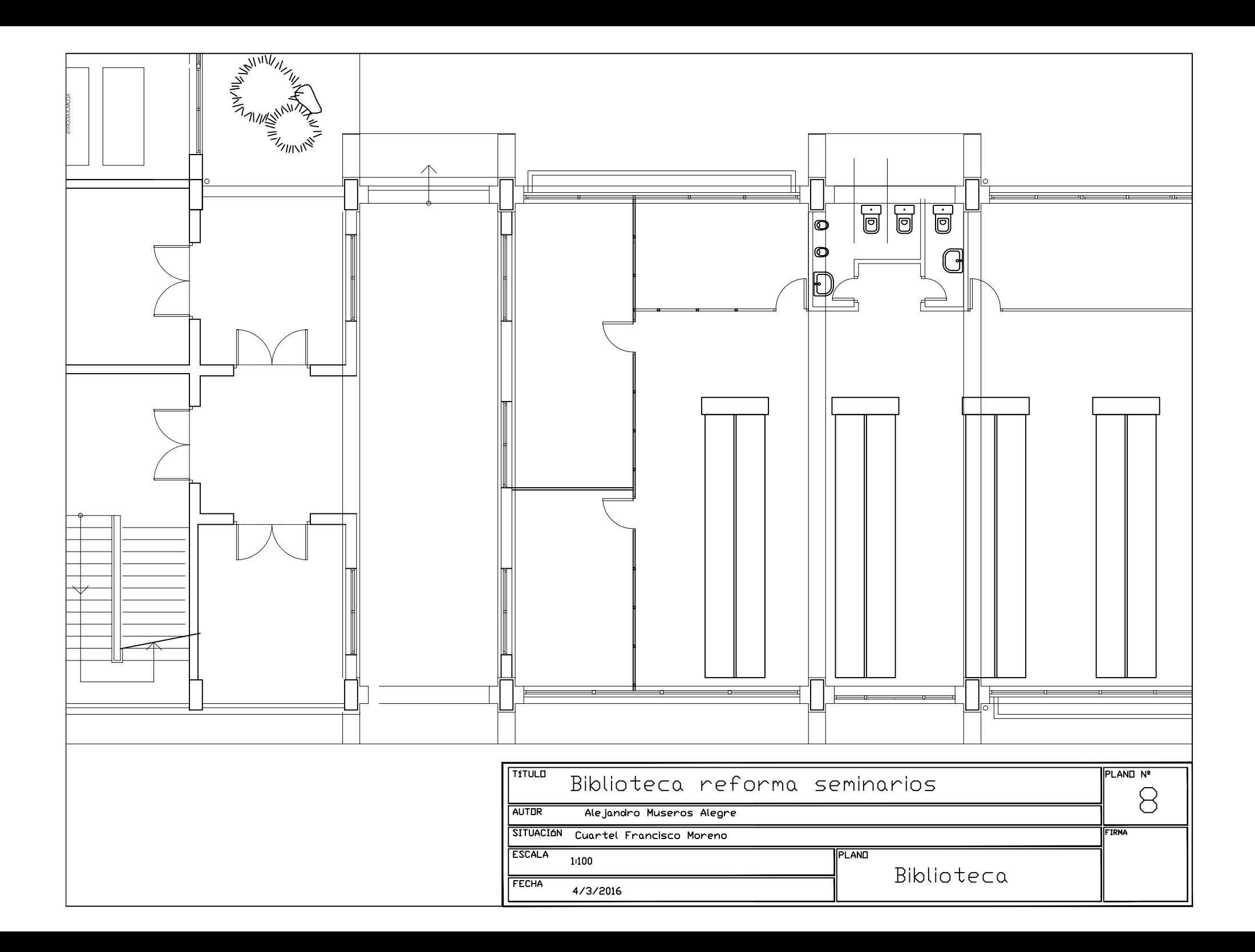

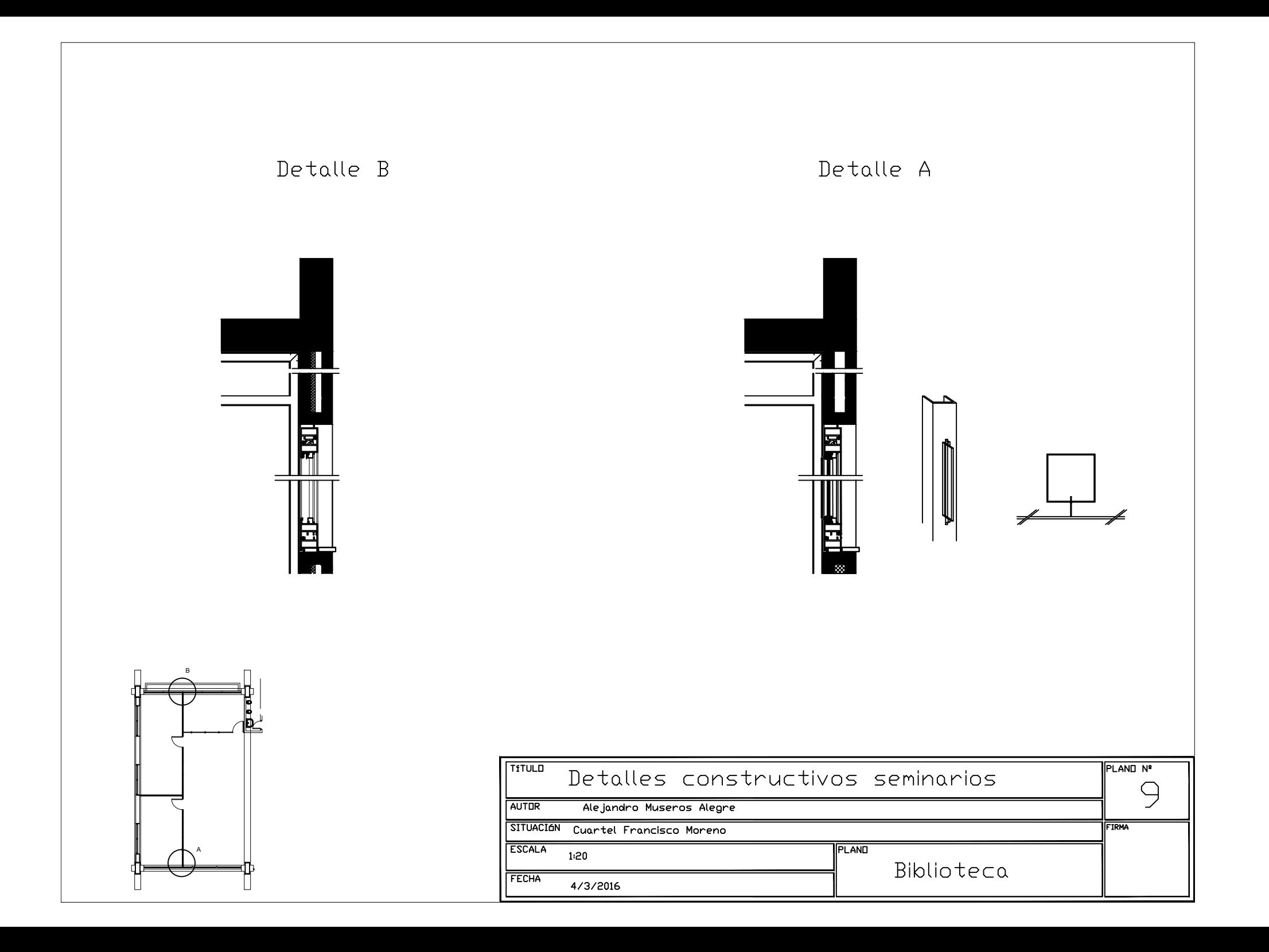

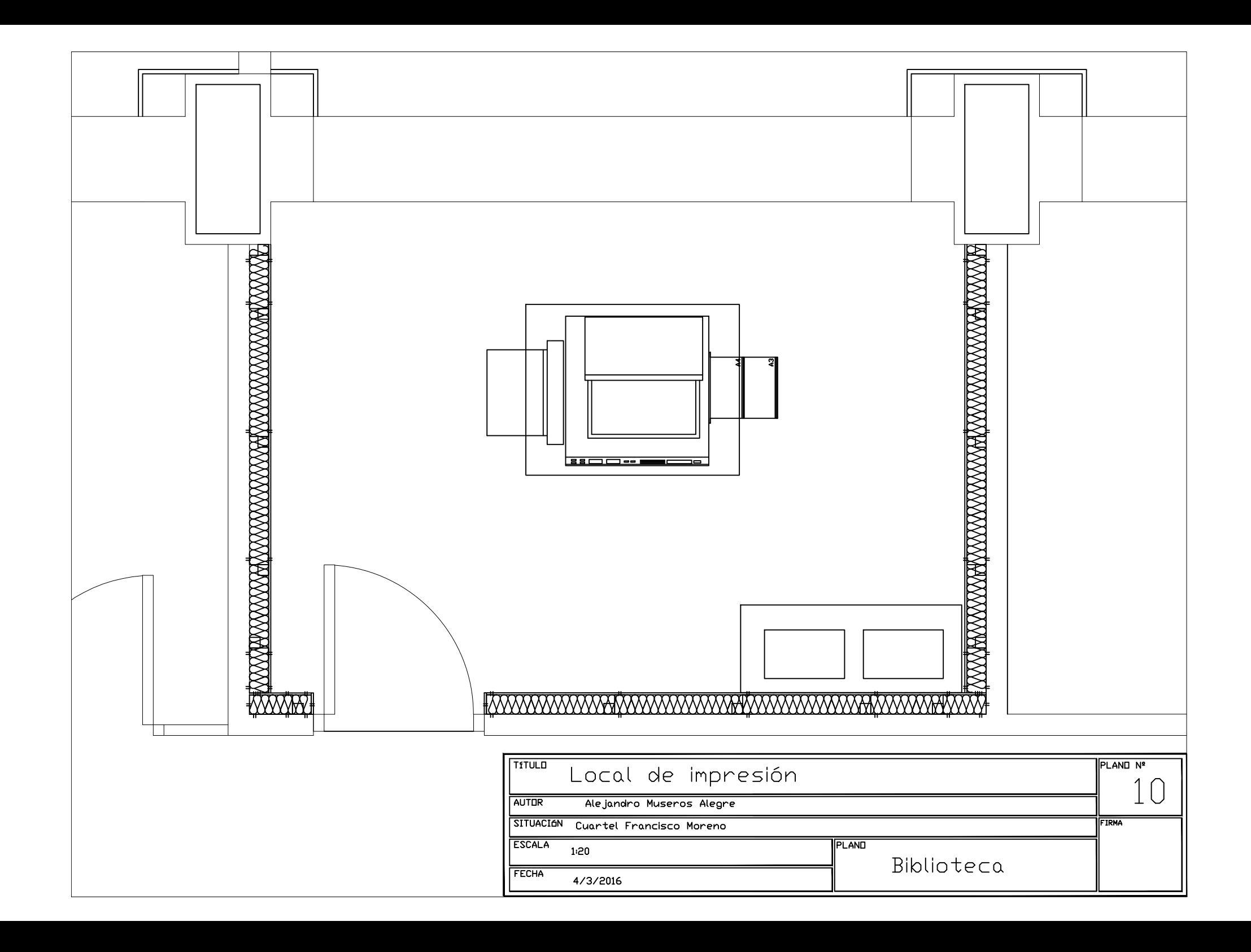

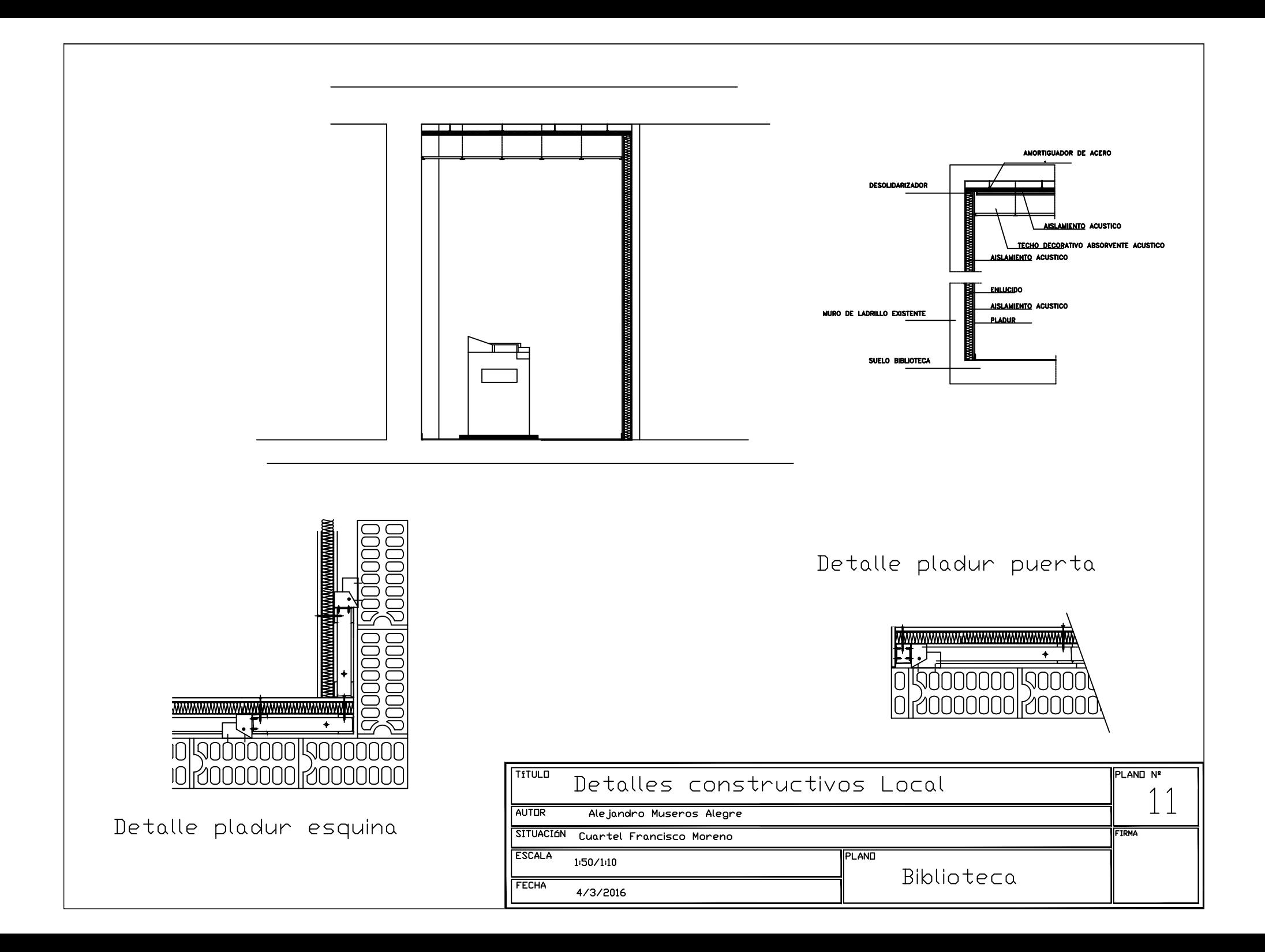

# -Renderizados

*Habitabilidad*

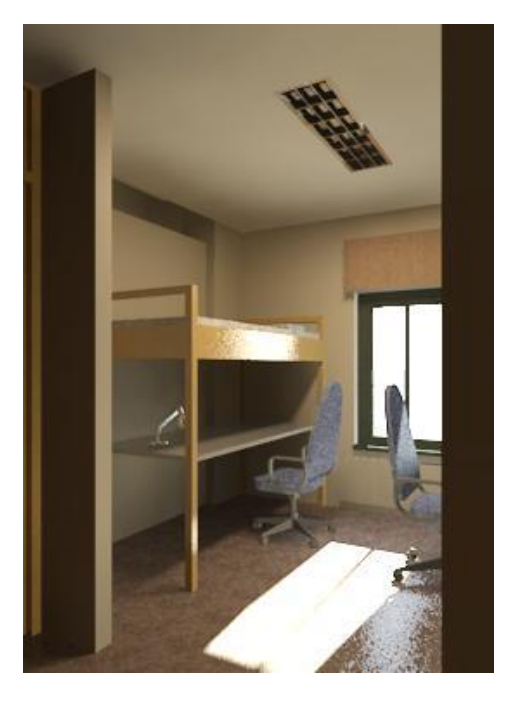

**Figura 3-175 Camareta reformada.**

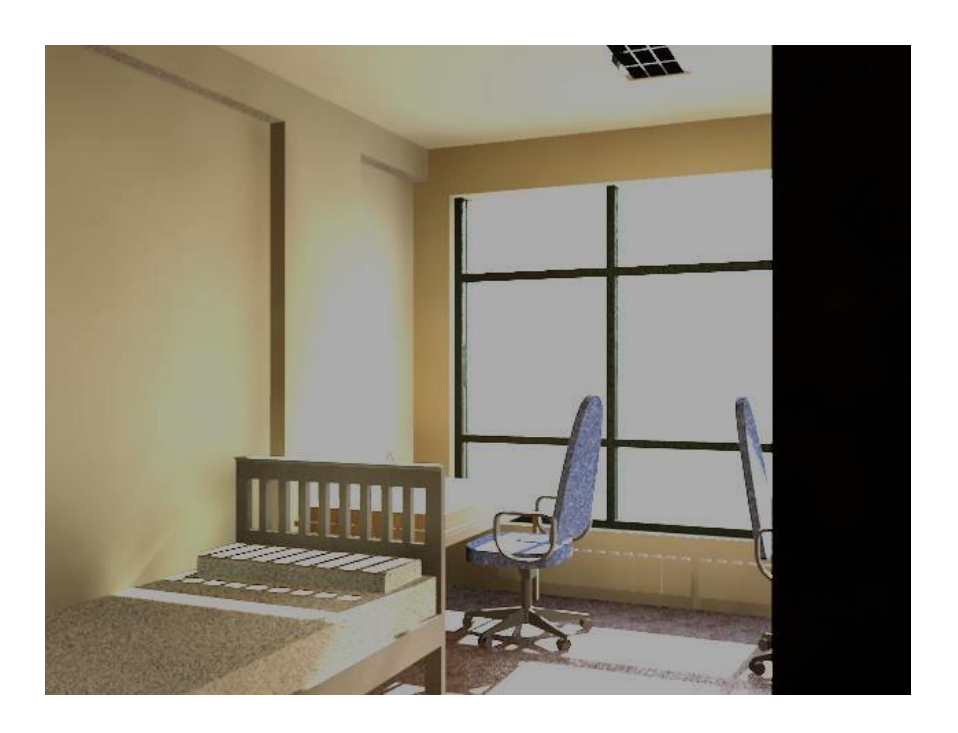

**Figura 3-176 Estudio transformado en camareta .**

#### ALEJANDRO MUSEROS ALEGRE

# *Biblioteca*

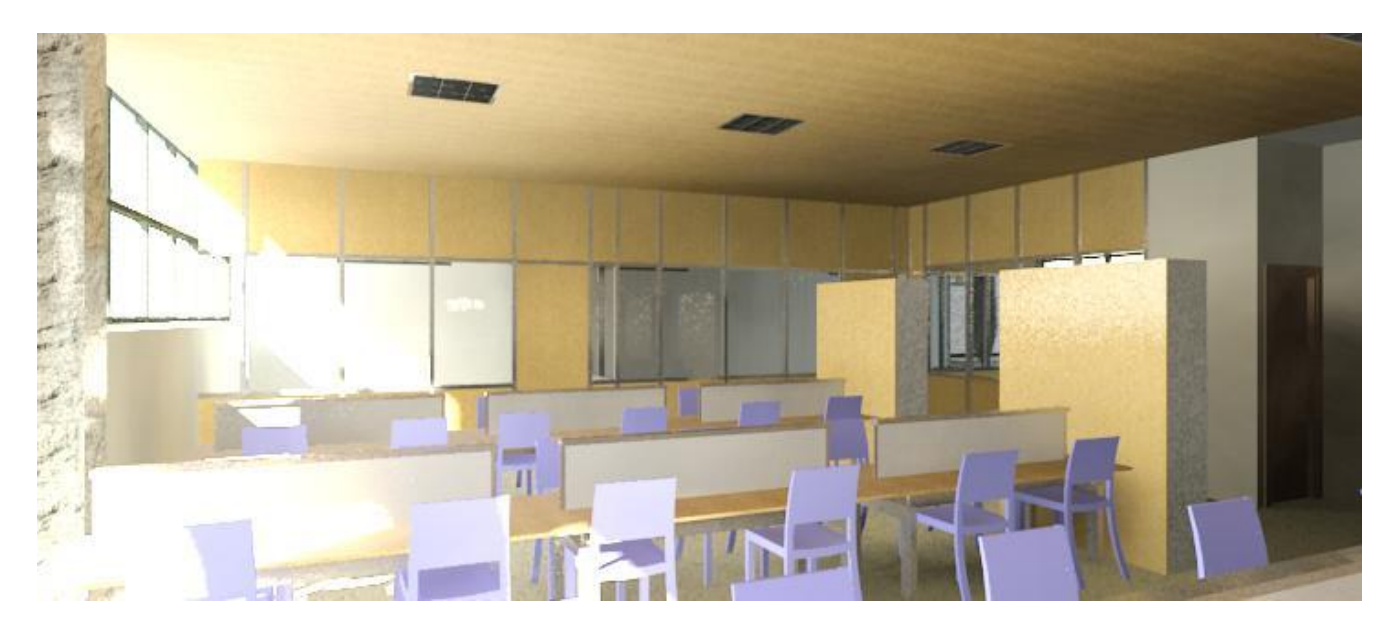

**Figura 3-177 Renderizado de la reforma en la biblioteca.**

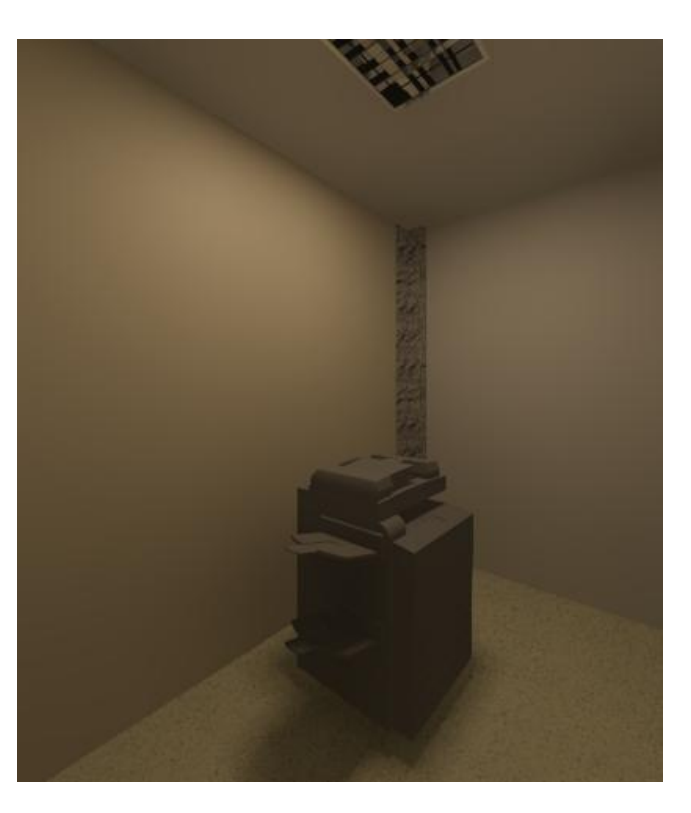

**Figura 3-178 Renderizado del local de impresión.**

# *3.4.1 Pliego de condiciones*

# Pliego de cláulas administrativas

Este pliego de condiciones tiene carácter general y tiene como objetivo la ordenación de las condiciones necesarias que han de estar presentes en la ejecución de las obras relativas a la reforma del Cuartel Almirante Francisco Moreno, en la Escuela Naval Militar de Marín, Pontevedra.

# *-Documentos que definen las obras*

Los documentos que definen las condiciones geométricas y cuantitavivas de las obras son los planos, la memoria técnica y descriptiva y el presupuesto.

## Disposiciones facultativas

# *-<i>Delimitación general de funciones técnicas.*

*El arquitecto*, como director de obra, tiene la responsabilidad y las funciones establecidas en la ley de ordenación de la edificación. (LOE, ley 38/1999 de 5 de noviembre)

*El aparejador, arquitecto técnico o ingeniero de la edificación*, como director de ejecución de la obra, tiene las funciones establecidas en la ley de ordenación de la edificación. (LOE, ley 38/1999 de 5 de noviembre)

# *El constructor:*

Sin perjuicio de lo establecido al respecto en la ley de Ordenación de la Edificación (L.O.E., ley 38/1999, de 5 de noviembre), corresponde al constructor de la obra:

- Ejecutar la obra con sujeción al proyecto, a la legislación aplicable y a las instrucciones del director de obra y del director de la ejecución de la obra, a fin de que ésta alcance la calidad exigible. - Tener, en su caso, la titulación o capacitación profesional que habilite para el cumplimiento de las condiciones exigibles.

- Designar al jefe de la obra, o en su defecto a la persona, que asumirá la representación técnica del constructor en la obra y que por su titulación o experiencia deberá tener la capacitación adecuada de acuerdo con las características y la complejidad de la obra.

- Asignar a la obra los medios humanos y materiales que su importancia requiera.

- Formalizar las subcontrataciones de determinadas partes o instalaciones de la obra dentro de los límites establecidos en el contrato.

- Facilitar al director de obra los datos necesarios para la elaboración de la documentación de la obra ejecutada.

- Suscribir, en su caso, las garantías previstas en el artículo 19 de la L.O.E.

- Suscribir y firmar el acta de replanteo de la obra, con el arquitecto, como director de la obra, y con el aparejador o arquitecto técnico, como director de ejecución de la obra.

Suscribir y firmar, con el promotor y demás intervinientes, el acta de recepción de la obra. - Facilitar al director de obra los datos necesarios para la elaboración de la documentación de la obra ejecutada.

- Formalizar las subcontrataciones de determinadas partes o instalaciones de la obra dentro de los límites establecidos en el contrato. - Organizar los trabajos de construcción, redactando los planes de obra que se precisen y proyectando o autorizando las instalaciones provisionales y medios auxiliares de la obra. - Elaborar el plan de seguridad y salud de la obra en aplicación del estudio correspondiente y disponer, en todo caso, la ejecución de las medidas preventivas, velando por su cumplimiento y por la observancia de la normativa vigente en materia de seguridad e higiene en el trabajo. - Ordenar y dirigir la ejecución material con arreglo al proyecto, a las normas técnicas y a las reglas de la buena construcción. A tal efecto, ostentará, por sí mismo o por delegación, la jefatura de todo el personal que intervenga en la obra y coordinará las intervenciones de los subcontratistas. - Asegurar la idoneidad de todos y cada uno de los materiales y elementos constructivos que se utilicen, comprobando los preparados en obra y rechazando, por iniciativa propia o por prescripción del director de ejecución de la obra, los suministros o prefabricados que no cuenten con las garantías o documentos de idoneidad requeridos por las normas de aplicación.

- Custodiar el libro de órdenes y asistencias, y dar el enterado a las anotaciones que se practiquen en el mismo. - Facilitar a la dirección facultativa, con antelación suficiente, los medios precisos para el cumplimiento de su cometido.

- Preparar las certificaciones parciales de obra y la propuesta de liquidación final.

- Concertar durante la obra los seguros de accidentes de trabajo, y de daños a terceros, que resulten preceptivos.

## *Recepcion de la obra*

Para la recepción de la obra se estará en todo a lo estipulado al respecto en el artículo 6 de la ley de Ordenación de la edificación (ley 38/1999, de 5 de noviembre).

#### Disposiciones económicas

#### *-Medicion de las unidades de obra.*

Todas las mediciones que se efectúen comprenderán las unidades de obra realmente ejecutadas, no teniendo el constructor derecho a reclamación de ninguna especie por las diferencias que se produjeran entre las mediciones que se ejecuten y las que figuren en el proyecto, salvo cuando se trate de modificaciones de éste aprobadas por la dirección facultativa y con la conformidad del promotor que vengan exigidas por la marcha de las obras, así como tampoco por los errores de clasificación de las diversas unidades de obra que figuren en los estados de valoración.

## *-Valoracion de las unidades de obra.*

La valoración de las unidades de obra no expresadas en este pliego de condiciones se verificará aplicando a cada una de ellas la medida que le sea más apropiada y en la forma y condiciones que estime justas el arquitecto, multiplicando el resultado final por el precio correspondiente.

El constructor no tendrá derecho alguno a que las medidas a que se refiere este artículo se ejecuten en la forma que él indique, sino que será con arreglo a lo que determine el director de la obra.

Las valoraciones de las unidades de obra que figuran en el presente proyecto se efectuarán multiplicando el número de éstas por el precio unitario asignado a las mismas

# *-Abonos del promotor al constructor a cuenta de la liquidacion final.*

Todo lo que se refiere al régimen de abonos del promotor al constructor se regirá por lo especificado en el contrato suscrito entre ambos.

## Disposiciones técnicas

A continuación se expondrán las disposiciones necesarias para definis los trabajos a realizar, las características y calidad de los materiales, cuidades especiales y los controles y ensayos de calidad necesarios durante la ejecución de las obras.

# *-Trabajos a realizar y características de los materiales*

## *Biblioteca*

Inicialmente se desmontarán los paneles relativos al seminario 5, para su posterior uso. Se hará de forma que sean reutilizables, evitando cortes ni la degradación del material durante el proceso.

El material desmontado se almacenará en un lugar que evite su degradación por el ambiente o derivados de las obras hasta su instalación.

A continuación se realizrán las operaciones de demolición de los tabiques localizados en la parte antigua de la biblioteca, almacenando el material en el exterior del edificio, en contenedores especiales para escombros. Estos contenedores serán retirados por camiones porta contenedores que accederán a la obra mediante las carreteras adyacentes al edificio.

Los elementos eléctricos que estén en el interior de los tabiques serán desmontados y eliminados del grupo de corriente, siendo los materiales eliminados.

A continuación se procederá al levantamiento del suelo existente en la biblioteca. Se respetará el pavimento de los cuartos de baño, para evitar dañar la instalación de los sanitarios. En el resto del levantamiento se hará con el mayor cuidado posible para evitar dañar cualquier instalación del edificio o la estructura del forjado.

Una vez todo el suelo esté eliminado se colocará un suelo granítico de color amarillo del país lo mas parecido al que se encuentra en la zona reformada de la biblioteca. Se instalará sobre una base de mortero básico pudiendo instalarse los elementos necesarios para que ambos suelos queden enrasados a la misma altura, dándole continuidad a la nave.

Una vez el suelo esté terminado se procederá a la colocación de los seminarios. Inicialmente se colocarán los elementos almacenados reciclados del seminario 5, para luego hacer la instalación del resto de material nuevo en su posición final. Los seminarios tendrán una estructura de aluminio mate con panelado de madera similar a la existente. Los cristales serán de dobre vidrio para insonorizar al máximo los mismos. Las puertas tendrán pomos de aluminio y serán de 90 cm.

Se desmontará la puerta existente en el local de impresión y se realizarán los trabajos de agujereamiento de la pared para la posterior instalación del sistema de ventilación forzada.

A la vez se instalará la lana de roca como aislante en el local de impresión de densidad 50 kg/m<sup>3</sup> y con un grosor de 10 cm, siendo adherida a los tabiques existentes mediante un adhesivo especial. Una vez esté en su posición se procederá a la instalación de los paneles de Pladur en su posición. Los paneles tendrán una estructura de aluminio anclada mediante tornillería a los tabiques y entre sí. Los paneles a su vez tendrán un grosor de 1.5 cm y estarán hechos de yeso, con un enlucido en la cara interior.

Se colocará lana de roca del mismo tipo utilizado en las paredes en la parte inferior del forjado de la planta superior, adheriendolo al mismo mediante un adhesivo especial.

Se instalará la puerta aislante en su lugar . La puerta deberá tener un acabado de madera similar al existente, con interior macizo aislante y juntas aislantes en los cuatro costados del perímetro. Así mismo tendrá unas dimensiones de 210 x 80 x 10 cm. Contará con un ojo de buey para la observación del interior. Los pomos serán de aluminio siguiendo la estética existente.

Se instalará un sistema de ventilación forzada por sobrepresión colocando unas rejillas metálicas mediante tornillería encima de los conductos para evitar el acceso a los mismos. El sistema instalado deberá proporcionar un cadal de al menos 15 l/s. Se instalará insertado en el conducti inferior, haciendo succión del aire del otro lado de la pared. Estará en funcionamiento siempre que la luminaria del local esté encendida, para ello el extractor se conectará al sistema eléctrico general del cuartel.

Se instalará un pavimento sobre el existente de 1 x 1 m de caucho de alta densidad con un grosor de 5 cm sobre el que se instalará la fotocopiadora. Esta estará alimentada eléctricamente por la corriente del cuartel. Se instalarán una mesa con tacos de goma sobre la que se colocarán las impresoras. Las impresoras serán alimentadas eléctricamente por la corriente del cuartel.

#### *Habitabilidad*

En las plantas de habitabilidad se desmontará el mobiliario existente en ellas y se bajará para su retirada de la obra por las escaleras internas del edificio. Se tendrá el máximo cuidado de mantener el material existente en el estado adecuado. A continuación se desmontarán todas las puertas de los estudios para su sustitución. Las puertas a instalar serán de madera de ukola, siguiendo la estética de las existentes con unas dimensiones de 210 x 80 x 5 cm, con picaportes de metal cromado.

Después se instalarán el nuevo mobiliario en sus respectivos lugares. Las literas serán de madera con juntas de metal, colchones de 90 x 190 cm. Los somieres serán con lamas de madera. Las mesas incrustadas en las literas serán de material plástico anti deslizante, de color gris. Se colocarán sillas de oficina con respaldo y sin reposabrazos.

Los armarios para archivar material escolar y de oficina serán de la misma madera que la estructura de la cama, con al menos tres cajones.

En los estidios se retirará el mobiliario existente y se reemplazará por camas bajas del mismo tipo que las literas, de madera y con juntas de metal atornillado y lamas de madera. Tendrán unas dimensiones de 90 x 190 cm.

Se colocarán armarios del mismo tipo y mesas separadas de la estructura de la cama con patas de acero y la tabla de plástico antideslizante gris del mismo tipo que el de las literas.

## *Controles de calidad*

Durante el proceso de ejecución de la obra y en las ocasiones que se estimen oportunas por la Armada Española se realizarán los controles de calidad en materiales, procesos y acabados para asegurar que la reforma cuenta con la mejor calidad en su totalidad.

# *3.4.1 Estudio de Seguridad y Salud*

## *1.- Antecedentes Y Datos Generales.*

- 1.1.- Objeto y autor del Estudio Básico de Seguridad y Salud.
- 1.2.- Proyecto al que se refiere.
- 1.3.- Descripción del emplazamiento y la obra.
- 1.4.- Instalaciones provisionales y asistencia sanitaria.
- 1.5.- Maquinaria de obra.
- 1.6.- Medios auxiliares.

## *2.- Riesgos Laborales Evitables Completamente.*

Identificación de los riesgos laborales que van a ser totalmente evitados. Medidas técnicas que deben adoptarse para evitar tales riesgos.

## *3.- Riesgos Laborales No Eliminables Completamente.*

Relación de los riesgos laborales que van a estar presentes en la obra.

Medidas preventivas y protecciones técnicas que deben adoptarse para su control y reducción. Medidas alternativas y su evaluación.

# *4.- Riesgos Laborales Especiales.*

Trabajos que entrañan riesgos especiales.

Medidas específicas que deben adoptarse para controlar y reducir estos riesgos.

# *5.- Previsiones Para Trabajos Futuros.*

- 5.1.- Elementos previstos para la seguridad de los trabajos de mantenimiento.
- 5.2.- Otras informaciones útiles para trabajos posteriores.
### *1.1.- Objeto y autor del estudio basico de seguridad y salud.*

El presente Estudio Básico de Seguridad y Salud está redactado para dar cumplimiento al Real Decreto 1627/1997, de 24 de Octubre, por el que se establecen disposiciones mínimas de seguridad y salud en las obras de construcción, en el marco de la Ley 31/1995 de 8 de noviembre, de Prevención de Riesgos Laborales.

Su autor es Don Alejandro Museros Alegre, y su elaboración ha sido encargada por Dr. Ing. Xavier Núñez Nieto

De acuerdo con el artículo 3 del R.D. 1627/1997, si en la obra interviene más de una empresa, o una empresa y trabajadores autónomos, o mas de un trabajador autónomo, el Promotor deberá designar un Coordinador en materia de Seguridad y Salud durante la ejecución de la obra. Esta designación deberá ser objeto de un contrato expreso.

De acuerdo con el artículo 7 del citado R.D., el objeto del Estudio Básico de Seguridad y Salud es servir de base para que el contratista elabora el correspondiente Plan de Seguridad y Salud el Trabajo, en el que se analizarán, estudiarán, desarrollarán y complementarán las previsiones contenidas en este documento, en función de su propio sistema de ejecución de la obra.

### *1.2.- Proyecto al que se refiere.*

El presente Estudio Básico de Seguridad y Salud se refiere al Proyecto cuyos datos generales son:

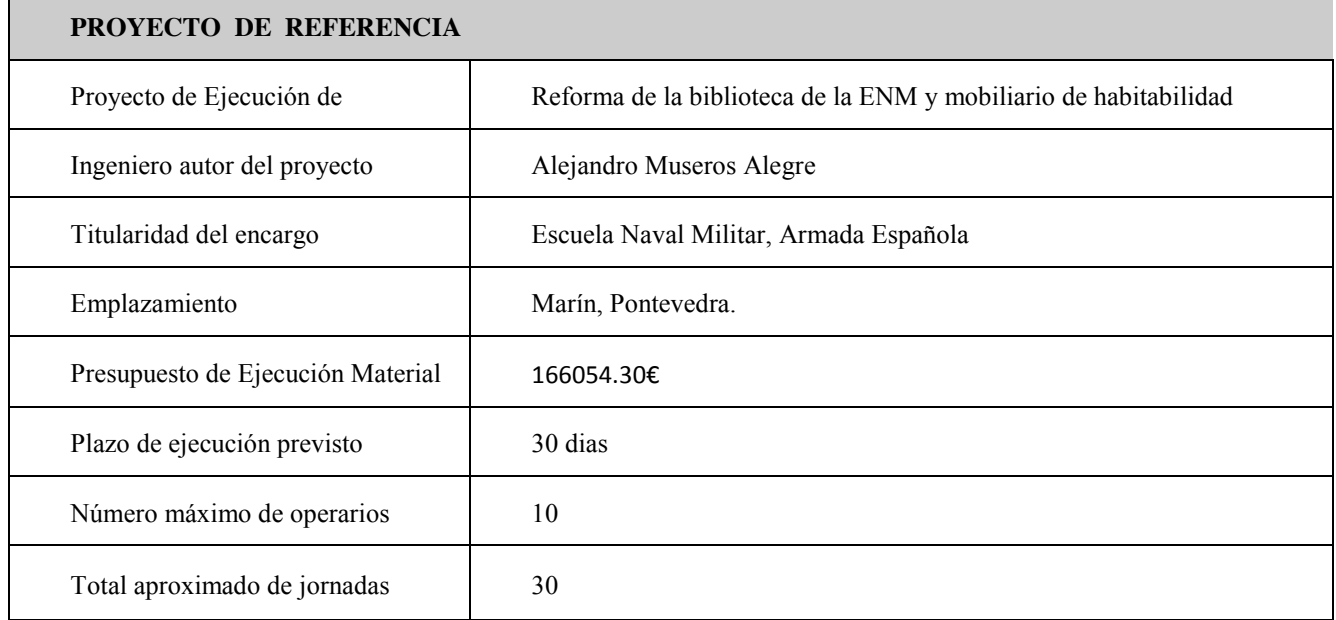

En la tabla siguiente se indican las principales características y condicionantes del emplazamiento donde se realizará la obra:

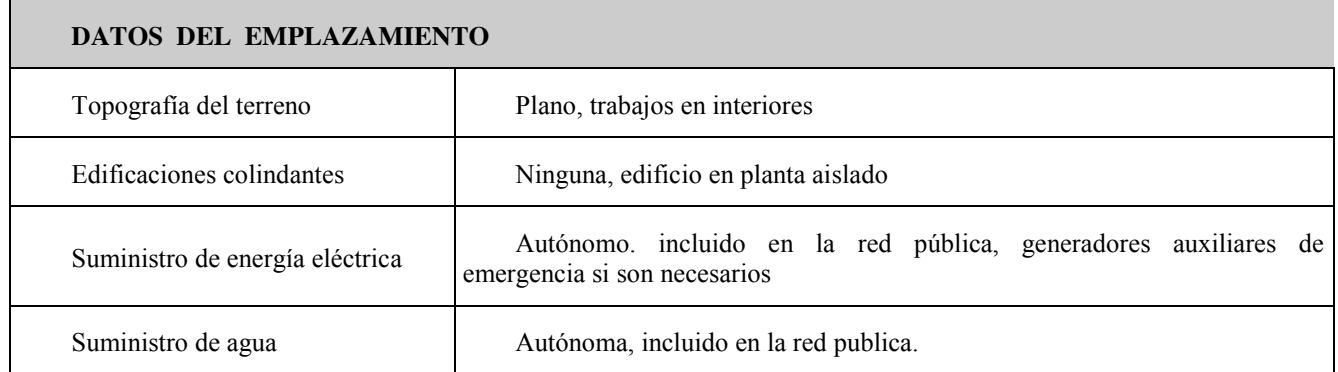

En la tabla siguiente se indican las características generales de la obra a que se refiere el presente Estudio Básico de Seguridad y Salud, y se describen brevemente las fases de que consta:

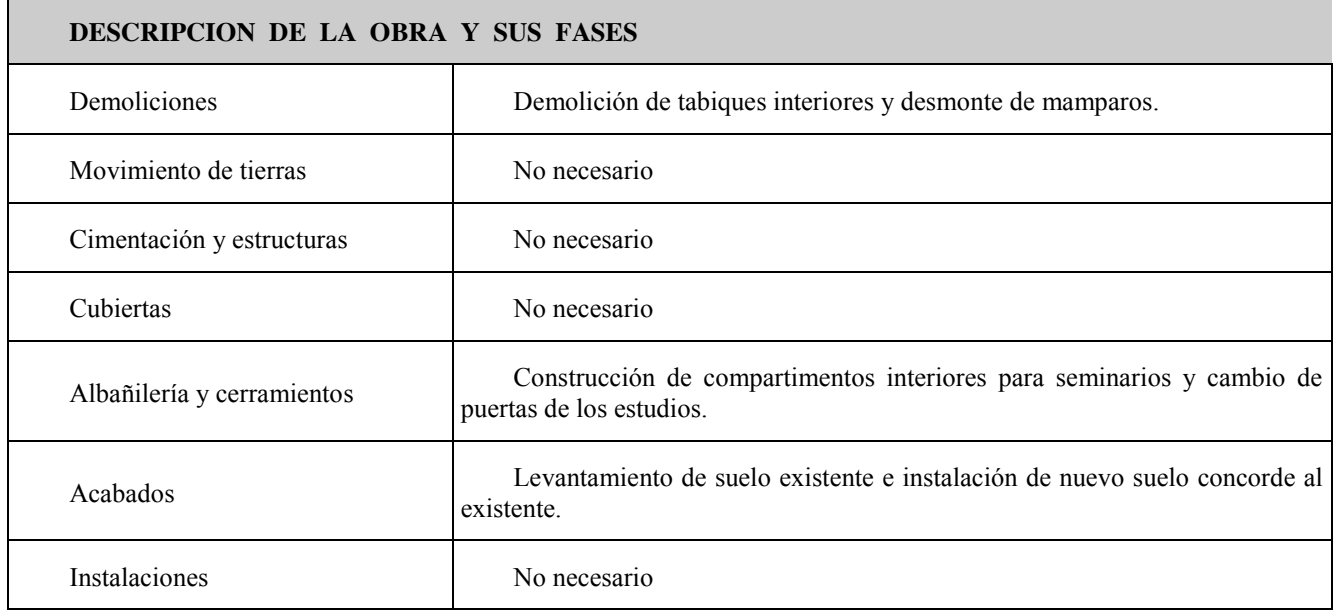

*Instalaciones provisionales y asistencia sanitaria.*

De acuerdo con el apartado 15 del Anexo 4 del R.D.1627/97, la obra dispondrá de los servicios higiénicos que se indican en la tabla siguiente:

#### **SERVICIOS HIGIENICOS**

Vestuarios con asientos y taquillas individuales, provistas de llave.

Lavabos con agua fría, agua caliente, y espejo.

Duchas con agua fría y caliente.

Retretes.

OBSERVACIONES:

1.- La utilización de los servicios higiénicos será no simultánea en caso de haber operarios de distintos sexos.

2 .-Se pondrán a disposición los vestuarios localizados en el CASI, a 50 metros del edificio

3. -Se pondrán a disposición los baños de la biblioteca.

De acuerdo con el apartado A 3 del Anexo VI del R.D. 486/97, la obra dispondrá del material de primeros auxilios que se indica en la tabla siguiente, en la que se incluye además la identificación y las distancias a los centros de asistencia sanitaria mas cercanos:

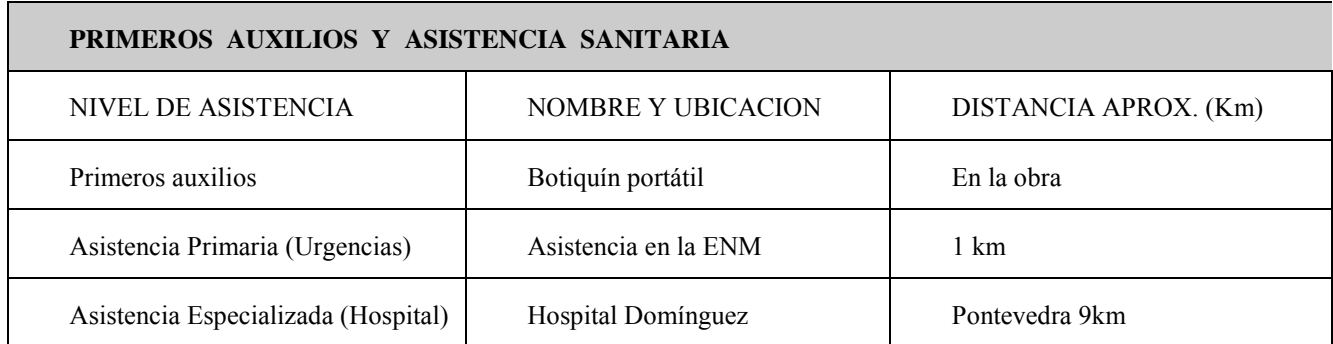

### *1.5.- Maquinaria de obra.*

La maquinaria que se prevé emplear en la ejecución de la obra se indica en la relación (no exhaustiva) de tabla adjunta:

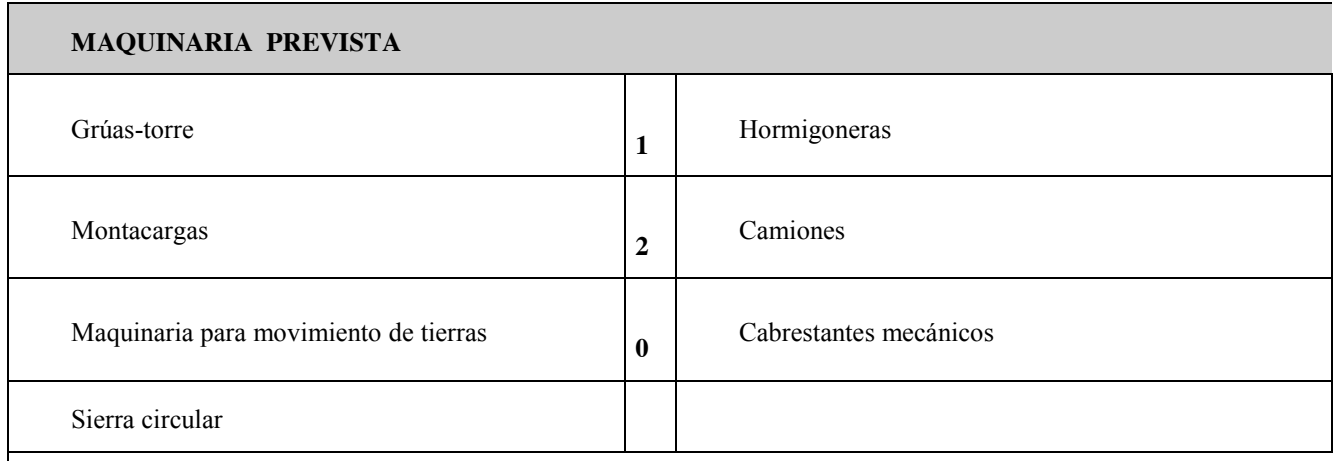

OBSERVACIONES:

1 .- Los materiales necesarios en las plantas superiores serán llevados mediante el ascensor existente en el edificio

### *1.6.- Medios auxiliares.*

En la tabla siguiente se relacionan los medios auxiliares que van a ser empleados en la obra y sus características mas importantes:

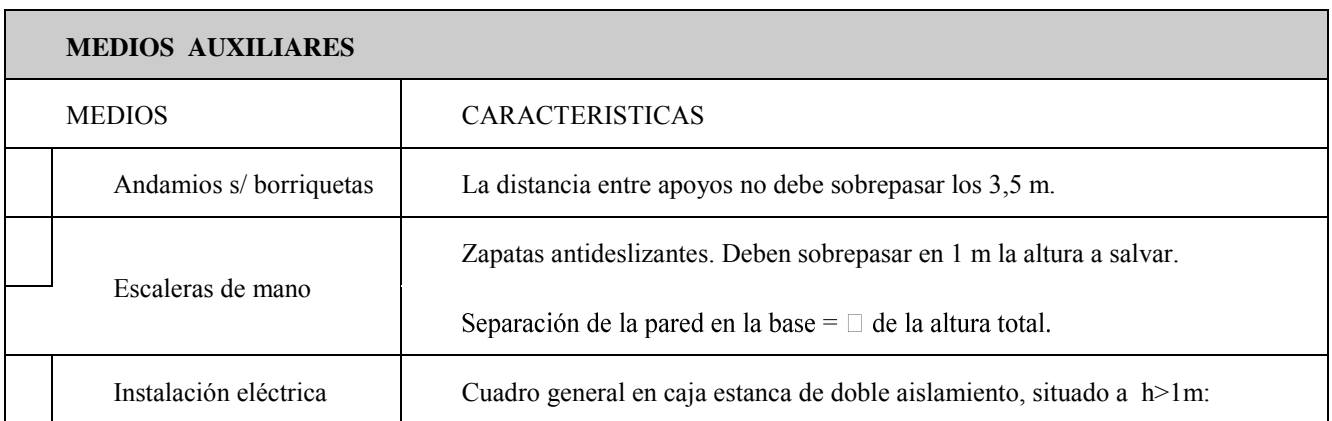

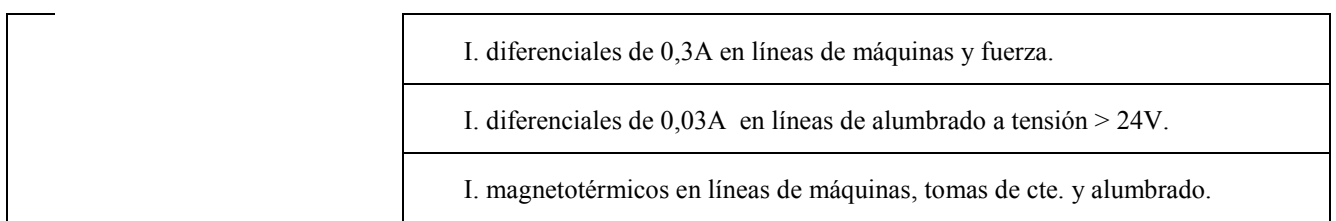

### **3.4.1.1 Riesgos laborales evitables completamente.**

La tabla siguiente contiene la relación de los riesgos laborables que pudiendo presentarse en la obra, van a ser totalmente evitados mediante la adopción de las medidas técnicas que también se incluyen:

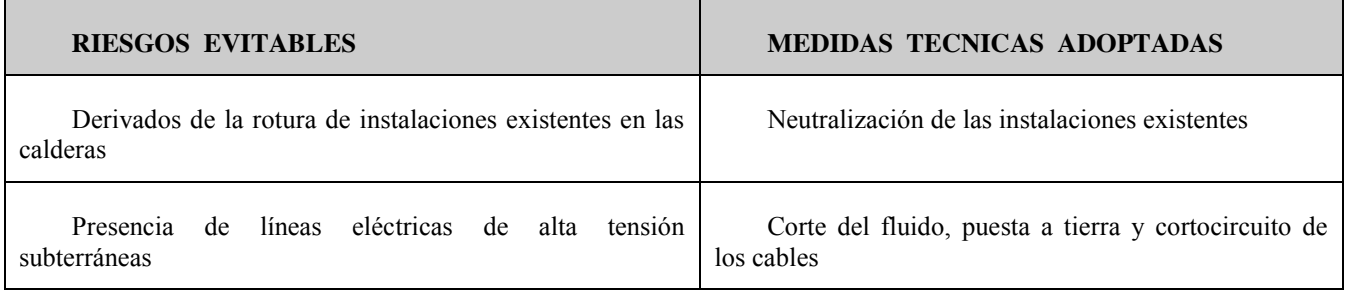

# **3.4.1.2 Riesgos laborales no eliminables completamente.**

Este apartado contienen la identificación de los riesgos laborales que no pueden ser completamente evitados, y las medidas preventivas y protecciones técnicas que deberán adoptarse para el control y la reducción de este tipo de riesgos. La primera tabla se refiere a aspectos generales afectan a toda la obra, y las restantes a los aspectos específicos de cada una de las fases en las que ésta puede dividirse.

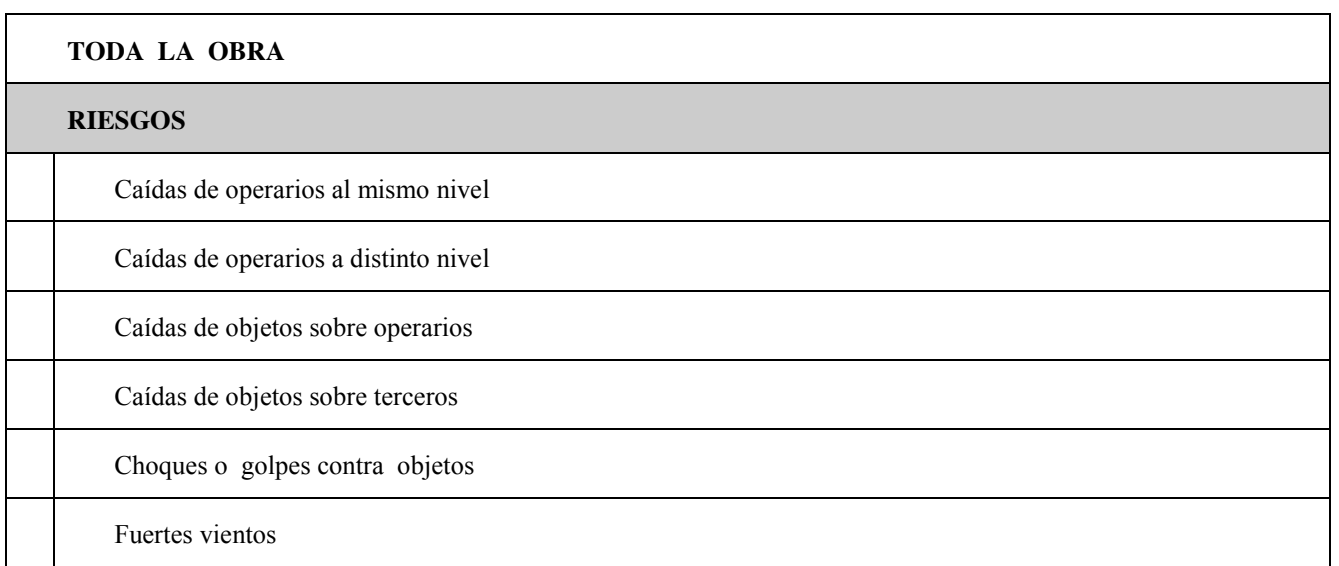

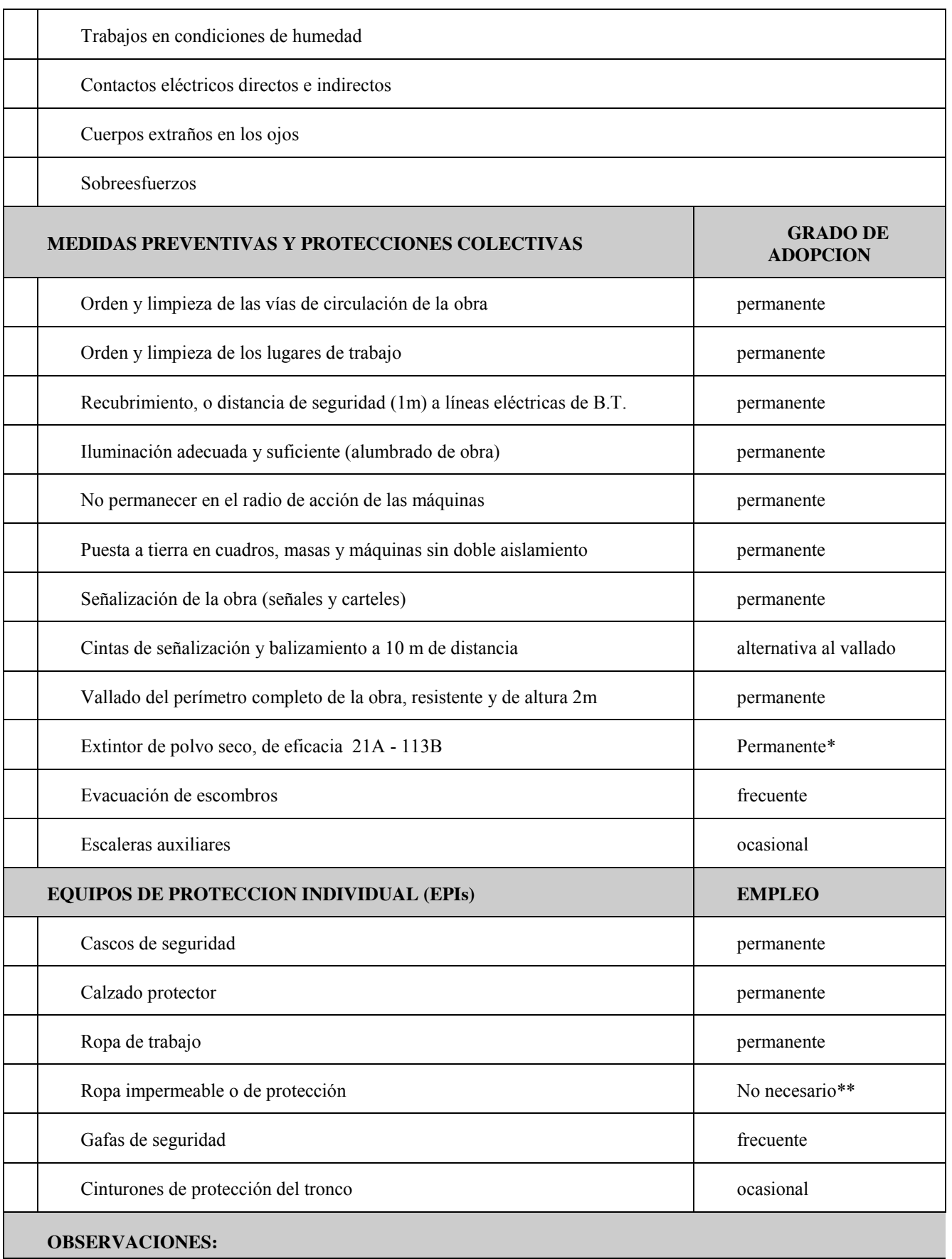

1 .- Extintores existentes en el emplazamiento de la obra

2 .- Todos los trabajos se realizarán en interiores

#### RECONSTRUCCIÓN VOOLUMÉTRICA Y REPLANTEO PROYECTIVO DEL CUARTEL DE ALUMNOS FRANCISCO MORENO SITUADO EN LA ESCUELA NAVAL MILITAR MEDIANTE TÉCNICAS CAAD APLICADAS EN UN ENTORNO VIRTUAL 3D

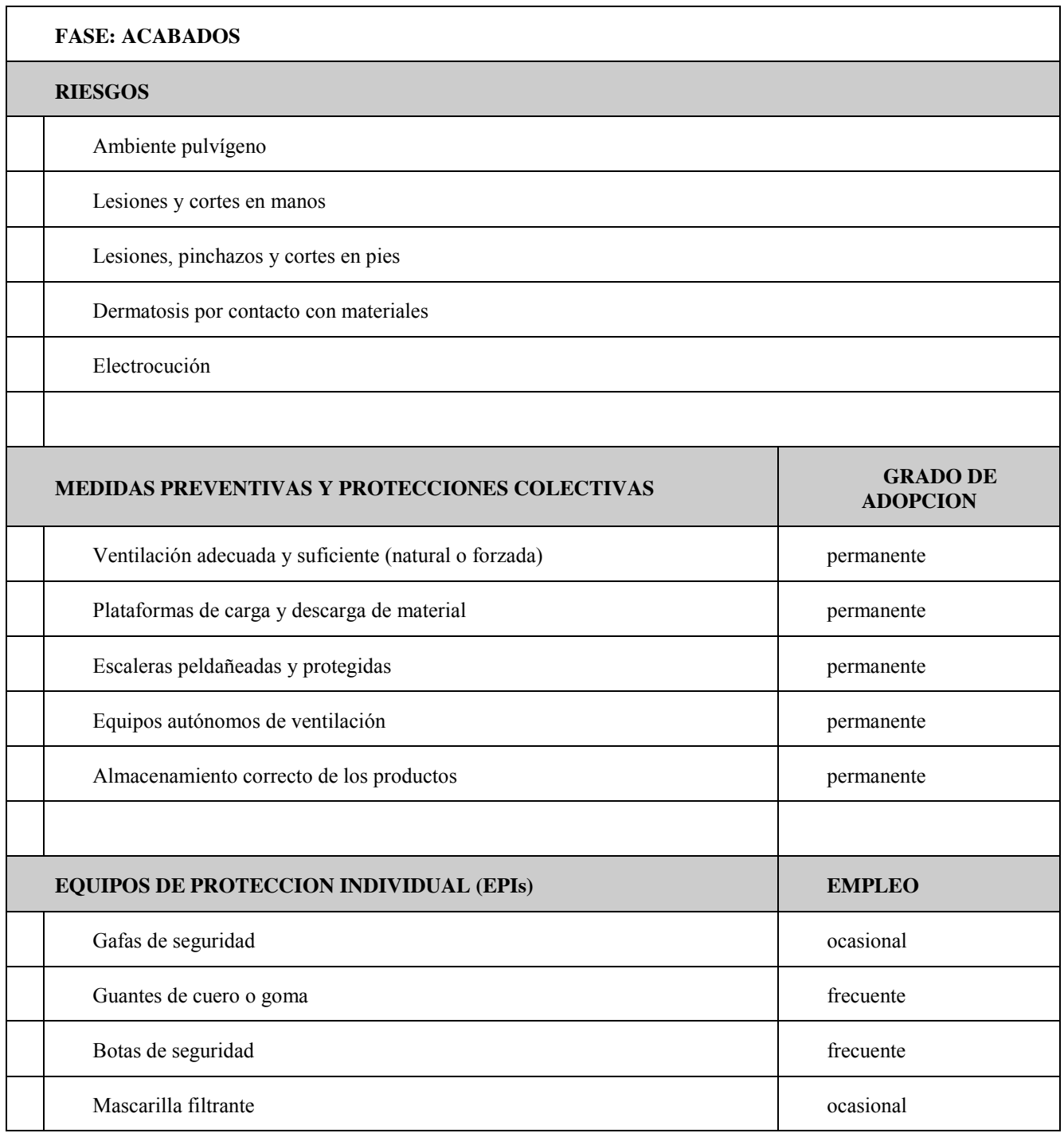

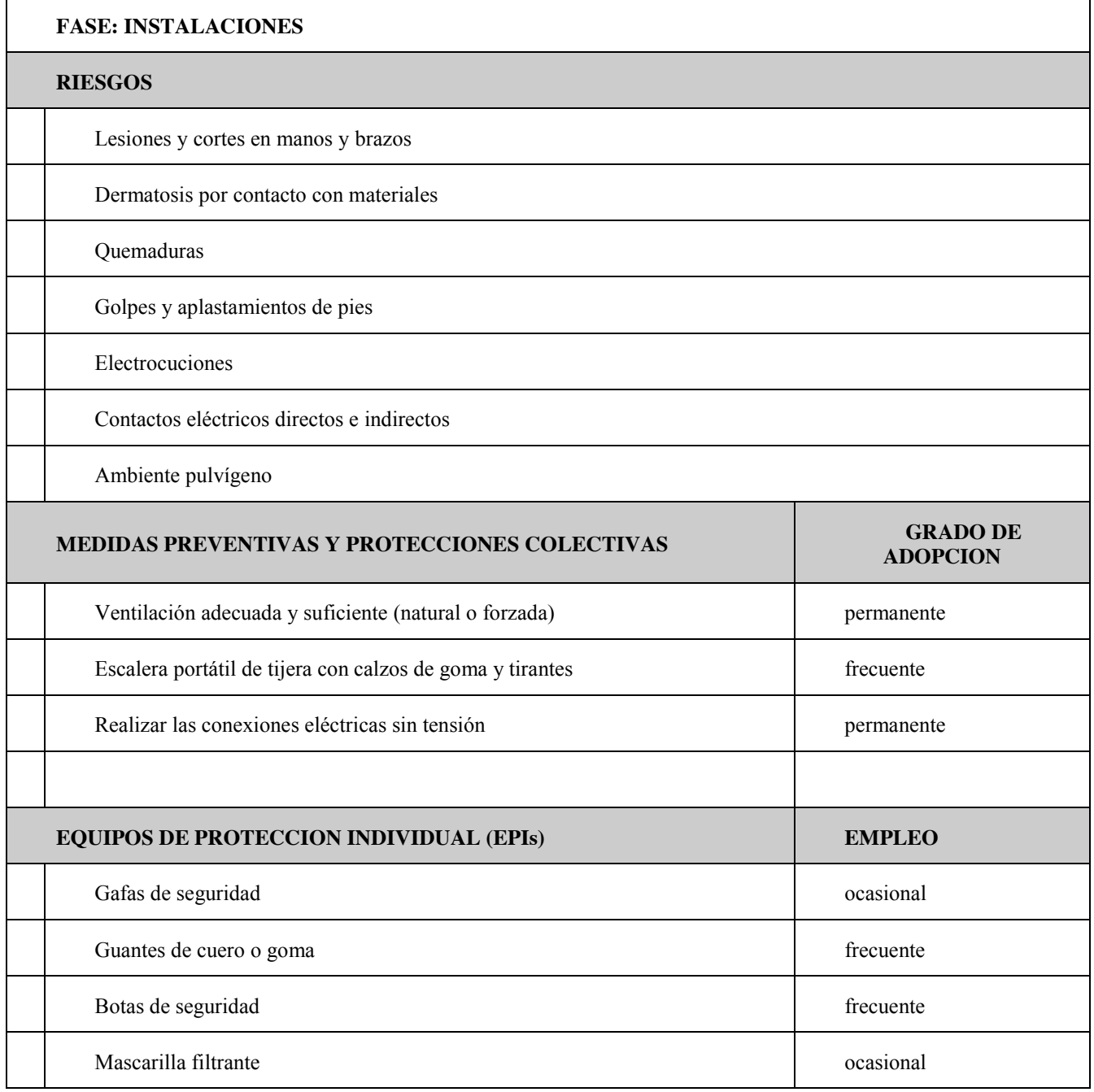

### **3.4.1.3 Riesgos laborales especiales.**

En la siguiente tabla se relacionan aquellos trabajos que siendo necesarios para el desarrollo de la obra definida en el Proyecto de referencia, implican riesgos especiales para la seguridad y la salud de los trabajadores, y están por ello incluidos en el Anexo II del R.D. 1627/97. También se indican las medidas específicas que deben adoptarse para controlar y reducir los riesgos derivados de este tipo de trabajos.

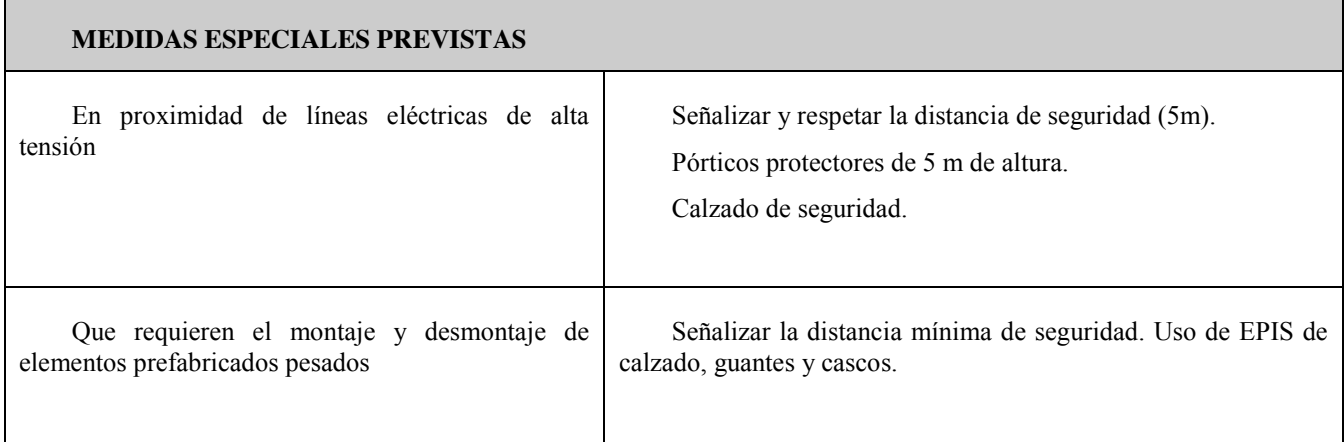

# **3.4.1.4 Normas de seguridad aplicables a la obra.**

#### **GENERAL**

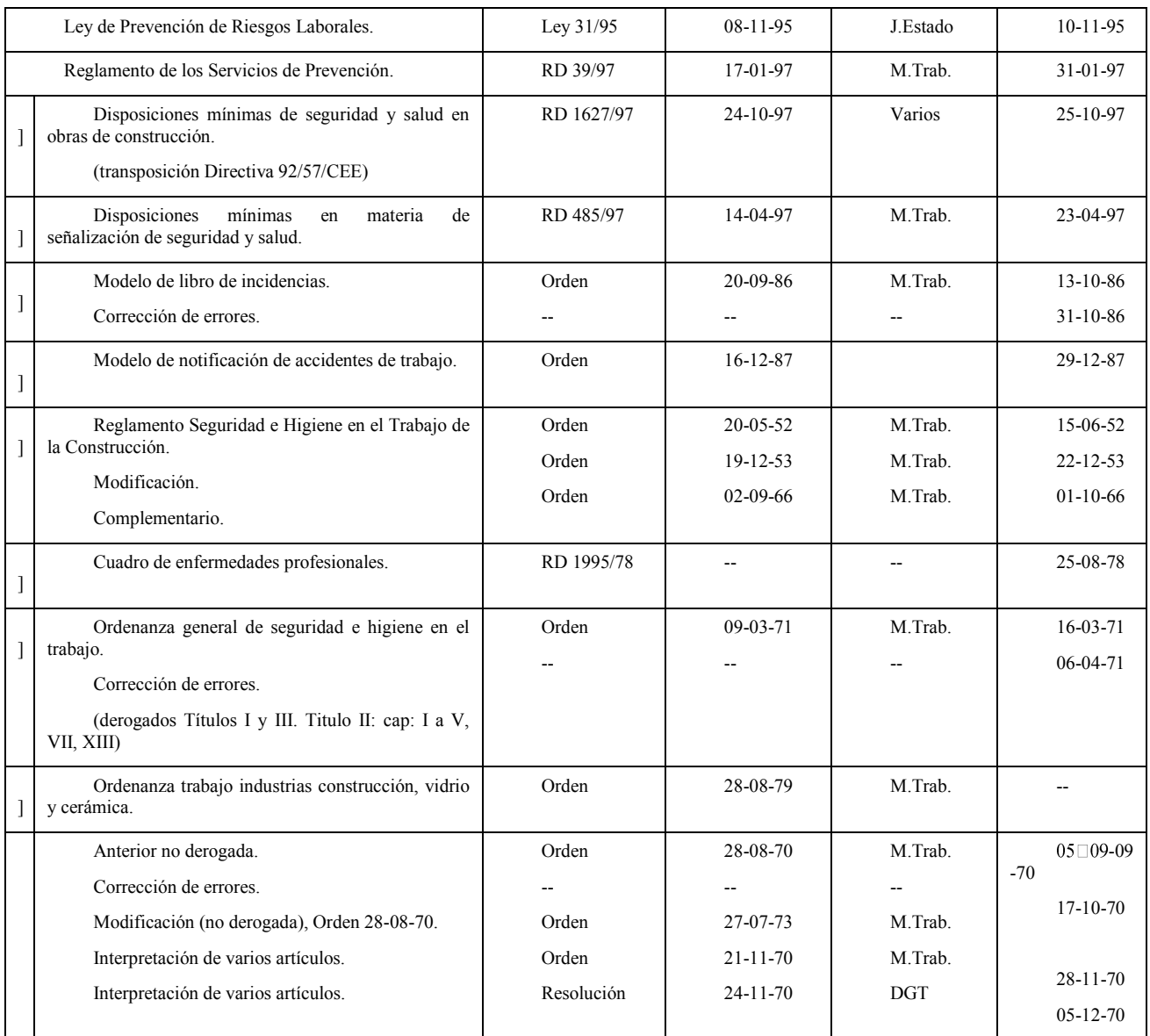

#### ALEJANDRO MUSEROS ALEGRE

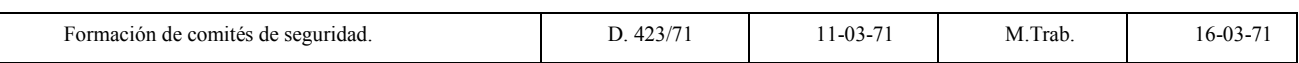

#### **EQUIPOS DE PROTECCION INDIVIDUAL (EPI)**

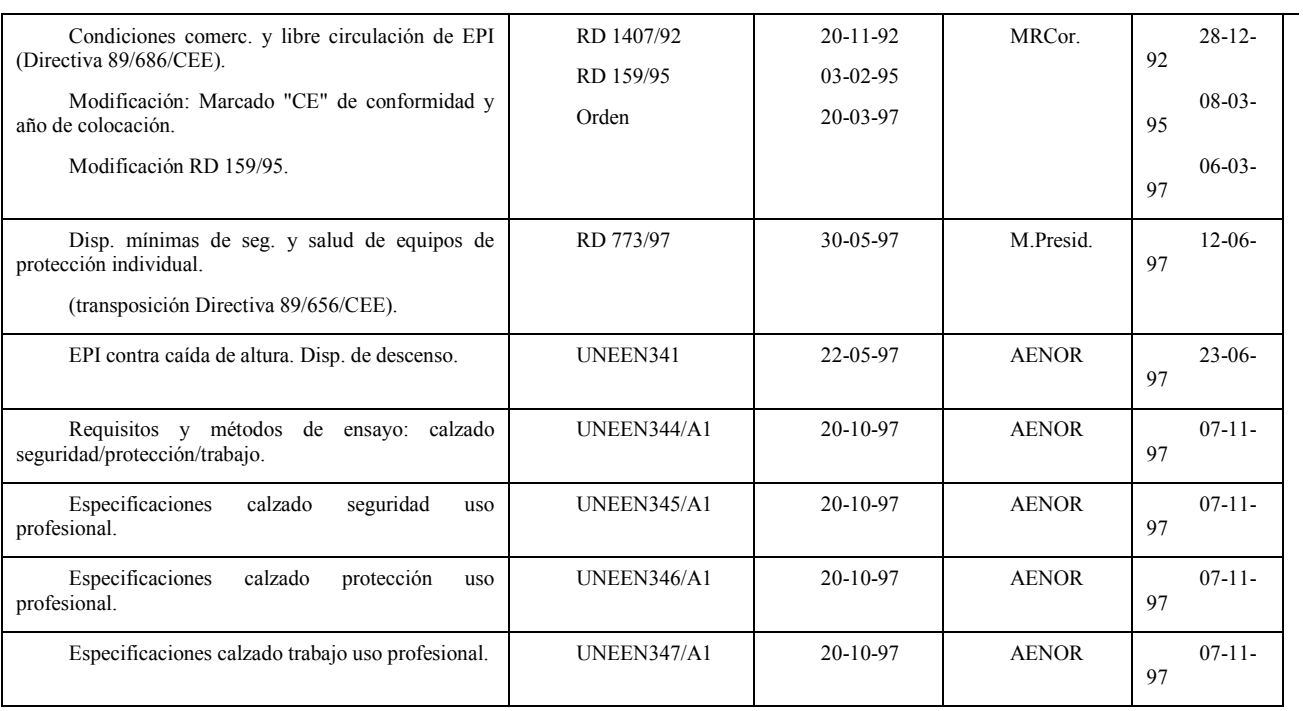

#### **INSTALACIONES Y EQUIPOS DE OBRA**

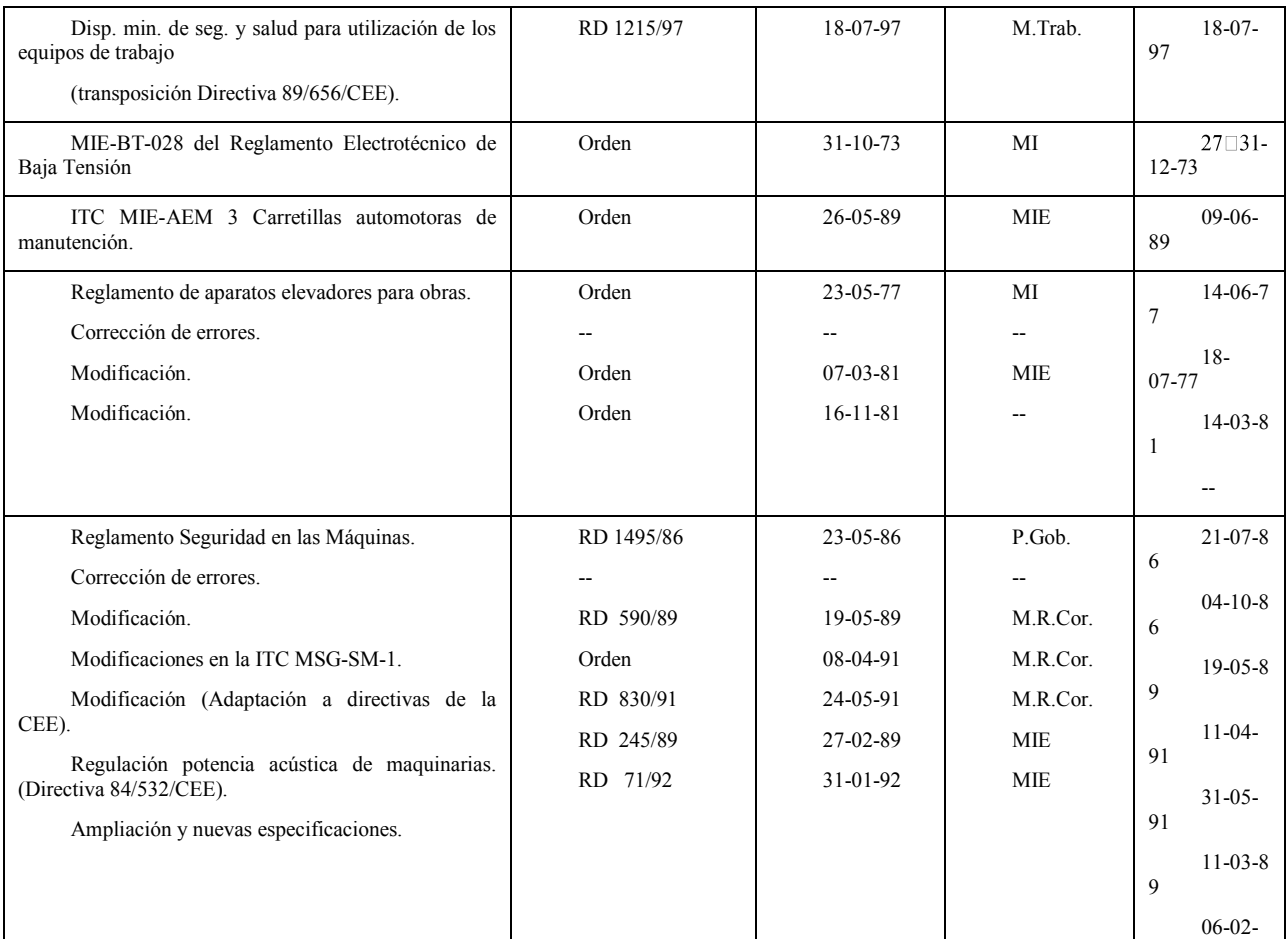

#### RECONSTRUCCIÓN VOOLUMÉTRICA Y REPLANTEO PROYECTIVO DEL CUARTEL DE ALUMNOS FRANCISCO MORENO SITUADO EN LA ESCUELA NAVAL MILITAR MEDIANTE TÉCNICAS CAAD APLICADAS EN UN ENTORNO VIRTUAL 3D

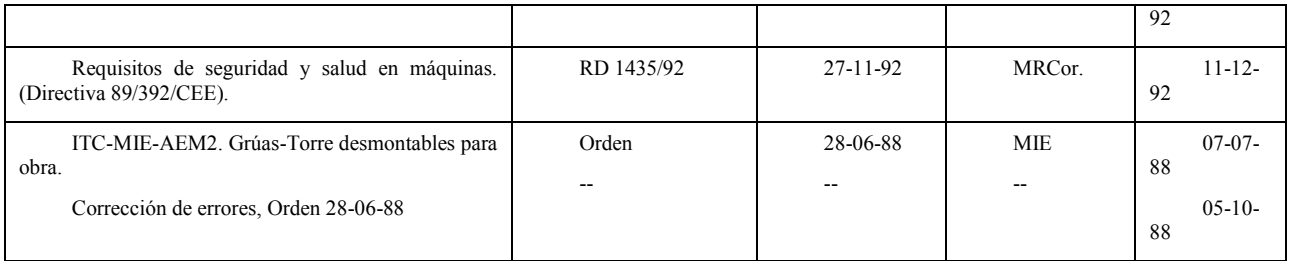

FECHA: 04/03/2016

# *3.4.2 Presupuesto*

A continuación se presenta el presupuesto relativo a la reforma.

Está presentado en dos secciones principales relativas a la reforma localizada en la biblioteca y al cambio de mobiliario en la zona de habitabilidad.

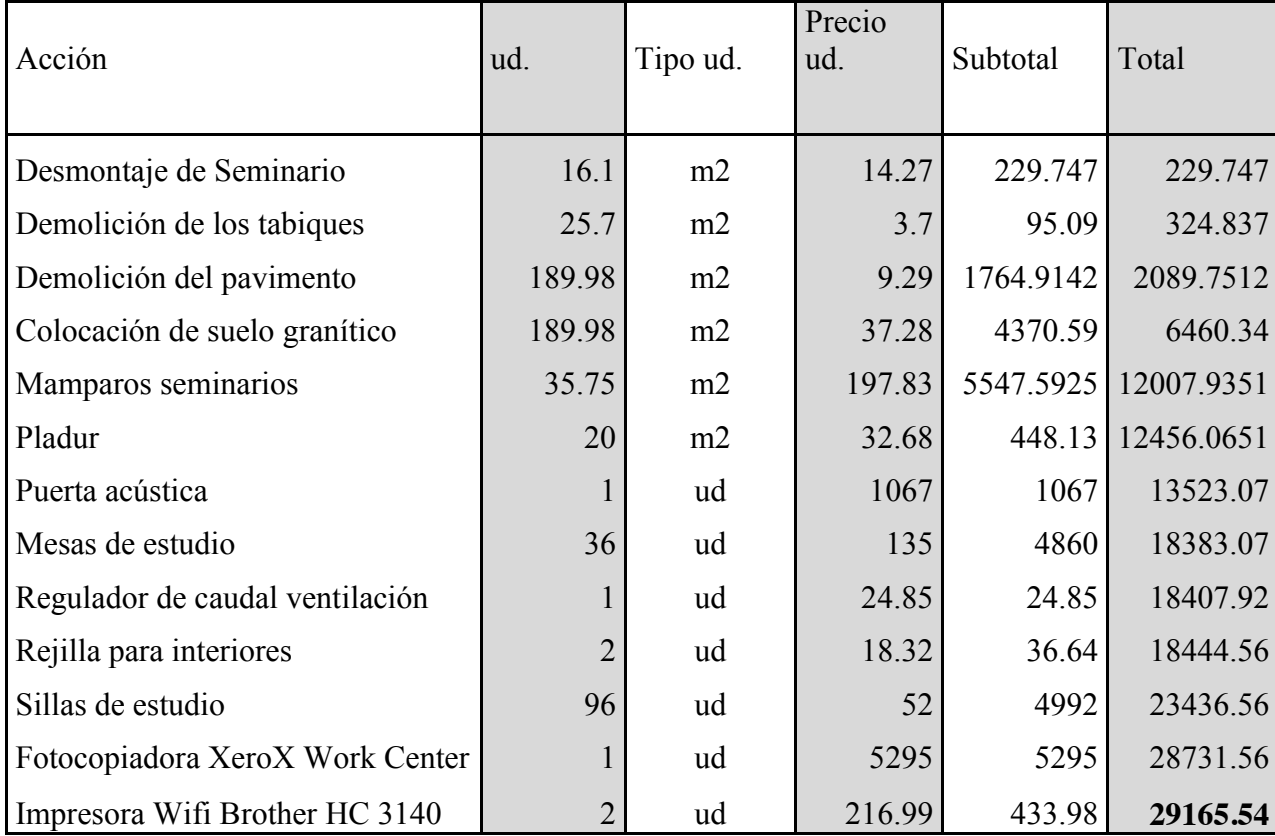

# **3.4.2.1 Reforma biblioteca:**

# **3.4.2.2 Reforma habitabilidad**

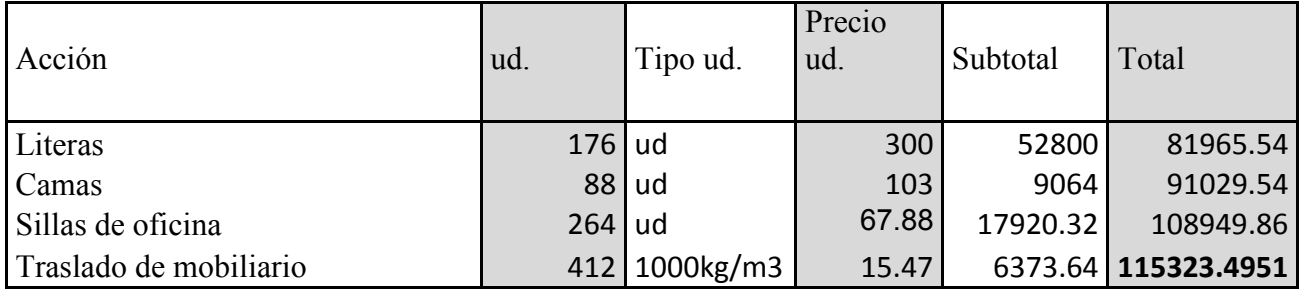

# **3.4.2.3 Total presupuestado.**

*Presupuesto de ejecución material* 

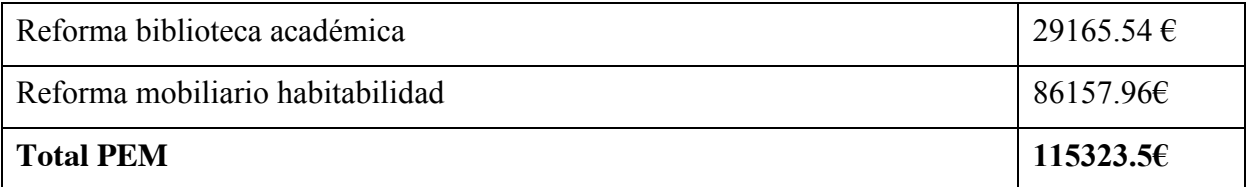

*Presupuesto de licitación*

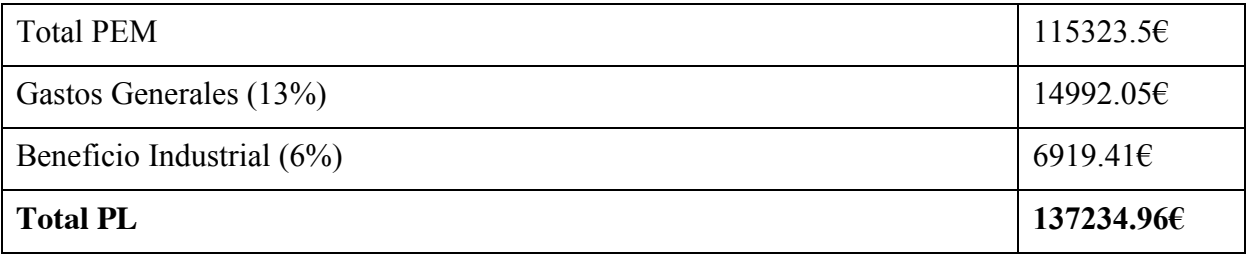

*Presupuesto total de obras*

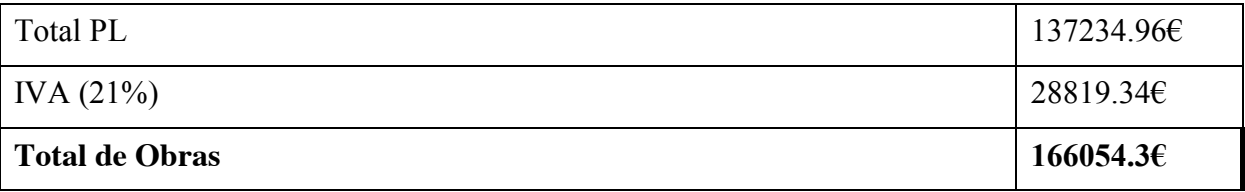

Se adjunta a la presente memoria como Anexo 3 el presupuesto detallado.

El presupuesto total para la propuesta de reforma reforma en el Cuartel Francisco Moreno asciende a **ciento sesenta y seis mil cincuenta y cuatro euros con treinta céntimos (166.054,30€)** Estando incluido el presupuesto de ejecución material, los gastos generales y de beneficio industrial y el impuesto sobre el valor añadido vigente durante el presente año.

# **3.5 Animación 3Ds Max**

# *3.5.1 Descripción*

Para una mejor comprensión del trabajo realizado en la reconstrucción del Cuartel Almirante Francisco Moreno se ha realizado una animación a modo de paseo virtual mediante el programa 3Ds Max.

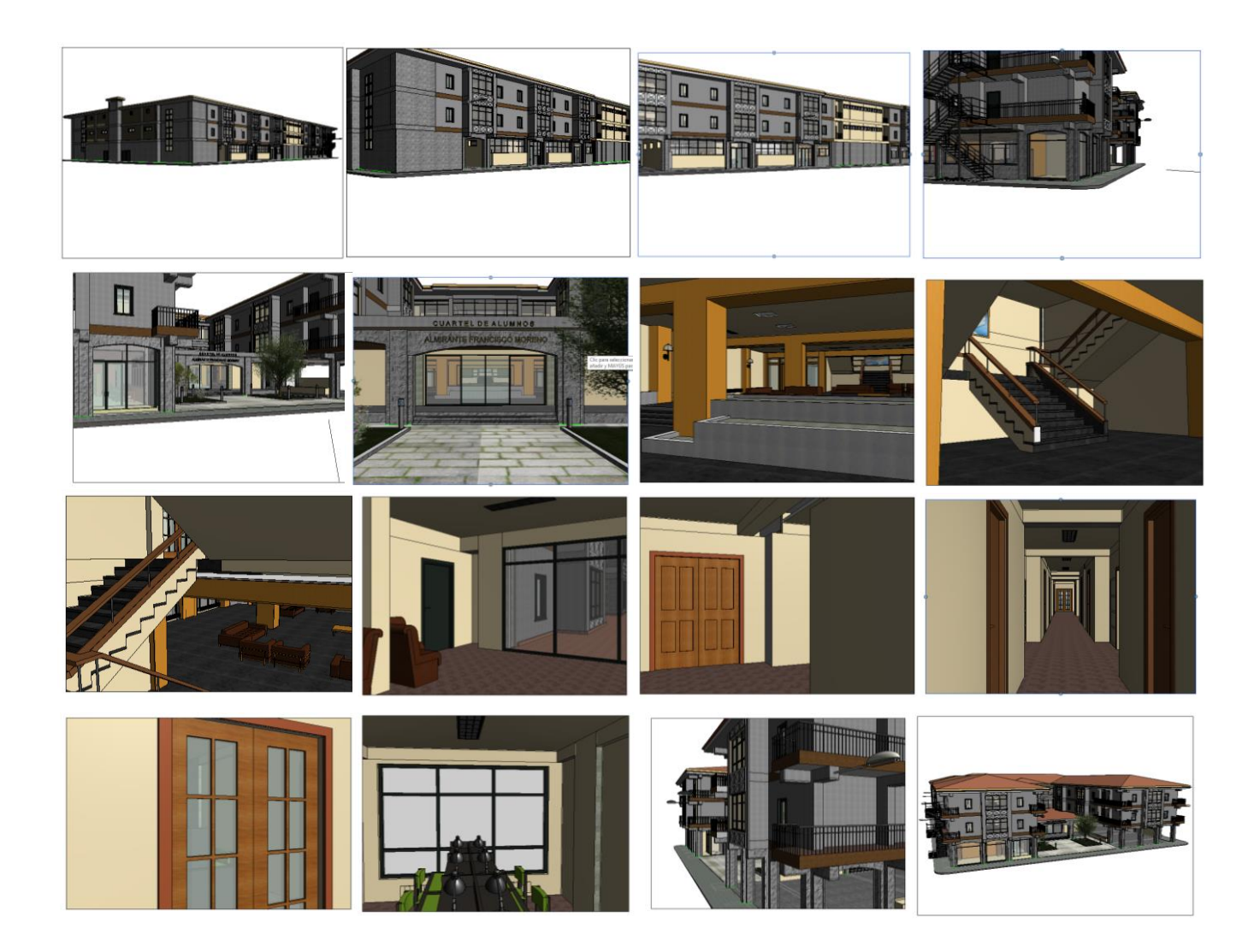

El programa utilizado para la reconstrucción volumétrica, Revit, dispone de la herramienta de realizar una animación del modelado presentado, pero al igual que AutoCAD dispone de herramientas 3D, y como se explica en el apartado [2.7](#page-38-0) se ha decidido utilizar los puntos fuertes de cada software ya que está especializado en esta faceta. El objetivo de la animación no solo es la realización de un video que ilustre el resultado volumétrico, sino mostrar la mediante esa herramienta el proceso constructivo, dejando patente la evolución y desarrollo del trabajo. El resultado

# **4 RESULTADOS**

# **4.1 Descripción**

En el presente apartado se van a presentar los resultados correspondientes a la reconstrucción volumétrica del edificio así como los planos y renders extraidos del mismo.

### **4.2 Estructura**

Se va a seguir la siguiente estryctyra para la presentación de los resultados

-Planos de Autocad

• Situación

-Plantas:

- Planta Baja
- Planta de habitabilidad
- Planta de Cubiertas

-Alzados:

- $\bullet$  Este
- **Oeste**
- **Norte**
- $\bullet$  Sur

-Secciones

- $A A'$
- $\bullet$  B-B'
- $\bullet$  C-C'
- $\bullet$  D-D' y E-E'
- $\bullet$  F-F'

-Situación 3D

### *Renderizados de Revit*

-Exteriores

- Imagen general
- Entrada
- Patio interior

-Interiores:

- Hall Planta baja
- $\bullet$  Hall principal
- plantas superiores
- Tatami
- · Biblioteca, parte nueva
- Biblioteca, parte antigua
- $\bullet$  Estudio
- Camareta
- $\bullet$  Servicios

# **4.3 Planos Autocad 2D**

A continuación se presentarán los planos generados mediante Autocad, ya sea mediante la generación por dibujo en ese programa, o por exportación de planos vinculados de Revit. Sección [3.3.2.](#page-51-0) También se incluye en esta sección una vista general de la ENM resaltando la posición del edificio en estudio.

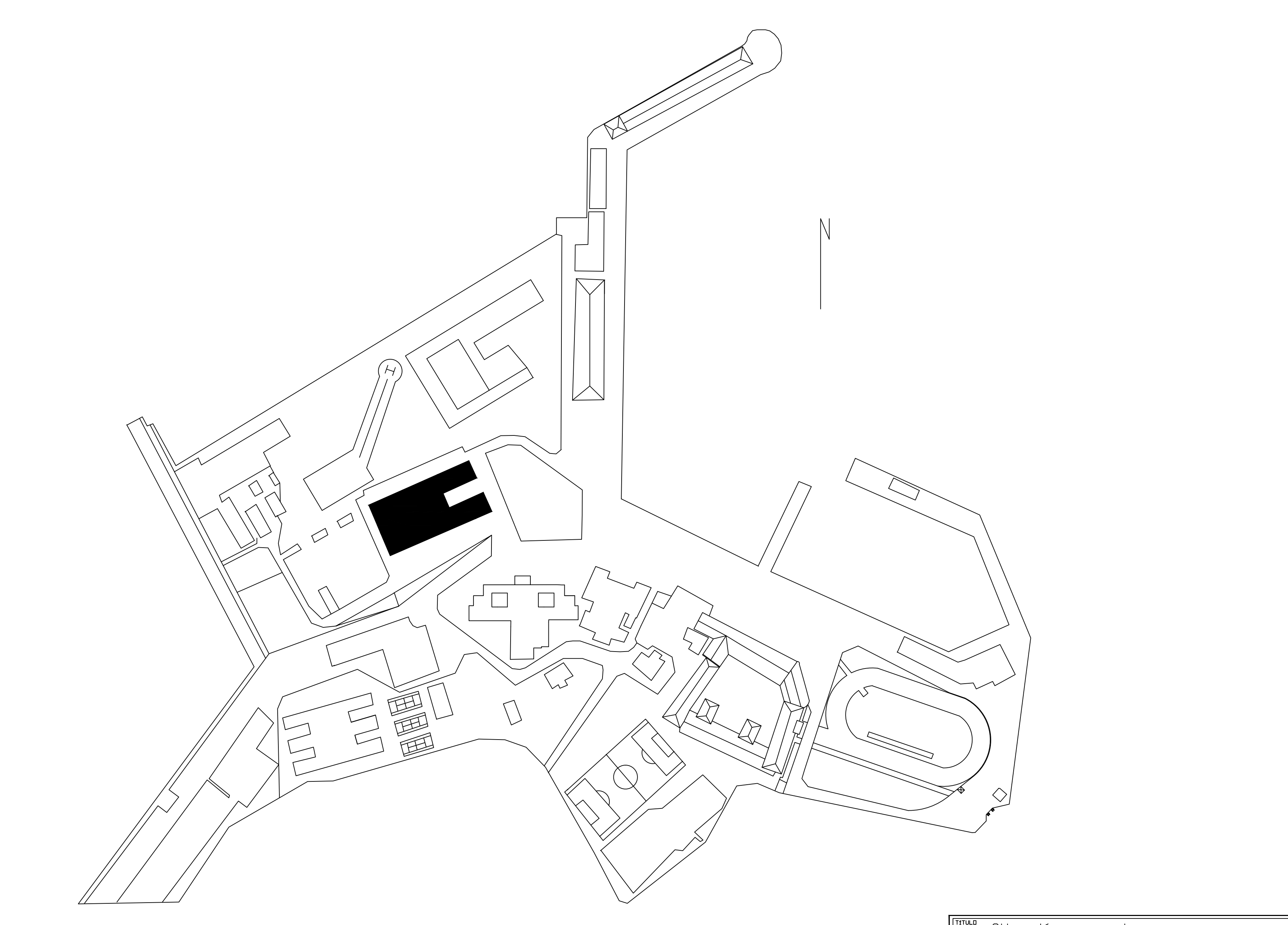

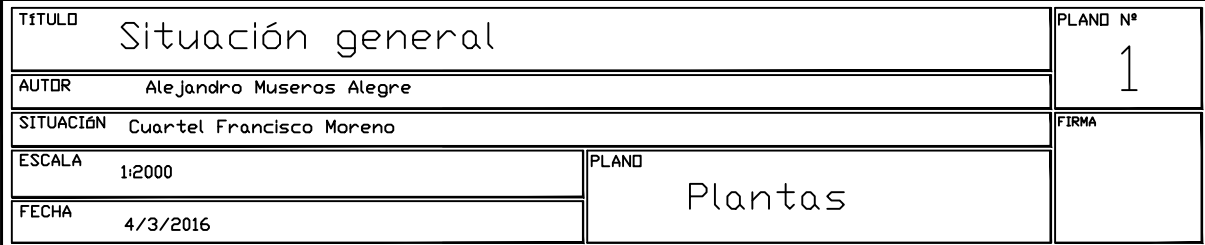

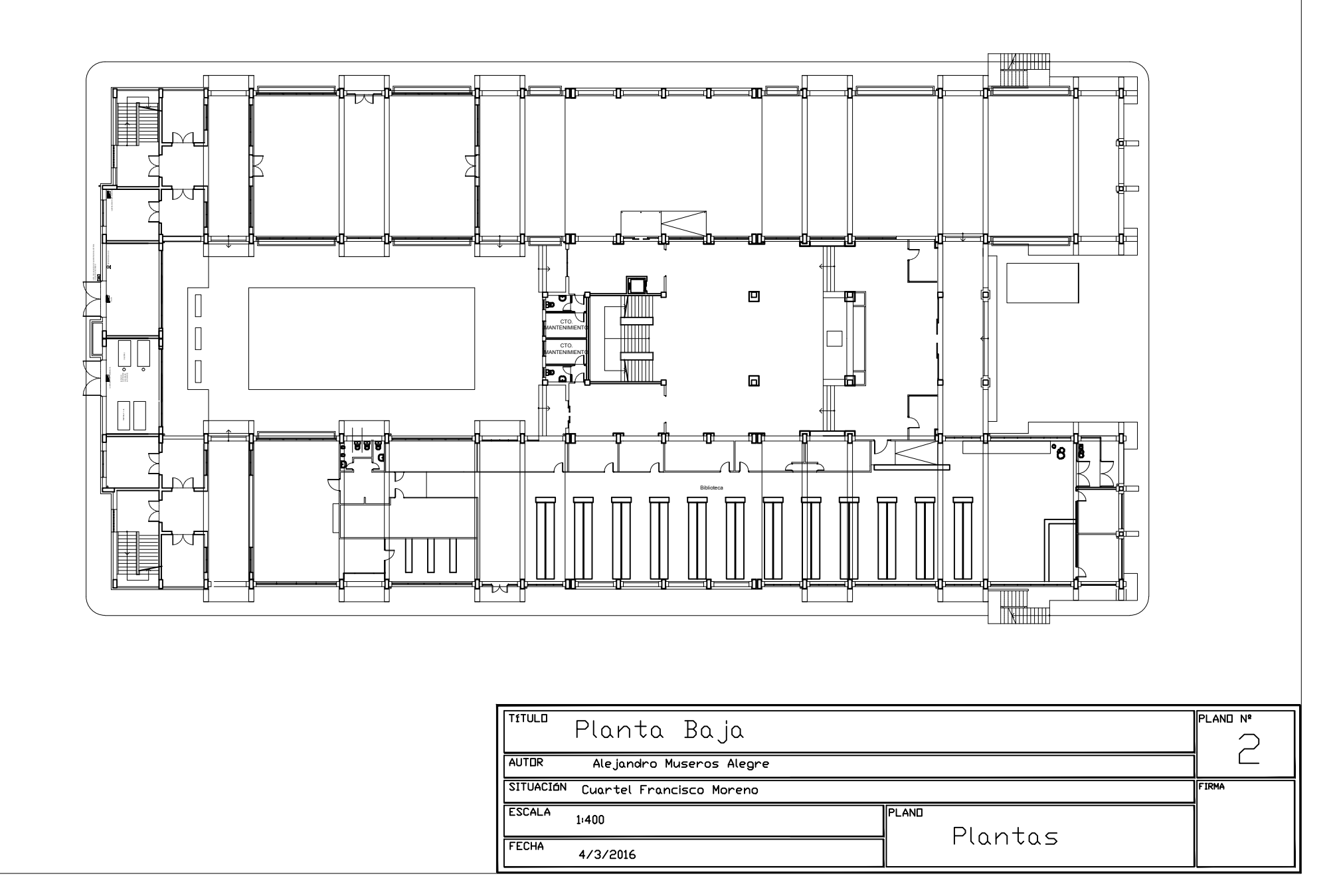

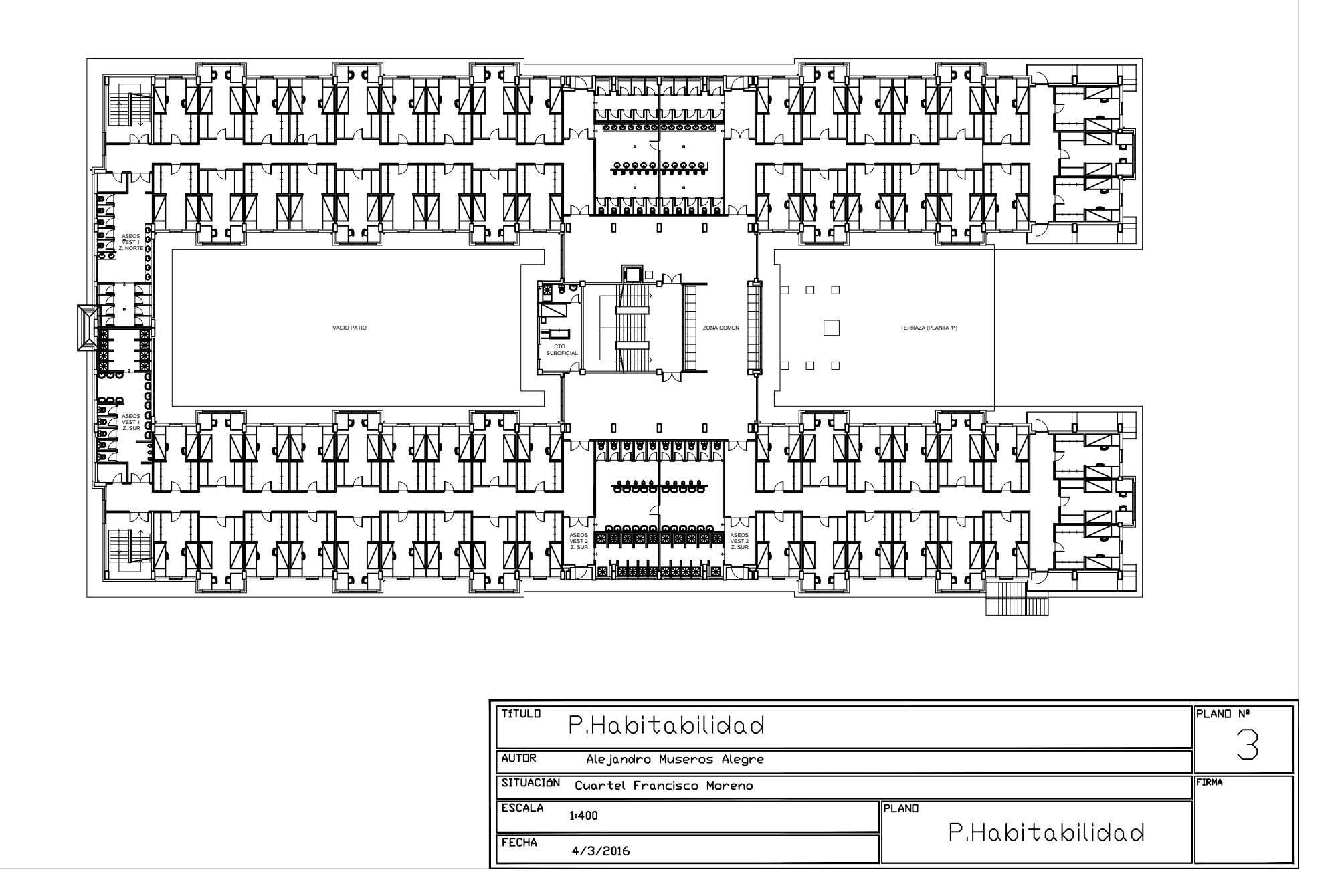

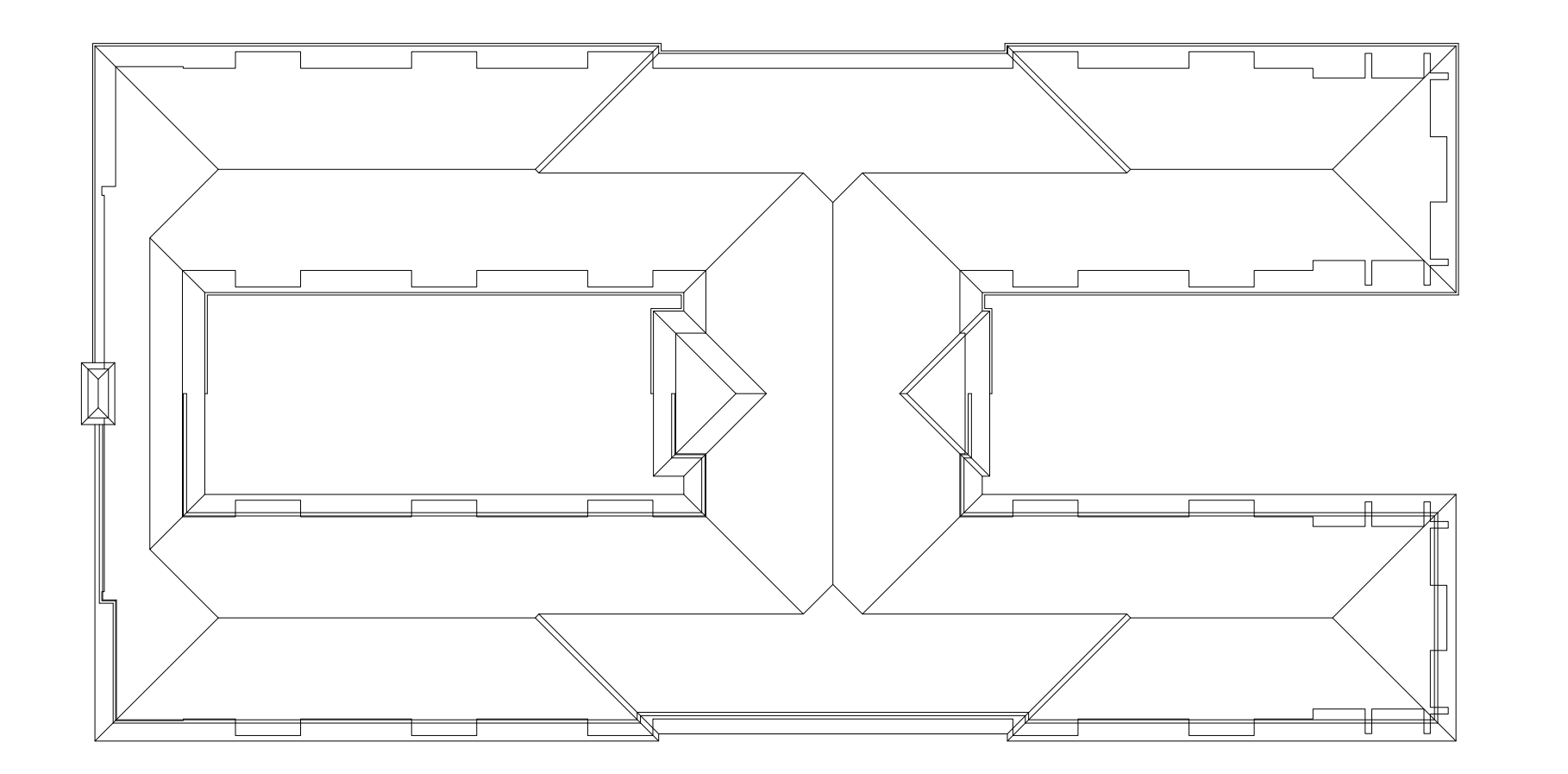

![](_page_200_Picture_2.jpeg)

![](_page_201_Figure_0.jpeg)

![](_page_201_Picture_18.jpeg)

![](_page_202_Picture_3.jpeg)

![](_page_202_Picture_4.jpeg)

![](_page_203_Figure_0.jpeg)

![](_page_203_Picture_52.jpeg)

![](_page_204_Picture_3.jpeg)

![](_page_204_Figure_1.jpeg)

![](_page_204_Picture_4.jpeg)

![](_page_205_Picture_0.jpeg)

![](_page_205_Figure_1.jpeg)

![](_page_205_Picture_36.jpeg)

![](_page_206_Figure_0.jpeg)

![](_page_207_Picture_0.jpeg)

![](_page_207_Figure_1.jpeg)

![](_page_207_Picture_14.jpeg)

![](_page_208_Picture_2.jpeg)

![](_page_208_Picture_3.jpeg)

![](_page_209_Picture_0.jpeg)

![](_page_209_Picture_11.jpeg)

# **4.4 Renderizados:**

*4.4.1 Exteriores*

![](_page_210_Picture_3.jpeg)

#### **Figura 4-1 Renderizado exterior general .**

![](_page_210_Picture_5.jpeg)

**Figura 4-2 Renderizado del Patio Norte.**

RECONSTRUCCIÓN VOOLUMÉTRICA Y REPLANTEO PROYECTIVO DEL CUARTEL DE ALUMNOS FRANCISCO MORENO SITUADO EN LA ESCUELA NAVAL MILITAR MEDIANTE TÉCNICAS CAAD APLICADAS EN UN ENTORNO VIRTUAL 3D

![](_page_211_Picture_1.jpeg)

**Figura 4-3 Renderizado exterior del patio central.**

![](_page_211_Picture_3.jpeg)

**Figura 4-4 Renderizado exterior central.**

# *4.4.2 Interiores*

![](_page_212_Picture_2.jpeg)

**Figura 4-5 Renderizado interior del hall central.**

![](_page_212_Picture_4.jpeg)

**Figura 4-6 Renderizado interior del tatami.**

![](_page_213_Picture_1.jpeg)

**Figura 4-7 Renderizado interior Biblioteca Académica.**

![](_page_213_Picture_3.jpeg)

**Figura 4-8 Renderizado interior camareta.**

![](_page_214_Picture_1.jpeg)

**Figura 4-9 Renderizado interior de los estudios del ala Sur.**

![](_page_214_Picture_3.jpeg)

**Figura 4-10 Renderizado interior baños centrales**

RECONSTRUCCIÓN VOOLUMÉTRICA Y REPLANTEO PROYECTIVO DEL CUARTEL DE ALUMNOS FRANCISCO MORENO SITUADO EN LA ESCUELA NAVAL MILITAR MEDIANTE TÉCNICAS CAAD APLICADAS EN UN ENTORNO VIRTUAL 3D

![](_page_215_Picture_1.jpeg)

**Figura 4-11 Renderizado interior de la parte antigua de la biblioteca.**
## **5 CONCLUSIONES Y LÍNEAS FUTURAS**

### **5.1 Descripcción**

A continuación se va a proceder a exponer las conclusiones extraidas de la realización del presente trabajo de fin de grado, así como la propuesta de diferentes aplicaciones y posibles ampliaciones del presente trabajo.

### **5.2 Conclusiones**

Las técnicas de modelado de la información en la construcción (BIM) y la aplicación de software CAAD en un entorno virtual 3D, se muestran como herramientas complementarias ideales a la hora de plantear y resolver proyectos constructivos dentro del campo de la Ingeniería de la Edificación. Mediante esta metodología BIM se ha conseguido no sólo reconstruir virtualmente el edificio existente, sentando las bases para posibles mejoras futuras en las instalaciones y estructura del mismo, sino también plantear, a día de hoy, reformas que permiten una mejor distribución del espacio habitable y la organización de las zonas de estudio de manera optimizada. Además, aplicando el uso de estas técnicas se ha conseguido adecuar el proyecto constructivo del edificio a la nueva normativa entrante a partir del año 2018, que exigirá presentar este tipo de proyectos en formato BIM. Por último, cabe destacar que la reconstrucción volumétrica obtenida constituye una obra viva, es decir, que todos los elementos tienen las características del material real que los compone y están geolocalizados exactamente donde les corresponde mediante la metodología BIM que, asimismo, permite vincular los diferentes archivos (planos, cálculos, simulaciones y presupuesto) de manera que cualquier actualización en uno de ellos se ve reflejada automáticamente en todos los demás.

### **5.3 Líneas futuras**

Se propone ampliar la aplicación de las técnicas BIM al resto de edificios de la Escuela Naval Militar para adaptarlos a la normativa entrante. Asimismo, se plantea la posibilidad de llevar a cabo estudios de mejora en diferentes instalaciones del edificio (alumbrado, agua, saneamiento, calefacción etc), así como todo tipo de cálculos estructurales sobre cualquier parte del edificio y de su estructura total en conjunto.

## **6 BIBLIOGRAFÍA**

En esta sección figurarán todas las referencias, sean recursos web, libros, artículos, etc., incluyendo la información de autores, título de la obra, nombre de la publicación, año, edición y enlace más fecha de último acceso en el caso de referencias a recursos online.

- [1] Bazan, C. R. (2016). *PROYECTO DE REFORMA Y ACONDICIONAMIENTO LOCAL MAZ MATEPSS No 11 EN LOGRONO.* TFG, Logroño.
- [2] *Universidad Carlos III, Ingeniería Mecánica.* (s.f.). Recuperado el 27 de Febrero de 2016, de http://ocw.uc3m.es/ingenieria-mecanica/diseno-mecanico-1/material\_clase/ocw\_rugosidades
- [3] *Universidad de Castilla la Mancha*. (s.f.). Obtenido de https://www.uclm.es/area/ing\_rural/Hidraulica/Temas/TablaRugosidadAbsolutaMateriales. pdf
- [4] Bazán, C. R. (s.f.). *Proyecto de reforma y acondicionamiento.* Recuperado el 26 de Febrero de 2016, de https://contrataciondelestado.es/wps/wcm/connect/10b51526-493a-4740-b762- 54e9bac7ffed/DOC20110518183041Memoria+y+Estudio+Seguridad+y+Salud.pdf?MOD= AJPERES
- [5] *Código Técnico de la Edificación*. (s.f.). Recuperado el 25 de Febrero de 2016, de http://www.codigotecnico.org/index.php/menu-que-cte
- [6] E.Weisberg. (2008). *CAD History.*
- [7] *El maestro de casas, blog de construcción.* (27 de Febrero de 2016). Obtenido de http://elmaestrodecasas.blogspot.com.es/2011/01/los-tejados.html
- [8] Fernández, I. G. (2013). *NTERACCIÓN DE PROCESOS BIM SOBRE UNA VIVIENDA DEL MOVIMIENTO MODERNO. LA VILLE SAVOYE. .* TFG, UPV.
- [9] Izquierdo, R. M. (2008 de 10 de 11). El arma secreta de Franco. *El País* .
- [10] *Inventions of Leonardo da Vinci*. (s.f.). Obtenido de www.leonardodavincisinventions.com
- [11] Jennifer Mosquera Freire, I. (s.f.). *Reforma de local comercial en A Coruña.* Recuperado el 26 de Febrero de 2016, de http://ruc.udc.es/bitstream/2183/10119/2/MosqueraFreire\_Jennifer\_TFG\_2013\_01de03.pdf .pdf
- [12] Nuñez Nieto, X. D. (2015). *Oficina Técnica.* Marín: Centro Universitario de la Defensa de Marín.
- [13] Neufert, E. *Neufert, arte de proyectar en arquitectura.* Gustavo Gili.
- [14] *Normativa, página web del Ministerio de Fomento*. (s.f.). Recuperado el 22 de 1 de 2016, de http://www.fomento.gob.es/MFOM/LANG\_CASTELLANO/DIRECCIONES\_GENERAL ES/ARQ\_VIVIENDA/\_INFORMACION/Normativa/
- [15] *Matematicas cultural*. (s.f.). Recuperado el 22 de 12 de 2015, de matematicascultural.blogspot.com.es
- [16] *Página web del Ministerio de Fomento.* (s.f.). Recuperado el 4 de Enero de 2016, de http://www.fomento.gob.es/MFOMBPrensa/Noticias/El-Ministerio-de-Fomentoconstituye-la-Comisión-la/1b9fde98-7d87-4aed-9a46-3ab230a2da4e
- [17] Pérez, A. *Cómo escribir una bibliografía.* Nuevas publicaciones.
- [18] tables, A. d. (s.f.). Obtenido de http://www.overstock.com/Crafts-Sewing/Architecture-Drafting/4474/cat.html

## ANEXO I: CARACTERÍSTICAS DE LA PUERTA AISLANTE

### **VISORES ACÚSTICOS**

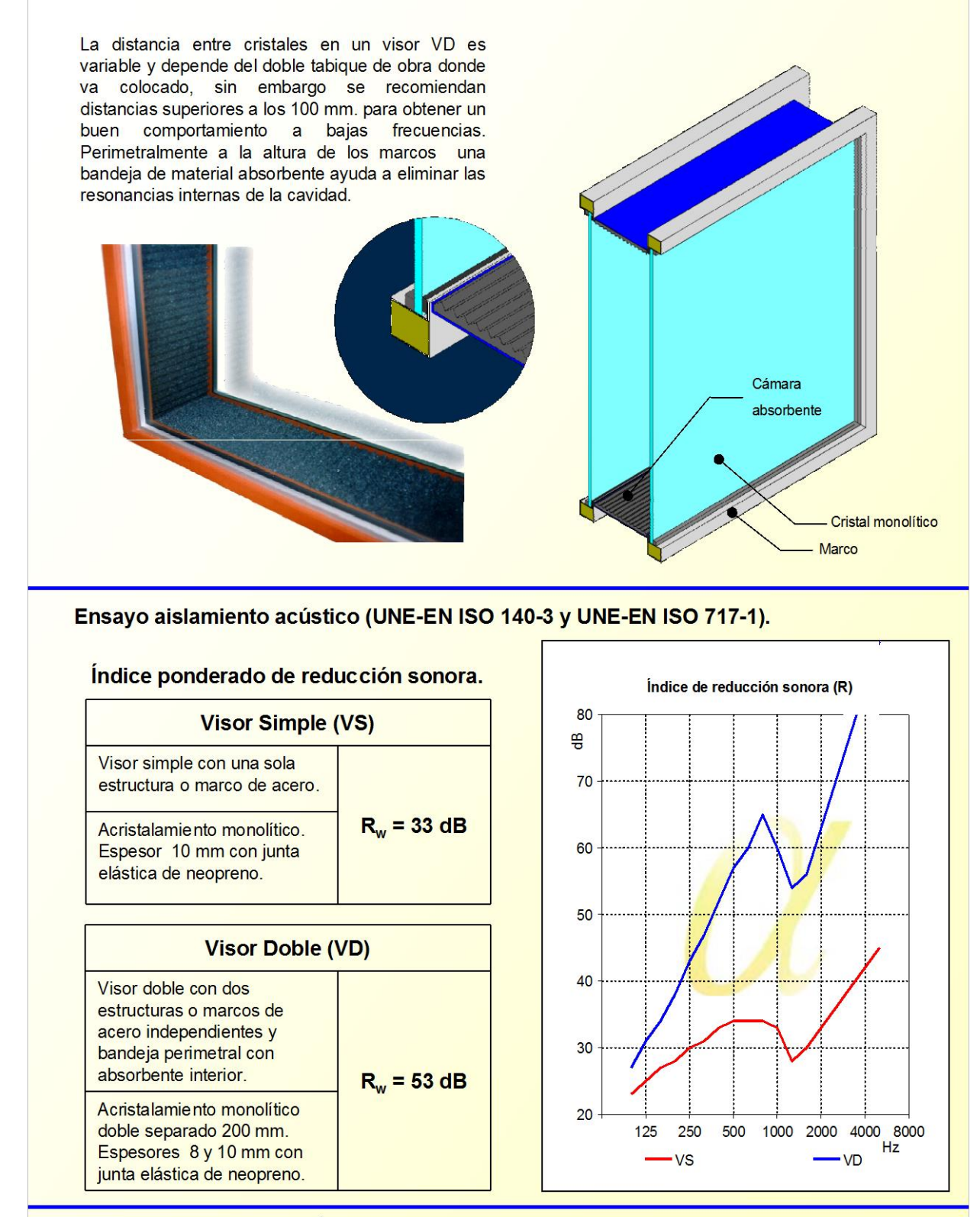

SINTEC SISTEMAS DE INSONORIZACIÓN PARA LA INDUSTRIA Y MEDIO AMBIENTE, S.L. C/ Narcís Monturiol, Nave 1-A, Pol. Ind. Can Magre, Santa Eulàlia de Ronçana, Barcelona (Spain) Tel. + 34 93 844 94 76 Fax. + 34 93 844 94 78

www.sintecinsonorizacion.com sintec@sintecinsonorizacion.com

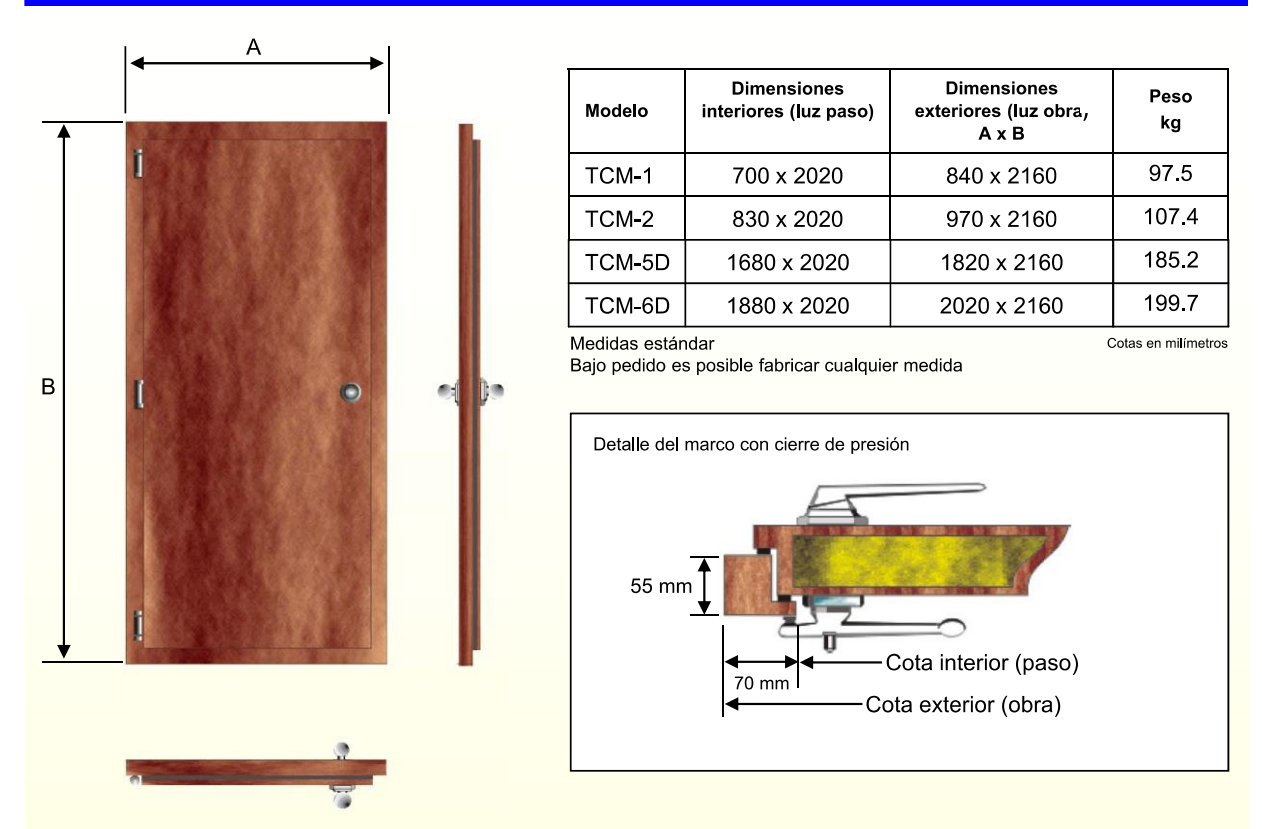

## **PUERTAS ACÚSTICAS TCM**

Ensayo aislamiento acústico (UNE-EN ISO 140-3 y UNE-EN ISO 717-1).

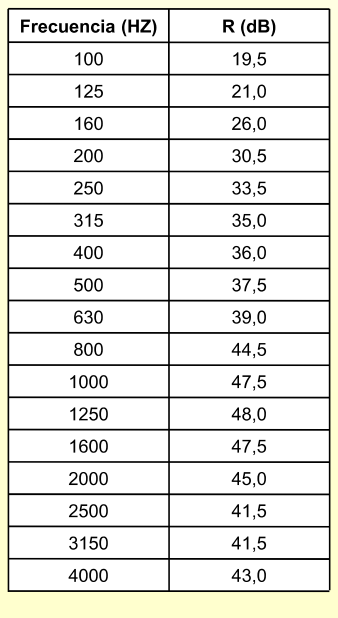

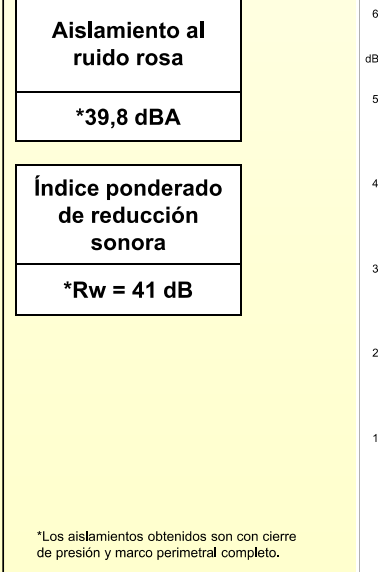

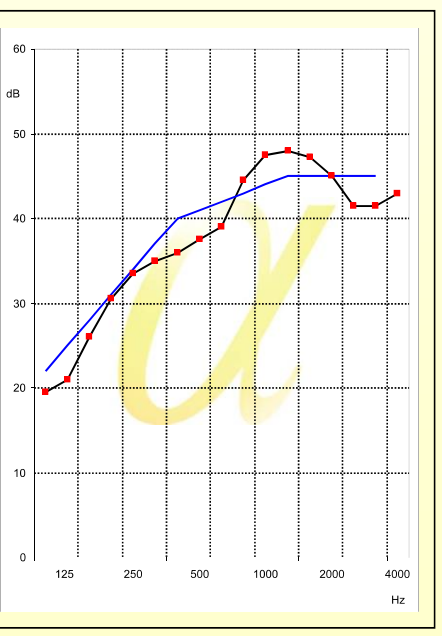

SINTEC SISTEMAS DE INSONORIZACIÓN PARA LA INDUSTRIA Y MEDIO AMBIENTE, S.L. C/ Narcís Monturiol, Nave 1-A, Pol. Ind. Can Magre, Santa Eulàlia de Ronçana, Barcelona (Spain) Tel. +34 93 844 94 76 Fax. +34 93 844 94 78

www.sintecinsonorizacion.com sintec@sintecinsonorizacion.com

## ANEXO II: ABSORBENTE ACÚSTICO

**Absorción Acústica** 

## **EUROPHONE CN 125**

**COLOCACIÓN EN PERPENDICULAR** 

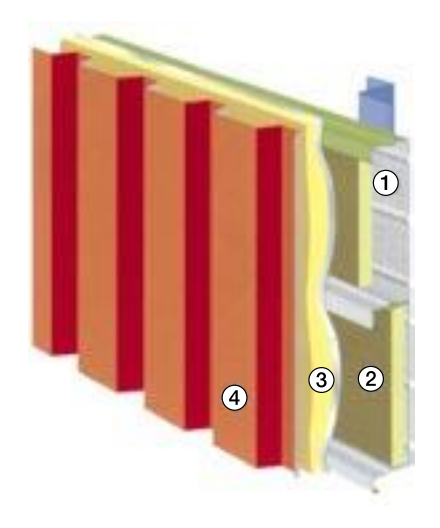

(1) Perfil EUROBAC con perforado redondo R5 T12,2 en todo el ancho

**FACHADA SANDWICH** 

- 2 Aislamiento de lana mineral con barrera de vapor
- 3) Filtro absorbente acústico de la lana mineral R5 T12,2
- 4 Perfil EUROFORM, EUROMODUL, ATENEA o EGEO

#### **AISLAMIENTO**

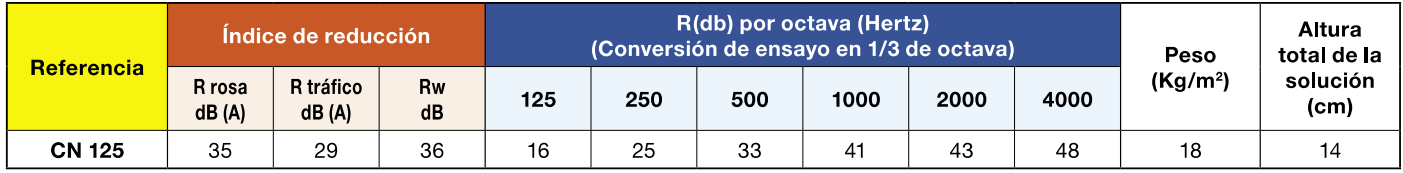

#### **ABSORCIÓN**

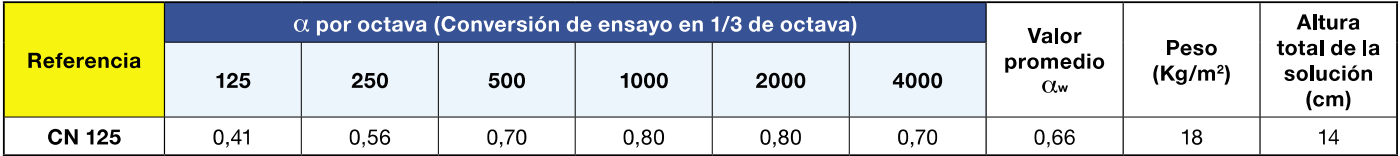

Consultar espesores y características de los componentes

# **ANEXO III: PLADUR**

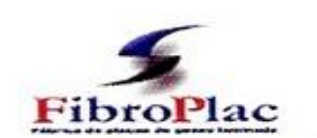

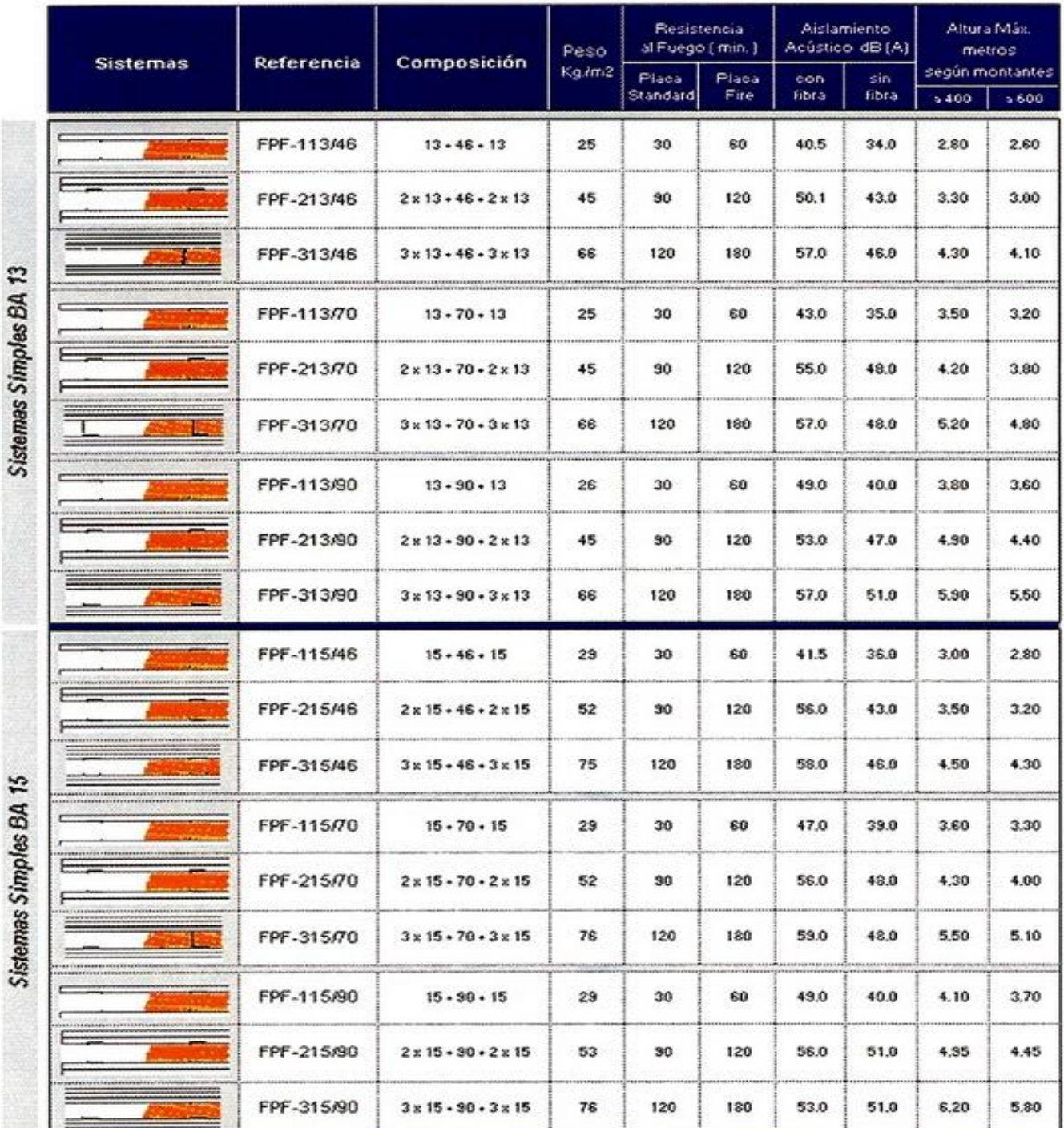

- Valores resultado de ensayos técnicos privados y oficiales en laboratorios acreditados por ENAC.<br>- Otras extrapolaciones según norma europea UNE EN 1364-1:2000 y desde datos presentes en el mercado<br>sobre otras PYL Homolo

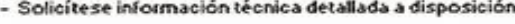

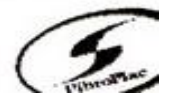

## **ANEXO IV: PRESUPUESTO REFORMA DETALLADO**

190

### **m² Solado de baldosas cerámicas "GRESPANIA", colocadas con adhesivo.**

Solado de **baldosas cerámicas de gres porcelánico, estilo rústico, serie Abadía "GRESPANIA", acabado antideslizante, color salmón, 30x30 cm y 10 mm de espesor**, **para uso interior**, **con resistencia al deslizamiento tipo 2, según CTE**, recibidas con **adhesivo cementoso normal, C1 gris**, y

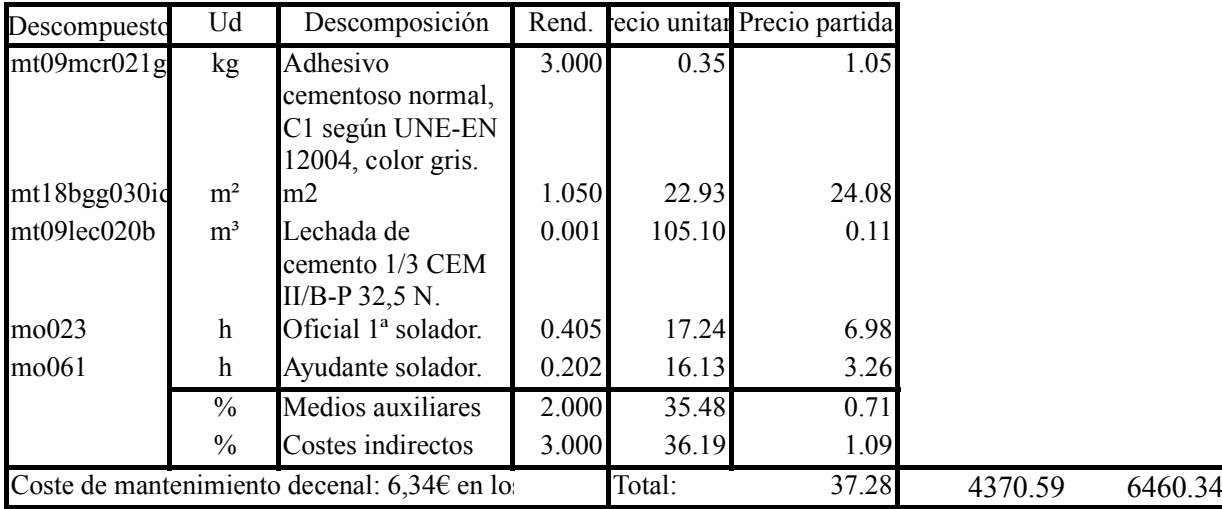

### **FOM010 <sup>m</sup><sup>²</sup> Mampara**

**RSG130**

**modular.** 35.75

Partición desmontable formada por **mampara modular mixta (1/5 panel ciego + 2/5 vidrio + 2/5 panel ciego), con paneles de tablero aglomerado de 16 mm de espesor con acabado en melamina, fijados mecánicamente con sujeción oculta, entrecalles horizontales empotradas en panel con perfil de**

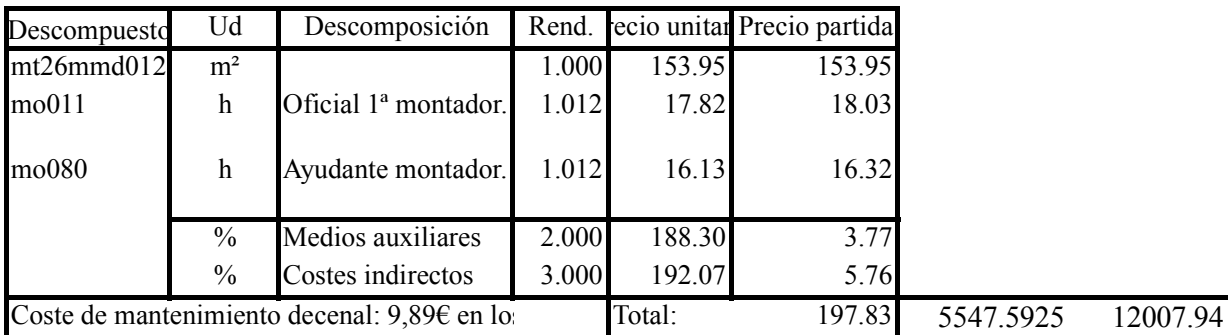

**PSY100 m² Entramado autoportante de placas de yeso laminado y lana mineral. Catálogo ATEDY-AFELMA.** 20

**Partición interior (separación dentro de una misma unidad de uso) de entramado autoportante de placas de yeso laminado y lana mineral, con tabique simple, sistema tabique PYL 78/600(48) LM , catálogo ATEDY-AFELMA, de 78 mm de espesor total, compuesta por una estructura autoportante de perfiles metálicos de acero galvanizado de 48 mm de anchura formada por montantes (elementos verticales) y canales (elementos horizontales), con una separación entre montantes de 600 mm** 

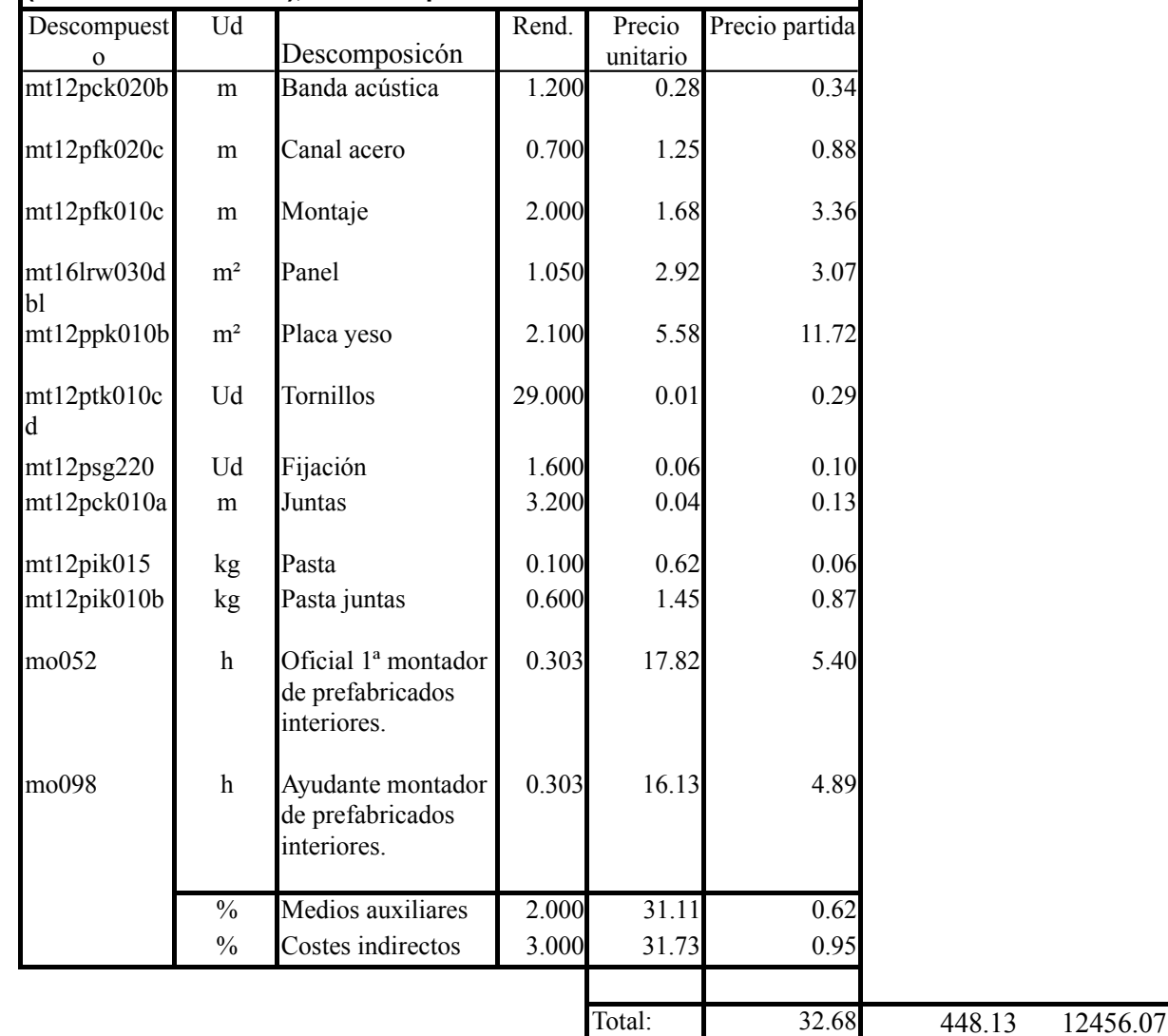

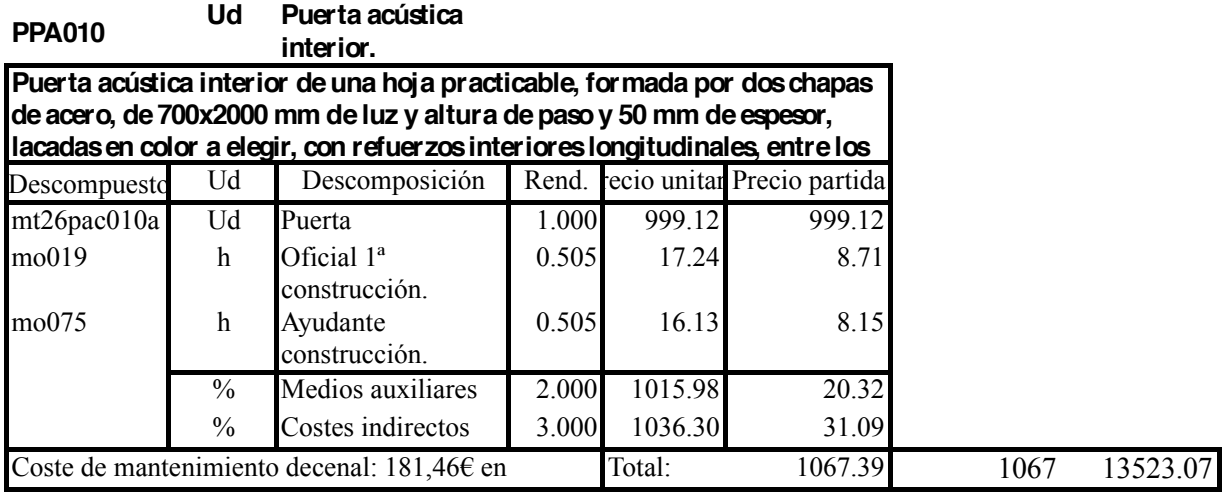

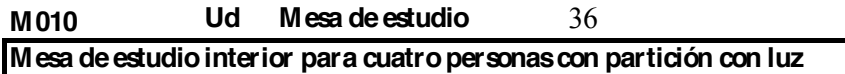

**interna, estructura de aluminio y tabla de madera**

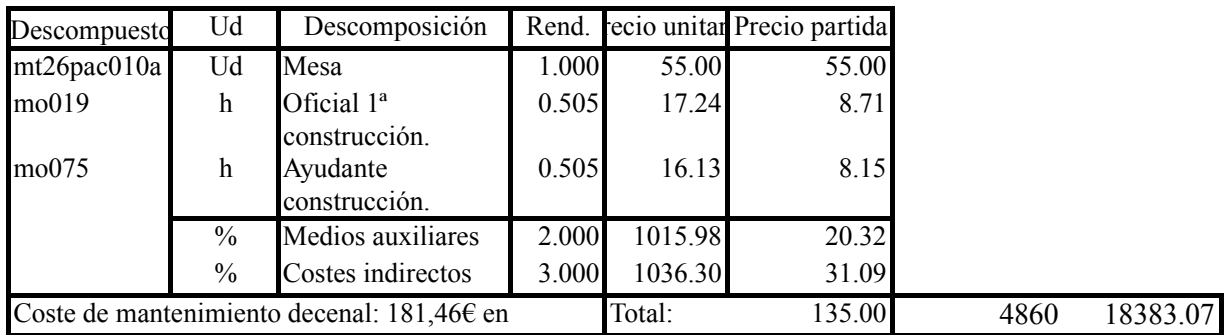

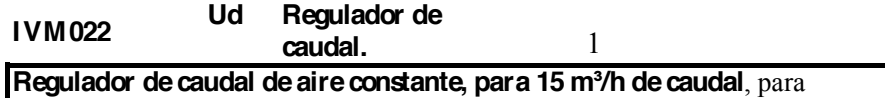

ventilación mecánica.

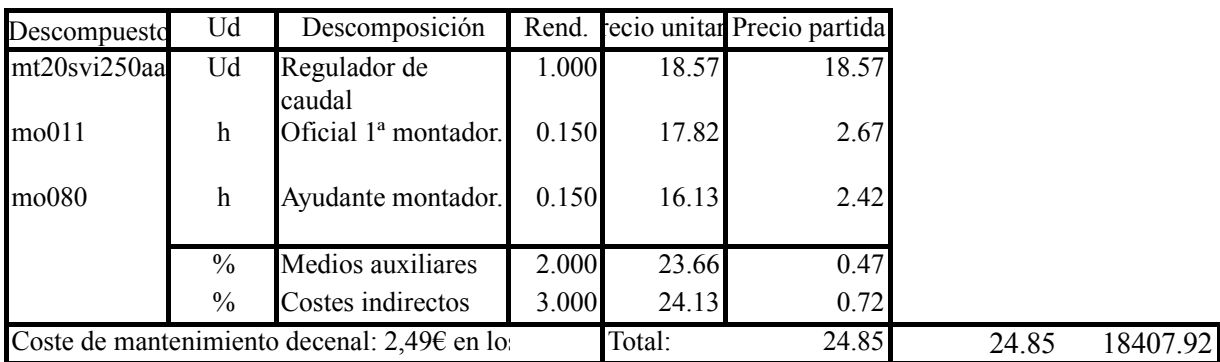

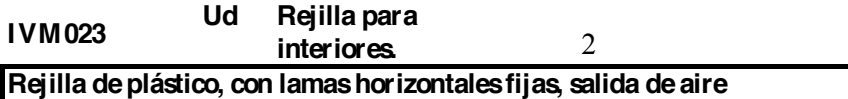

**perpendicular a la rejilla**, para ventilación mecánica.

**con tacos antideslizantes de caucho.**

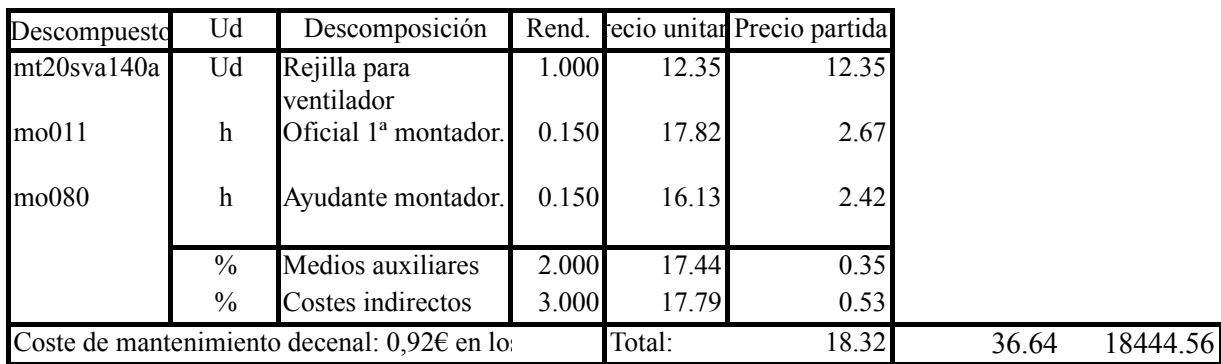

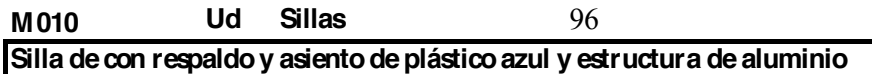

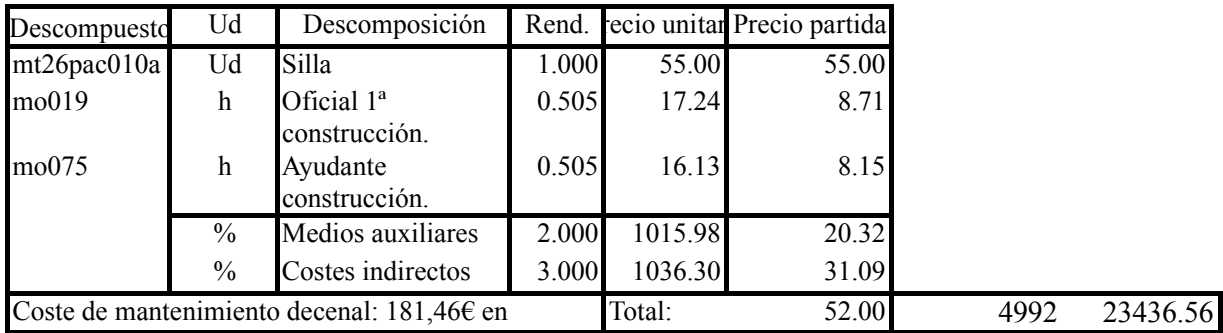

**F01 Ud Fotocopiadora** 1 **Fotocopiadora industrial marca Xerox modelo Work Centre 5325**

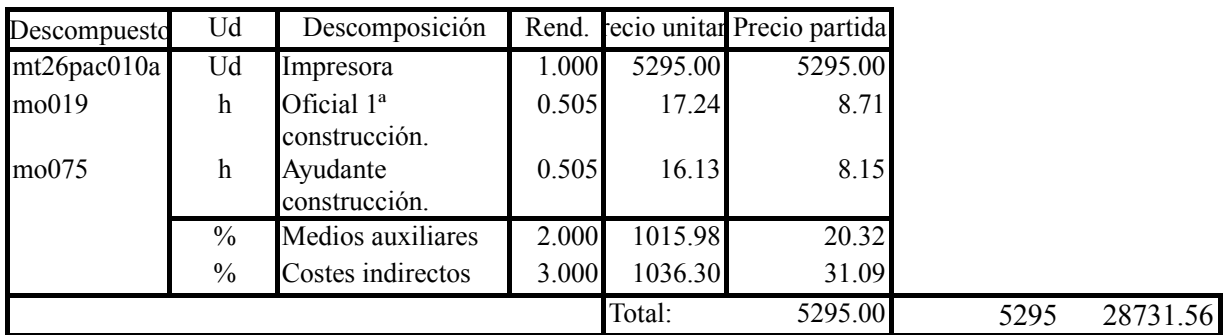

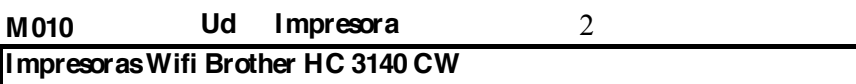

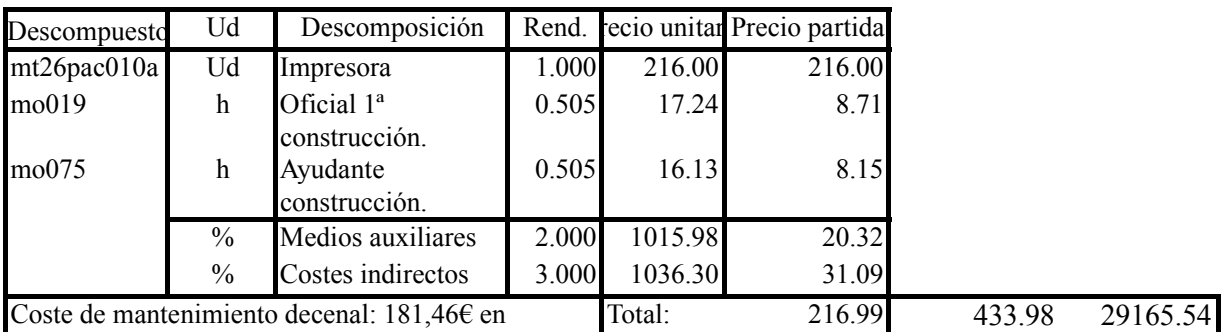

*Presupuesto relativo al cambio de mobiliario*

**mesa de plástico abajo**

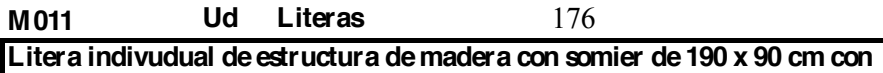

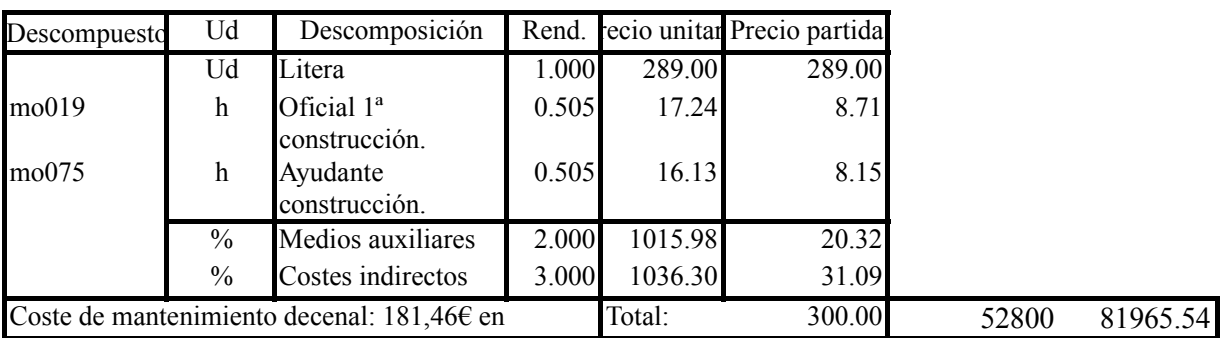

**M012 Ud Cama** 88 **Cama sencilla con estructura de madera refuerzos de metal de 190 x 90 cm**

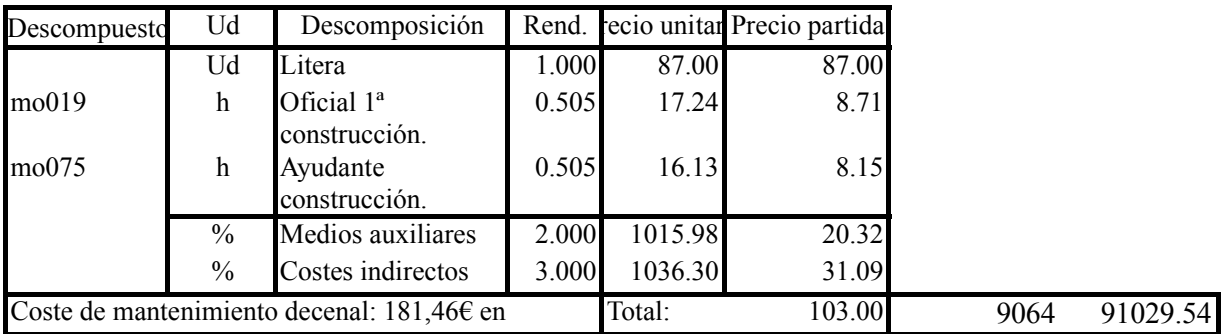

### **M010 Ud Sillas** 264 **Silla de oficina con respaldo con tejido azul sin reposabrazos y ruedas**

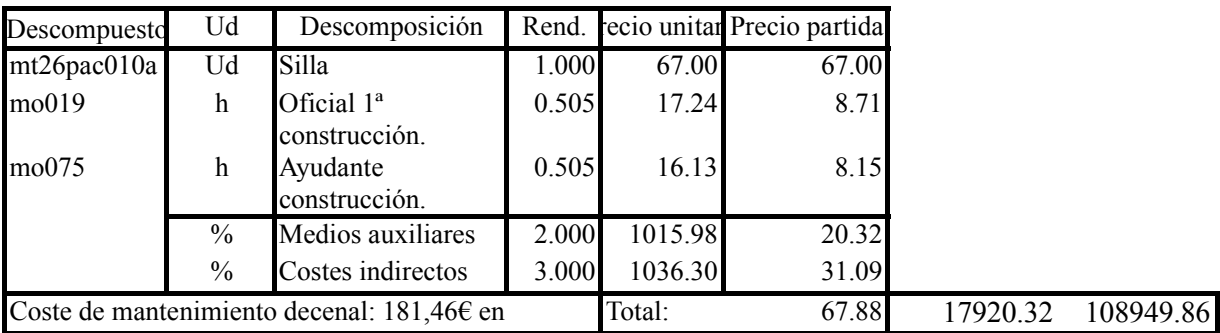

#### **0MT010 m³ Traslado dentro del mismo edificio de equipamiento auxiliar.** 412

Traslado dentro del mismo edificio de equipamiento auxiliar como archivos, material electrónico, etc., (aproximadamente **7** ud/m<sup>3</sup>), con un peso medio de

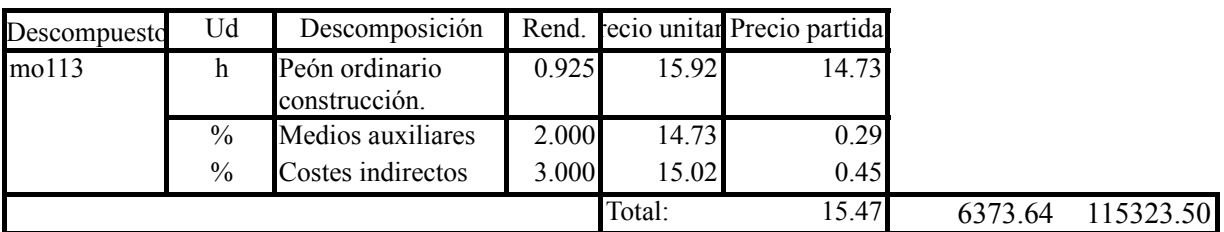